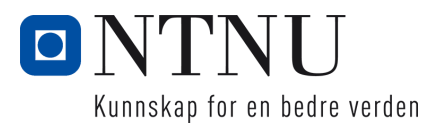

BACHELOROPPGAVE:

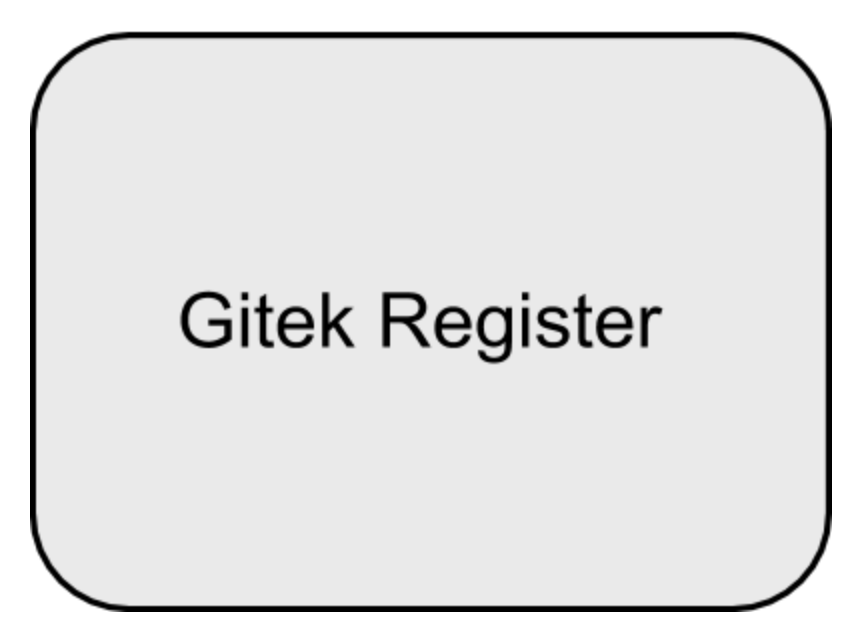

FORFATTERE:

Martin Trehjørningen Harestad Håvard Myrvold Johannessen Vetle Nikolai Løland Lundsvoll Martin Stenen

Dato:16.05.2018

## **SAMMENDRAG**

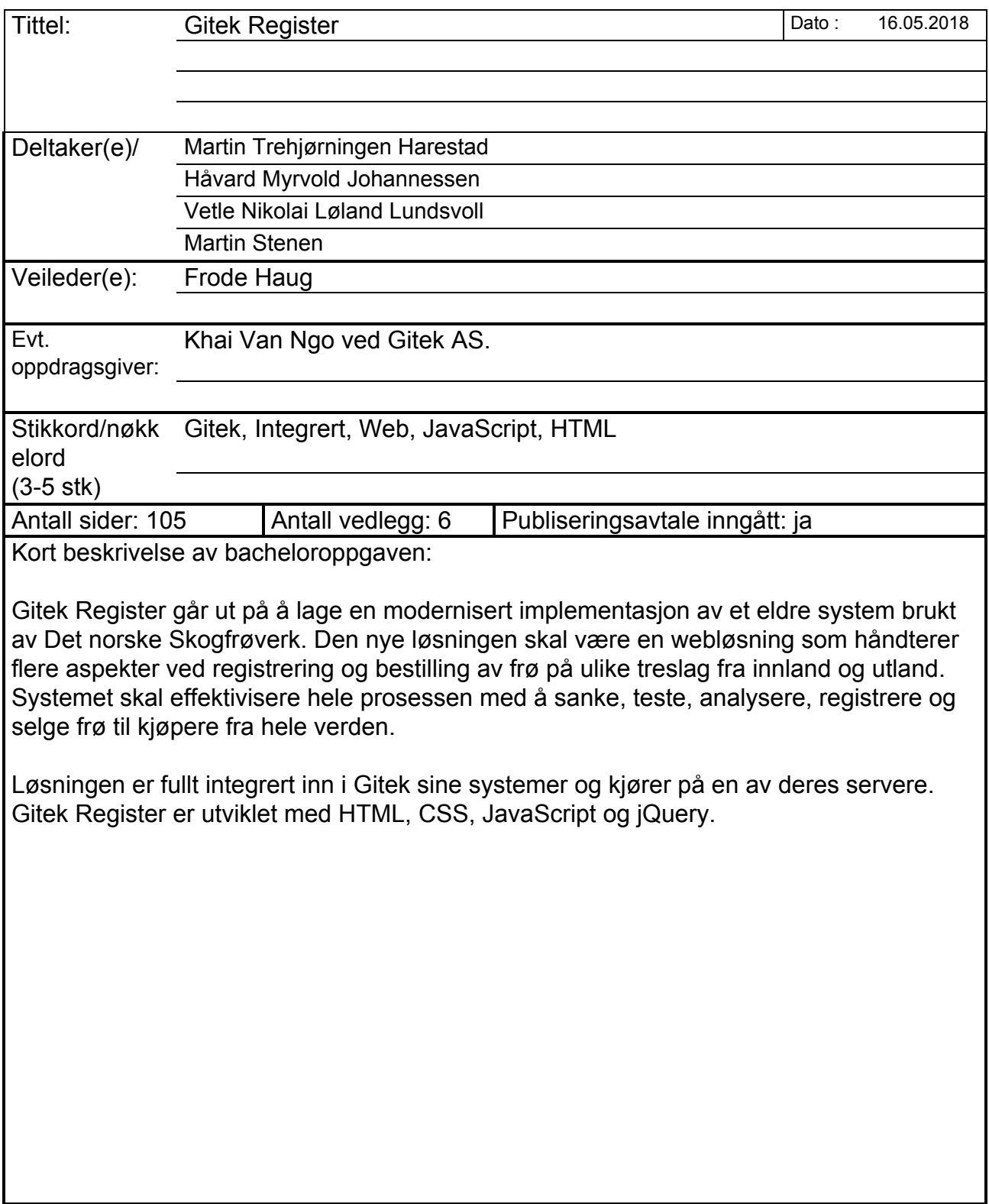

## **ABSTRACT**

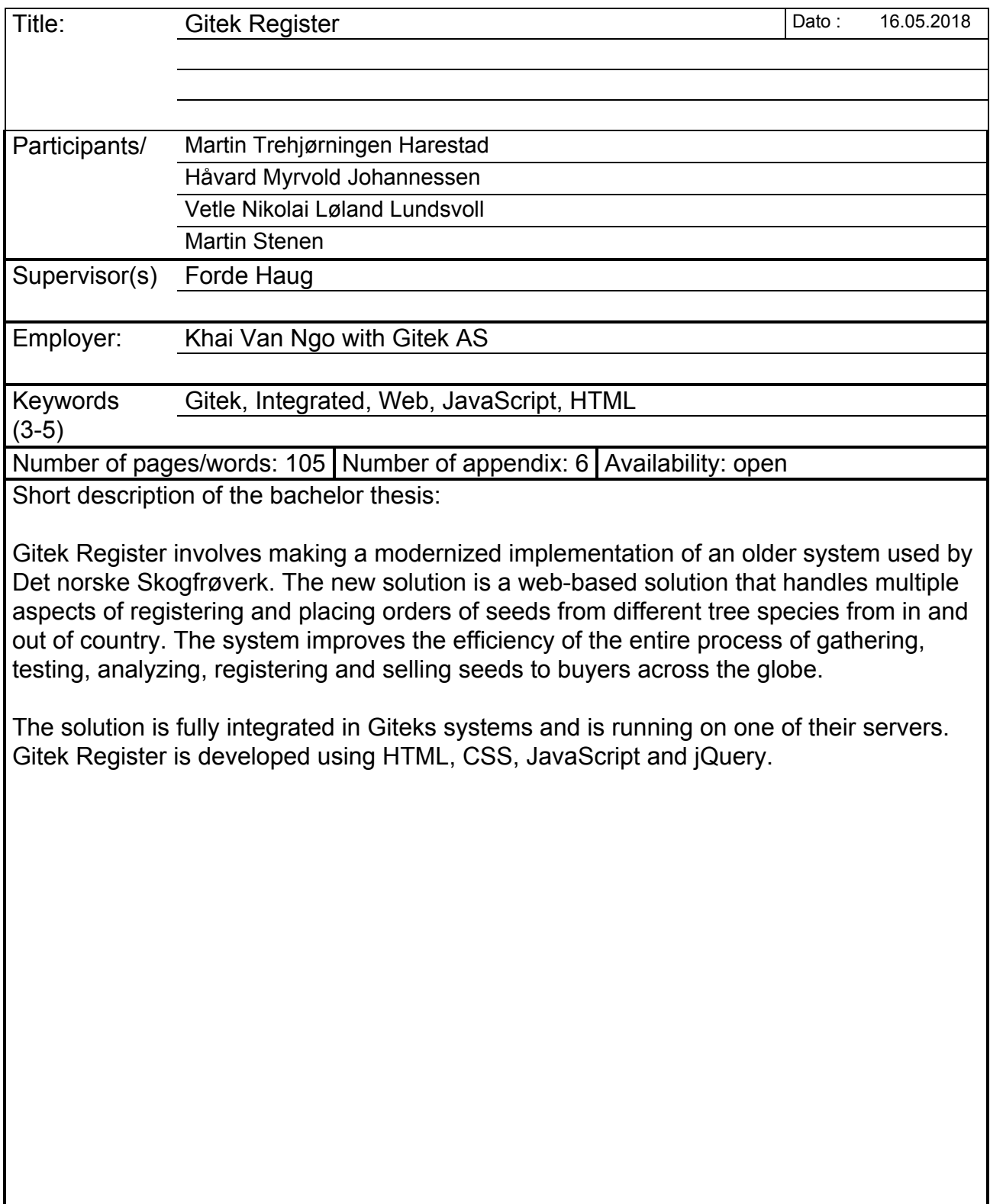

### <span id="page-3-0"></span>Forord

Gruppen ønsker å takke Gitek og deres ansatte for å ha deltatt aktivt i prosjektet både som project owner og veiledere, samt for deres tekniske assistanse.

Gruppen takker også gruppens veileder, Frode Haug, for hans assistanse gjennom hele prosjektet, samt alle ansatte ved NTNU som delte sin kunnskap med gruppen og hjalp oss forbedre prosjektet.

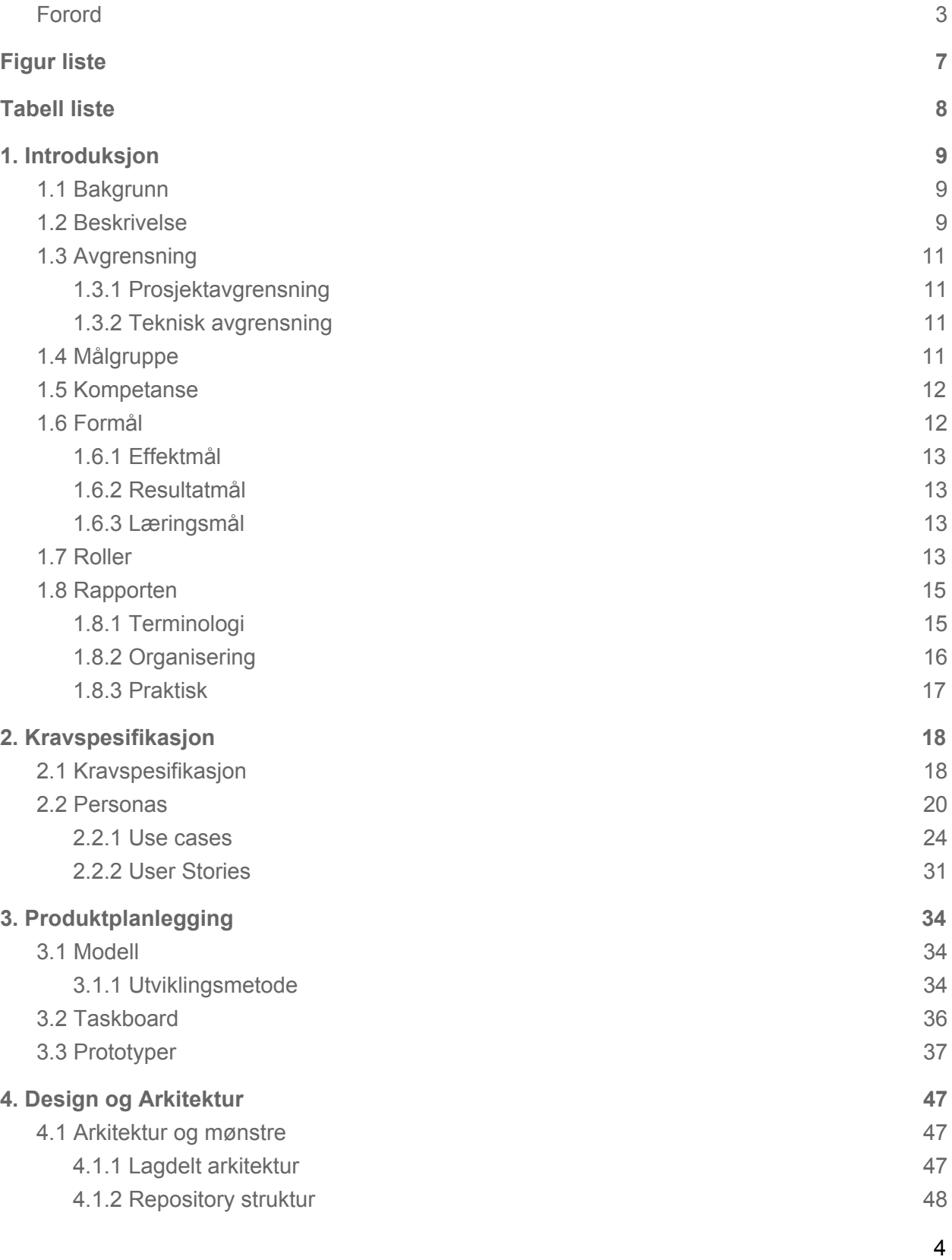

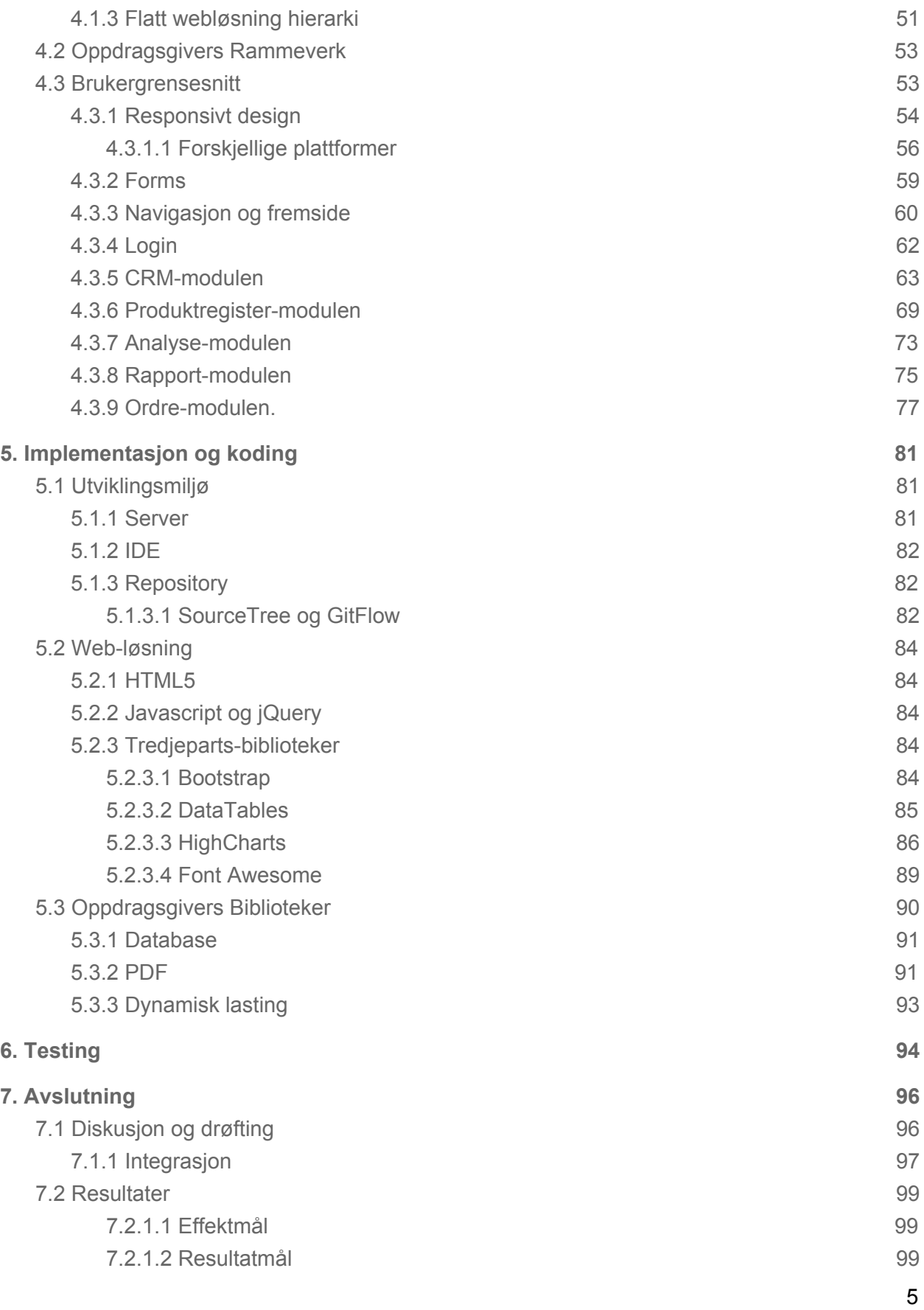

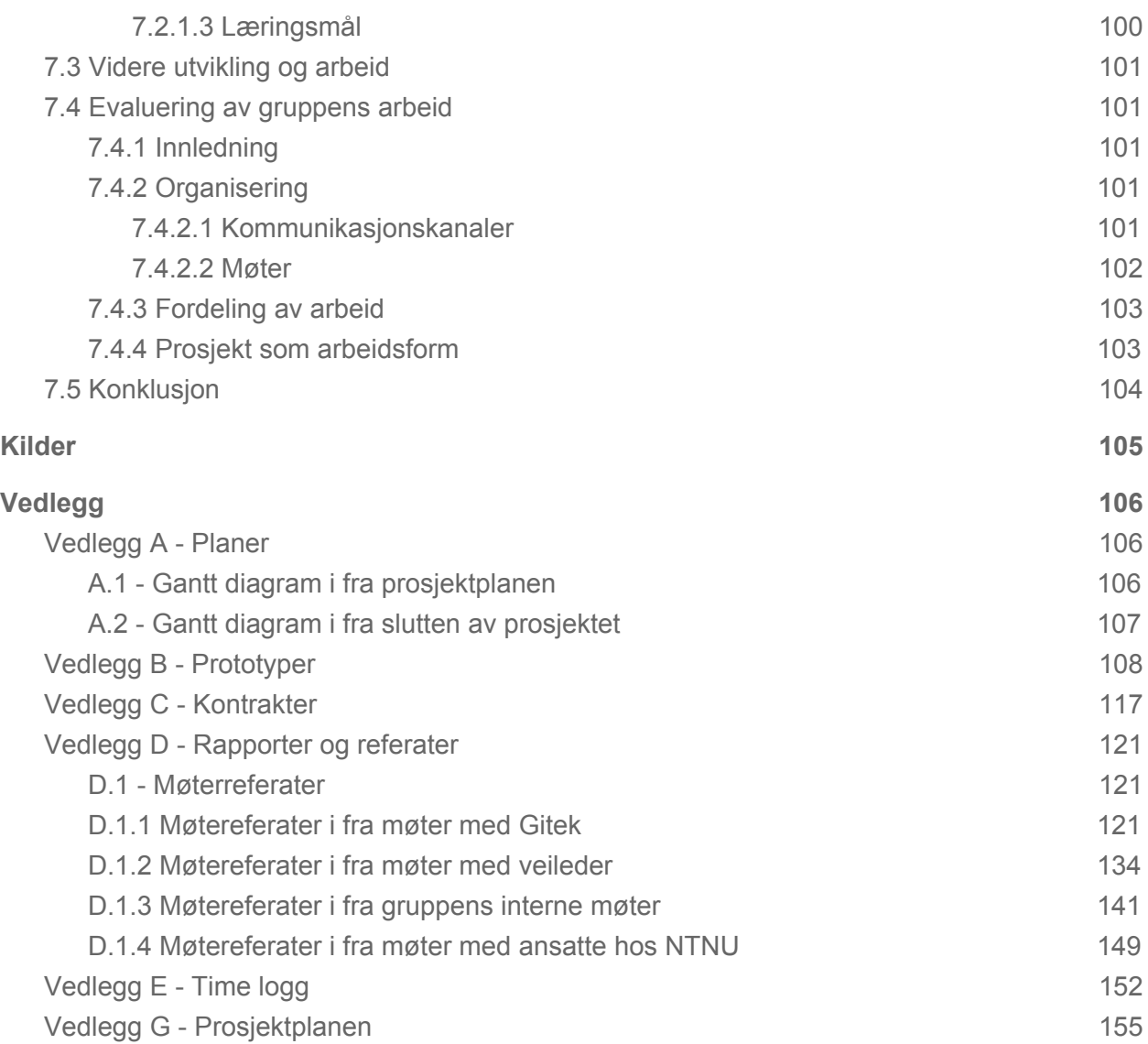

# <span id="page-7-0"></span>Figur liste

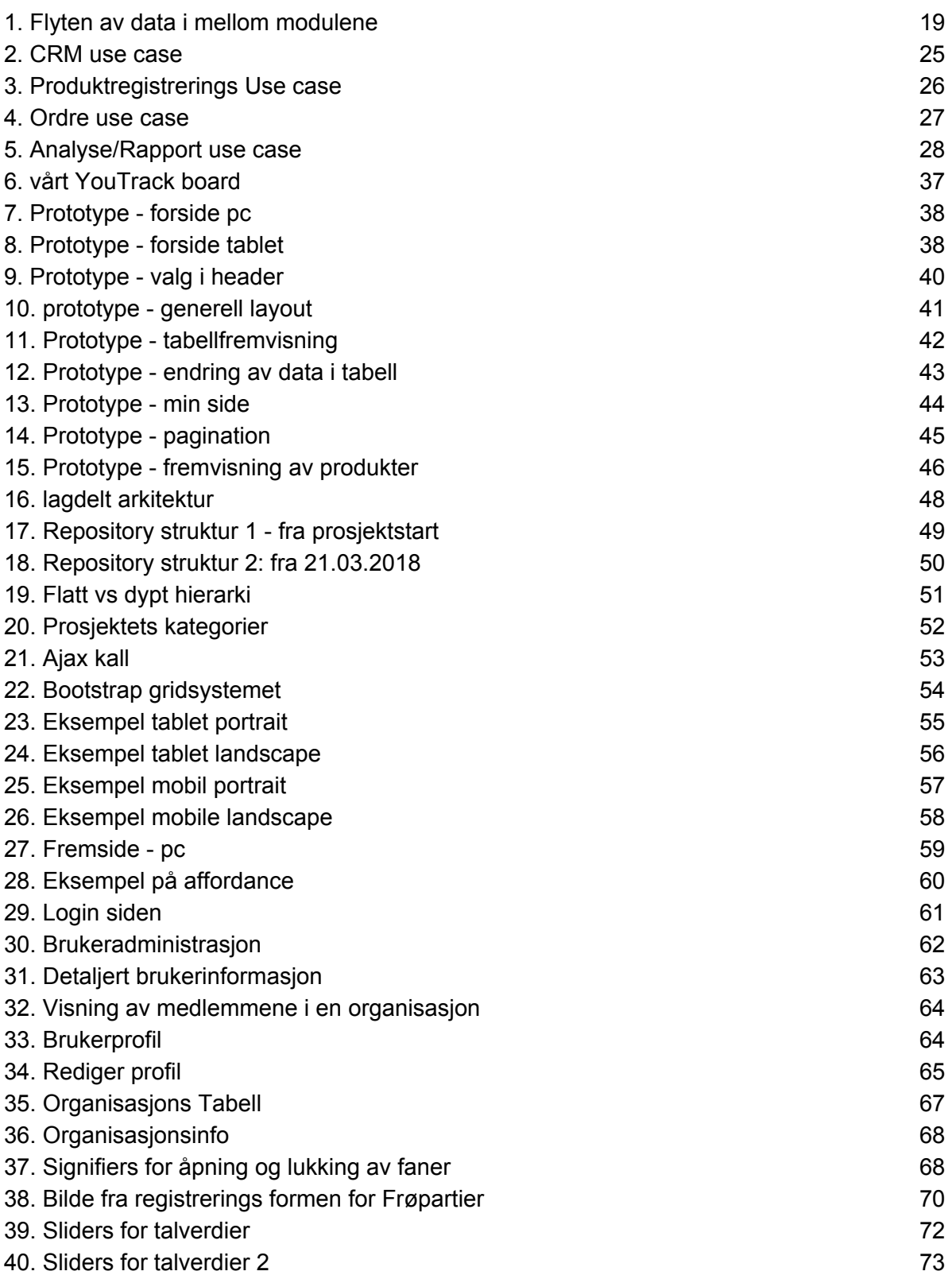

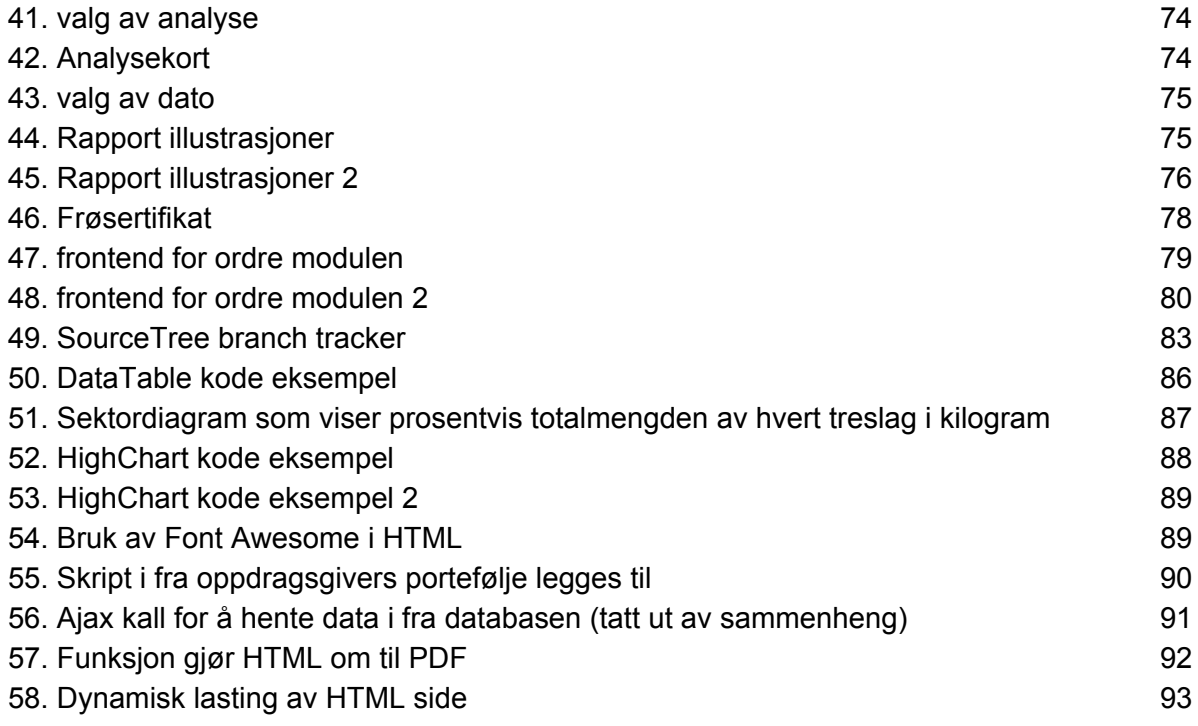

# <span id="page-8-0"></span>Tabell liste

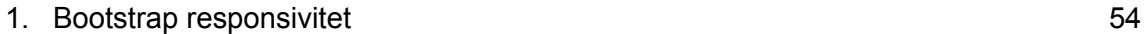

# <span id="page-9-0"></span>1. Introduksjon

I dagens IT samfunn er det viktig for bedrifter å anskaffe seg ny teknologi og nye systemer som gir dem et fortrinn overfor deres konkurrenter. Samtidig har skyteknologi blitt mer og mer fremtredende. Løsninger lages og opprettholdes i skyen til fordel for direkte på maskinen til sluttbrukeren. Mange bedrifter har allerede systemer på plass som er integrert inn i organisasjonen. Mange av disse løsningene begynner å bli svært gamle, og kjører kun på utdaterte systemer. Disse er ofte utfordrende å vedlikeholde og kostnaden av å videreutvikle systemet er større enn gevinsten. I slike situasjoner, er det ofte nødvendig å gjøre noen endringer for å holde seg konkurransedyktig. Dermed kan organisasjonen velge mellom å skaffe seg et helt nytt system som løser de samme problemene som tidligere. Et annet alternativ er å lage et lignende system som det gamle, med ny teknologi. Vårt prosjekt håndterer det andre valget.

## <span id="page-9-1"></span>1.1 Bakgrunn

Stiftelsen *Det norske Skogfrøverket*, heretter kalt kunden, ble opprettet i 1996. Kunden har ansvar for å administrere landets frøforsyning, samling av frø, og distribuering av alle sorter frø til planteskoler og skogeiere. For å holde oversikt over daglig drift, som for eksempel salg og varebeholdning, har kunden benyttet seg av en tidligere utviklet programvare for å kunne administrere de aller fleste av sine arbeidsoppgaver [1].

Denne løsningen ønsker nå kunden å modernisere ved å overføre den eksisterende funksjonalitet i programvaren over i en ny og mer dagsaktuell webløsning. I denne anledning har kunden vært i dialog med Gitek, som har fått i oppdrag å levere ny programvare etter kundens ønske. Vår studentgruppe har gjennom oppdragsgiver fått gitt muligheten til å utvikle en løsning direkte integrert inn i Giteks systemer som bacheloroppgave. Funksjonalitet fra den eksisterende applikasjonen må bli erstattet og implementert i den nye webløsningen [1].

## <span id="page-9-2"></span>1.2 Beskrivelse

Gruppen har fått i oppgave å lage en webapplikasjon for oppdragsgiver. Kunden har tidligere hatt en løsning lagd i Paradox som er utdatert, og er vanskelig å navigere seg gjennom uten mye erfaring med systemet. Gruppen er av den oppfatning at Paradox applikasjonen viste for mye informasjon på skjermen. Samtidig var navigasjon mellom de forskjellige modulene forvirrende og krevde i noen tilfeller svært mange tastetrykk.

Oppdragsgiver valgte å sette opp deres nye løsning som en webapplikasjon. Siden gruppen skulle lage en applikasjon tilnærmet oppdragsgivers løsning, ble det som et mål for den nye løsningen å forbedre de aspektene gruppen anså som dårlige i Paradox løsningen.

Gruppens løsning har tre brukergrupper:

- *Eksterne brukere*: Enkeltmannsforetak og organisasjoner som kjøper og selger frø gjennom kunden. Planteskoler, i løsningen, er en variant av organisasjoner.
- *Interne brukere*: Kundens ansatte som organiserer, lagrer, registrerer og analyserer frøene samt fakturerer ved salg av frø.
- *Administrator*: Oppdragsgiver vil administrere løsningen og brukerbasen. I praksis samme privilegier som interne brukere.

Gjennom utviklingen av webløsningen hadde gruppen et fokus på brukergrensesnitt og user experience og forsøkte å oppnå en god brukeropplevelse ved å undersøke og dra inspirasjon fra design patterns og prinsipper fra Googles Material Design og Apples Human Interface Guidelines. Gruppen ikke også beskjed av oppdragsgiver at den nye løsningen måtte inneholde gjenkjennbare elementer for de eksisterende brukerne. Informasjon ble presentert for brukeren i den gamle løsningen måtte også vises i den nye.

Oppdragsgiver hadde utarbeidet en liste over funksjonelle krav det nye systemet skulle møte. Disse kravene utgjorde kjernefunksjonaliteten som er fundamental i oppgaven. For oversiktens skyld har de gjort valgt å kategorisere disse i moduler. Samtidig gjorde de oss oppmerksomme på at disse modulene var laget for å vise kunden hva som ville inngå i løsningen, og det var ikke tatt hensyn til arbeidsmengden som vil inngå i modulene. Gruppen valgte derfor å lage vår egen versjon av listen over modulene, som gruppen mente ville være en mer realistisk gruppering av relaterte oppgaver, og fordelte arbeidet bedre. Dette ble godt mottatt av oppdragsgiver, og endte opp med å bli endelig versjon.

- CRM-modul
	- Registrering, pålogging og endring av personlig informasjon for brukere
	- Registrere og vedlikeholde planteskoler, og deres kunder
	- Visning av alle brukere og organisasjoner
- Produktregister-modul
	- Registrere og endre informasjon som tilhører produkter.
	- Opprette, importere og støtte nedlastning av sertifikater for frøpartier
- Analyse-modul
	- Registrere og vedlikeholde analyser på produkter
	- Lage anaylsekort
- Ordre-modul
	- Beregne pris og tilgjengelighet på produkter for kunde
	- Registrere og vedlikeholde rapportering på frøsetting
	- Web-shop som støtter
		- Automatisk genererte bestillinger
		- Manuelle bestillinger
		- Legge inn ordre på vegne for kunder
		- Lage rapporter for bestillte varer med varens tilstand
		- Reservasjon av produkter
- Digitalt fakturasystem med epost
- Legge inn og behandle kreditnota
- Rapport-modul
	- Frø på lager
		- Sankeområder
		- Aktuelle frøparti
		- Blandet frøparti fra flere lokaliteter
		- Viser lagerrapport for alle/spesifikke treslag
	- Sankerapport
	- Prissammenligning fra tidligere år

## <span id="page-11-0"></span>1.3 Avgrensning

For å sette rammer rundt hva slags applikasjon gruppen skulle lage, ble det bestemt avgrensninger i samarbeid med oppdragsgiver.

### <span id="page-11-1"></span>1.3.1 Prosjektavgrensning

Løsningen er en enterprise-applikasjon, ment for bruk i jobbsammenheng som en del av porteføljen til kunden. All funksjonalitet og brukergrensesnitt som ikke passer ville derfor ikke bli implementert. Det ble derfor ikke vurdert noen tiltak for å tiltrekke nye brukere.

Siden oppdraget gikk ut på å modernisere kundens eksisterende programvare, valgte gruppen å avgrense funksjonaliteten til vår applikasjon til matche, forenkle, og forbedre den eksisterende funksjonaliteten. Annen funksjonalitet vil kun være det gruppen anser som forbedring av den gamle løsningen. Skulle oppdragsgiver ønske ny funksjonalitet ville dette fått lavere prioritet, og bli implementert etter ferdigstilt grunnfunksjonalitet.

### <span id="page-11-2"></span>1.3.2 Teknisk avgrensning

Oppdragsgiver ønsker, som tidligere nevnt, en webapplikasjon som den nye løsningen. I tillegg har gruppen valgt å integrere webapplikasjonen inn i oppdragsgivers systemer. Dette medførte noen avgrensninger i seg selv. Det kunne ikke brukes PHP, da dette programmeringsspråket ikke er støttet i av oppdragsgivers backend. Gruppen skulle heller ikke lage noe av backenden til systemet, da denne allerede eksisterer i oppdragsgivers system. På grunn av dette valgte gruppen å avgrense programmeringsspråkene til HTML, CSS og JavaScript (og derunder jQuery og AJAX) for å sørge for full kompatibilitet med oppdragsgivers systemer.

## <span id="page-11-3"></span>1.4 Målgruppe

Målgruppen for rapporten og prosjektet som en helhet er de som ønsker innsikt i prosjektet og den tilhørende rapporten. Eksempler er sensor, ansatte ved NTNU, andre studenter, og oppdragsgiver.

Applikasjonens målgrupper er basert på de tre brukergruppene. Dette kom som et resultat av at løsningen er av typen *enterprise*.

- 1. *Eksterne brukere*: Denne målgruppen består av alle kundene til *Det Norske Skogfrøverket*, og er derfor den største brukergruppen. Disse brukerne har ikke nødvendigvis kjennskap til hvordan systemet fungerer. Det er derfor viktig at løsningen er enkel å bruke, spesielt nettbutikken og ordrefunksjonaliteten. Denne målgruppen er også veldig viktig siden den har betydning for inntekten til kunden.
- 2. *Interne brukere*: Den nest største brukergruppen. Denne målgruppen består av de ansatte hos *Det Norske Skogfrøverket*. Denne gruppen trenger derfor tilgang til verktøy og data som de eksterne brukerne ikke trenger tilgang til. Eksempler er rapporter og oversikter over organisasjonene.
- 3. *Administrator*: De ansatte hos Gitek. Deres oppgaver er å redigere data, for eksempel data i databasen som bruker informasjon, og å drifte systemet. Følgelig har denne målgruppen samme privilegier og tilgang som *interne brukere*.

## <span id="page-12-0"></span>1.5 Kompetanse

Gruppen hadde allerede en del erfaring når det kommer til bruken av web-baserte programmeringsspråk. Spesielt HTML, JavaScript, jQuery, PHP, og grunnleggende CSS. I tillegg til dette har gruppemedlemmene også tilegnet seg kunnskaper og erfaring med bruk av databaser (SQL og noSQL), systemutvikling, samt programmering av forskjellige typer applikasjoner i forskjellige programmeringsspråk.

Det gruppen måtte tilegne seg av kompetanse var hovedsakelig hvordan de interne Gitek-modulene fungerte og hvordan de skulle brukes. Det ble også behov for å lære hvordan å benytte oppdragsgivers servermiljø. Gruppen måtte også fordype seg i jQuery siden det meste av programmeringen endte opp med å bli gjort i dette språket. Det innebar at gruppen også måtte sette seg inn i mer ukjente biblioteker, som gruppen ikke har benyttet seg av for å løse oppgaver relatert til de forskjellige modulene.

## <span id="page-12-1"></span>1.6 Formål

Oppdragsgiveren startet utviklingen av den faktiske løsningen for kunden parallelt med gruppen. Gruppen hadde kortere tidsfrister, og avsluttet prosjektet før oppdragsgivers ferdigstilte produkt. Dermed fikk oppdragsgiver mulighet til å se gruppens løsningsforslag, og observere muligheter og utfordringer. Oppdragsgiver ønsker også å bruke bachelor prosessen som en mulighet for dem å tilegne seg ledererfaring, samt at de kan få et innblikk i hvilke verktøy og metoder som brukes av studentene. Siden gruppen valgte å integrere løsningen inn i deres systemer, ble dette systemet stresstestet av utviklere uten tidligere erfaring med rammeverket for mulige utfordringer relatert til kompatibilitet.

Gruppens formål med bachelorprosjektet var å tilegne seg erfaring med å jobbe med bedrifter gjennom prosjektet, samt å samarbeide med hverandre og en product owner i et større prosjekt. Videre ønsker gruppen mer erfaring med å jobbe tett opp mot ukjente systemer og biblioteker.

### <span id="page-13-0"></span>1.6.1 Effektmål

- Forenkle brukergrensesnittet og brukeropplevelsen ved å benytte seg av kjente patterns og prinsipper.
- Skape en applikasjon som løser de samme problemene som den gamle løsningen.
- Lette arbeidsflyten til ansatte hos kunden.
- Utvikle et program med høy brukervennlighet, slik at det blir enklere for brukerne av programmet å utføre daglige arbeidsoppgaver.
- Lett å vedlikeholde/administrere ved å flytte fra gammel databasestruktur
- Oversiktlig kodebase, som tillater enkel ekspansjon og videreutvikling.

### <span id="page-13-1"></span>1.6.2 Resultatmål

- Utvikle programvaren med direkte integrasjon inn i oppdragsgivers database/server struktur.
- Levere en brukervennlig og intuitiv løsning.
- Overføre eksisterende funksjonalitet inn i web-løsningen.
- Levere programvare med forskjellige rettigheter for ulike brukergrupper.
- Utvikle en webløsning optimalisert for bruk på desktop og nettbrett.
- Levere en bacheloroppgave som møter de oppsatte kriterier.

### <span id="page-13-2"></span>1.6.3 Læringsmål

- Tilegne seg nye kunnskaper på programmeringsspråk, programvare og teknologi som skal anvendes i oppgaven.
- Effektiv kommunikasjon og koordinasjon.
- Få erfaring innen flere rammeverk og API for webløsninger.
- Bli bedre kjent med prinsipper og batterns som øker brukeropplevelse
- Tilegne seg erfaring i utvikling med et mellomledd mellom utviklere og sluttbrukere.
- Få erfaring ved å jobbe med en reell jobbsituasjon hvor gruppen utvikler et tenkt produkt til sluttbrukere, nærmere enn studiets proof of concepts.

## <span id="page-13-3"></span>1.7 Roller

Gjennom hele prosjektet har gruppen, og eksterne aktører, blitt tildelt roller som definerer hva de skal gjøre. Disse rollene er definert under.

**Gruppeleder**(Vetle):

● Gruppelederen har ansvar for å styre møter og ha oversikt over agendaer for møtene, både interne og eksterne.

- Gruppeleder vil videre brukes som kommunikasjonskanal mellom gruppen og eksterne aktører for eksempel oppdragsgiver og veileder.
- Det er derfor naturlig og ha rollene gruppeleder og scrum-master som en og samme rolle.

#### **Referent**(Martin T.)

● Skal skrive referater fra gjennomførte møter

#### **Rapportansvarlig**(Martin S.)

● Skal ha oversikt over dokumenter som må skrives i sammenheng med bacheloroppgaven og den endelige rapporten, samt å kommunisere dette ut mot gruppa.

#### **Design- og kodekoordinator**(Håvard)

● Har ansvar for å koordinere design- og kodevalg slik at disse imøtekommer gruppens målsetninger, og arbeidsgivers ønsker og krav rundt design og kode

#### **Oppdragsgiver** (Gitek, Khai Van Ngo)

- Oppdragsgivers roller er å gi deres mening om hvordan gruppen presisere og kvaliteten på arbeidet gruppen leverer.
- Oppdragsgiver stiller også med egne moduler som gruppen skal bruke for å utvikle applikasjonen. Oppdragsgiver har derfor sagt seg villig til å stille med teknisk hjelp til bruk av disse modulene.

**Veileder** (Frode Haug)

- Veileders rolle i prosjektet er å lede gruppen og gi gruppen råd slik at gruppen skal kunne gjøre en best mulig jobb på prosjektet.
- Veileder skal ikke hjelpe gruppen med å programmere løsningen eller å skrive dokumenter.

## <span id="page-15-0"></span>1.8 Rapporten

De følgende underkapitlene tar for seg informasjon som leseren av rapporten kan trenge i løpet av de opp kommende kapitlene, samt praktisk informasjon om rapporten.

### <span id="page-15-1"></span>1.8.1 Terminologi

Denne ordlisten inneholder ord som brukes av gruppen for å beskrive en spesifikk ting, enhet, eller person.

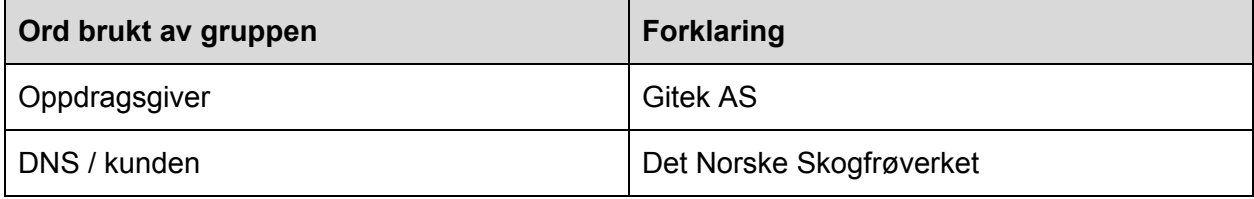

Denne ordlisten tar for seg tekniske ord og uttrykk som gruppen bruker i løpet av rapporten og gir dem en kort forklaring.

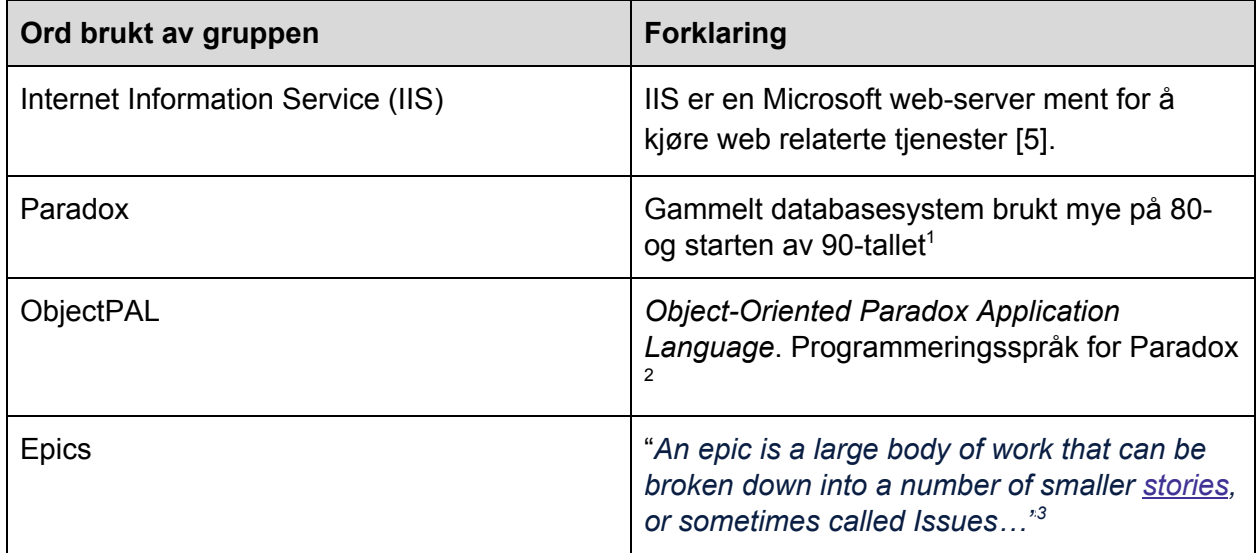

<sup>&</sup>lt;sup>1</sup> "Paradox (database) - Wikipedia." <u>https://en.wikipedia.org/wiki/Paradox\_(database)</u>. Åpnet 13 mai. 2018.

<sup>&</sup>lt;sup>2</sup> "ObjectPAL - Wikipedia." <u><https://en.wikipedia.org/wiki/ObjectPAL></u>. Åpnet 13 mai. 2018.

<sup>&</sup>lt;sup>3</sup> "Epics | Atlassian." <u>https://www.atlassian.com/agile/project-management/epics</u>. Åpnet 15 mai. 2018.

#### <span id="page-16-0"></span>1.8.2 Organisering

Rapporten består av de følgende kapitlene:

#### 1. **Introduksjon**

Det første kapittelet er introduksjonen til oppgaven, ment for å gi leseren en grunnleggende forståelse for oppgaven.

#### 2. **Kravspesifikasjon**

Kapittelet handler om prosjektets kravspesifikasjon, samt de artefaktene og prosessen gruppen har vært gjennom for å utforme denne kravspesifikasjonen.

#### 3. **Produktplanlegging**

Produktplanleggingskapittelet er ment for å gi leseren bedre innsikt i hvordan gruppen styrte prosjektet.

#### 4. **Design**

Kapittelet handler om prosjektets grafiske og arkitektoniske valg og implementasjon.

#### 5. **Implementasjon og koding**

Ment for å gi leseren en forståelse for hva gruppen har gjort, samt en bedre forståelse for valgene gruppen tok rundt implementasjonen av applikasjonen og dens kode.

#### **6. Testing**

Viser til og begrunner valgene gruppen har tatt vedrørende testing av applikasjonen.

#### 7. **Konklusjon**

Kapittelet dekker gruppens erfaring med å jobbe på prosjektet, samt en sammenligning av hvordan prosjektet gikk satt opp i mot gruppens originale planer for prosjektet.

#### 8. **Kilder**

Dette kapittelet inneholder listen over alle kildene brukt i rapporten.

#### 9. **Vedlegg**

Alle vedleggene som gruppen mener er relevante for rapporten/prosjektet.

#### <span id="page-17-0"></span>1.8.3 Praktisk

Rapporten er skrevet på norsk (bokmål), unntak av dette er diverse fagord/program spesifikke ord som ikke har noen eller en god nok oversettelse på norsk.

En av avtalene gruppen inngikk med Gitek før produksjonen av oppgaven kunne starte var at kundenes personlige informasjon, diverse deler av Gitek stacken og at dokumenter gruppen har fått av Gitek ikke kunne deles. På grunn av dette har gruppen endret alle navn og e-postadresser som vises i rapporten til tilfeldige navn som gruppen har kommet på selv. Gruppen har derfor også i noen kapitler måtte skrive rundt diverse temaer relatert til stacken ved at gruppen ikke deler hvordan forskjellige systemer fungerer i dybden.

I løpet av teksten kommer vi til å referere til kilder på to måter. For litterære- eller større web kilder kommer gruppen til å referere til dem ved hjelp av Vancouver stilen, med [kilde nummer] notasjoner i teksten og kildeliste i kapittelet "Kilder". Mindre kilder blir referert til fortløpende i teksten med pekere til sidens fotnote.

# <span id="page-18-0"></span>2. Kravspesifikasjon

For å organisere arbeidet og ha en klar idé om hva sluttproduktet kom til å bli, utformet gruppen en kravspesifikasjon med overordnede punkter om hva som skulle inn i det endelige produktet. Disse kravene fordeles og stykkes opp i mindre oppgaver som gruppen håndterer i sprinter. Å utforme kravspesifikasjoner er noe gruppen hadde erfaring med fra tidligere i studiet, men det er noen omstendigheter rundt oppgaven som har forandret hvilke metoder som ble benyttet.

Den gamle løsningen er basert på en applikasjon utviklet i ObjectPAL med en Paradox database i backend. Den gamle applikasjonen bærer store preg av at det har vært utviklet "midlertidige" løsninger for problemer, ettersom behovene har dukket opp. Som resultat har hovedmenyen mange valg, hvor flere av dem leder til samme funksjonalitet. Strukturen innover i applikasjonen er forvirrende, med skjemaer som går over flere sider og navigasjon som går i "loop".

## <span id="page-18-1"></span>2.1 Kravspesifikasjon

Som nevnt tidligere er gruppens kravspesifikasjon basert på de funksjonelle kravene til Gitek. Modulene i de funksjonelle kravene var delt opp med tanke på å presentere den konseptuelle idèen av løsningen til sluttbrukeren og måtte omstruktureres for å benyttes som en kravspesifikasjon. Gruppen har ikke fått tillatelse fra Gitek til å ha med i rapporten de funksjonelle kravene vi fikk utdelt. De funksjonelle kravene fra Gitek består av mange av de samme punktene som den endelige kravspesifikasjonen. Gruppen har endret på hvilke oppgaver som går inn i de forskjellige modulene og endret på enkelte punkter for å samsvare med en utviklers perspektiv. Med tanke på at løsningen skulle utvikles modulbasert ble det valgt å samle funksjonalitet som var like tematisk sett, i samme modul. Punkter i de funksjonelle kravene ble også samlet inn til å skape større epics så gruppen senere kunne dele disse opp til mindre stories og senere task.

For å kartlegge hvor det er avhengigheter på tvers av modulene, har gruppen satt modulene i et diagram. Pilene viser dataflyten fra modul til modul.

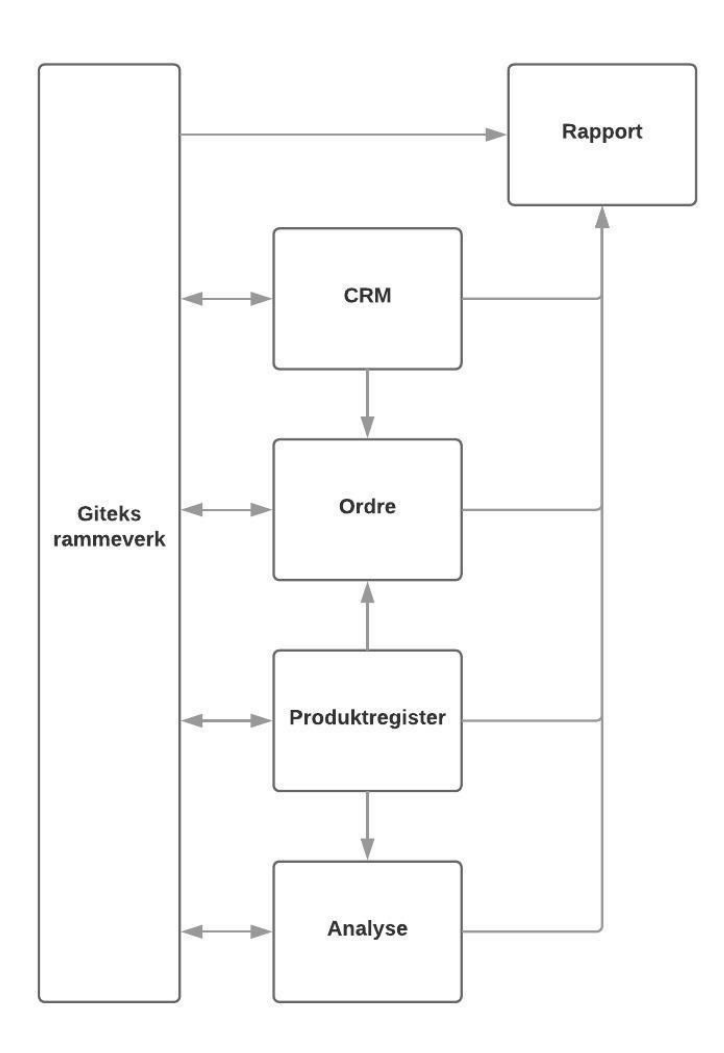

Figur 1: Flyten av data i mellom modulene

Ved å skape et klassediagram hvor gruppen fokuserte på hvilke data modulene ville benytte seg av, var det lett å se i hvilken rekkefølgen modulene burde utvikles. CRM og Produktregister henter data fra Giteks rammeverk og kan jobbes med uten annen implementasjon. Analyse krever data fra Produktregister, Ordre krever data fra både CRM og Produktregister, og Rapport krever data fra alle modulene.

Den endelige kravspesifikasjonen ble:

- CRM-modul
	- Registrering, pålogging og endring av personlig informasjon for brukere
	- Registrere og vedlikeholde planteskoler, og deres kunder
	- Visning av alle brukere og organisasjoner
- Produktregister-modul
	- Registrere og endre informasjon som tilhører produkter.
- Opprette, importere og støtte nedlastning av sertifikater for frøpartier
- Analyse-modul
	- Registrere og vedlikeholde analyser på produkter
	- Lage anaylsekort
- Ordre-modul
	- Beregne pris og tilgjengelighet på produkter for kunde
	- Registrere og vedlikeholde rapportering på frøsetting
	- Web-shop som støtter
		- Automatisk genererte bestillinger
		- Manuelle bestillinger
		- Legge inn ordre på vegne for kunder
		- Lage rapporter for bestillte varer med varens tilstand
		- Reservasjon av produkter
		- Digitalt fakturasystem med epost
		- Legge inn og behandle kreditnota
- Rapport-modul
	- Frø på lager
		- Sankeområder
		- Aktuelle frøparti
		- Blandet frøparti fra flere lokaliteter
		- Viser lagerrapport for alle/spesifikke treslag
	- Sankerapport
	- Prissammenligning fra tidligere år

### <span id="page-20-0"></span>2.2 Personas

Siden gruppen ikke hadde noen kontakt med sluttbruker ble det valgt å benytte personas for å skape en sterkere knytning til sluttbrukerne og holde fokus på brukeropplevelsen av løsningen. Her har vi og benyttet oss av user stories, vanligvis skrevet av kunden, for å foredle kravspesifikasjonen vi har utarbeidet. Dette hjelper oss å konseptualisere kravspesifikasjonen som oppgaver brukerne ønsker å løse ved hjelp av løsningen vår. Dermed deles opp de store kravene til mer håndterlige stories. Disse stories'ene oversettes til epics som deles videre inn i tasks som vi legger inn i YouTrack som vi vil komme nærmere inn på senere. User stories og personas vil og holde fokuset på personer som vil benytte seg av løsningen og hjelpe oss å tenke på brukeropplevelsen av løsningen vår.

For å dekke flest mulige brukere har gruppen også laget fem personas av forskjellige aldere, interesser, og erfaringer med bruk av skogfrøverkets systemer og produkter. I tillegg til å være en morsom og annerledes øvelse, hjelper personas gruppen med å se løsningen fra et annet perspektiv. Har man laget en applikasjon kan alt den gjør virke innlysende, men for en utenforstående kan systemer fort bli kompliserte og uforståelige. Spesielt med tanke på at løsningen gruppen utarbeider kommer fra en gammel applikasjon med et rotete grensesnitt, var brukeropplevelse, gjenkjennelse og intuitiv struktur på menyvalgene noe vi så på som spesielt

viktig. Siden gruppen ikke hadde muligheten til å ha kontakt med mulige sluttbrukere, forsøkte medlemmene jevnlig å distansere seg fra egne formeninger. Dette ble gjort ved å drøfte hvordan de forskjellige personas kunne oppfatte løsningen.

Personas danner også grunnlaget for use cases og user stories som gruppen har benyttet seg av for å dele opp de mer omfattende punktene i kravspesifikasjonen. Disse epics som er et artefakt fra smidige utviklingsmetoder blir delt ned i stories som igjen danner grunnlaget for hvilke tasks gruppen planlegger løsningen ut fra.

Alle bilder brukt til personas er hentet fra <https://www.pexels.com/> og er lisensiert under en CC0-lisens.

Navn: Edvin Alfson Alder: 43 år Sivilstand: Gift Brukertype: Intern bruker, ansatt i Skogfrøverket

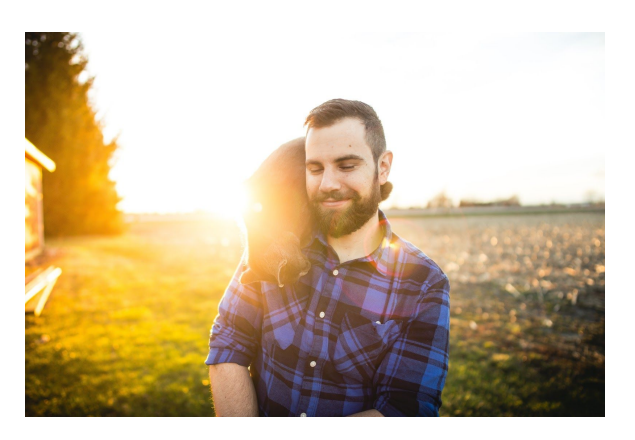

Edvin har vært i Skogfrøverket så lenge han kan huske. Edvin bor i et småbruk og er hobbybonde på siden av jobben i Skogfrøverket. Han har vært gift i 22 år og har 4 barn. Edvin har nettopp fått smarttelefon men liker ikke at knapper og det analoge forsvinner. Han liker å snekre og fikle med stormaskiner og skulle noe gå i stykker ordner Edvin det selv. På fritiden liker Edvin best turer i skog og mark og kan lett identifisere spiselig og ikke-spiselig sopp. Edvin er stolt av sin egen praktiske kunnskap og setter denne egenskapen høyt hos seg selv og andre. Edvin ser ikke fordelen av å oppgradere systemet Skogfrøverket bruker da han kjenner den gamle ut og inn. Han har vært utenlands bare to ganger i sitt liv og syns det var for varmt.

Navn: Flemming Botten Alder: 25 år Sivilstand: Singel Brukertype: Eksternbruker, privatkunde.

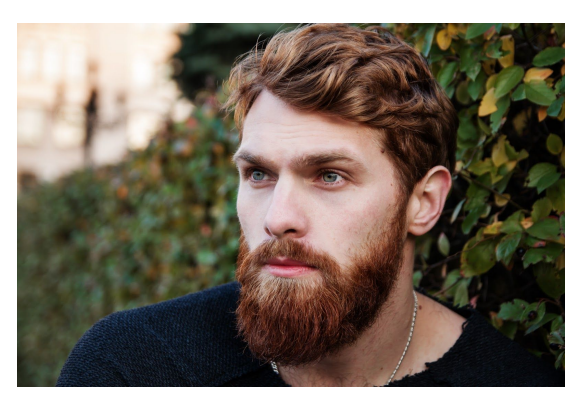

Flemming har valgt å starte med skogsoppdrift etter fullført studie som agronom. Han har derfor blitt med i organisasjonen "Skog og Myr", siden de gir gode råd og rabatter på utstyr til nye skogsfolk. Flemming er opptatt av å være modernisert, og bruker derfor så ofte som han kan den mest moderne teknologien han kan få tak i. Flemming liker å bruke mesteparten av tiden sin alene ute i skogen. På grunn av dette har han ikke skaffet seg en kjæreste enda. Når han ikke er ute i skogen liker Flemming å se på film på den nye laptopen sin.

Navn: Else Christiansen Alder: 33 år Sivilstand: Separert Brukertype: Eksternbruker, planteskole.

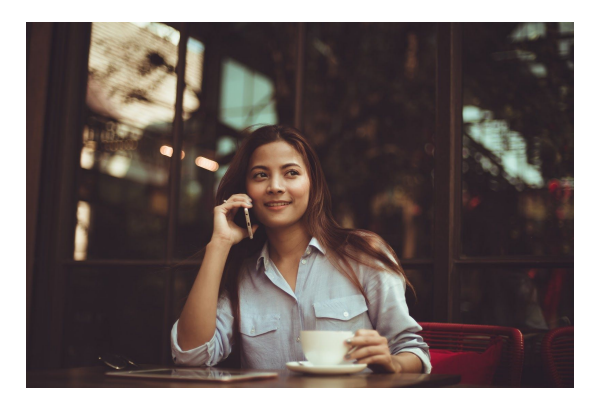

Else er utdannet gartner og liker å få ting til å gro

og spire. Hun liker godt å sette seg ned med en god bok og en kopp te eller snakke til de sene natterstimer med en god venninne. Hun leter aktivt etter den store kjærligheten og er en selvutnevnt romantiker. Holder sin Facebook og Instagram daglig oppdatert. Har nettopp tiltrådd som administrerende direktør i planteskolen hvor hun jobber.

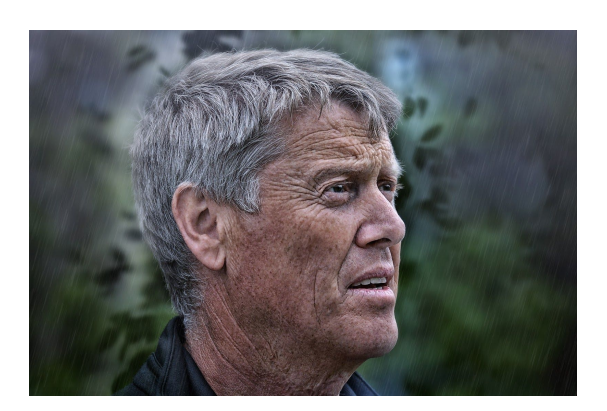

Navn: Ivar Dal Alder: 61 år Sivilstand: Gift Brukertype: Internbruker, ansatt i Skogfrøverket.

Ivar har jobbet hos Skogfrøverketi mange år og har

dermed vært med på deres utvikling gjennom årene. Mange av hans venner jobber også for DNS, det var også der han traff sin kone Tina. Ivar liker å lese om nynorsk litteratur historie. Han bruker derfor en del tid til å rette på andre sin nynorsk på internett. På tross av sin alder er Ivar en hyppig bruker av internett og vegrer seg ikke for ny teknologi.

Navn: Arne Eriksen Alder: 43 år Sivilstand: Gift Brukertype: Superadmin, Gitek.

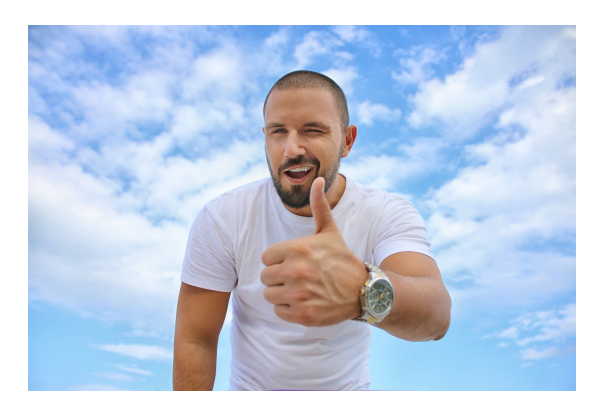

Arne Eriksen, seniorutvikler hos Gitek. 43 år gammel, byttet programmeringsspråk 3 ganger de siste 5 årene og IDE 5 ganger. På fritiden spiller han badminton og skriver anmeldelser på filmer. Har kone og 2 barn i alderen 5 og 11 år, er aktiv på foreldremøtene og håper at barnene vil følge i hans fotspor.

#### <span id="page-24-0"></span>2.2.1 Use cases

Gruppen har laget use cases for å demonstrere hvilke funksjonaliteter de forskjellige brukergruppene har tilgang til. Use casene, kombinert med personas og deres user stories, danner grunnlaget for hvilke tasks gruppen endte med å definere. Siden løsningen er sentrert rundt modulbasert utvikling og leveranse, har gruppen utformet use case diagrammer for de 5 modulene beskrevet i kravspesifikasjonen. Analyse og rapport modulene har blitt slått sammen da det er få unike interaksjoner brukerne har med systemet i disse modulene.

Gruppen har valgt å benytte seg av to aktører da det største skillet i løsningen vil være mellom interne brukere med alle rettigheter og eksterne brukere med få rettigheter. Som nevnt i kapittel 1 er de interne brukerne ansatte i Skogfrøverket. I use casene vil administratorer gå under denne gruppen da det ikke var noen funksjonalitet beskrevet i kravspesifikasjonen som var spesifikt til administratorene. Eksterne brukere består av kunder av skogfrøverket, både de tilknyttet planteskoler og de som ikke er tilknyttet planteskoler. Ved enkelte tilfeller vil brukere tilknyttet planteskoler ha spesifikk funksjonalitet og det vil vises med markering på linjen i use case diagrammet, på samme format som <<includes>> og <<extends>>.

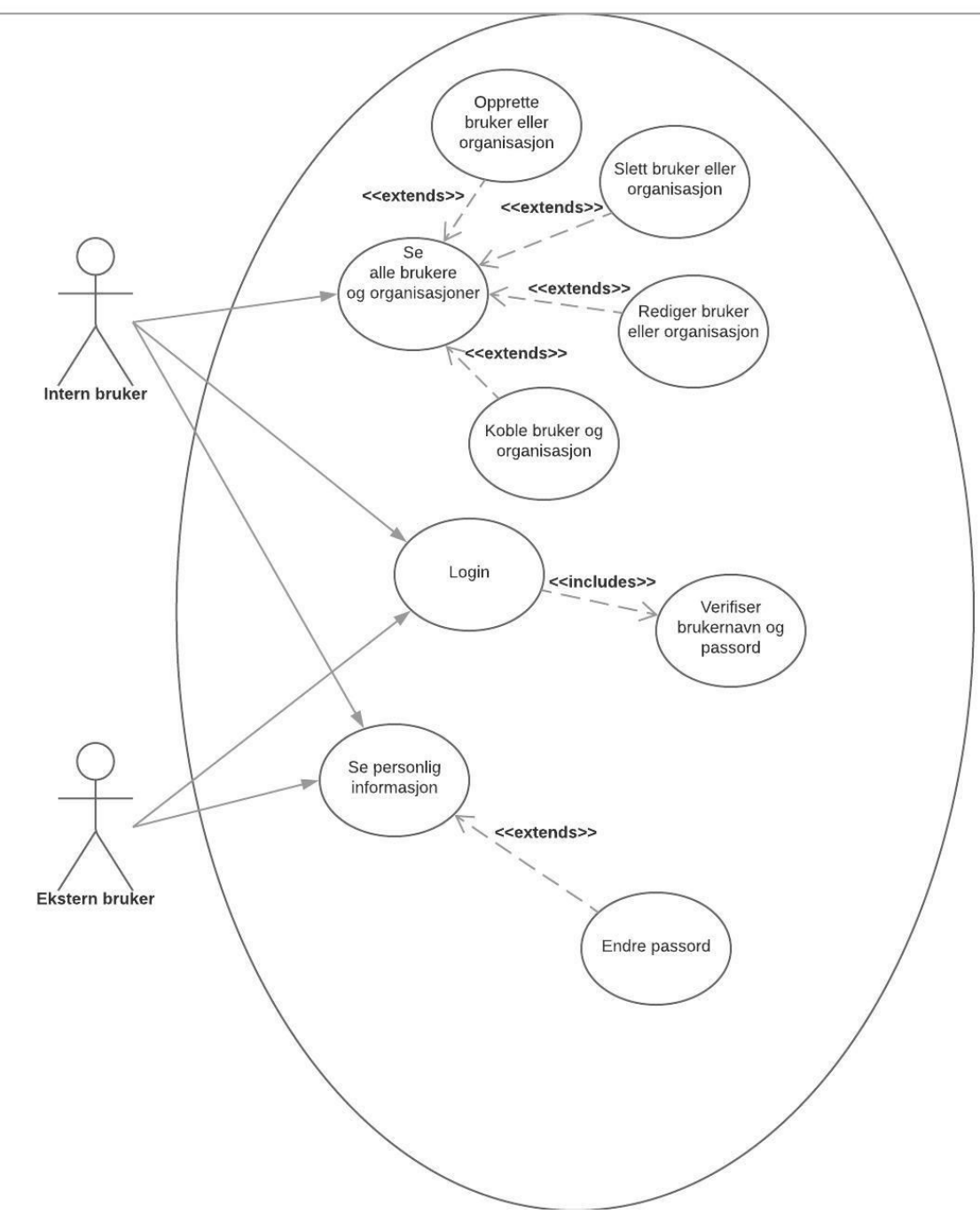

Figur 2: CRM use case

I CRM-modulen vil en ekstern bruker kun ha tilgang til å se egen informasjon og å logge inn i applikasjonen. Interne brukere vil kunne opprette, redigere eller slette alle brukere ved å søke gjennom et brukerregister. Alle brukere vil og ha tilgang på egen informasjon hvor man kan endre passord. For redigering av annen informasjon kreves rettigheter.

#### **PRODUKTREGISTER USE CASE**

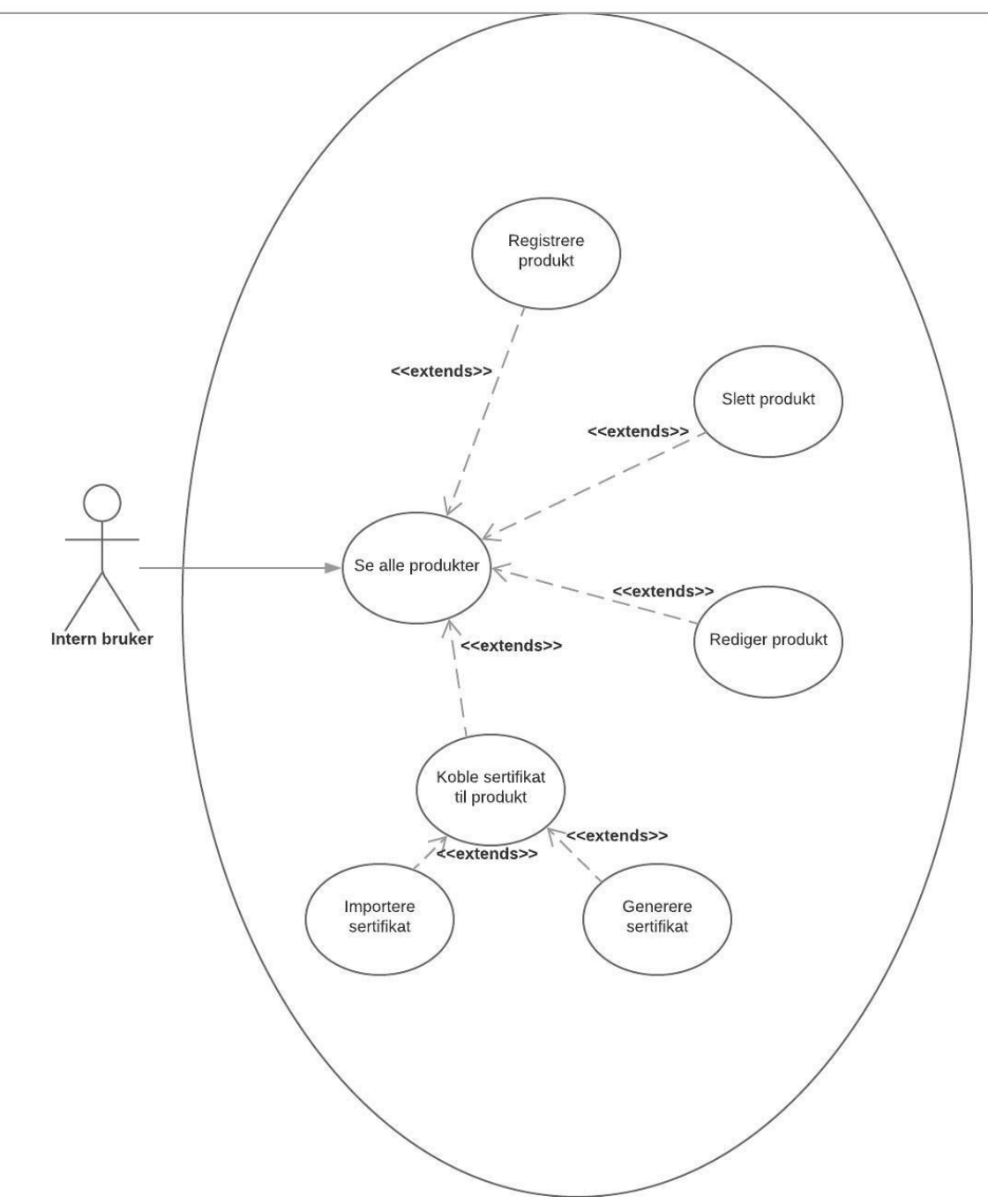

Figur 3: Produktregistrerings Use case

Det er kun interne brukere som benytter seg av produktregister-modulen. Som ved crm-modulen velger brukeren ut fra funksjonalitetene som extender seg ut fra "Se alle..." oversikten. Alle produkter kan og generere få hektet på et sertifikat i pdf-format.

#### **ORDRE USE CASE**

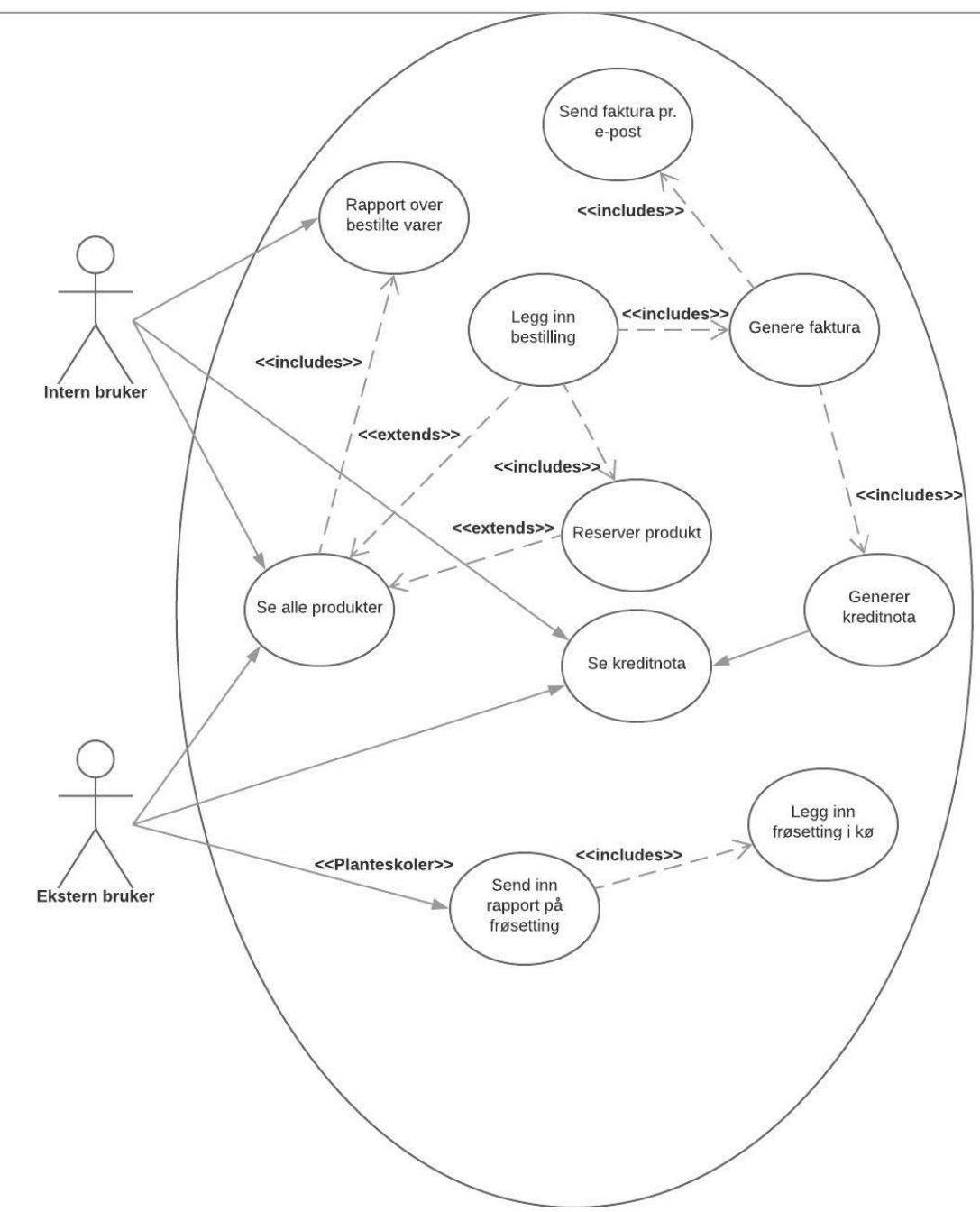

Figur 4: Ordre use case

Både interne og eksterne brukere vil ha muligheten til å se produkter, interne brukere vil og ha muligheten til å se registrerte produkter som ikke er på lager. Det er kun interne brukere som kan hente ut rapporter. Eksterne brukere vil kunne bestille eller reservere et produkt, ved bestilling av produkt vil det bli generert en faktura som danner grunnlag for rapporter og fakturaoversikt. Ved kjøp av produkt vil en epost bli sendt til kjøper. Interne brukere knyttet til

planteskoler kan sende inn rapport på frøsetting som vil behandles av interne brukere på lik måte som registrering av nytt produkt fra produktregister-modulen.

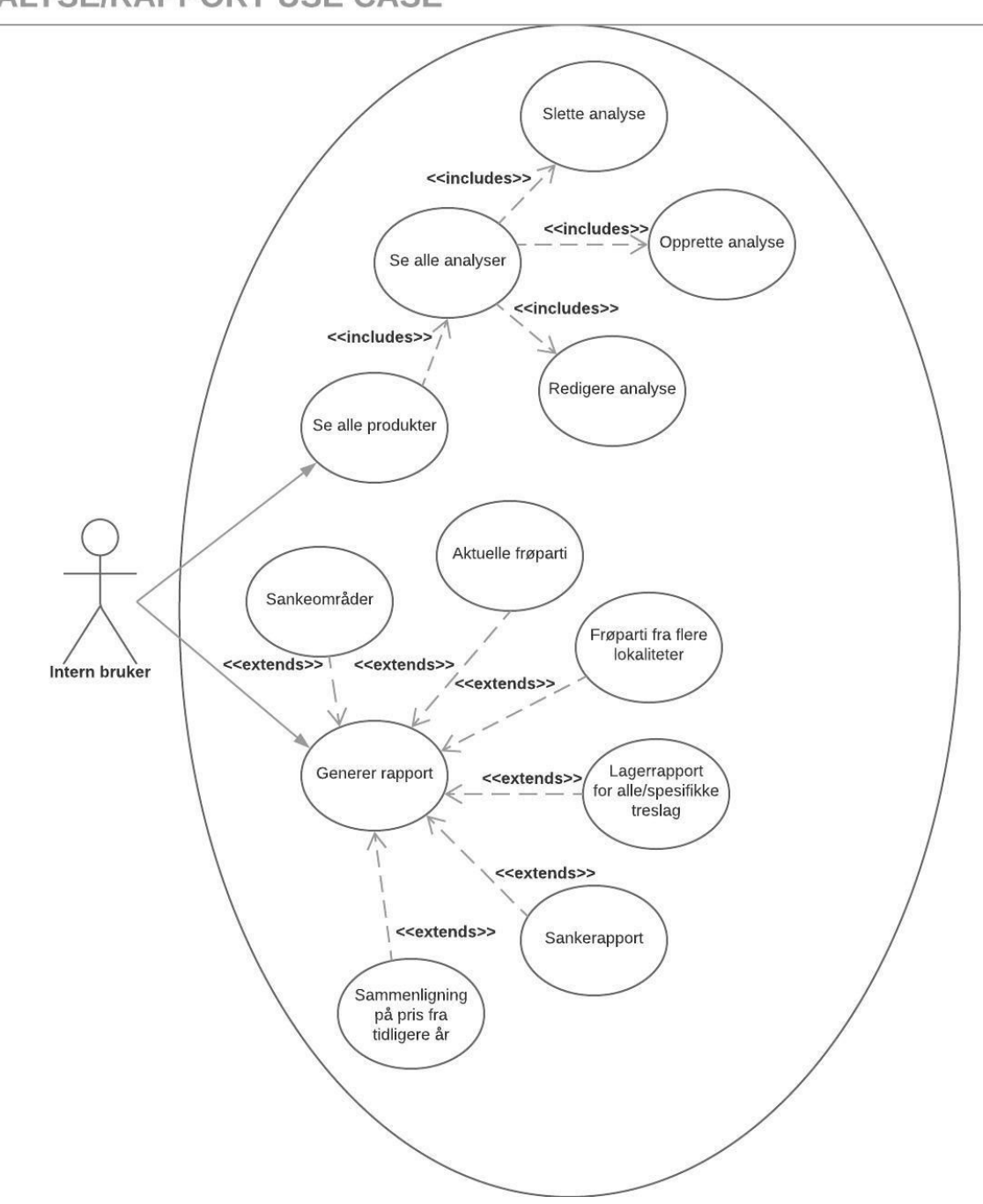

### **ANALYSE/RAPPORT USE CASE**

Figur 5: Analyse/Rapport use case

På det sammenslåtte use caset med analyse og rapport er det igjen kun interne brukere som er representert og igjen går valgene fra en oversikt over mange enheter til funksjonalitet for disse enhetene i dypere menynivåer.

Det som går igjen for brukere, produkter og analyser, er at interne brukere kan benytte seg av det som kalles CRUD, et akronym for opprette(Create), se alle(Read), redigere(Update) og slette(Delete).

Ut fra use casene lagde gruppen extended use cases for å beskrive de forskjellige handlingene vist i use casene på et mer detaljert nivå. For hver modul skapte gruppen et tabulært use case på en sentral funksjonalitet for å kartlegge den dypere: (2, s.145)

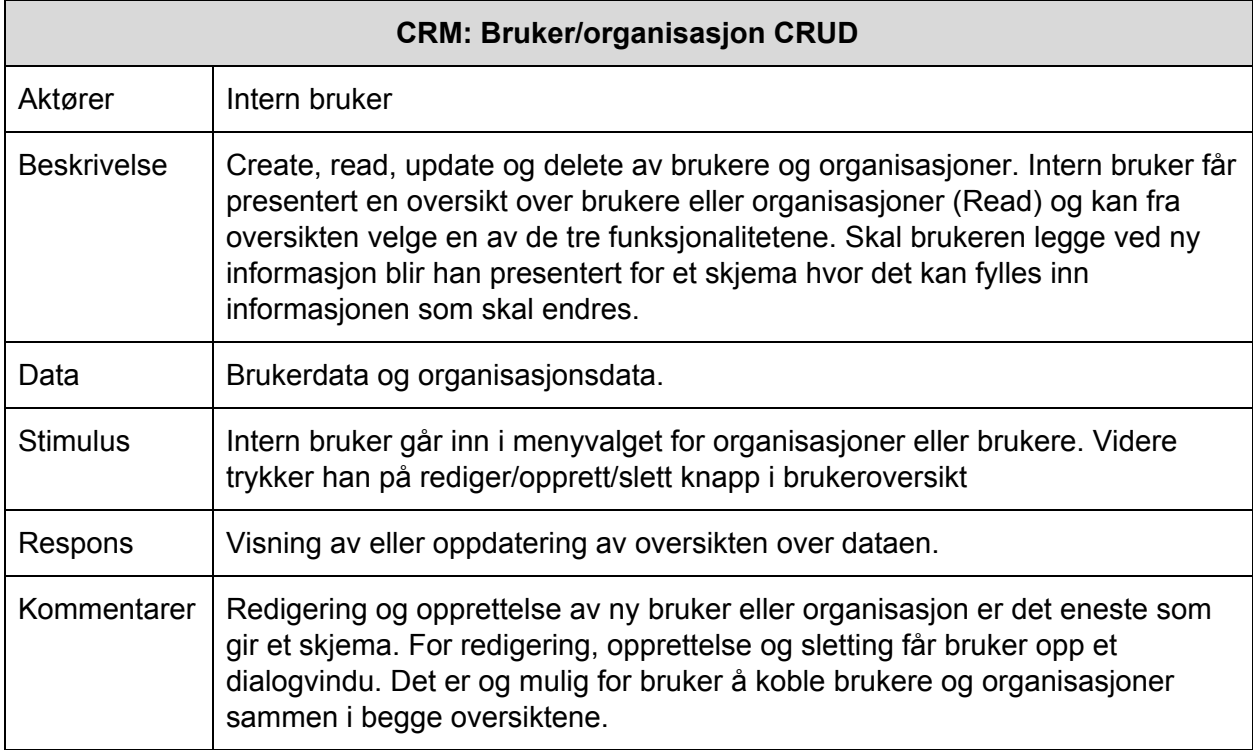

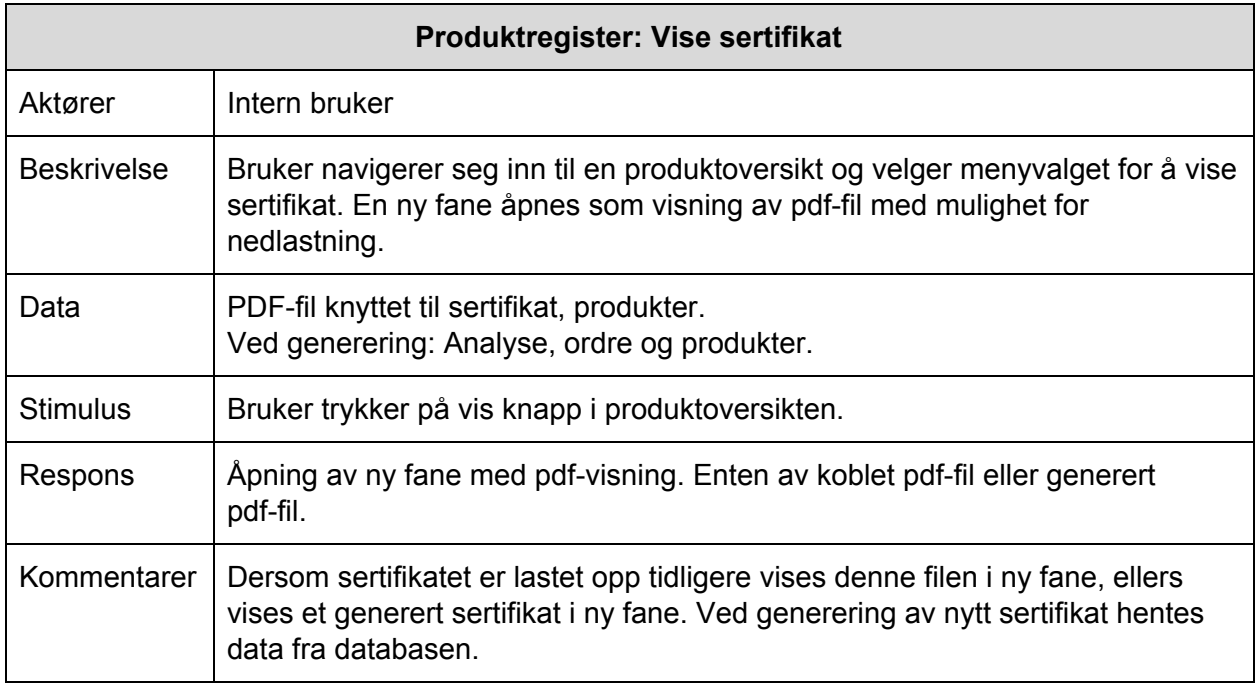

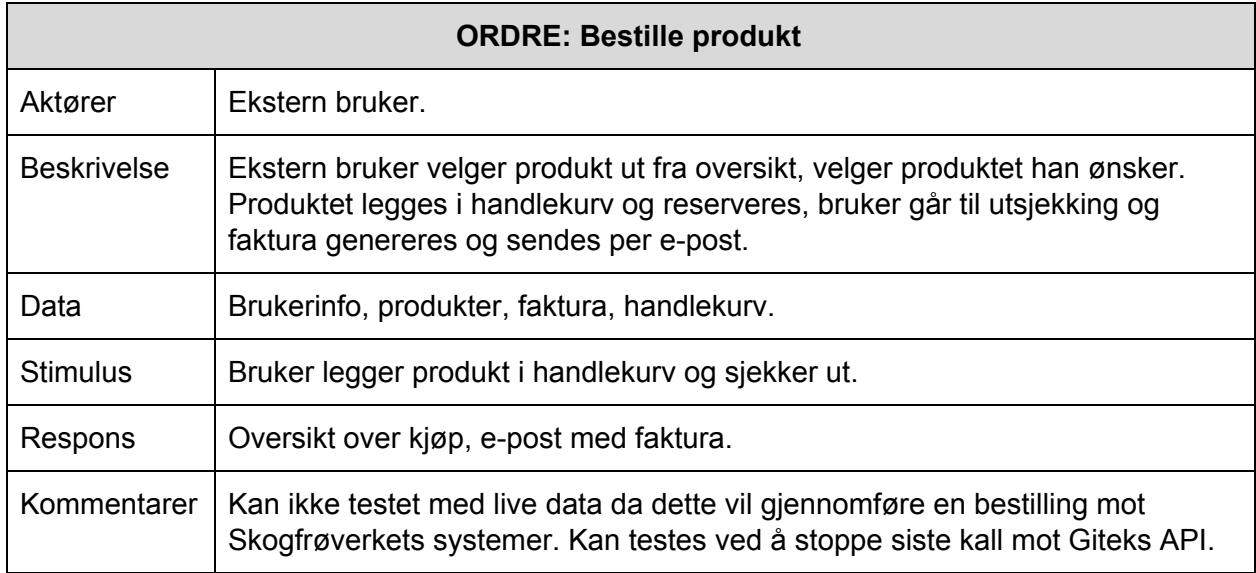

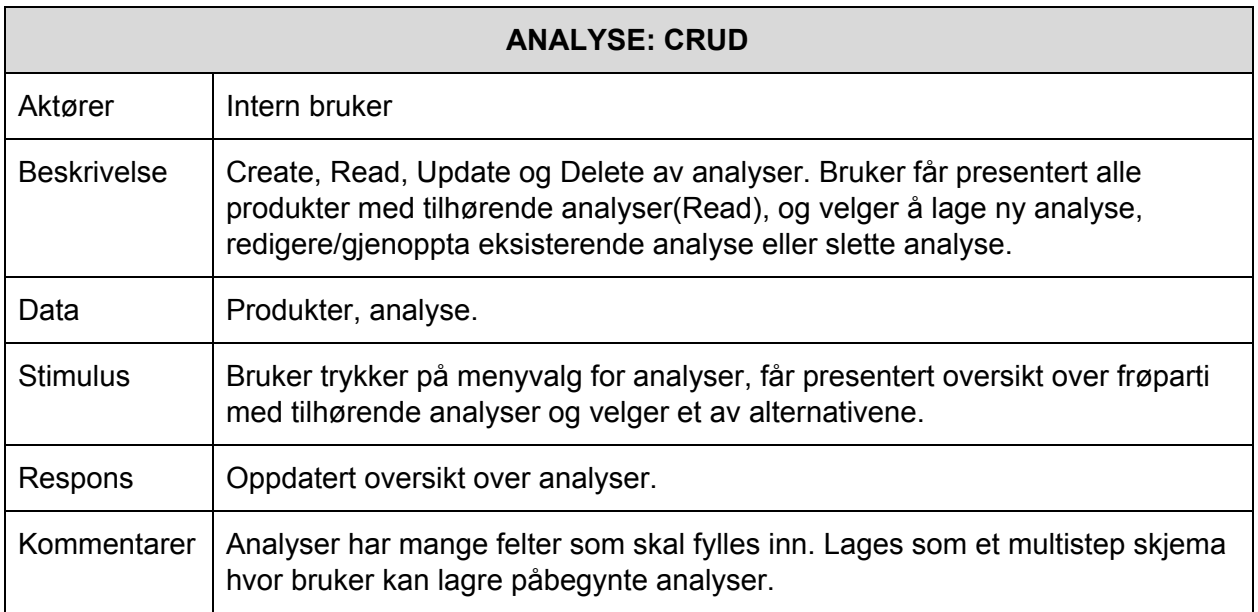

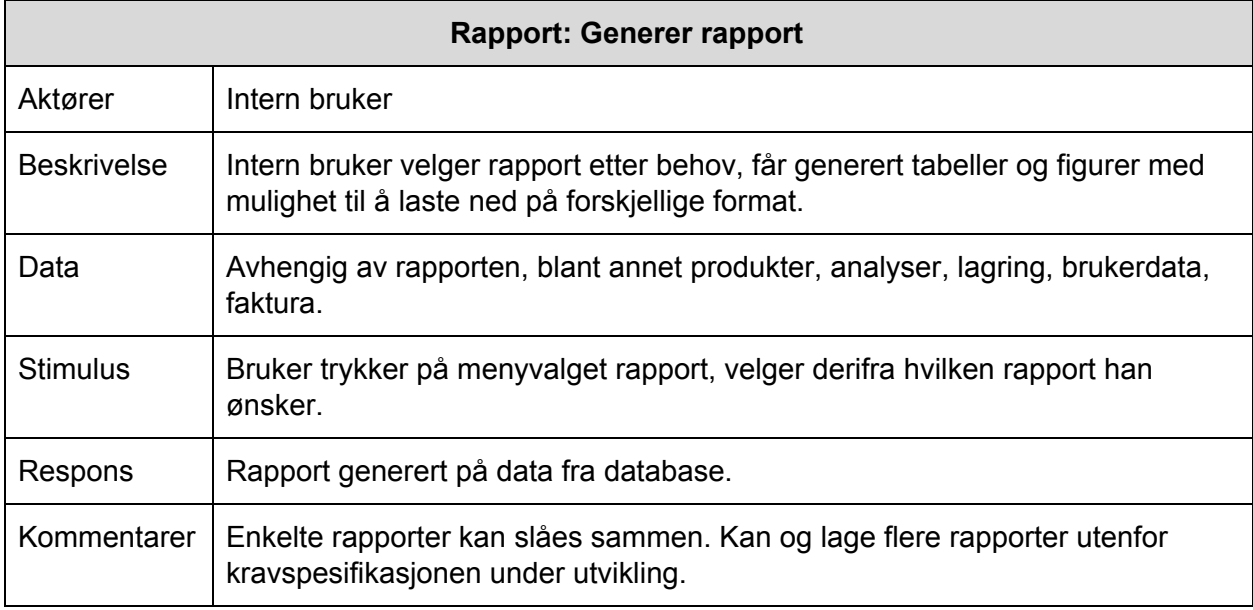

### <span id="page-31-0"></span>2.2.2 User Stories

I tillegg til use cases og extended use cases lagde gruppen user stories. Use cases beskriver godt hvordan løsningen skal oppføre seg, hvor lite er åpent for tolkning. User stories en veldig vag og generell beskrivelse av hva brukeren ønsker å gjøre og hvordan han benytter løsningen til å gjennomføre det. Dermed kan gruppen både følge de mer rigide use casene for å sørge for at funksjonaliteten blir som forventet og samtidig planlegge ut fra user stories for å fordre det å tenke utenfor boksen.

#### **CRM:**

Arne skal endre på brukerinformasjonen til Else fra 30 år til 33 år. Han logger inn i løsningen og finner oversikt over alle brukere. Ved å søke etter Else kan han finne riktig bruker og trykker seg inn for å se hennes kort og endre alderen.

Arne skal legge til en ny planteskole med ansatte. Han legger inn informasjonen til brukerne og organisasjonen og kobler dem sammen.

#### **Produktregister:**

Edvin har vakt på mottak av produkter, ved hjelp av nettbrett registrerer han informasjon fortløpende om produktene som kommer inn. Edvin registrerer kun den informasjonen han har for øyeblikket om hvert produkt. Når han er ferdig med ett produkt beveger han seg raskt videre til neste produkt.

Senere skal Edvin registrere den informasjonen han manglet da produktene ankom lageret. Han søker opp partiene via id og registrerer den informasjonen som mangler.

Ivar legger merke til at det har blitt registrert feil antall kilo på gårsdagens produkter. Han søker opp partiene på id og endrer feltet for antall kilo.

Flemming vurderer å kjøpe opp noen parti med frø for å plante opp et skogsfelt, han logger inn på løsningen, søker opp hvilken art han ønsker og får se kilospris, hvor mye som er på lager og hvor langt unna dette er med forventet leveringsdato.

Else har allerede plantet ett skogsfelt hvor frøene skal leveres til Skogfrøverket ved modning. Hun logger inn på løsningen og fyller ut informasjonen i et skjema. Senere legger hun merke til at hun valgte feil art på frøene som ble plantet. Hun søker gjennom sin oversikt over frøsetting og endrer informasjonen.

#### **Registrering:**

Ivar skal legge til eldre sertifikat til løsningen som en del av oppgraderingen fra Paradox. Han søker opp partiet via id og laster opp filer som ligger på det lokale filsystemet.

Flemming har kjøpt seg et parti og får vedlagt med kvitteringen, sertifikatet for partiet på pdf-format.

Edvin skal kvalitetsikre at partienes sertifikater inneholder riktig informasjon. Han søker opp partiene på id og generer sertifikatene.

#### **Ordre:**

Flemming skal bestille seg frø for å plante et skogsfelt, han går inn på sine anbefalte frøparti og finner arten som passer best til hans område. Han ser nærmere på informasjon om det spesifikke frøpartiet og bestiller det.

Else ringer inn til Skogfrøverket for hjelp med å bestille et frøparti. Edvin tar telefonen og de har en diskusjon om hvilket frøparti Else burde velge. Edvin søker opp frøpartiet og bestiller det ved å søke opp Else og finne hennes bruker.

Ivar ønsker en oversikt over hvilke bestillinger som ikke har blitt levert enda. Han trykker seg inn på rapporter og velger hvilke felter han ønsker å se, deretter laster han dem ned som pdf.

Else ønsker seg frø av en art som Skogfrøverket ikke har inne for øyeblikket. Hun søker opp arten og legger inn en bestilling på antall kilo frø hun ønsker.

Flemming skal se over sin faktura historikk. Han får opp en liste, hvor han kan styre sortering, hva som vises og laste ned som pdf.

#### **Analyse:**

Ivar skal registrere analyser på forskjellige partier. Han fyller ut informasjonen han har i skjemaet han får presentert og jobber seg gjennom de forskjellige frøpartiene.

Edvin ønsker å se analysene som har blitt gjort på et frøparti og søker opp partiet. Han laster ned analysekortet på pdf for å kunne se all informasjon som har blitt lagret på analysen til frøpartiet.

#### **Rapport:**

Ivar ønsker en oversikt over frø på lager. Han henter ut tabeller og modeller som viser frem frødata på forskjellige format og laster ned på pdf de tabellene og modellene han trenger.

Edvin skal skrive et nyhetsbrev hvor han drøfter popularitet til forskjellige treslag og hvordan dette har forandret tilgjengelighet og pris på frøene. Han henter ut de tabellene og modellene han trenger og laster de ned på pdf-format.

# <span id="page-34-0"></span>3. Produktplanlegging

Dette kapittelet handler om hvilke metoder gruppen bestemte seg for å bruke gjennom utviklingen av prosjektet, samt planleggingen og forarbeidet for hver modul.

## <span id="page-34-1"></span>3.1 Modell

For å strukturere utviklingsprosessen er det høvelig å velge en utviklingsmetode som passer prosjektets natur. Gruppen begynte arbeidet med å liste opp de forskjellige modellene. Det handlet om hva slags arbeidsmetodikk modellene har, og hvilke styrker og svakheter de ulike modellene hadde. Dette gav oss et grunnlag som kunne hjelpe oss å sette rammer rundt selve gjennomføringen og dermed bidra til å gi prosjektet best mulig tilpassede arbeidsvilkår.

### <span id="page-34-2"></span>3.1.1 Utviklingsmetode

Når det kom til valget av utviklingsmetode begrunnet gruppen valget basert på oppdragsbeskrivelsen (se vedlegg) og veiledning fra veileder og oppdragsgiver. Oppdragsgiver, som skrevet i oppdragsbeskrivelsen, ønsket en modulvis inndeling av løsningen med tilhørende releaser. Basert på dette drøftet gruppen som det var hensiktsmessig med en en smidig- eller plandreven utviklingsmetode.

Den første utviklingsmodellen som ble evaluert var fossefallsmodellen, et typisk eksempel på plandreven utviklingsmetode. I forbindelse med drøfting av plandrevne utviklingsprosesser var fossefall den mest aktuelle. Andre modeller som f.eks RUP ble ansett som for omfattende for prosjektarbeidet og selve størrelsesforholdet på prosjektet. I forbindelse med utvikling av den plandrevne utviklingsprosess må man utvikle både planer og strukturer for alle prosessaktiviteter før man kan starte å jobbe med dem. Denne strukturen kan inndeles i fem stadier (2, s.47-48):

- 1. Krav, analyse og definisjon.
- 2. System- og program design.
- 3. Implementasjon og enhetstesting.
- 4. Integrasjon og system testing.
- 5. Operativ oppetid og vedlikehold.

Hver fase skal være klar og avsluttet før neste fase i prosessen kan starte. I praksis vil disse utviklingsstadiene overlappe hverandre og gi tilbakemeldinger med informasjon til hverandre. Gruppen vurderte denne modellen grunnet modul leveringenes struktur. Enhver modul skulle lages og leveres iterativt, med et klart skille mellom hver modul. Dette i seg selv lignet allerede på fossefallsmetoden.

En plandrevet utviklingsmodell vil lønne seg dersom man utvikler en løsning som er forutsigbar, hvor man kan utarbeide en solid plan i oppstarten av prosjektet, og hvor kravspesifikasjonen vil holde seg stabil gjennom hele prosjektet.

En stor fordel med plandrevne utviklingsmetoder er det faktum at alt arbeid med kravspesifikasjon og design ferdigstilles før implementasjon av løsningen begynner. Dermed kan man avdekke feil og logiske brister ved krav, design og arkitektur før arbeidet med å utvikle løsningen har begynt. Dermed hindrer man større refaktoreringer av systemet som fort kan bli et tidssluk. Ved å ha solide og godt planlagte dokumenter og artefakter før man starter prosessen med å utvikle, vil legges til rette for enkel tidsplanlegging og minske faren for spaghetti-kode.

Kostnaden ved å produsere og godkjenne dokumenter ved bruk av plandrevne utviklingsmodeller kan vise seg å øke tidsbruken betraktelig, disse planene blir lagt i forkant av implementering og tolererer ikke uforventede forandringer. Det er derfor vanlig, ved jobbing i plandrevne utviklingsmodeller, at feil oppdaget i retrospekt av et stadie ikke blir tatt hånd om.

Både gjennom produktspesifikasjonen og konsultasjoner, uttrykte oppdragsgiver sin oppfordring om å bruke smidig metodikk. Den sterkeste argumentasjonen for valg av en smidig utviklingsmodell er at oppdragsgiver ønsker iterativ modulbasert leveranse av det web-løsningen. I tillegg til dette argumenterer Sommerville for at prosjekter som gruppens burde løses med smidige metoder i stedet for fossefallsmetoden: *"The waterfall model is not the right process model in situations where informal team communication is possible and software requirements changes quickly. Iterative development and agile methods are better for these systems"* (2, s.49). Dette var svært nærme vår situasjon, med stor sannsynlighet for endringer i planene, og høy andel uformelle samtaler.

Ettersom valget nå stod på utviklingsmodeller innenfor smidig tilnærming var det tre modeller som ble videre drøftet, Scrum, kanban og eXtreme Programming (XP). Etter at gruppen hadde utarbeidet en samarbeidsplan med oppdragsgiver og veileder om ukentlig møteaktivitet, og at systemet skulle utvikles i moduler som strekker seg fra en til to ukers tidsrom, så gruppen det mest hensiktsmessig å jobbe innenfor rammene til Scrum. Et sterkt argument for å benytte seg av scrum sprinter som arbeidsmetodikk, var de fastsatte møtene med oppdragsgiver hver fredag.

Ved drøfting av alle smidige utviklingsmetoder fant gruppen styrker og karakteristikker i alle modellene. Flere av disse karakteristikkene valgte gruppen å inkorporere i vår utviklingsmodell. Gruppen vedtok blant annet at i de tyngste modulene, med høyest kompleksitet, så skulle gruppen anvende par-programmering fra XP. Gruppen valgte også å ta med noen elementer fra Kanban sin verktøykasse ved arbeid av modulene etter behov, som "kanban board", "user-stories", og "epics".

Smidig utviklingsmetodikk har svakheter som gruppen måtte være oppmerksom på. Ved smidig utvikling jobber man i mindre iterasjoner hvor dokumenter og modeller utvikles parallelt med
implementasjon. Dette kan fort skape gjentaking av funksjoner og dårlig struktur på arkitekturen som krever refaktorering. Svak dokumentasjon som et resultat av uformell kommunikasjon og skjulte vanskeligheter i løsningen kan skape større arbeidsmengder enn det som først er antatt. Leveransen til et smidig utviklingsprosjekt er vanskeligere å beregne da nye krav kan komme langt inn i prosessen.

# 3.2 Taskboard

Når det kom til taskboards så gruppen på alternativer som Wrike, Pivotal Tracker, Jira, Trello, og YouTrack. Trello og Pivotal Tracker var for lettvektige for gruppens behov, skulle gruppen benytte seg av Jira burde den ligge på skolens systemer. En viktig faktor i valget av taskboard var at gruppen allerede hadde bestemt seg for å benytte seg av PHPStorm, en JetBrains IDE. Derfor valgte gruppen å benytte seg av YouTrack da dette og er et JetBrains produkt som inneholdt de funksjonalitetene gruppen ønsket. Etter å ha konsultert med oppdragsgiver fikk vi tilbud fra dem å bruke YouTrack, hvor de var vertskap for server for prosjektgruppen.

Gruppen valgte derfor å bruke YouTrack, oppsatt på oppdragsgivers server. YouTrack åpnet for at gruppen kunne lage scrumboards som kunne iterere over flere sprinter. Disse boardsene var basert på backloger som gruppen laget, og viste til oppdragsgiver. Når backlogen var ferdig kunne gruppen dra inn issues til boardet og jobbe på dem. Boardene var delt inn i fire felter: *Open*, *In Progress*, *To Verify*, og *Done*. Open holdt de kortene som gruppen planla å jobbe med i løpet av den gjeldende sprinten. *In Progress* holdt de kortene som medlemmene av gruppen jobbet på. *To Verify* holdt kortene som et medlem hadde blitt ferdig med. Et annet medlem ville så gå over å se om kvaliteten på arbeidet var av høy nok kvalitet til å levere til oppdragsgiver. Hvis arbeidet var det så ble kortet flyttet til *Done*. Hvis ikke ble det flyttet tilbake til *In Progress* og jobbet mer på. Medlemmene kunne også sette seg opp på kortene slik at resten av gruppen kunne se hvem som jobbet på den oppgaven. Her er et utklipp fra YouTracken underveis i prosjektet.

| <b>GITEK</b><br>Issues   v                                         | <b>Agile Boards</b><br><b>Dashboards</b> | Reports<br>Projects<br>Create                                           | $\mathbf{v}$  |                                                                |                               |
|--------------------------------------------------------------------|------------------------------------------|-------------------------------------------------------------------------|---------------|----------------------------------------------------------------|-------------------------------|
| Bachelor18 - Gitek Register v Filter cards on the board            |                                          |                                                                         |               |                                                                |                               |
| <b>Unscheduled</b>                                                 | H.                                       |                                                                         |               |                                                                | s<br>$\overline{\phantom{a}}$ |
| Open                                                               | $\circ$                                  | In Progress                                                             | $\circ$       | $\leq$ To Verify                                               | < Done<br>0                   |
| * Uncategorized Cards                                              |                                          |                                                                         |               |                                                                |                               |
| bgr18-29 Normal Task Not estimated<br>Sertifikat - PDF             |                                          | bgr18-50 Normal Task Not estimated<br>Profile - Utnytt plass            |               | bgr18-37 • Normal Task Not estimated<br>Big ass CSS redigering | bgr1<br>Rap                   |
| $\!+\!$                                                            | Not estimated                            | HM                                                                      | Not estimated | ${\sf HM}$                                                     | $+$<br>Not estimated          |
| bgr18-33 Normal Task Not estimated<br>Sertifikat - Skalering       |                                          | bgr18-45 Normal Task Not estimated<br>Organisasjon - visning - multiple |               | bgr18-34 • Normal Task Not estimated<br>Analyse - multistep    | ÷                             |
| $\!+\!$                                                            | Not estimated                            | $\mathbf{H}\mathbf{M}$                                                  | Not estimated |                                                                | Not estimated                 |
| bgr18-32 • Normal Task Not estimated<br>Analyse - riktig data i db |                                          | bgr18-42 • Normal Task Not estimated<br>Organisasjon - Legg til bruker  |               | bgr18-56 Normal Task Not estimated<br>Analyse - skalering ++   |                               |

Figur 6: vårt YouTrack board

YouTrack har også en issues modul som lar brukerne se alle issues som de er knyttet til i en liste. Denne listen kan så sorteres til å vise mer spesifikke issues, for eksempel hvilke issues de har blitt satt opp til å løse.

# 3.3 Prototyper

For å sørge for at gruppens medlemmer og oppdragsgiver hadde en tilnærmet lik konseptuell modell av hva som skal utvikles, tok gruppen i bruk prototyper. Disse hjalp også i diskusjoner internt i gruppen og med oppdragsgiver om hvordan grensesnittet skulle se ut. Gruppen startet prosessen med å la alle gruppens medlemmer lage sin egen prototype for så å møtes for å slå sammen de idéene som skulle føres videre. Senere i prosessen beveget gruppen seg fra spesifikke håndskrevne prototyper for hver enkelt løsning, over til mer generelle digitale prototyper. Dette skiftet i metode kom av målet gruppen har om gjenkjennbarhet i grensesnittet, ved å standardisere utseende og flyten til programmet. (*A4-størrelse på prototypene ligger i vedlegg B*)

Siden gruppen ønsket en modulbasert løsning ble prototypene utviklet parallelt med implementasjonen av løsningen, hvor prototyping var en del av planleggingen av neste sprint. Gruppen så samtidig fort at det å lage for detaljerte prototyper ville ta mer tid enn gevinsten de gav og vi bevegde oss mot mer generelle prototyper som beskrev et overordnet layout. I oppstartsfasen trengte gruppen prototyper for landingssiden til brukere. I en workshop hvor gruppen vurderte de forskjellige grovskissene, endte vi opp med tre prototyper for landingssiden til applikasjonen:

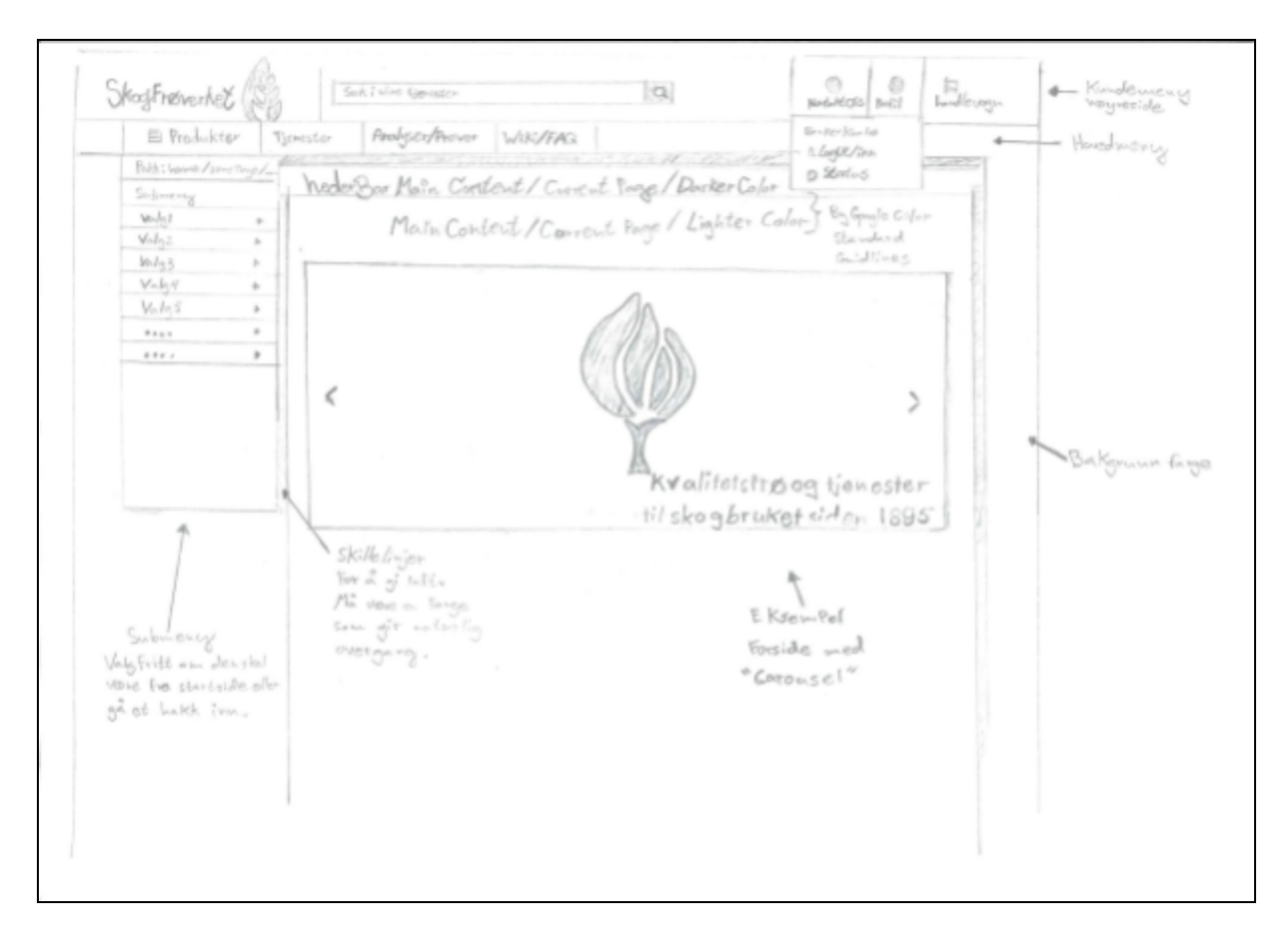

Figur 7: Prototype - forside pc

Den første skissen drar mye inspirasjon fra web-shop da dette er bruksområdet for eksterne brukere. Her er det en sidemeny hvor brukere kan spesifisere hvilken produkttype de ønsker å se. Headeren har en handlevogn som tar vare på hvilke produkter brukeren ønsker å kjøpe, en kontakt oss knapp og en profilside. Den har og en global søkefunksjon som vi senere gikk bort fra. I hovedvinduet ønsket vi i denne prototypen å ha en nyhets-karusell hvor interne brukere kunne definere innholdet. I møte med oppdragsgiver fant vi at denne prototypen var utenfor hva Gitek så for seg, men vi tok vare på konseptet om breadcrumbs og sidemeny.

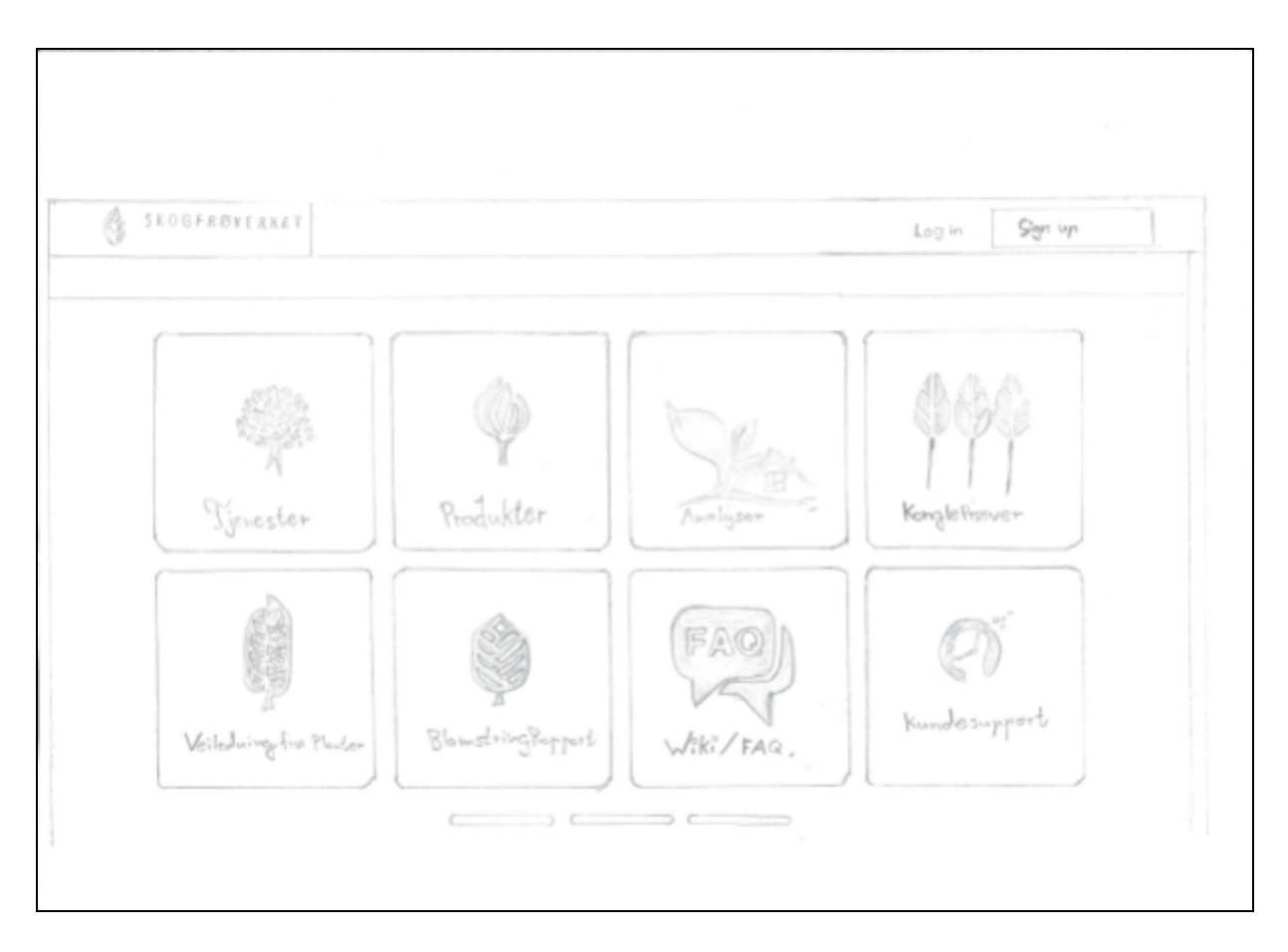

Figur 8: Prototype - forside tablet

Den andre prototypen var inspirert av hvordan nettbrett og telefoner presenterer applikasjoner for brukeren. Her presenterer landingssiden de forskjellige funksjonalitetene til applikasjonen i forskjellige bokser med ikoner. Denne prototypen dannet mye av grunnlaget for hvordan landingssiden endte opp.

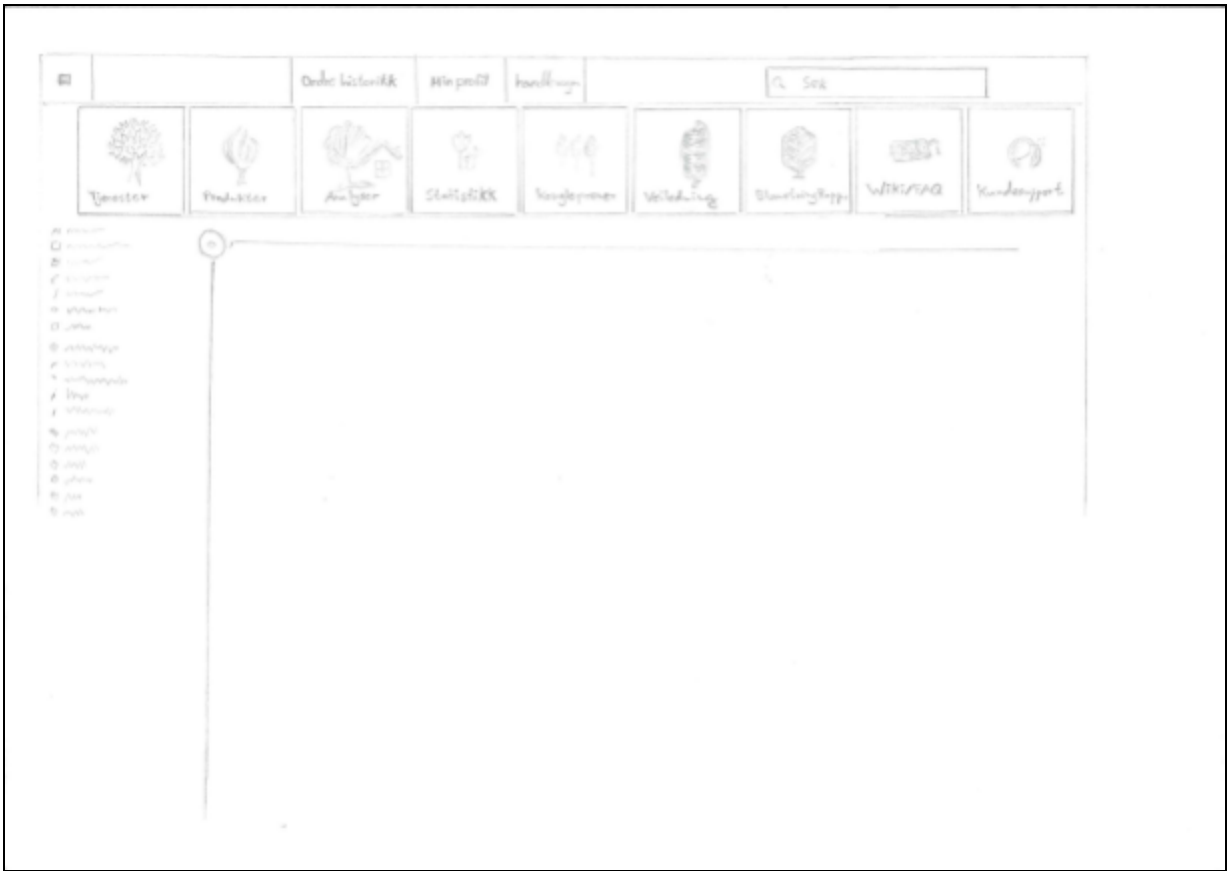

Figur 9: Prototype - valg i header

Den tredje prototypen søkte å blande de to tidligere prototypene ved å presentere valgene en bruker har i headeren og samtidig ha en mindre header og sidebar som man ser i web-shop. Ved forsøkt implementasjon av denne prototypen fant gruppen at ikonene i headeren ville ta for mye av siden og vi valgte heller å legge disse inn i hovedvinduet og bruke sidebaren som en speiling av denne funksjonaliteten. Dermed vil brukeren lett kunne navigere seg rundt i applikasjonen.

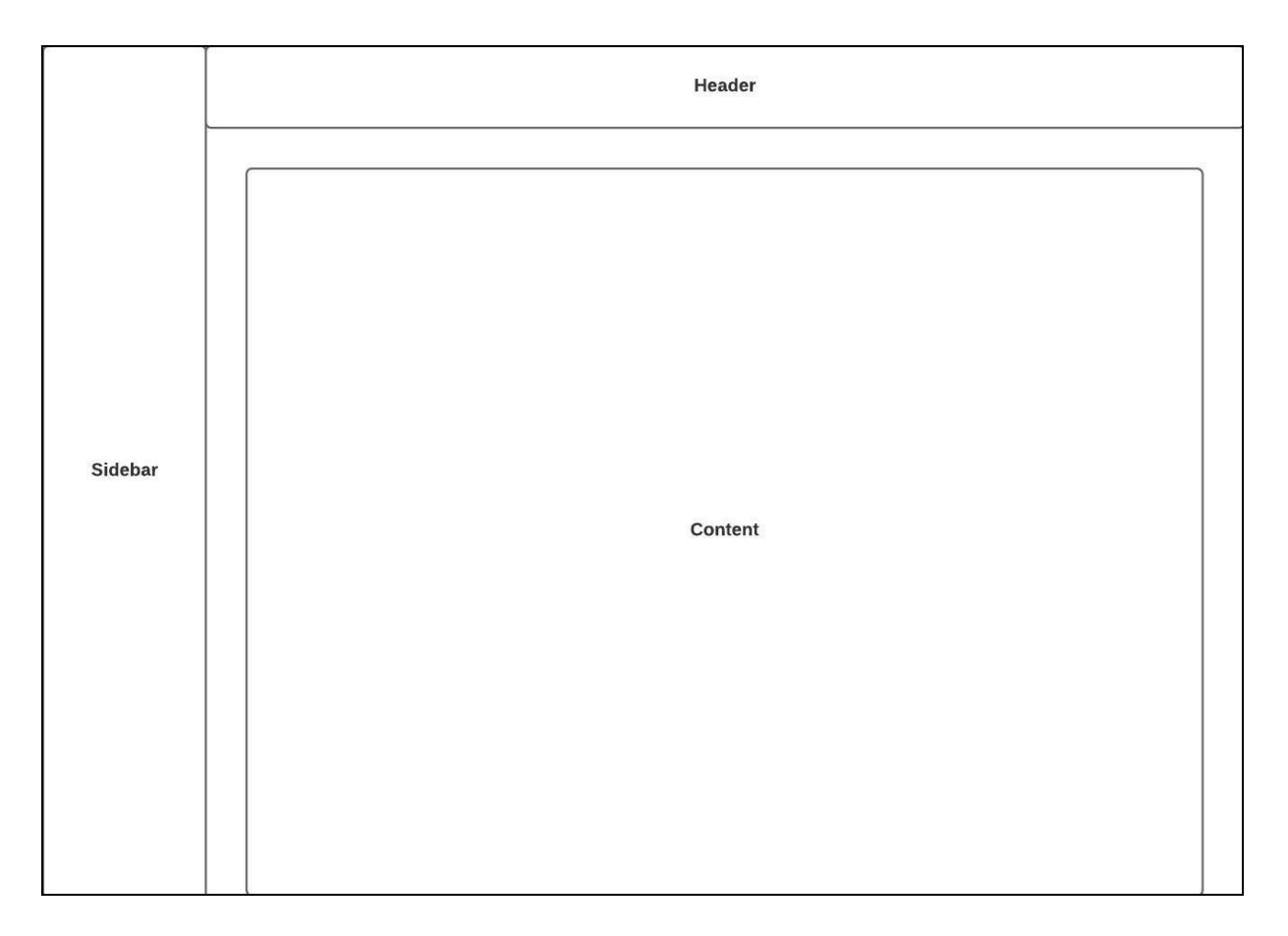

Figur 10: prototype - generell layout

Som en generell layout av sidene har gruppen bestemt seg for å alltid vise header og sidebar som er begge statiske i innhold. Det eneste som forandrer seg er highlighting av hvilket element i sidebaren som er aktivt for å hjelpe brukeren å navigere seg i løsningen. Denne highlightingen er en variant av UI-mønsteret navigation tabs, eller faner.<sup>4</sup> I stedet for horisontal visning, har gruppen valgt å legge faner vertikalt inn i sidebaren for å utnytte bredde.

<sup>&</sup>lt;sup>4</sup> "Navigation Tabs design pattern - UI-Patterns.com." <http://ui-patterns.com/pattern/NavigationTabs>. Åpnet 14 mai. 2018.

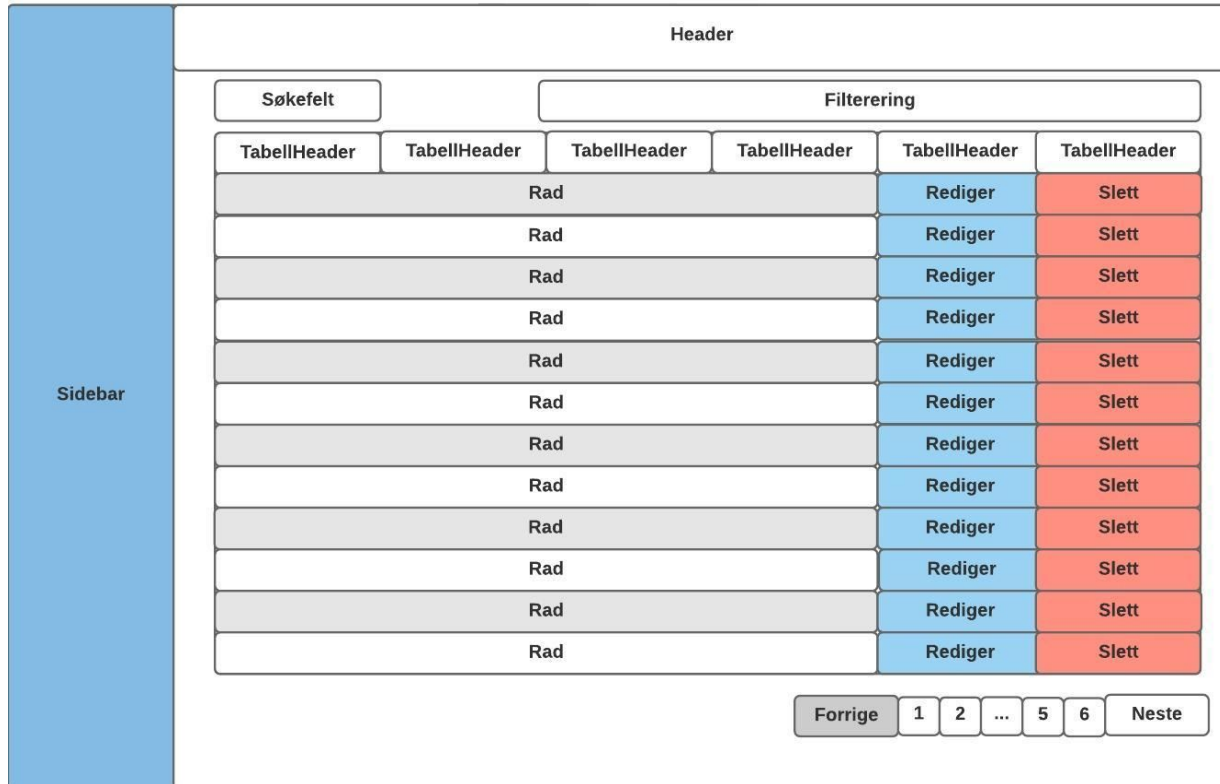

#### **PROTOTYPE: TABELLFREMVISNING**

Figur 11: Prototype - tabellfremvisning

Gruppen valgte å legge ved en bakgrunnsfarge til sidebaren for å vise frem funksjonalitet i sidebaren, samtidig brøt det med den hittil svart/hvit fargepaletten. Ved fremvisning av større data benytter gruppen seg av tabeller. Tabellen i seg selv alternerer mellom hvit og grå for å hjelpe brukeren å skille mellom radene i henhold til UI-mønster om tabeller<sup>5</sup>. Over tabellen kan brukeren søke seg frem til data eller definere filtre å benytte seg av. Til høyre i tabellen ligger spesifikk funksjonalitet for rader. Da det er mye informasjon som vises har gruppen valgt å benytte seg av UI-mønsteret pagination<sup>6</sup> som lar brukeren bla seg gjennom flere sider av informasjon.

<sup>5</sup> "Alternating Row Colors design pattern - UI-Patterns.com."

[http://ui-patterns.com/pattern/AlternatingRowColors.](http://ui-patterns.com/pattern/AlternatingRowColors) Åpnet 14 mai. 2018.

<sup>&</sup>lt;sup>6</sup> "Pagination design pattern - UI-Patterns.com." <u>http://ui-patterns.com/pattern/pagination</u>. Åpnet 14 mai. 2018.

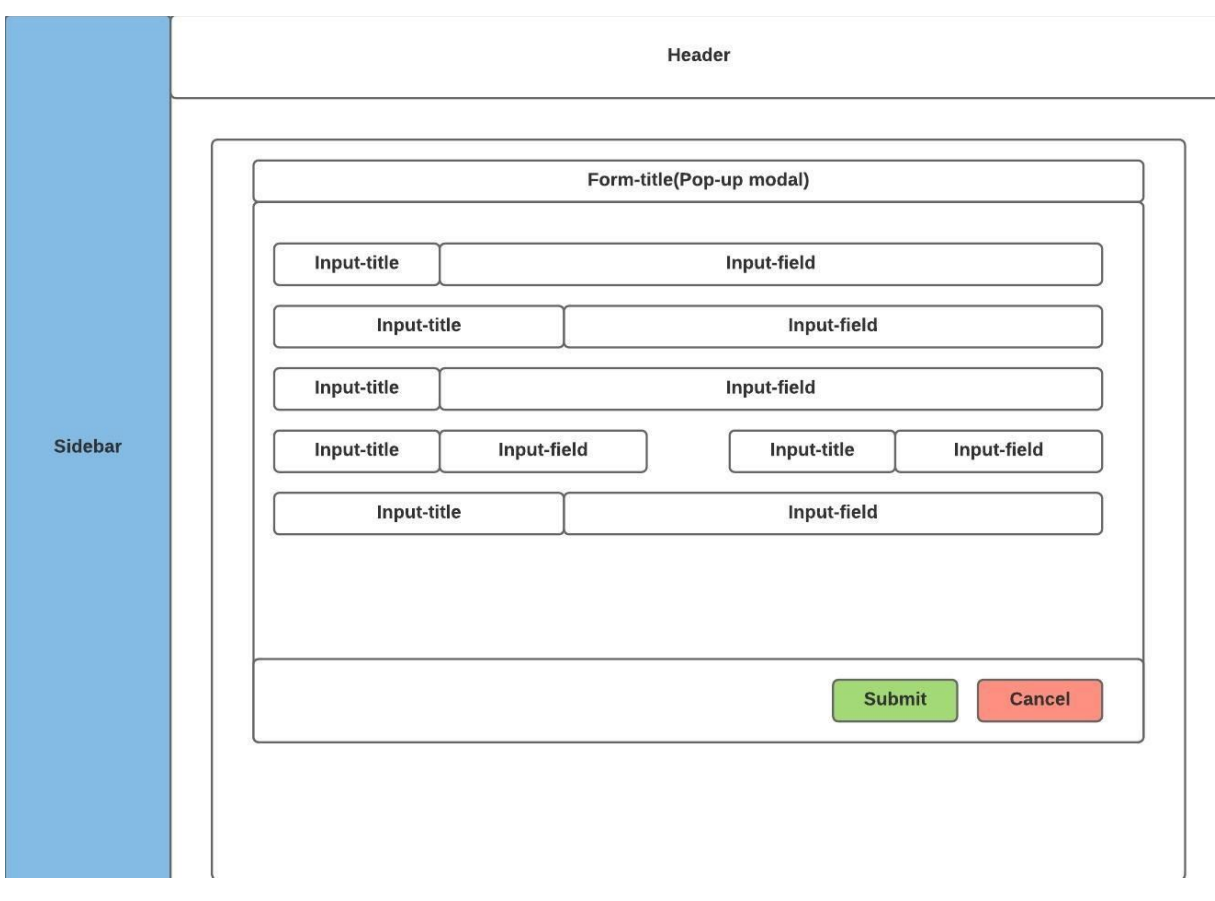

Figur 12: Prototype - endring av data i tabell

Dersom brukeren ønsker å endre på data i tabeller vil det komme et dialogvindu hvor brukeren kan endre på felter. Etter korrekt utfylt form vil dialogen forsvinne og brukeren vil bli presentert med den oppdaterte siden.

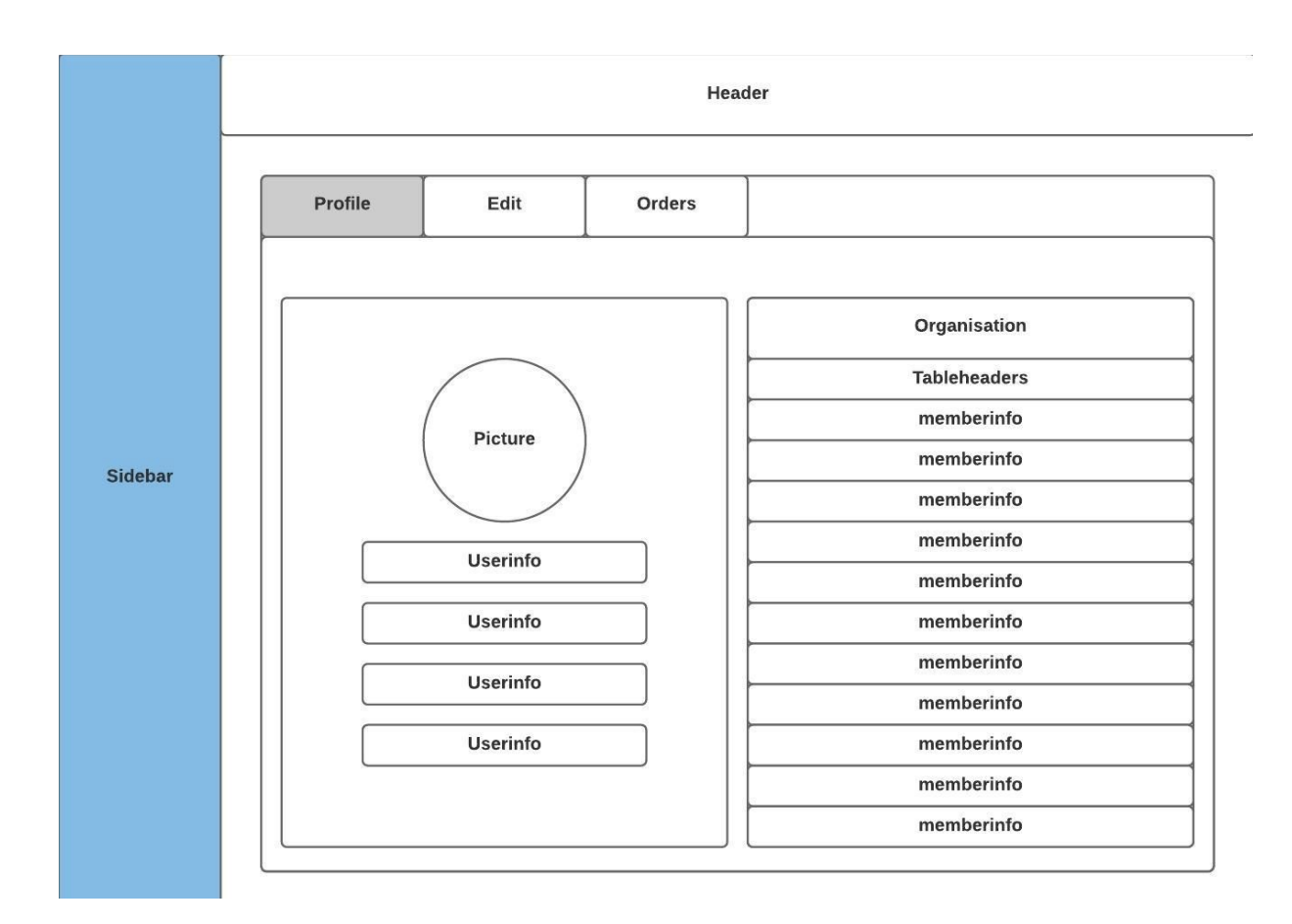

Figur 13: Prototype - min side

For min-side har gruppen valg å benytte seg av tabs som man vanligvis ser i nettlesere. Her knyttes og informasjon mellom bruker og hans organisasjon. Et eget felt for å redigere personlig informasjon hvor gruppen ønsker å vise informasjon som er skjult i profilsiden. Denne siden vil kreve rettigheter for å vise. Siste tab er ordre-siden hvor brukeren kan se sin ordrehistorikk og aktive ordre.

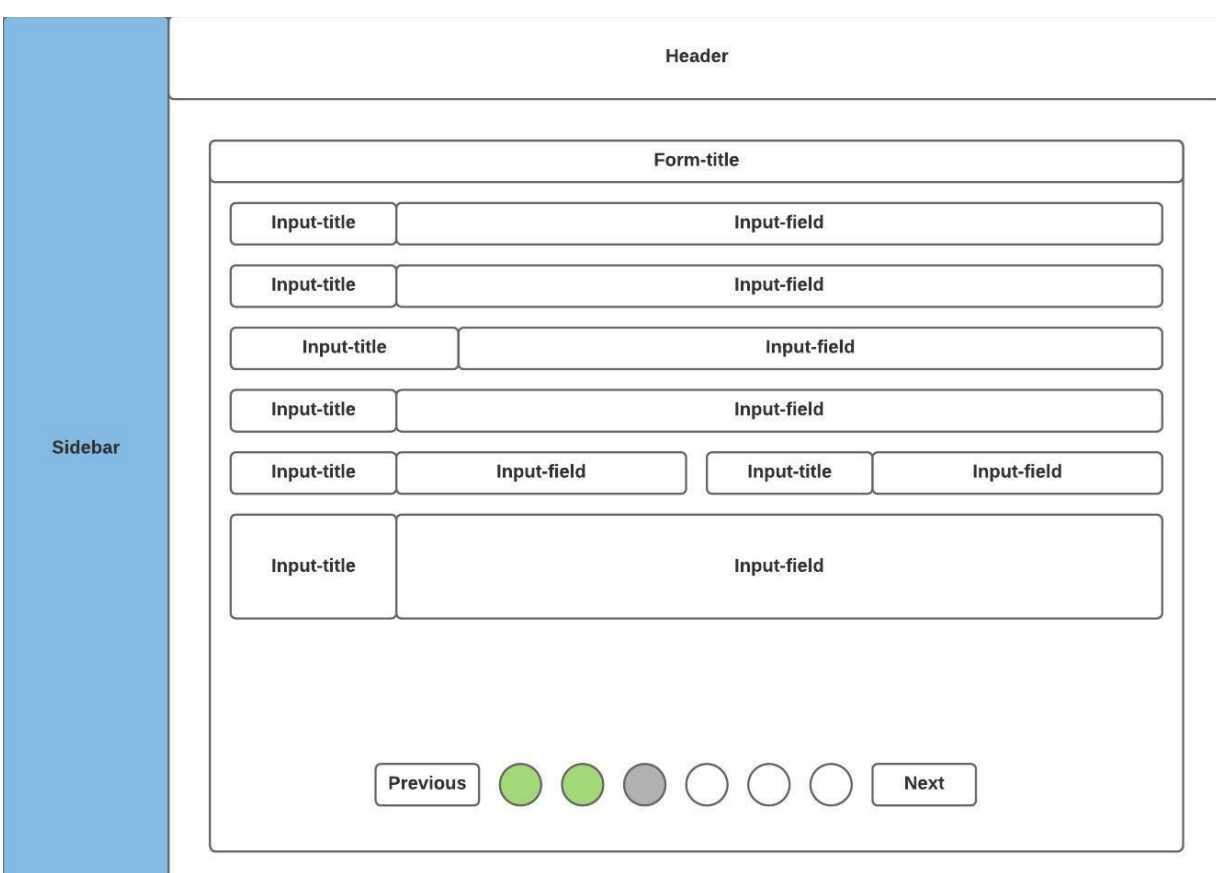

Figur 14: Prototype - pagination

Nesten all ny informasjon som skal inn i systemet har mange felter som skal fylles inn. Gruppen har derfor valgt å benytte seg av pagination for å vise brukeren hvilke "sider" av skjemaet han har besøkt, hvilke han har fylt ut og hvor han er nå. Grønn er sider som er ferdig utfylt, grå er sider som er besøkt. En fremhevet sirkel viser hvor brukeren er for øyeblikket og tomme sirkler er sider brukeren ikke har sett enda. Senere i utviklingsprosessen så gruppen seg nødt til å tillate brukeren å lagre enkelte skjemaer som ikke var ferdig utfylt da brukeren i sin arbeidsflyt ikke ville ha tilgang på all informasjon som skal registreres.

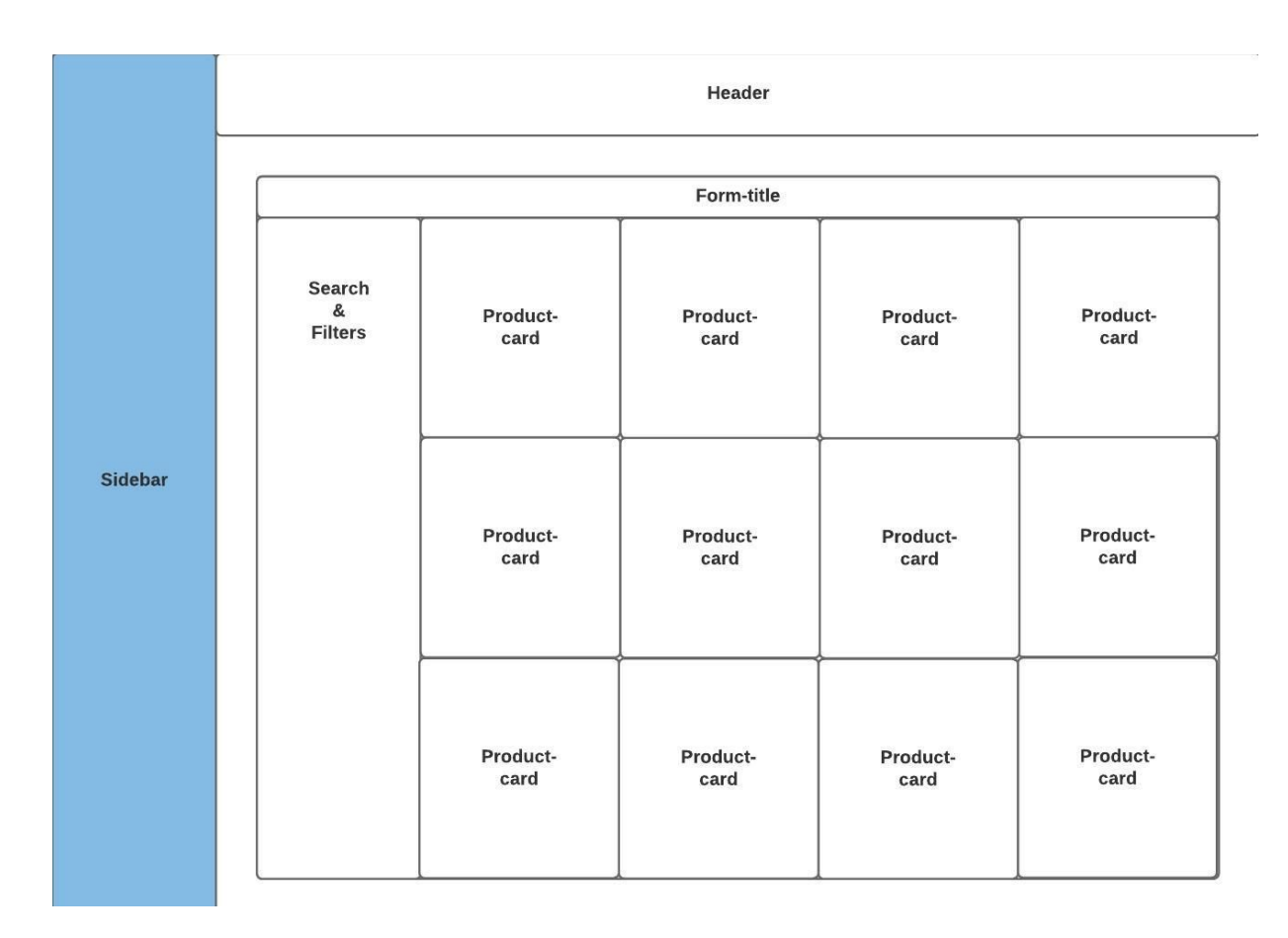

Figur 15: Prototype - fremvisning av produkter

For fremvisning av produkter valgte gruppen å legge til en web-shop inspirert visning, her vil brukeren få presentert produktene i et rutenett med bilde av produktet med tilhørende informasjon. Her vil gruppen igjen benytte seg av pagination for å vise brukeren store mengder med likt innhold.

# 4. Design og Arkitektur

I dette kapittelet viser vi til hvordan strukturen på programvaren, og rammene rundt er satt opp, og argumenterer for forskjellige designvalg gjennom prosjektet. Det vises til forskjellige detaljer rundt utviklingen av kjernefunksjonalitet, hvordan dette blir presentert for brukeren når en ankommer siden, og de forskjellige funksjonene som utfører disse oppgavene. Vi diskuterer først valg rundt bakgrunns-strukturen og går så videre til å se på det grafiske grensesnittet som ligger på toppen.

# 4.1 Arkitektur og mønstre

For å forsikre om at alle gruppemedlemmene hadde tilsvarende konseptuelle modell om hvordan løsningen skulle struktureres, ble det utformet modeller og retningslinjer for arkitekturen. Dette var et tiltak for å passe på konsekvent arbeidsmetodikk og bedre gruppemedlemmenes forståelse av kodebasen.

#### 4.1.1 Lagdelt arkitektur

Programvaren er lagdelt med HTML og CSS som styrer utseende og det grafiske grensesnittet som presenteres for brukeren. All funksjonalitet blir styrt av Javascript med jQuery og AJAX, dette laget fungerer som en controller mellom grafisk grensesnitt (View) og Oppdragsgivers API og database (Model).

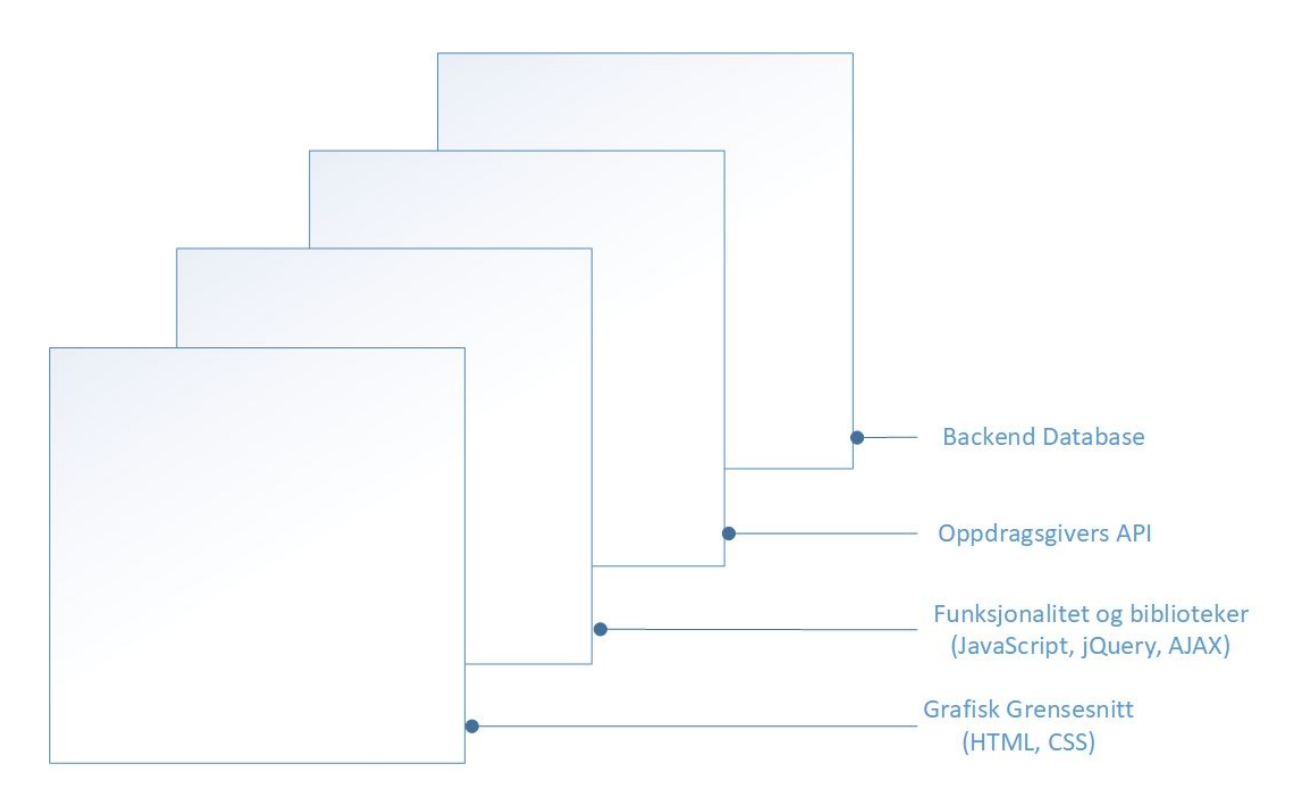

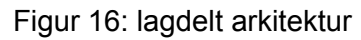

#### 4.1.2 Repository struktur

Fra prosjektets oppstart benyttet gruppen det veletablerte Model View Controller mønsteret. På dette tidspunktet hadde vi ikke tilgang til informasjon om hvordan databasen og oppdragsgivers rammeverk så ut. Vi hadde heller ikke gjort oss kjent med oppdragsgivers servermiljø. Med disse variablene utenfor vurderingen, så gruppen heller på fordeler og ulemper, uavhengig av tekniske barrierer.

En veldig relevant faktor som skapte et sterkt argument for å velge MVC, var gruppestørrelsen på fire medlemmer. Utfordringen med en større gruppe er å få utnyttet arbeidskraften mest effektivt, og minimert bortkastet innsats. Ved å dele opp løsningen i tre sammenkoblede lag, tillater vi parallell utvikling på enkeltdeler av en modul. I den fiktive situasjonen som ble argumentert, kunne tre av medlemmene jobbe på hver sin del, samtidig med parprogrammering på den mest utfordrende delen.

Forbi dette, tillater lagdelingen oss å la enkelte gruppemedlemmer jobbe med ønsket fagområde, relevant til erfaring og egenskaper. Gruppen har tilegnet seg varierende nivå med kunnskap når det kommer til å designe brukergrensesnitt, kontra skrive skript som håndterer

database interaksjon. Med lagvis inndeling kan vi utnytte spisskompetanse, og ha en situasjon hvor gruppemedlemmene jobber med utfordringene de er best utstyrt til å håndtere.

En annen fordel som motvirker samme utfordring, er hvordan endringer i ét lag ikke påvirker resten av modellen. Med gruppestørrelsen i tankene, er det verdifullt å kunne gjøre kodeendringer på et sted, uten at det får konsekvenser for hele løsningen. Det er beleilig å kunne endre utseendet på en meny, uten at controlleren som er ansvarlig for business-logikken bak blir ødelagt. I tillegg vil strenge rammer på mappestrukturen hjelpe gruppen å holde en strukturert og oversiktlig kodebase, dermed minskes faren for duplisering av koden og det oppfordres til gjenbruk av eksisterende funksjoner.

Strukturen på repositoriet vårt hadde følgende struktur for den første fasen av prosjektet. Her har vi brukt det mest essensielle fra MVC, med respektive mapper for "Model", "View"*,* og "Controller".

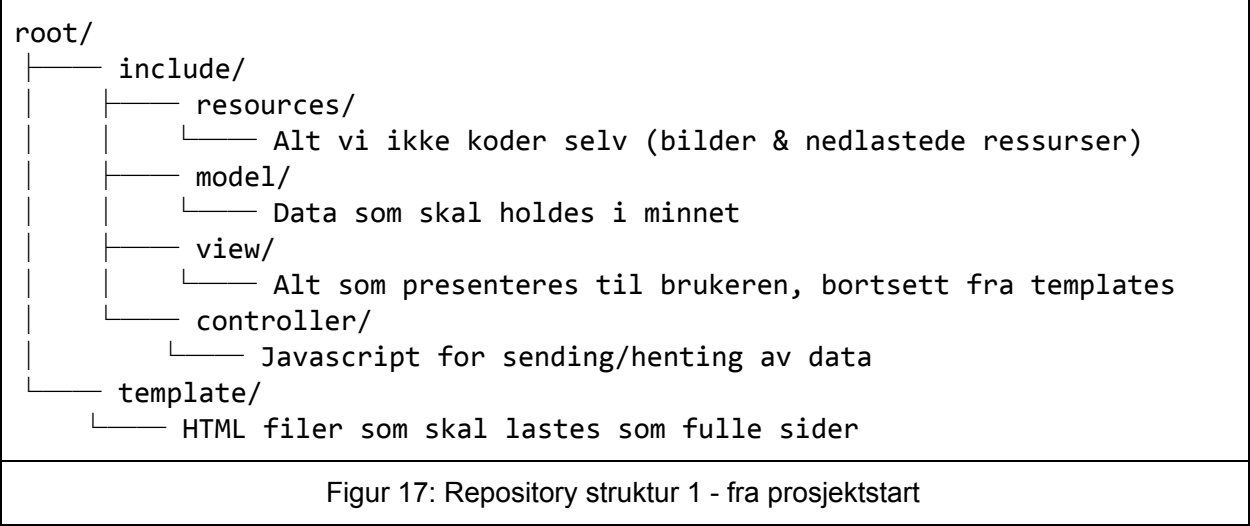

Mot siste halvdel av mars fikk vi muligheten til å sette opp oppdragsgivers servermiljø på våre egne laptoper, og trengte derfor ikke lenger å benytte oss av remote tilkobling til deres servere. Dette tillot oss å kunne gjenskape et miljø som simulerer hele situasjonen med koden vår i produksjon. Ved dette skiftet ble det nødvendig å gjøre noen endringer og omstruktureringer av repositoriet for å forsikre kompatibilitet. Hver template HTML-fil behøvde nå sin dedikerte inf-fil som beskriver sidens navn i url-en. Vi ble også nødt til å sette opp ini-filer som inneholdt konfigurasjonsdata for å slå opp i database og paths til sentrale mapper.

I tillegg til nødvendige endringer i overgangen, ble det valgt å gå vekk fra å bruke "Model" laget fra MVC. Dette valget ble gjort for å kunne benytte oppdragsgivers back-end, i prosessen å integrere i deres systemer. Dette innebar at gruppen kom til å bruke deres eksisterende databaseløsning og API for AJAX interaksjon. I stedet beholdt vi "Views" og "Controller", og gjennomførte alle oppdateringer av "Views", gjennom *"*Controlleren". Det ble også klart etter en stund at vi ikke kom til å få et behov for å vedlikeholde dynamisk innhold, som søkefunksjoner,

notifikasjoner eller nyheter. Fra uke 12 (19.- til 25. mars) til prosjektets slutt hadde vi følgende struktur.

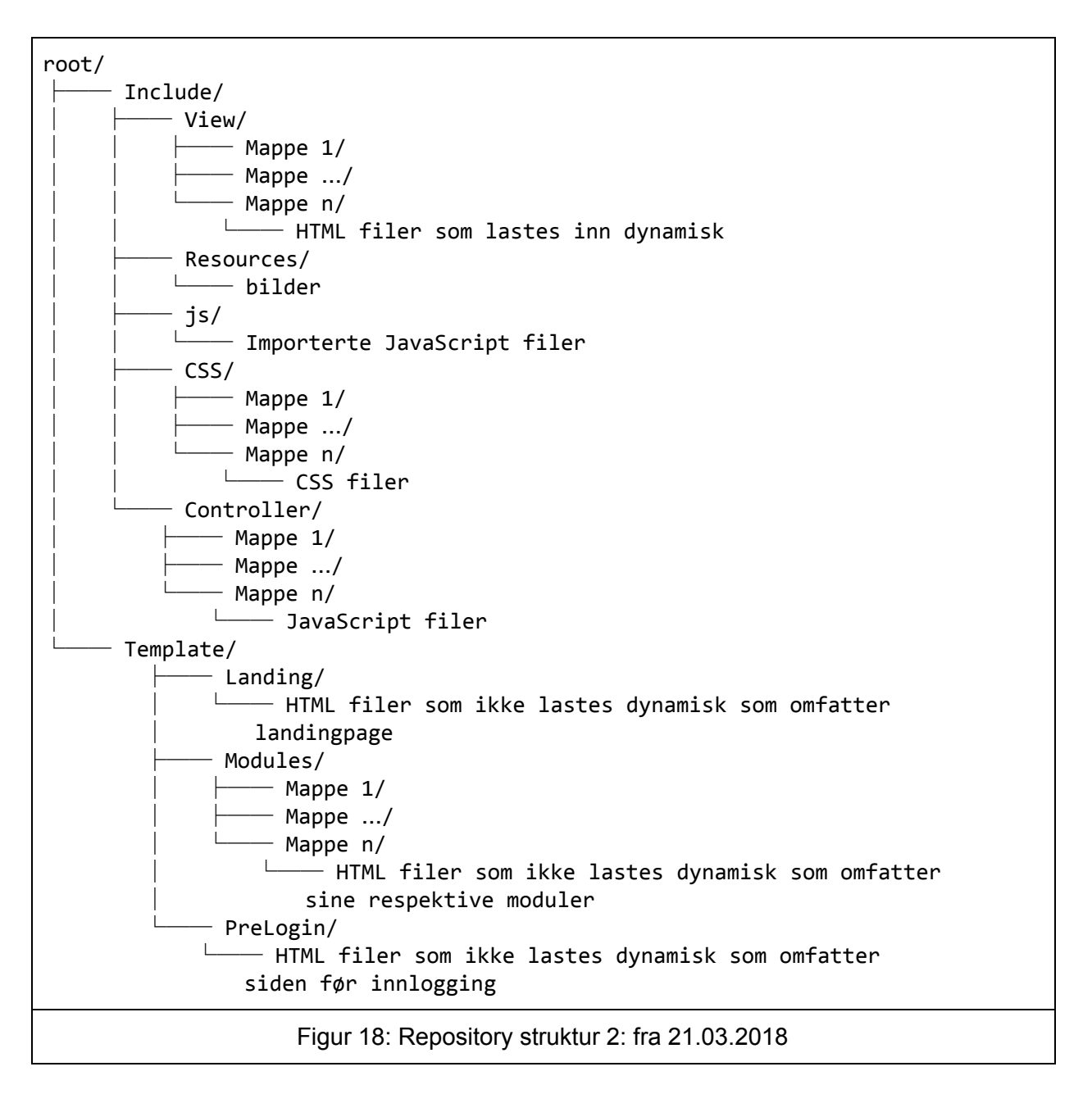

Det også gjort endringer for å appellere til ønsket om modularitet. Gruppen valgte å jobbe for at det skulle være mulig å eksportere komponenter som f.eks brukertoversikt, frøpartioversikt eler analyse. Målet var at ingen komponenter skulle ha avhengigheter som forhindrer at de kunne brukes i isolasjon. For å oppnå dette, valgte vi å lage undermapper for de sentrale mappene "View"*, "*CSS"*,* "Controller". Hver komponent har følgende dedikerte filer i respektive mapper. Dette visualiseres i repository struktur 2 over med undermappe forholdet *1 .. n*. Ved å gjøre komponentene i løsningen uavhengige oppnådde vi også gevinst for alle template-sidene. På

en hver side kunne vi laste inn komponenter i løsningen etter behov. Hvordan dette fungerer i praksis, beskrives under kapittel 5.3.3.

Controller inneholder nå all JavaScript-kode og View inneholder HTML-filer som ikke lastes direkte. Template inneholder hovedsakelig "skjelett" HTML-filer, hvor innholdet i filene lastes dynamisk fra View mappen ved hjelp av Giteks rammeverk og JavaScript. Alle filene er sortert i mapper etter hvilke modul de kommer under.

4.1.3 Flatt webløsning hierarki

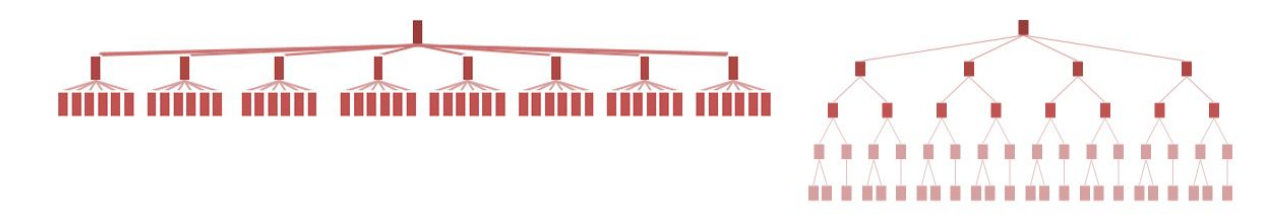

Figur 19: Flatt vs dypt hierarki<sup>7</sup>

I avgjørelsene for informasjonsarkitekturen falt det viktigste valget på om løsningen skulle ha et flatt eller dypt hierarki. Her benyttet vi Nielsen Norman Group som viktigste kilde for å kartlegge styrker og svakheter. Det var to sentrale faktorer som ble tatt med i vurderingen under undersøkelsen av de to alternativenes egenskaper. Først og fremst skulle det tilrettelegges for at løsningen skal være brukervennlig på tablet. Den andre faktoren er hvordan primærmålgruppen allerede er velkjent med eksisterende løsning, samt fagprinsipper og fagspråk.

*1. "Content is more discoverable when it's not buried under multiple intervening layers. All other things being equal, deep hierarchies are more difficult to use."* 8

At innholdet i løsningen skal være synlig og lett tilgjengelig uavhengig av hvor brukeren befinner seg i løsningen, er noe gruppen vurderte som attraktivt. Synlighet og oversikt er essensielt for at løsningen skal være en forbedring av den gamle.

*2. "Categories that are specific and do not overlap are the easiest to understand. This cuts both ways: In deep hierarchies, when there are only a few categories on each level, they tend to be more generic and, thus, more confusing. A flatter hierarchy with more categories at each level usually has more-specific labels that are easier to understand; but in broad*

<sup>&</sup>lt;sup>7</sup> "role hierarchy – Customer Feedback for Discord - Discord Dream Land." 24 mar.. 2018, [https://feedback.discordapp.com/forums/326712-discord-dream-land/suggestions/33739801-role-hierarch](https://feedback.discordapp.com/forums/326712-discord-dream-land/suggestions/33739801-role-hierarchy) [y.](https://feedback.discordapp.com/forums/326712-discord-dream-land/suggestions/33739801-role-hierarchy) Åpnet 15 mai. 2018.

<sup>&</sup>lt;sup>8</sup> "Flat vs. Deep Website Hierarchies - Nielsen Norman Group." 10 nov.. 2013, [https://www.nngroup.com/articles/flat-vs-deep-hierarchy/.](https://www.nngroup.com/articles/flat-vs-deep-hierarchy/) Åpnet 9 mai. 2018.

*hierarchies with a very large number of items, there is often some conceptual overlap between at least a few of the categories. Users can also become overwhelmed with long, cluttered menus."* <sup>9</sup>

På dette punktet veier faktoren om en erfaren målgruppe inn. Det at majoriteten av brukerne som vi appellerer til har kjennskap til faglige ord og uttrykk, gav rom for å lage mer spesifikke labels, i navigasjonsmenyene. Det hjelper også at vi ikke behøvde mange elementer tilgjengelig på samme tid. Dette er attributter som veier for valget av flat struktur.

Tidligere i planleggingen, ble diskutert et dypt hierarki, med bruk av breadcrumbs<sup>10</sup>. Argumentet ble gjort for å legge til rette for gruppens forventning om et større antall sider som måtte gjøres tilgjengelig for brukeren. Dette endte opp med å ikke være tilfelle, og vi bestemte oss for en flat struktur, visualisert under.

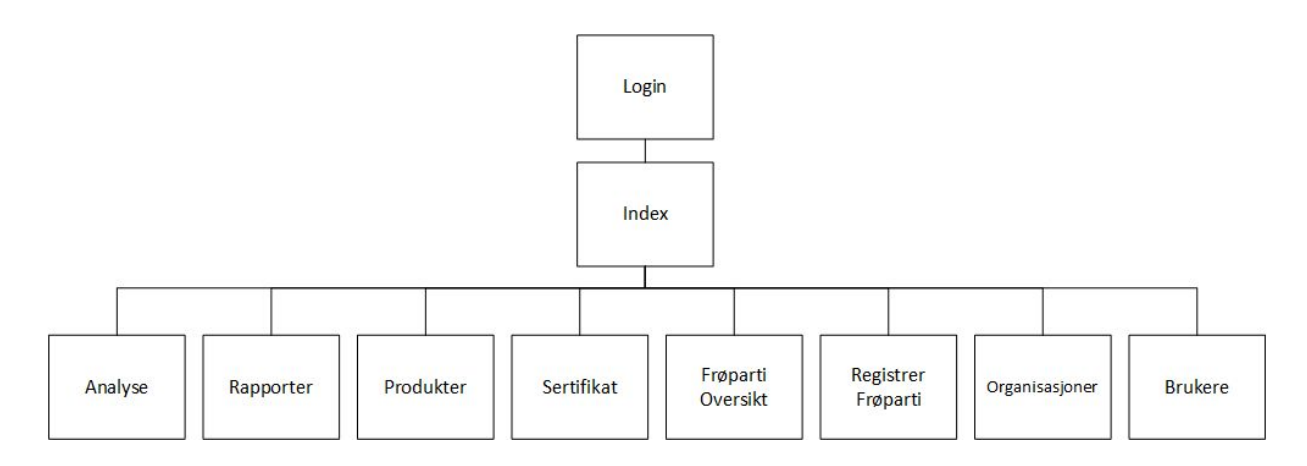

Figur 20: Prosjektets kategorier

Her har innholdet blitt separert i åtte kategorier. Det skulle i utgangspunktet være ni kategorier, men den siste falt bort grunnet datagrunnlag i ordremodulen. Mer om dette i kapittel 7.1. Målet var å begrense kategoriene til å være meningsbærende, men likevel i et begrenset antall. Uavhengig av hvor brukeren befinner seg i løsningen etter innlogging, vil hierarkiet med utgangspunkt i index være gyldig. Dette oppnås med å ha kategoriene synlige i navigasjonsbaren til alle tider som en statisk informasjonsbærer. Hver kategori er tenkt for å løse en spesifikk arbeidsoppgave så en bruker vil typisk benytte seg av en eller to kategorier per besøk av siden.

9 "Flat vs. Deep Website Hierarchies - Nielsen Norman Group." 10 nov.. 2013, [https://www.nngroup.com/articles/flat-vs-deep-hierarchy/.](https://www.nngroup.com/articles/flat-vs-deep-hierarchy/) Åpnet 9 mai. 2018. <sup>10</sup> "Breadcrumb Navigation Increasingly Useful - Nielsen Norman Group." 10 apr.. 2007,

<https://www.nngroup.com/articles/breadcrumb-navigation-useful/>. Åpnet 9 mai. 2018.

# 4.2 Oppdragsgivers Rammeverk

Som nevnt tidligere har prosjektgruppen valgt å integrere løsningen med Giteks rammeverk og systemer. Som en følge av dette vil gruppen ikke kunne utvikle server-funksjonalitet eller konstruere direkte spørringer mot databasen.

Strukturen rundt er bygget opp slik at oppdragsgivers API sammenknytter gruppens programvareløsning sammen med kundens database. Dette skjer ved at programvaren sender forskjellig type ajax-baserte kall opp mot oppdragsgiver API som parser koden opp mot datauthenting fra databasen og sender den tilbake til programvaren.

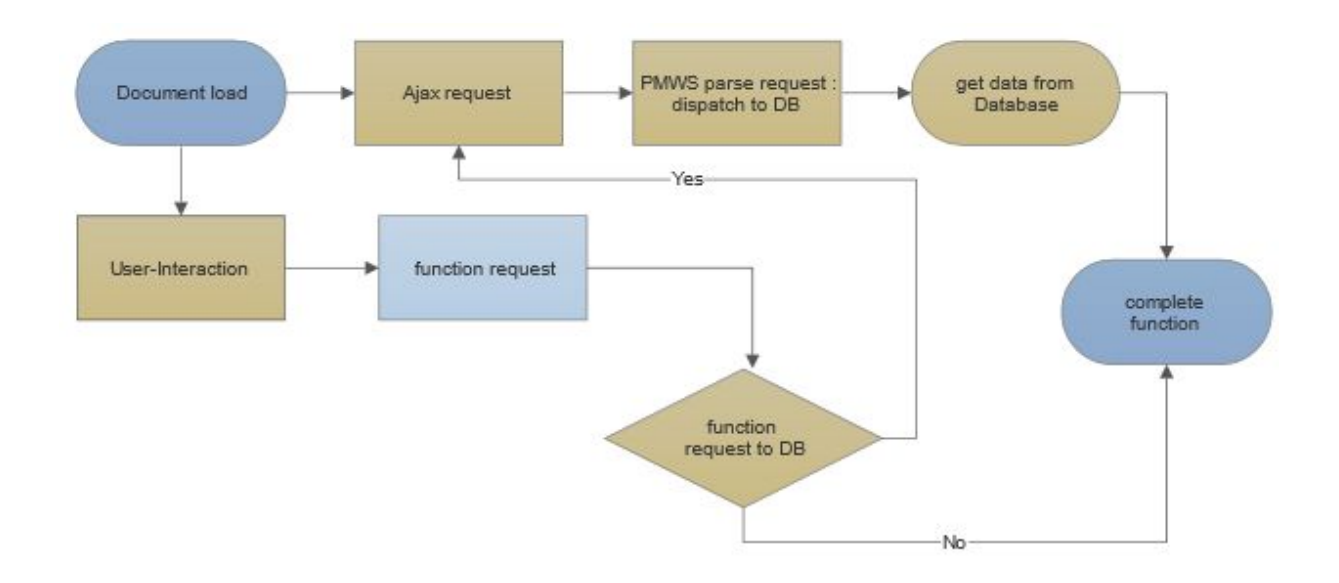

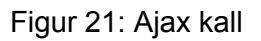

#### 4.3 Brukergrensesnitt

Da en av de sentrale utfordringene i oppgaven var å gjenskape en utdatert løsning i en webløsning, var det viktig for gruppen å støtte seg på gode prinsipper innen utforming og brukeropplevelse. Dette delkapittelet prøver å argumentere for valg som er tatt i forbindelse med utseendet og dynamikk løsningen.

#### 4.3.1 Responsivt design

Ønsket om å få til et godt responsivt design kom som en følge av oppdragsgivers ønske om tilgjengelighet på både desktop og tablet. Det er essensielt at løsningen er velfungerende på tablet, da det tillater brukeren å være mobile mens de bruker løsningen. Det var også spesifisert at et intuitivt grensesnitt var ønskelig.

For å garantere responsivitet har en rekke hjelpemidler blitt anvendt, for å slippe å bruke store mengder ressurser og tid på å lage egne biblioteker. Fremfor å lage enkeltløsninger for hver plattform, bestemte vi oss for å bruke Bootstrap. Gruppen har gjennom vårt studie blitt introdusert for Bootstrap 3.0, men valgte å anvende den nylanserte versjon 4. Dette valget blir videre argumentert i kapittel 5.2.3.1. Rammeverket tilbyr en rekke komponenter bestående av forhåndsdefinert HTML og CSS, som enkelt kan settes rett inn i løsningen. Dette sparte gruppen for å måtte egenutvikle grunnleggende deler av grensesnittet, som knapper, dropdowns og former.

Bootstrap sine komponenter blir umiddelbart enda mer attraktive når man introduserer deres responsive rammeverk. Gridsystemet deres gir muligheten til å organisere gui-deler i kolonner og rader med 12 celler i bredden. I praksis betyr dette at innholdets utseende omorganiseres avhengig av skjermstørrelsen. En rad fordeler bredden til enheten i 12, og tildeler plass som definert gjennom egne klasser. Klassene settes rett inn i HTML-elementene, og defineres enten med *row,* eller med *col* etterfulgt av ønsket antall celler som skal dekkes. Eksemplifisert under.

| $col-1$ | $col-1$  | $col-1$ |  |  |         |         |         |       | col-1 col-1 col-1 col-1 col-1 col-1 col-1 col-1 col-1 |  | $col-1$ |
|---------|----------|---------|--|--|---------|---------|---------|-------|-------------------------------------------------------|--|---------|
| $col-4$ |          |         |  |  | $col-4$ |         |         | col-4 |                                                       |  |         |
| col-6   |          |         |  |  |         | $col-1$ | $col-1$ |       | $\vert$ col-1 col-1 col-1                             |  | $col-1$ |
|         | $col-12$ |         |  |  |         |         |         |       |                                                       |  |         |

Figur 22: Bootstrap gridsystemet

I tillegg til gridsystemet tilbyr Bootstrap muligheten til å styre layouten basert på skjermstørrelsen. Dette gjøres med fem forhåndsdefinerte gridklasser for å tilby forskjellige opplevelser på alle skjermstørrelser. I løsningen brukte vi dette for å endre størrelsen på kolonnene, og hvordan innhold ligger i relasjon til hverandre.

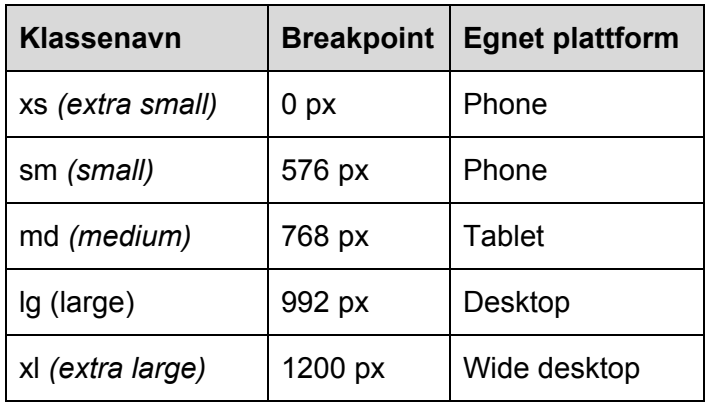

Forbi Bootstrap, har gruppen forsøkt å benytte moderne prinsipper for responsivitet der det lar seg gjøre. I alle dokumentene er det benyttet HTML5 meta tags med content *width* satt til *device-width (<meta name="viewport" content="width=device-width, initial-scale=1.0">).* Dette hjelper på skalering, og lar innholdets bredde bli satt til enhetens bredde. Responsiv *width* bekjemper problemet med zoomet ut, og uleselig innhold på mindre enheter. Det hjelper også med presentasjon av innholdet på mobile enheter, siden visningsmodus ofte skiftes mellom portrett til landskap.

Da løsningen tar i bruk tabeller for å vise frem data er disse implementert skalerbare og håndterer de forskjellige visningsformatene. Tabellene justerer størrelsen sin ved å tilpasse bredden på hvert felt. Dersom kolonnene ikke får plass vil de bli lagt til under en rullegardin. Det vil da fremkomme et plusstegn i første kolonne som brukeren kan trykke på for at denne skal droppe ned under raden.

Det er også benyttet relative enheter for å videre skape skalerbarhet. Der det anses som fornuftig har gruppen benyttet *rem*-enheten istedenfor px i CSS-dokumenter. Enheten beskrives slik: *"Represents the font-size of the root element (typically <html>). When used within the root element font-size, it represents its initial value (a common browser default is 16px, but user-defined preferences may modify this)."* 11

En annen gevinst med anvendelse DataTables, er muligheten til å gjøre tabeller mer responsive. Dette vedlikeholdt ønsket om et velfungerende design, også på mobile plattformer. Alle kolonner som ikke får plass på nåværende oppløsning, kollapses og legges til under en ekspanderbar dropdown meny tilhørende hver rad. Dette hjalp med å passe på at informasjon aldri ble skjult for brukeren. Tabellene laget ble satt opp til å endre utforming dersom nettleseren endrer størrelse, slik at innholdet til en hver tid skal presenteres som leselig. Se mer om DataTables i kapittel 5.2.3.2.

<sup>&</sup>lt;sup>11</sup> "<length> - CSS: Cascading Style Sheets | MDN - Mozilla." 26 feb.. 2018, <https://developer.mozilla.org/en-US/docs/Web/CSS/length>. Åpnet 13 mai. 2018.

#### 4.3.1.1 Forskjellige plattformer

Dette underkapittelet inneholder en bildeserie som viser frem eksempler på responsivitet på tablet og mobil, i portrett- og landskapsvisning.

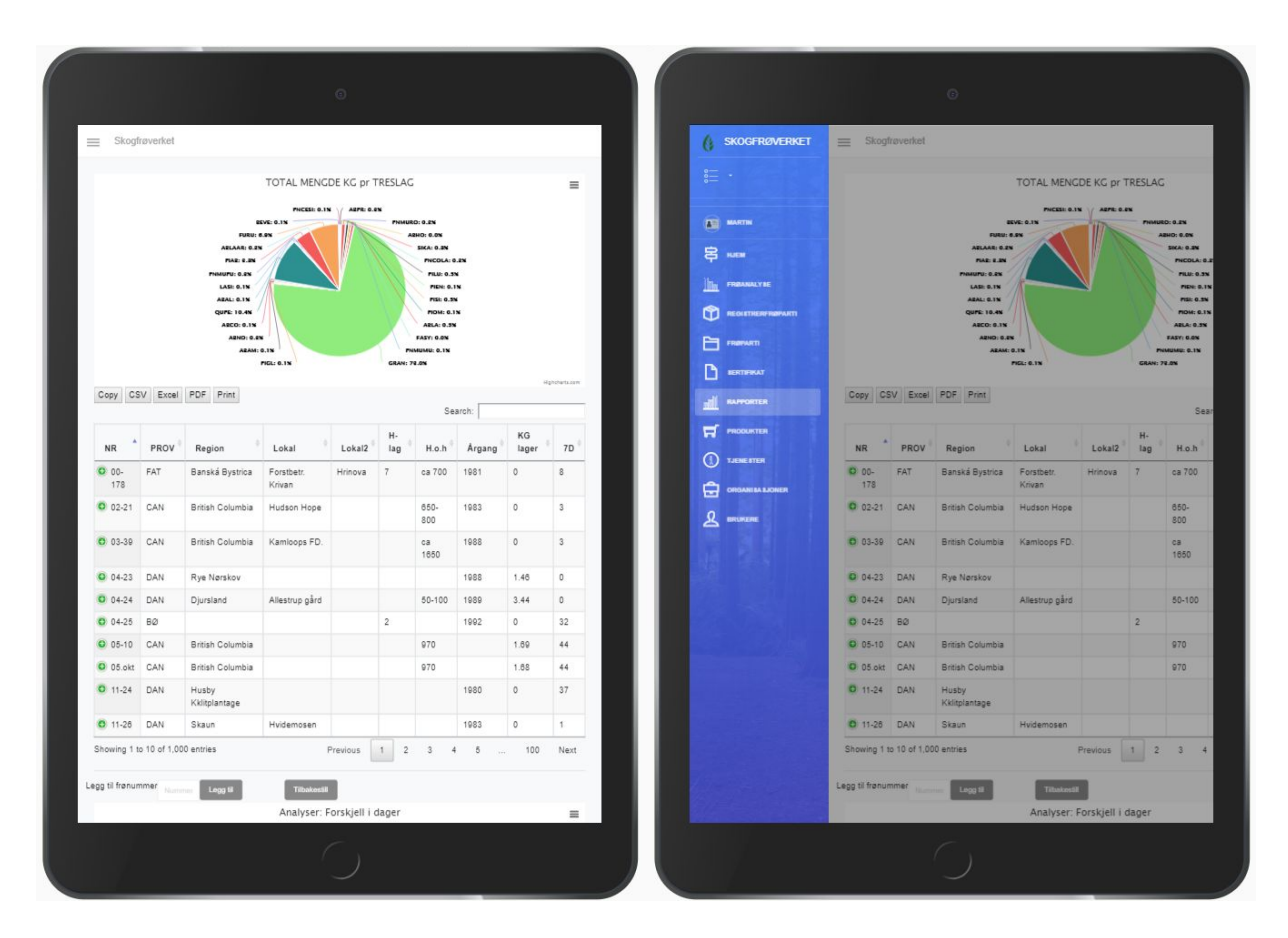

Figur 23: Eksempel tablet portrait

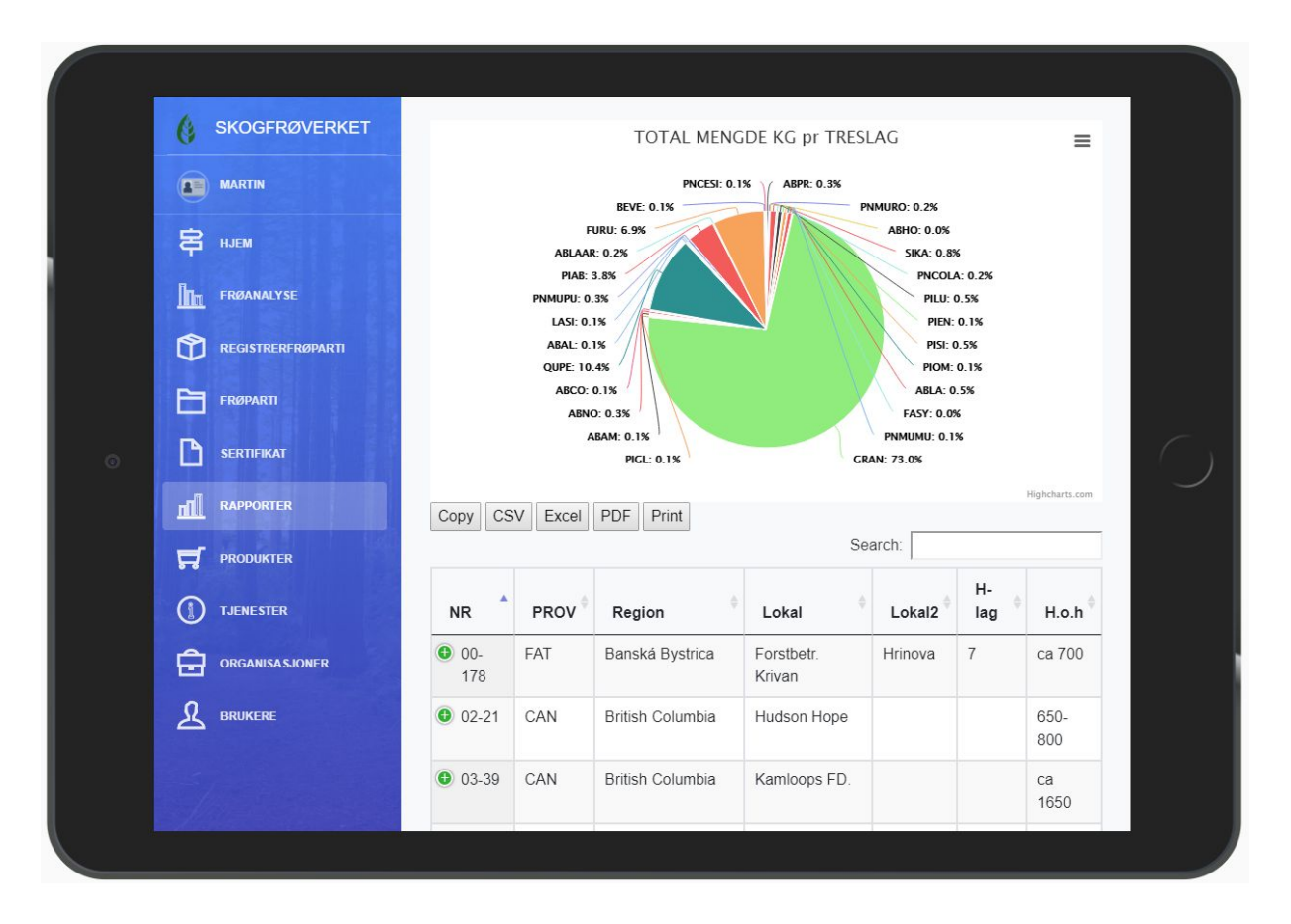

Figur 24: Eksempel tablet landscape

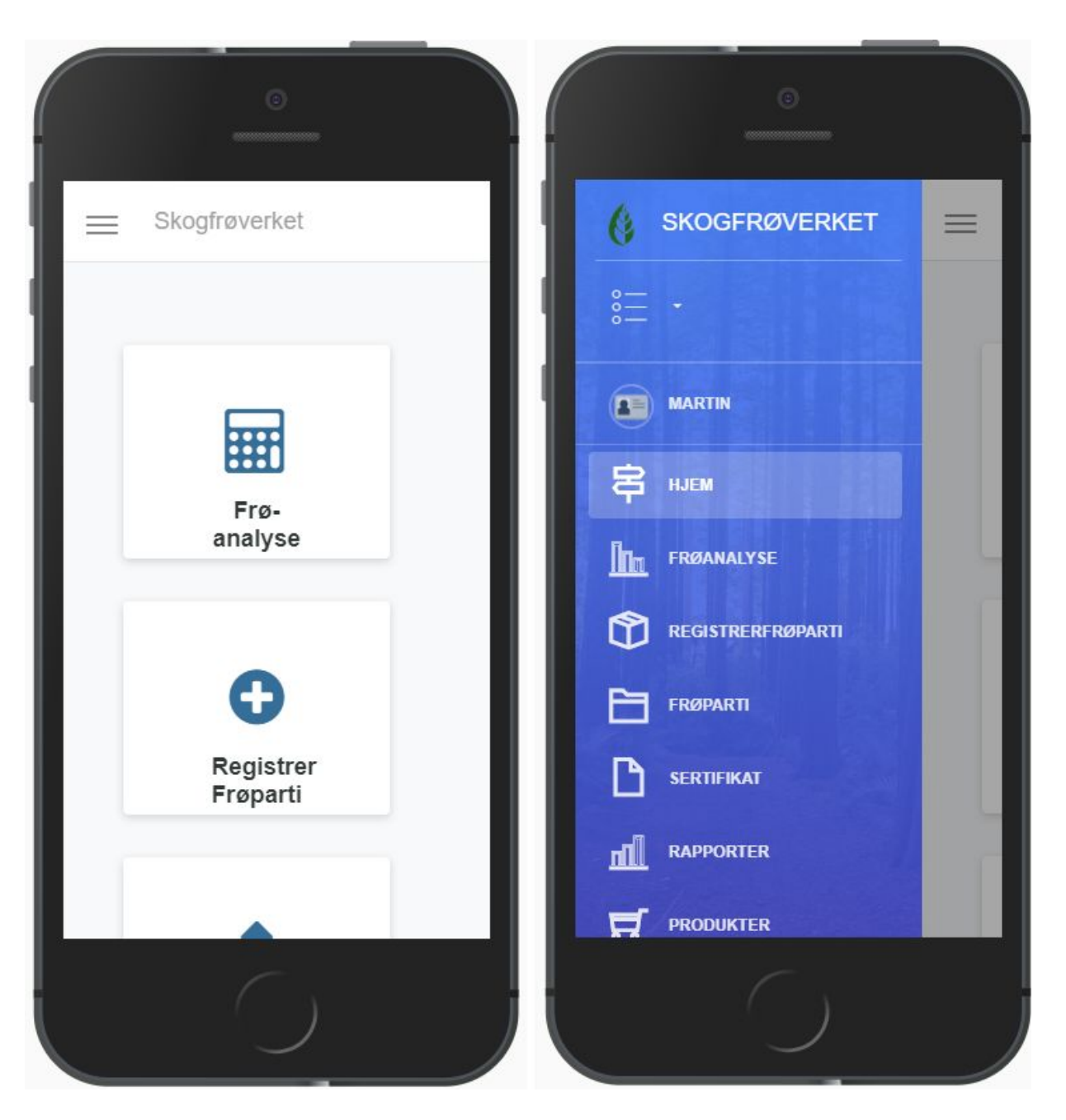

Figur 25: Eksempel mobil portrait

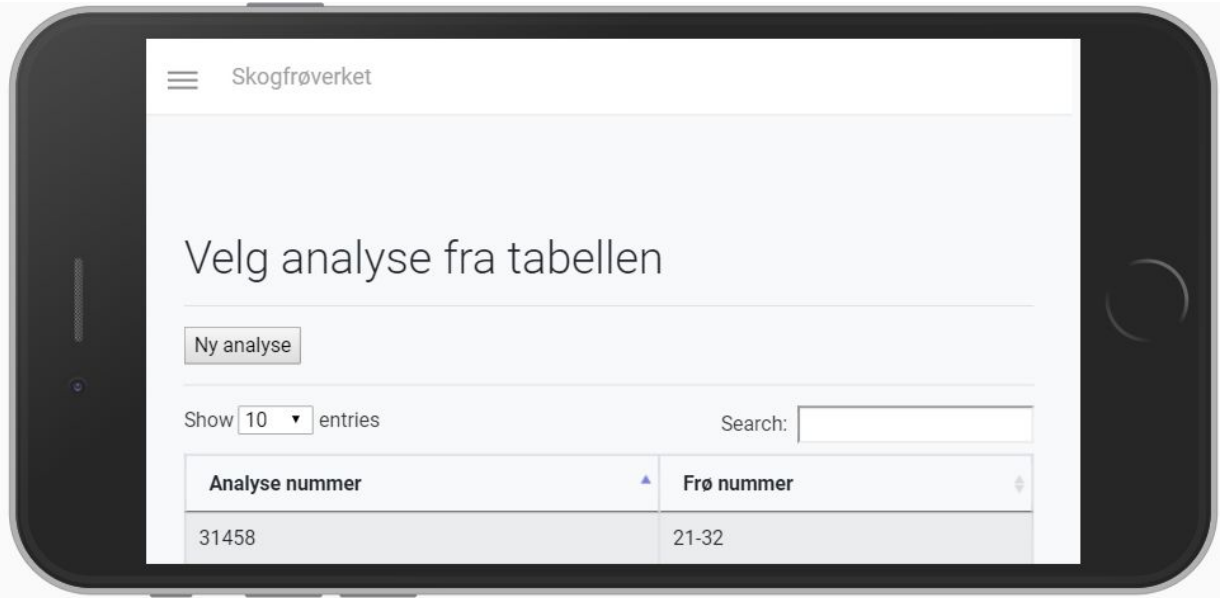

Figur 26: Eksempel mobile landscape

#### 4.3.2 Forms

I løsningen er det mange skjemaer som skal fylles ut av både interne og eksterne brukere. Å gjøre forms brukervennlige ble derfor essensielt for opplevelsen av hele web-løsningen. Vi har på dette området tatt i bruk utforming basert på best practices fra boken *Web Form Design:* Filling in the Blanks<sup>12</sup>, skrevet av Luke Wroblewski.

Et av flere eksempler på dette er bruken av toppjusterte labels på smalere visninger, for å bedre utnytte den vertikale plassen. Her plasseres labels nærme sitt eget felt, for å bekjempe misforståelsen om hvilket felt den faktisk tilhører. Toppjusterte labels er også assosiert med kortere utfyllingstid. Ved bredere visning, er det benyttet venstrestilte labels for å kunne utnytte horisontal plass. I dette tilfelle benyttes høyrejusterte labels for å skape tydeligere assosiasjon til tilhørende felt. Valget styrkes videre av påvist raskere utfyllingstid en venstrejusterte labels.

For innholdet på felter er bredden justert som en affordance, for å tydeliggjøre forventninger for brukerinput. Eksempler på dette er postnummer og telefonnummer som vanligvis har et fast antall tegn. På felter som ikke har noen naturlig størrelse benyttes nok rom til å garantere plass. Videre grupperes felter som har noen form for relasjon, og isoleres ved bruk av horisontale

<sup>&</sup>lt;sup>12</sup> "LukeW | Web Form Design: Filling in the Blanks -a Web design ...." [https://www.lukew.com/resources/web\\_form\\_design.asp.](https://www.lukew.com/resources/web_form_design.asp) Åpnet 30 apr.. 2018.

linjer. Eksempler på grupperinger er personlig informasjon som navn, epost og passord, eller informasjon knyttet til plassering, som adresse, postnummer og poststed.

En annen inspirasjon er boken Forms that Work: Designing Web Forms for Usability[8], skrevet av Caroline Jarrett og Gerry Gaffney. form og survey spesialisten Caroline Jarrett. Særlig kapittel 8 som omfatter organisering, gruppering av innhold, og ryddig bruk av grids.

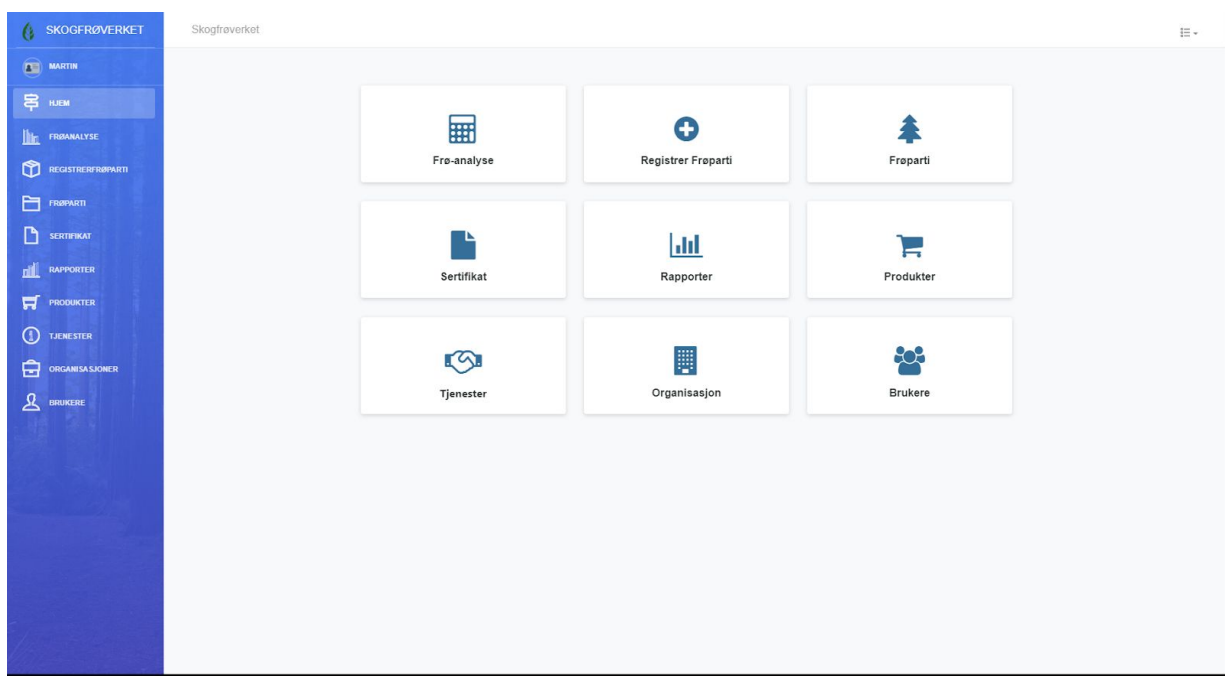

#### 4.3.3 Navigasjon og fremside

Figur 27: Fremside

Prosjektgruppen hadde som tidligere nevnt som mål å ha et brukervennlig grensesnitt og unngå for mye funksjonalitet i hvert vindu. Med et for minimalistisk design så gruppen at løsningen ville bli for steril og minne mer om en standardløsning. Gruppen har lagt ved et bakgrunnsbilde i sidemenyen av trær for å gi løsningen personlighet og knytning til skogfrøverket . Det er balansert slik at bakgrunnen ikke forstyrrer klarheten på menyteksten, men som fortsatt er synlig for brukeren.

Som nevnt tidligere har løsningen åtte kategorier som løsningen omfatter. Disse kategoriene er representert med ni bokser hvor den siste boksen ikke er lenket til noen funksjonalitet og representerer den manglende kategorien.

Donald Norman nevner "signifiers", "affordance", "discoverability" og "feedback" som viktige prinsipper når det kommer til brukerens interaksjon med et system [9]. "Affordance" er

muligheten til å utføre en handling og "discoverability" er muligheten for å oppdage "affordances". "Signifiers" hjelper brukeren med å oppdage funksjonalitet, og "feedback" gir brukeren signal om at dens interaksjon er registrert og blir behandlet av systemet. Prosjektgruppen har valgt å legge vekt på disse prinsippene ved utformingen av designet. På forsiden ble det lagt på ikoner som samsvarer med titlene på menyvalgene, og som skal bidra til å heve designet, og dermed gjøre det enklere for brukere få øye på ønsket funksjonalitet. Boksene har en skyggeeffekt for å gi inntrykk av at de kan trykkes på, musepeker forandres innenfor rammene til boksen og selve boksen skifter farge for å hjelpe brukeren å oppdage boksens "affordance".

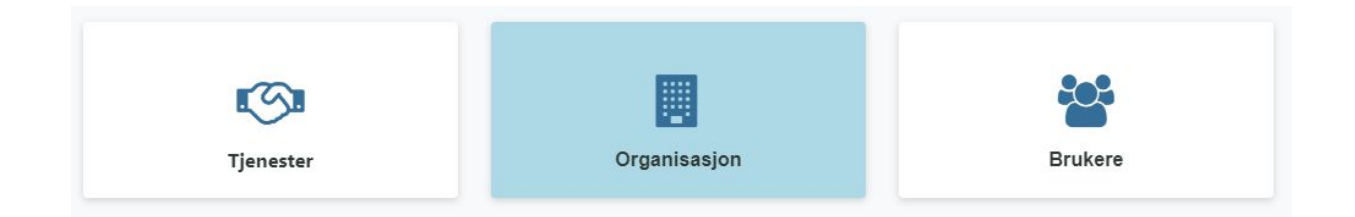

Figur 28: Eksempel på affordance

#### 4.3.4 Login

Når prosjektgruppen implementerte login funksjonalitet ville vi at designvalget på login siden skulle reflektere temaet til organisasjonen som er skog og natur. Derfor var det stor enighet om å velge noe med grønne fargetoner.

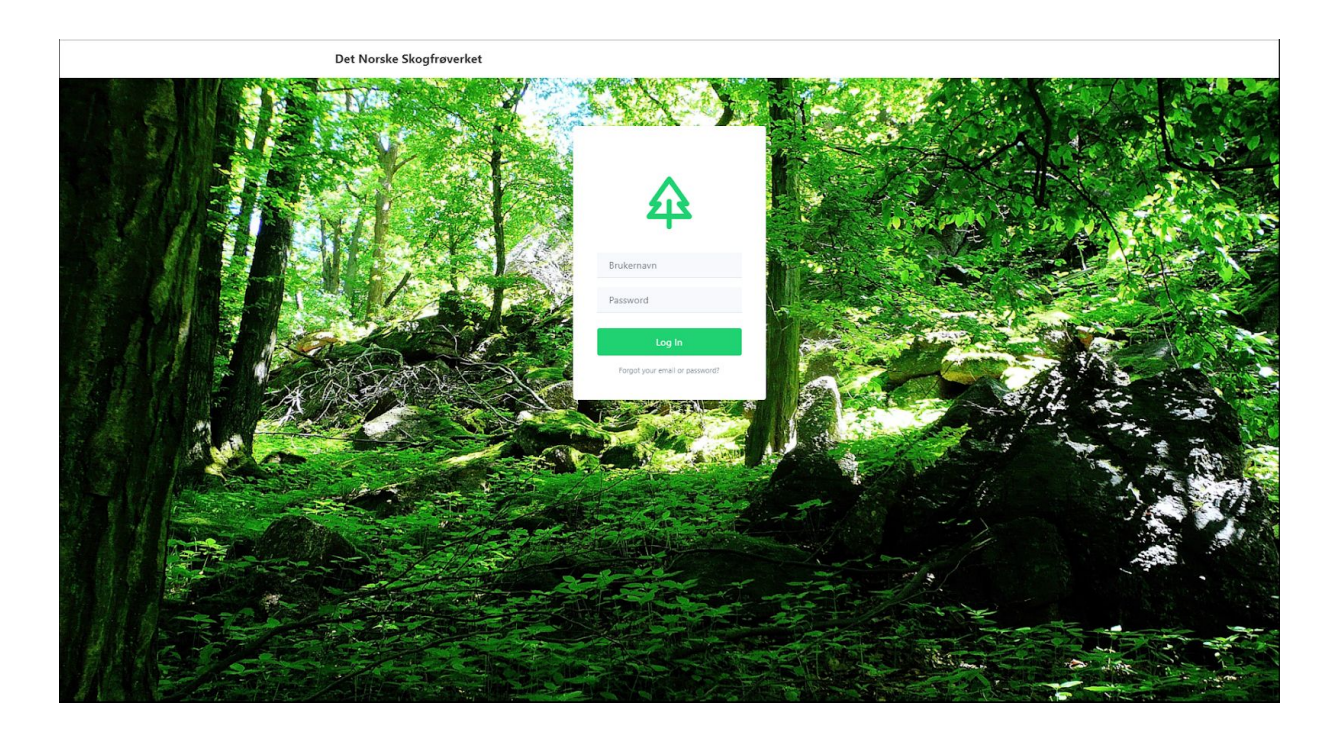

Figur 29: Login siden

Vi forsøkte å finne en fargenyanse, som også gikk i grønn på fremsiden. Etter å ha testet ut flere forskjellige fargetoner, deriblant blå, sort, grønn, gul og rød fant vi ut at den blå fargepaletten passet best på startsiden, og den virket å passe bedre sammen forskjellige komponenter. Prosjektgruppen så også at dette samsvarte mer med en *enterprise*-løsning.

#### 4.3.5 CRM-modulen

I CRM-modulen har vi delt opp designet i to deler. Den første delen er en brukertabell for administrasjon hvor internbrukere kan inspisere og redigere brukerinformasjon, og deaktivere brukerkontoer etter behov. Tabellen kommer med et responsivt søkefelt hvor en lett kan søke frem personer.

| $\sqrt{ }$ <b>NYHETER</b><br>$\sim$     |                | Show 10 v entries              | Brukeradministrasjon |                   |                          |          |          | Search:                                                 |                   |
|-----------------------------------------|----------------|--------------------------------|----------------------|-------------------|--------------------------|----------|----------|---------------------------------------------------------|-------------------|
|                                         |                | $\overline{a}$ + Fornavn       | Etternavn            | organisasjon<br>÷ | Telefon<br>$\frac{1}{2}$ | emailAdr | Adresse  | active<br>valg                                          | bruker            |
| <b>THE FRØANALYSE</b>                   | $\bullet$      | fornavn                        | etternavn            | org               | $\mathfrak{m}$           | epost    |          | enabled<br>$-$ Valg                                     | deaktiver         |
| ิช<br>REGISTRERFRØPARTI                 | $\bullet$      | fornavn                        | etternavn            | org               | $\mathbb{H}$             | epost    |          | rediger                                                 | deaktiver         |
| 白<br>FRØPARTI<br>D<br><b>SERTIFIKAT</b> | $\bullet$      | fornavn                        | etternavn            | org               |                          | epost    |          | organisasjon<br><b>101108/1975</b><br>- Valg            | deaktiver         |
| пЩ<br>RAPPORTER                         | ۰              | fornavn                        | etternavn            | org               |                          | epost    |          | enabled<br>$-$ Valg                                     | deaktiver         |
| <b>PRODUKTER</b>                        | ۰              | fornavn                        | etternavn            | org               |                          |          |          | enabled<br>$-$ Valg                                     | deaktiver         |
| $^{\circ}$<br><b>TJENESTER</b>          | Φ              | fornavn                        | etternavn            | org               | $11$                     | epost    |          | enabled<br>$-$ Valg                                     | deaktiver         |
| 白<br><b>ORGANISASJONER</b>              | $\mathbf{a}$   | fornavn                        | etternavn            | org               |                          | epost    |          | enabled<br>$-$ Valg                                     | deaktiver         |
| $\mathbf{A}$<br><b>BRUKERE</b>          | $\blacksquare$ | fornavn                        | etternavn            | org               |                          |          |          | enabled<br>$-$ Valg                                     | deaktiver         |
|                                         | $\bullet$      | fornavn                        | etternavn            | org               | $11$                     | epost    |          | enabled<br>- Valg                                       | deaktiver         |
|                                         | $\bullet$      | fornavn                        | etternavn            | org               | $11$                     | epost    |          | enabled<br>- Valg                                       | deaktiver         |
|                                         |                | Showing 1 to 10 of 664 entries |                      |                   |                          |          | Previous | $\begin{array}{c cccc}\n1 & 2 & 3 & 4 & 5\n\end{array}$ | 67 Next<br>$\sim$ |

Figur 30: Brukeradministrasjon

Ved å trykke på "rediger bruker" bruker vil det bli fremvist en redigerings-modal med utvidet brukerinformasjon. Prosjektgruppen, eksperimenterte med forskjellige alternativer for redigering av forskjellige datasett. Etter konsultasjon med oppdragsgiver, presiserte de ønsket om at gruppen skulle benytte seg av modal for redigering av brukerne.

Ytterst til høyre finner vi kolonnen "Bruker". Denne knappen viser enten "deaktiver" eller "aktiver". Alle aktive bruker får knappen "deaktiver", som gir muligheten å deaktivere kontoen. Alle deaktiverte kontoer får knappen "aktiver", som lar en administrator aktivere kontoen.

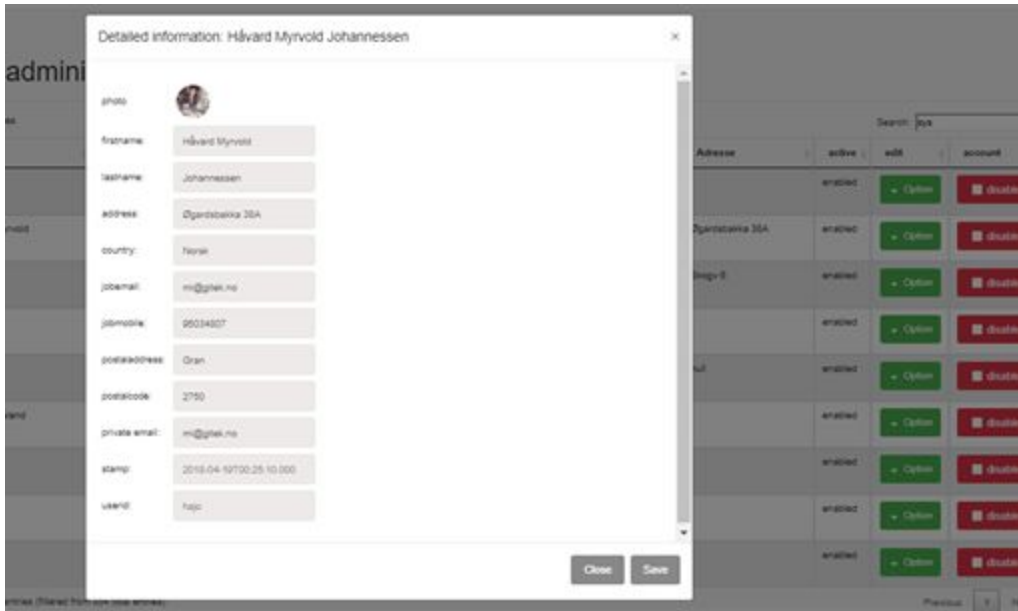

Figur 31: Detaljert brukerinformasjon

Ved valg av "user-organisation" vil det gli ned et fremvisningsfelt mellom radene. Dette viser alle medlemmene som tilhører samme organisasjon. Disse er lagt på "click-Listener" slik at ved å trykke på én av medlemmene, vil de resterende medlemmene også dukke opp i redigerings-modalen.

| Θ        | Daniel<br>1200                                                                                                    | <b>Gaussivik</b><br><b>MARKET BAR</b> | Systembrukere<br>the company's company's |      | dollarsking.<br>1202000 | enabled<br>$-$ Option<br><b>M</b> disable |  |
|----------|----------------------------------------------------------------------------------------------------|---------------------------------------|------------------------------------------|------|-------------------------|-------------------------------------------|--|
|          | .<br>Anderson and the state of the state of the state of the state of the state of the state of the state of the st<br>Systembrukere members: |                                       |                                          |      |                         | ×                                         |  |
|          | Firstname                                                                                                    |                                       | lastname<br>1000 C                       | ekey | chay                    | ensil                                     |  |
|          | Alf Reidar                                                                                                    |                                       | Surdal 2<br><b>MARY STATE</b>            |      | 429<br>,,,,,            | +surdal@online.no.                        |  |
| $\alpha$ | Dyvind Meland                                                                                                    |                                       | Edvardsen                                | ٠    | 429                     | ovvind@skogfroverkat.no                   |  |
|          | Q Ragnar                                                                                                    |                                       | Johnsole                                 | 465  | e e c<br>$-429$         | regnan@akoghoverket.no                    |  |

Figur 32: Visning av medlemmene i en organisasjon

Disse funksjonene kunne blitt spredt over flere sider, hvor eksempelvis redigering av en bruker ville tatt brukeren til en ny side hvor operasjonen kunne utføres. Dette var noe som ble vurdert flere steder. Det ville gitt brukerne opplevelsen av en programvare med mer volum. Argumentet imot var ønsket om kraftfulle tabeller, med gruppering av relatert innhold. Videre kan

forandringer opp mot databasen skje raskt uten at brukeren må navigere seg frem og tilbake mellom de forskjellige sidene.

Ved bruk av DataTables, et plug-in til jQuery, kan tabellene å bli sortert i de forskjellige kolonnene ved å trykke på dem. Man kan velge antall rad-fremvisninger per side, og søke gjennom tabellen etter regulære uttrykk.

På den andre delen av CRM-modulen finner vi innlogging og utlogging, samt personlige profilsider hvor brukere kan skaffe seg oversikt over egen brukerinformasjon, redigere brukeren, eller se på ordre og ordrehistorikk. Brukerprofilen er delt opp i tre faner for å få en ryddig og oversiktlig navigasjon på siden. Tab menyen består av "profil", "redigere" og "ordre".

Den siste fanen for ordreinformasjon endte opp med å være tom i siste versjon av prosjektet, grunnet manglende datasett i databasen. Se kapittel 7.1.

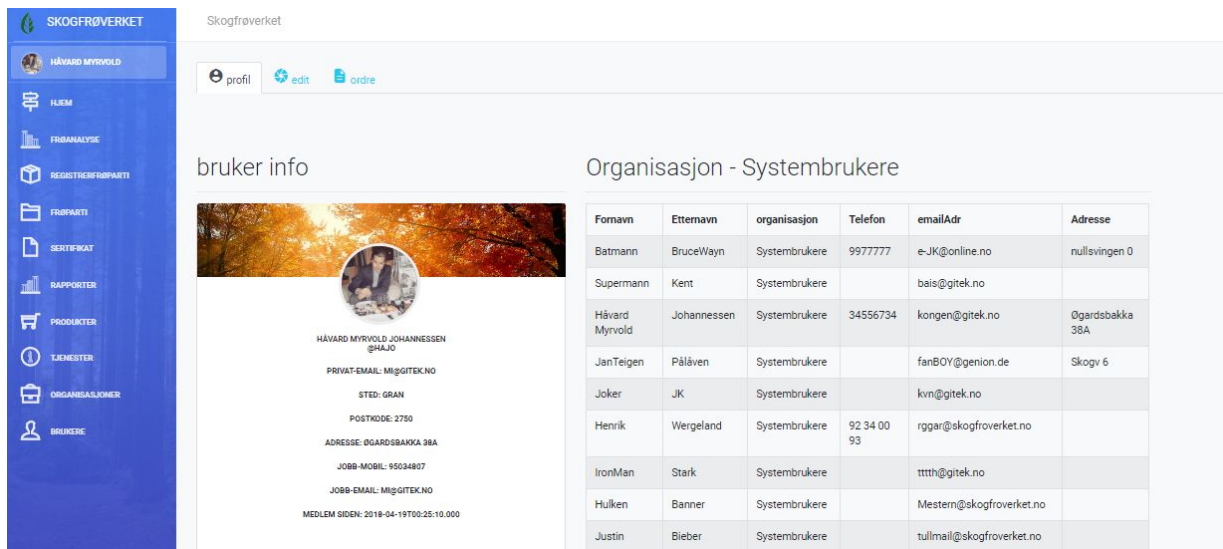

Figur 33: Brukerprofil

I bruker-redigeringen satte prosjektgruppen opp et forstørret "card-view" hvor brukeren får opp informasjonen som kan redigeres, og hvor det fremkommer mulighet for å legge til eller bytte profilbilde. Etter konsultasjon med oppdragsgiver skulle ikke eksterne brukere ha mulighet å redigere noen andre personlige data enn profilbilde. Derfor ble det deaktivert i html strukturen, og lagt til en sjekk på tilgangsnivå for å kontrollere om brukeren har rettigheter til å endre selv, for så å åpne opp hvis dette er tilfelle.

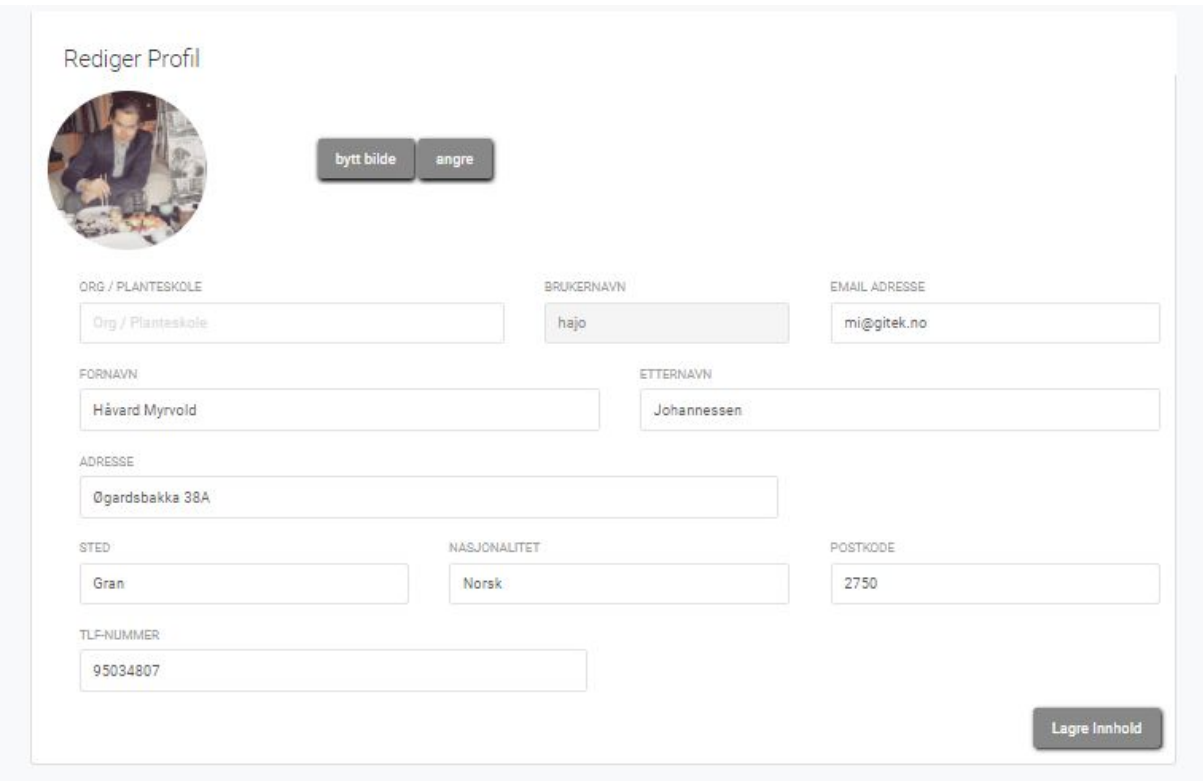

Figur 34: Rediger profil

Den en siste delen av CRM modulen handler om administrering av planteskoler / organisasjoner. Fordi datasettet på de forskjellige tabellene består av veldig mange rader, så har vi valgt å bruke tabeller. Datagrunnlaget for tabellene som brukes gjennom løsningen er forskjellig, både i omfang og relevans, og er satt opp slik at de best mulig skal kunne gi brukeren en god oversikt over det relevante datasettet.

| <b>SKOGFRØVERKET</b>                 |                                                                                          | Skogfrøverket                                                 |             |       |                             |         | i= -                             |  |  |  |  |
|--------------------------------------|------------------------------------------------------------------------------------------|---------------------------------------------------------------|-------------|-------|-----------------------------|---------|----------------------------------|--|--|--|--|
| <b>MARTIN</b>                        |                                                                                          |                                                               |             |       |                             |         |                                  |  |  |  |  |
| 串<br>HJEM                            | Organisasjonser                                                                          |                                                               |             |       |                             |         |                                  |  |  |  |  |
| <b>INTERNATIONAL STATE</b><br>$\sim$ | Show $10 - 7$ entries<br>Search: syste                                                   |                                                               |             |       |                             |         |                                  |  |  |  |  |
| <b>like</b><br>FRØANALYSE            | orgkode<br>email<br>address<br>antallansatte<br>Organisasjon                             |                                                               |             |       |                             |         |                                  |  |  |  |  |
|                                      | Skogfrøverket<br>10 <sub>1</sub><br>٠<br>Systembrukere<br>SYS<br>oyvind@skogfroverket.no |                                                               |             |       |                             |         |                                  |  |  |  |  |
| ิเชิ                                 | add user to organisation   remove user from organisation<br><b>REGISTRERFRØPARTI</b>     |                                                               |             |       |                             |         |                                  |  |  |  |  |
| 白<br>FRØPARTI                        |                                                                                          | Employee +                                                    |             |       |                             |         |                                  |  |  |  |  |
| n<br><b>SERTIFIKAT</b>               |                                                                                          | navn                                                          | etternavn   |       | mobil                       | adresse | email                            |  |  |  |  |
| RAPPORTER<br>nii.                    | $\alpha$                                                                                 | fornavn<br>etternavn                                          |             |       | tif                         |         | epost                            |  |  |  |  |
| 日<br>PRODUKTER                       | Q                                                                                        | fornavn                                                       | etternavn   |       |                             |         | epost                            |  |  |  |  |
|                                      | $\mathbf Q$                                                                              | fornavn                                                       | etternavn   |       | tif                         |         | epost                            |  |  |  |  |
| $\odot$<br><b>TJENESTER</b>          | Q                                                                                        | fornavn                                                       | etternavn   |       |                             |         | epost                            |  |  |  |  |
| 白<br><b>ORGANISA SJONER</b>          | $\alpha$                                                                                 | fornavn                                                       | etternavn   |       | $\mathfrak{U} \mathfrak{f}$ |         | epost                            |  |  |  |  |
| ይ<br><b>BRUKERE</b>                  | Q                                                                                        | Khai                                                          | Ngo         |       |                             |         |                                  |  |  |  |  |
|                                      | Q                                                                                        | Martin                                                        | Harestad    |       |                             |         |                                  |  |  |  |  |
|                                      | Q                                                                                        | Martin                                                        | Stenen      |       |                             |         | mastene@stud.ntnu.no             |  |  |  |  |
|                                      | $\mathbf Q$                                                                              | Vetle                                                         | Lundsvoll   |       |                             |         |                                  |  |  |  |  |
|                                      | Q                                                                                        | Håvard                                                        | Johannessen |       |                             |         |                                  |  |  |  |  |
|                                      |                                                                                          |                                                               |             |       |                             |         |                                  |  |  |  |  |
|                                      |                                                                                          | Orgnisation Info V                                            |             |       |                             |         |                                  |  |  |  |  |
|                                      |                                                                                          | Orders $\blacklozenge$                                        |             |       |                             |         |                                  |  |  |  |  |
|                                      |                                                                                          | Organisasjon                                                  | orgkode     | email |                             | address | antallansatte                    |  |  |  |  |
|                                      |                                                                                          | Showing 1 to 1 of 1 entries (filtered from 526 total entries) |             |       |                             |         | Previous<br>Next<br>$\mathbf{1}$ |  |  |  |  |

Figur 35: Organisasjonstabell

Organisasjonstabellen er bygd opp av fem kolonner, som viser navn, e-post, adresse og antall ansatte registrert ved bedriften. Til venstre i tabellen, på hver rad, finner vi et ekspansjons ikon, som informerer brukeren at han kan trykke på ikonet for å få utvidet informasjon.

Prosjektgruppen erfarte at det ville være lettere for brukeren dersom han kunne trykke hvor som helst på raden for å få frem utvidet informasjon om organisasjonen.

Strukturen rundt en organisasjon som kan inngå i det utvidede vinduet kan deles opp i fire deler:

- 1. Detaljert informasjon om organisasjonen
- 2. Alle de ansatte som jobber i organisasjonen
- 3. Ordre og ordrehistorikk som organisasjonen har rundt kjøpt av frø
- 4. Legge til og fjerne brukere fra organisasjonen

De tre første delene, som vil ha mest bruk, ble lagt inn i en "accordion" for å samle denne funksjonaliteten. Det siste elementet som innebærer å legge til eller fjerne brukere fra en organisasjon ble lagt til som en ekstra knapp oppe i venstrehjørnet rett under organisasjon kolonnen.Ved å trykke på en rad dropper det ned et utvidet informasjonsfelt som er pakket rundt "accordion"-elementet og har tre faner. Den første fanen viser de ansatte som er oppført i organisasjonen. Den andre fanen viser utvidet informasjon om bedriften, hvor det også er lagt til editerings muligheter. Den tredje og siste fanen viser aktive ordre og ordrehistorikken fra perioden før salg.

Når en rad blir trykket på blir raden raden i en mørk fargetone for å vise til at den er aktiv. Det er også lagt til actionlistener på ansatt radene i undertabellen slik at de også kan redigeres her etter behov. Dette ble først lagt inn i en trestruktur som ble ekspanderte inn. Dette fant oppdragsgiver mindre oversiktlig, og vi valgte derfor å gå over til at redigeringsmuligheter vises frem i en "modal", på samme måte som i brukertabellen.

| <b>SKOGFRØVERKET</b><br>₿                                                                                                    | Organisasjonser                                        |         |         |                         |               |               |  |  |  |  |  |
|----------------------------------------------------------------------------------------------------|--------------------------------------------------------|---------|---------|-------------------------|---------------|---------------|--|--|--|--|--|
| $\qquad \qquad \blacksquare$ MARTIN                                                                                                    | Show 10 <b>v</b> entries                               |         |         |                         |               | Search: syste |  |  |  |  |  |
|                                                                                                    | Organisasjon                                           | orgkode | email   |                         | antallansatte |               |  |  |  |  |  |
| <b>异 wew</b>                                                                                                    | Systembrukere<br>٠                                     | SYS     |         | oyvind@skogfroverket.no | Skogfrøverket | 10            |  |  |  |  |  |
| $\triangleleft$<br><b>NYHETER</b><br>$\sim$                                                                                                    | add user to organisation remove user from organisation |         |         |                         |               |               |  |  |  |  |  |
| <b>THE FRØANALYSE</b>                                                                                                    | Employee $\blacklozenge$                               |         |         |                         |               |               |  |  |  |  |  |
| $\circledcirc$<br>REGISTRERFRØPARTI                                                                                                    | Orgnisation Info +                                     |         |         |                         |               |               |  |  |  |  |  |
| $\boxed{\phantom{1.5\textwidth}{\includegraphics{0.15\textwidth}{\includegraphics{0.15\textwidth}{\includegraphics$ | empcount                                               |         |         | 10                      |               | $\mathbf{Z}$  |  |  |  |  |  |
| D<br><b>SERTIFIKAT</b>                                                                                                    | fax                                                    |         |         |                         |               |               |  |  |  |  |  |
|                                                                                                    | level                                                  |         |         | $\mathbb O$             |               |               |  |  |  |  |  |
| 血<br>RAPPORTER                                                                                                    | mailaddress                                            |         |         | Skogfrøverket           |               |               |  |  |  |  |  |
| <b>PRODUKTER</b>                                                                                                    | mailpostaladdress                                      |         |         | Hamar                   |               |               |  |  |  |  |  |
| $\odot$<br>TJENESTER                                                                                                    | mailpostalcode                                         |         |         | 2301                    |               |               |  |  |  |  |  |
|                                                                                                    | notes                                                  |         |         |                         |               |               |  |  |  |  |  |
| ORGANISASJONER                                                                                                    | orgcode                                                |         |         | SYS                     |               |               |  |  |  |  |  |
| ደ<br>BRUKERE                                                                                                    | orgleader                                              |         |         |                         |               |               |  |  |  |  |  |
|                                                                                                    | orgleaderekey                                          |         | $\circ$ |                         |               |               |  |  |  |  |  |
|                                                                                                    | orgname                                                |         |         | Systembrukere           |               |               |  |  |  |  |  |
|                                                                                                    | orgstatus                                              |         |         | $\mathbf{1}$            |               |               |  |  |  |  |  |
|                                                                                                    | phone                                                  |         |         | $\mathbb{U}$            |               |               |  |  |  |  |  |
|                                                                                                    | stamp                                                  |         |         | 2008-12-16T15:07:33.000 |               |               |  |  |  |  |  |
|                                                                                                    | treepath                                               |         |         | Systembrukere           |               |               |  |  |  |  |  |
|                                                                                                    | webaddress                                             |         |         |                         |               |               |  |  |  |  |  |
|                                                                                                    |                                                        |         |         |                         |               |               |  |  |  |  |  |
|                                                                                                    | Orders $\blacklozenge$                                 |         |         |                         |               |               |  |  |  |  |  |
|                                                                                                    |                                                        |         |         |                         |               |               |  |  |  |  |  |

Figur 36: Organisasjonsinfo

Fanene er designet slik at hvis du trykker på en uåpnet fane, vil den allerede åpnede lukke seg i en sammenhengende animasjon. Dette valget ble gjort ut i fra vurderingen om at det er viktig å holde oversikten mest mulig ryddig, og unngå å overvelde brukeren. Det er lagt til "signifiers" i form av piler på alle fanene, som roterer 180 grader ved åpning og lukking av fanene, for å hjelpe illustrere hvilken fane som er aktiv.

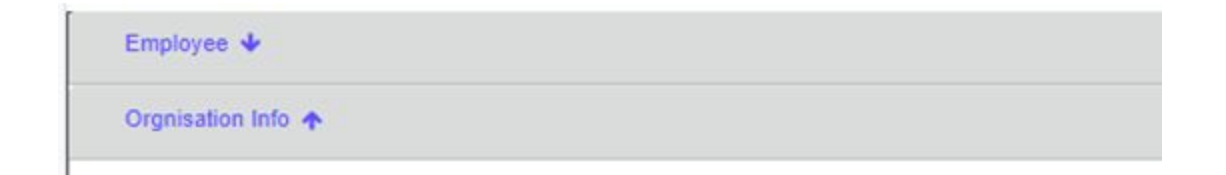

Figur 37: Signifiers for åpning og lukking av faner

#### 4.3.6 Produktregister-modulen

Ved flere av modulene valgte gruppen å gå for gjenkjennelighet når det kommer til designet og utformingen av løsningen. I prosjektets planleggingsfase fikk gruppen tilgang til den gamle IT-løsningen kunden benytter seg av. På grunn av den konfidensielle avtalen som prosjektgruppen har underskrevet har vi ikke tillatelse til å vise bilder av denne IT-løsningen, i den hensikt å vise til similaritet av designet.

Det å registrere nytt frøparti har blitt løst med et fire stegs utfyllingsskjema. Valget å ha flere trinn i formen, ble gjort fordi antall felter som skulle fylles ut ble overveldende. Det starter med å velge et treslag fra databasen som befinner seg i denne kategorien. Deretter må brukeren fylle inn land, region, lokasjon og høydemeter som frøpartiet kommer fra.

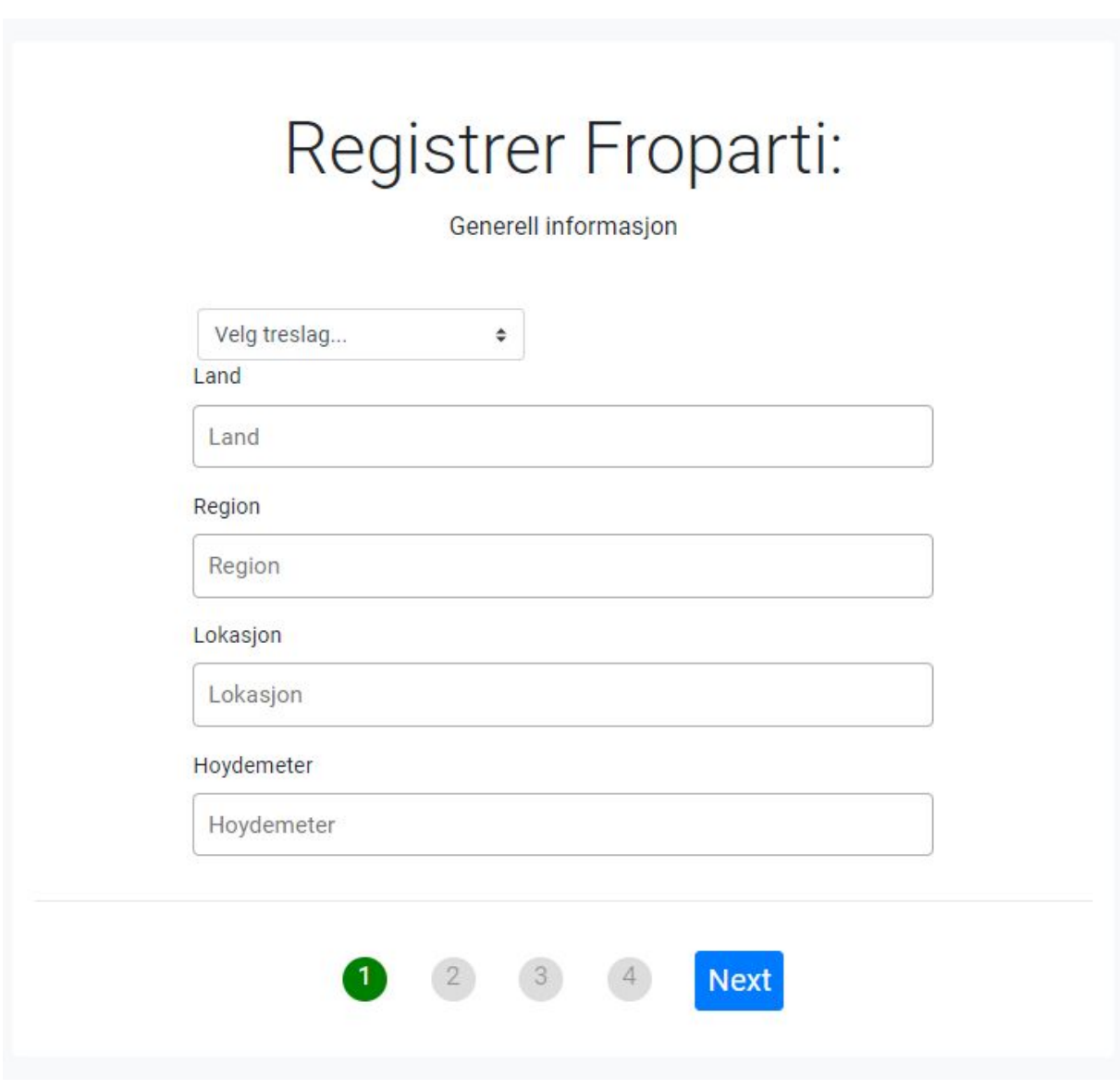

Figur 38: Bilde fra registrerings formen for Frøpartier

Ikke alle felt i skjemaet må være utfylt før brukeren kan gå videre i prosessen. Enkelte av feltene er opsjonale grunnet hvordan vi har fått beskrevet registreringsprosessen. Det er vanlig at ikke alle data er tilgjengelig ved første registrering, og at informasjon fylles inn i etterkant. Det er lagt inn et sjekkpunkt på hvert obligatoriske felt slik at man ikke kan gå videre uten at de er utfylt. Dersom man likevel forsøker å gå videre vil feltene lyse opp i rødt og skjemaet forblir stående på det samme steget.

Brukerne av systemet kan registrere og vedlikeholde frøpartier, registrere spireevne og historikk, registrere og vedlikeholde geografisk lokasjon til frøpartier. Under planleggingsfasen til prosjektgruppen ble det sett på hvordan dette kunne struktureres best mulig. Dette ble gjort i

samråd med oppdragsgiver, slik at arkitektur og struktur skulle være i trå med oppdragsgiver ønske og forventninger.

Etter å ha analysert de forskjellige modulene så prosjektgruppen det mest hensiktsmessig å flytte registrering av spireevne og historikk inn i analyse-modulen, og flytte registrering av frøparti inn i registrerings-modulen, som opprinnelig kun var bestående av å laste inn eksisterende sertifikater og gamle vedlegg.

Med dette vedtaket stod prosjektgruppen med nåværende struktur rundt løsningen, og produktregister-modulen stod igjen med oppgaven å gi overblikk i produktsortimentet, filtrere, og redigere frøpartiene i databasen.

Den gamle løsningen er strukturert slik at produkfremvisning er delt inn i sider som brukeren kan navigere seg mellom, og for hver side vises kun ét frøparti. Dette gir brukeren ingen form for overblikk i det relativt store datasettet. Dette var en område med stort forbedringspotensiale, som gruppen ønsket å forbedre i den nye løsningen.

Et av de mest essensielle elementene etter å ha analysert kravspesifikasjonen gitt av oppdragsgiver, var å strukturere datasettene gjennom flittig bruk av tabeller. Siden fagfeltet var relativt ukjent for gruppen, ble det valgt å ikke implementere statiske filtrere Vi er ikke sikre på hvilke faktorer som er interessante for brukerne i valg av frøparti, og lot heller brukerne definere egne filtre.

Det ble brukt slidere for tallverdier det virket naturlig å ha en øvre og nedre grense på. Siden det var usikkert hva som var naturlige øvre grense for verdier som tusenkornvekt, og det fantes vanninnhold i databasen over 100%, ble det satt på premisset "*og over"* for maksverdiene. Det ble lagt inn at hver gang det skjer forandringer i sidemenyen oppdateres tabellen slik at data som fremvises korresponderer med valgte filtre.
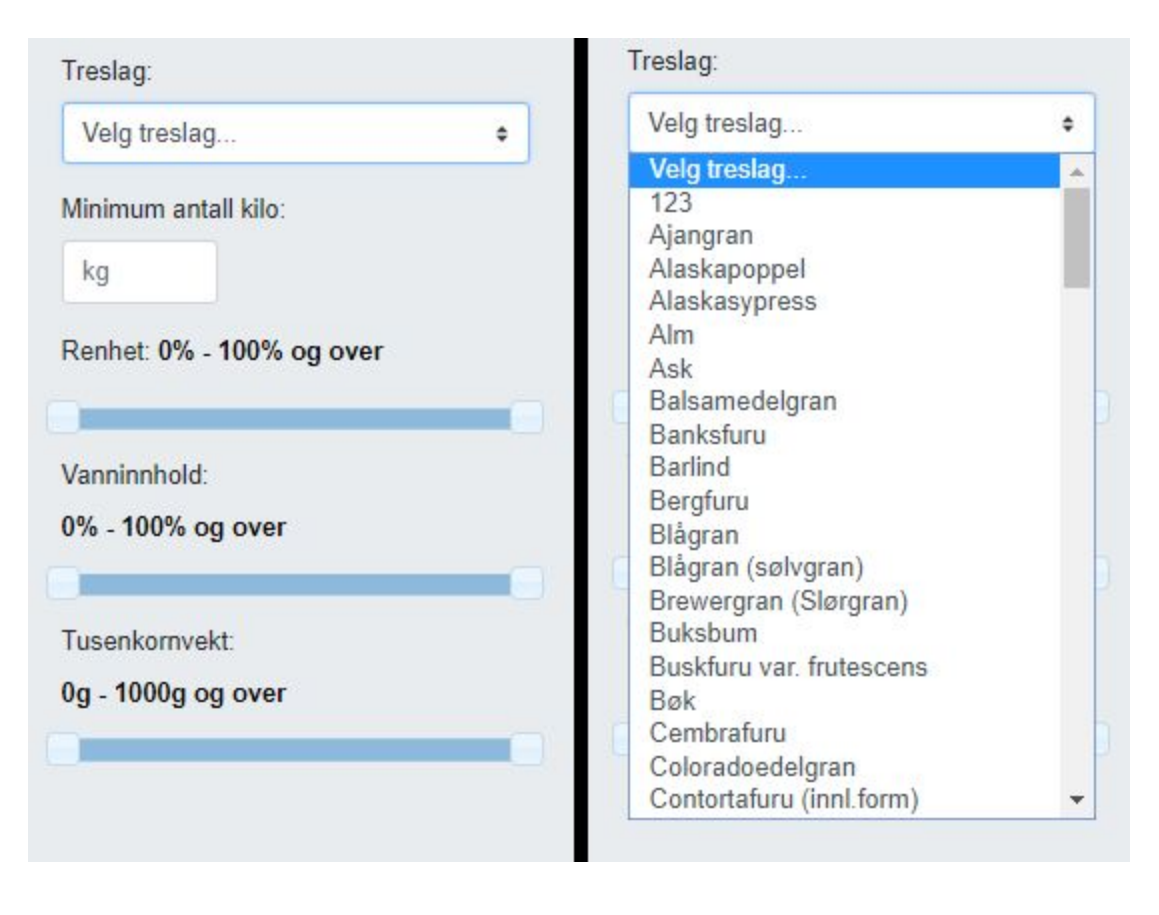

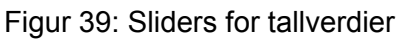

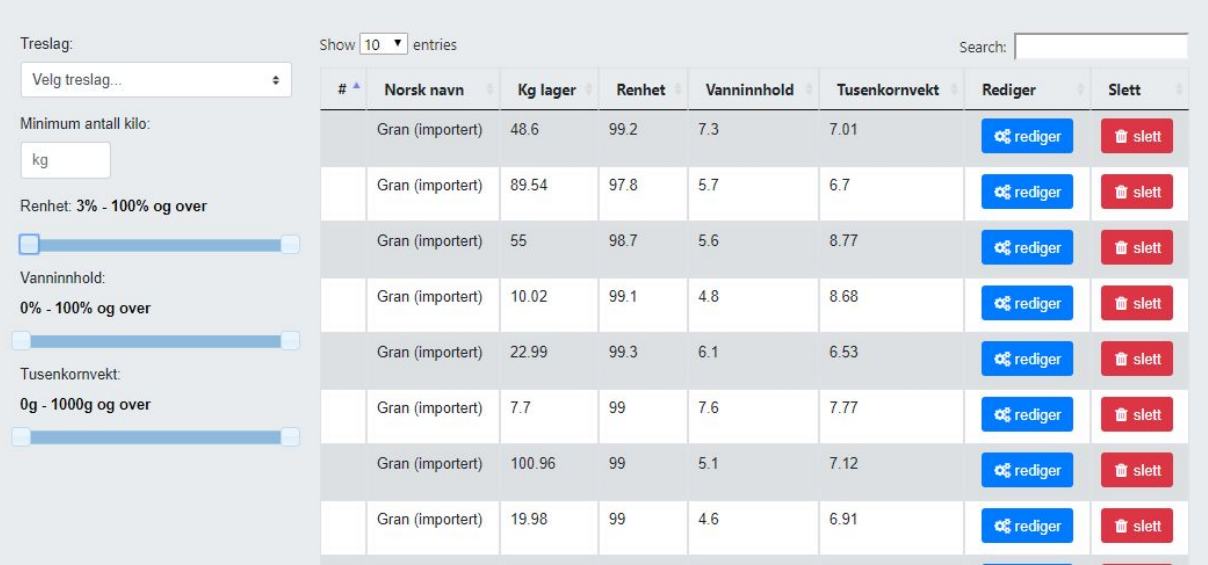

Figur 40: Sliders for tallverdier 2

#### 4.3.7 Analyse-modulen

I analyse-modulen ble det sett på flere måter å presentere analyser utført på frøpartier til brukerne av systemet. Et av designmålene var å skape en fungerende balanse mellom moderne prinsipper, og samtidig beholde gjenkjennbarhet. Den gamle metoden for å gjennomføre analyser, var å manuelt fylle inn analyse-kort i papir som var blitt utskrevet. Den nye løsningen skulle være en web-basert portal, tilgjengelig for de ansatte til å kunne logge seg inn og utføre prosessen digitalt.

Siden det papirformaterte analysekortet var en såpass etablert ressurs i oppgaven, valgte gruppen å kopiere av det gamle designet på over til den nye løsningen. Ved å navigere seg inn på analyse via navigasjonsmenyen blir brukeren av systemet møtt med to valg. Det første valget er å opprette et nytt analyse-kort. Dette valget sender brukeren videre til analysekortene som er delt opp i et fler-trinns -utfyllingsform, etter samme prinsipper som produktregistreringen. Her er det særlig tydelig at det er valgt gjenkjennbarhet over det gruppen vurderer som best practise. Hver av trinnene har et oppsett som er en kopi av et segment fra analysekortet. Den andre valgmuligheten brukeren har er å oppdatere et gammelt analysesett. Da velger brukeren et frøog analysenummer fra tabellen som korresponderer med det analysesettet som skal oppdateres.

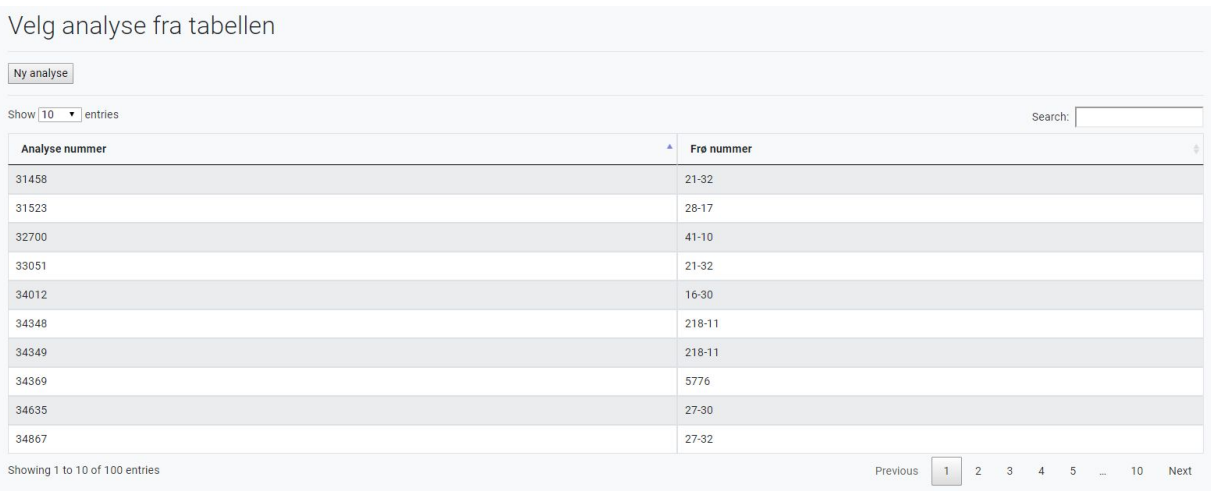

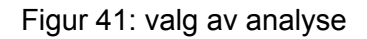

I forbindelse med oppretting av en ny analyseform vil alle feltene være tomme, og alt må fylles inn på nytt i motsetning til det å bare redigere en eksisterende analyse som har behov for å bli oppdatert på ett eller flere punkter. Dersom man velger å bare redigere en gammel analyseform vil hele datasettet som tidligere har blitt fylt inn, bli lastet inn i feltene i analyseskjemaet.

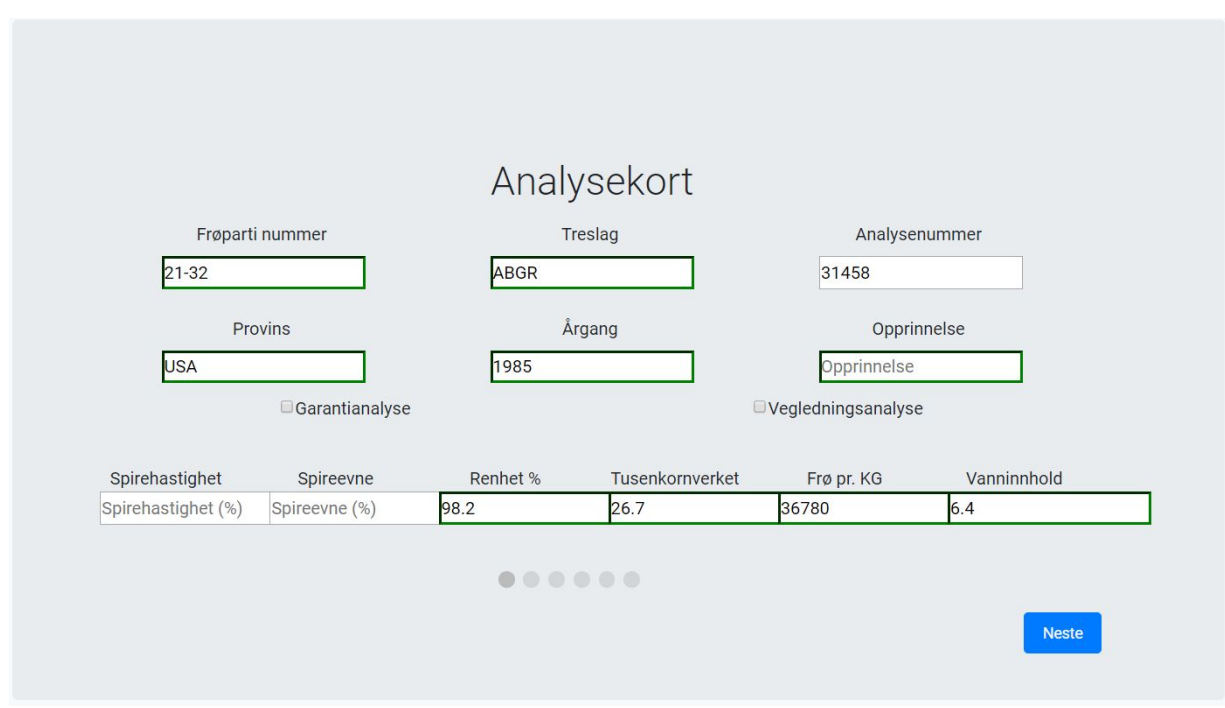

Figur 42: Analysekort

Gruppen undersøkte den gamle løsningen kunden brukte på å løse forskjellige arbeidsoppgaver, som registrering av data. Prosessen består delvis av en IT-løsning, kombinert med notatblokker, og utskrevne analysekort. Det ble kartlagt alt av datagrunnlag som må bli tatt med i den nye løsningen for å gi brukerne av løsningen tilstrekkelig med informasjon. Formen er delt opp i flere steg hvor hvert steg inneholder informasjon som blir fylt ut samtidig.

Ved valg av dato er dette designet slik at det vil dukke opp en kalender for input som formaterer dato, uten at brukeren trenger å tenke på dette. Det bidrar til å skape robuste input områder som sender inn riktig format og som databasen aksepterer.

| May 2018 - |     |                |                |    |     |     |  |
|------------|-----|----------------|----------------|----|-----|-----|--|
| Sun        | Mon |                | Tue Wed Thu    |    | Fri | Sat |  |
| 29         | 30  | $\blacksquare$ | $\overline{2}$ | 3  | 4   | 5   |  |
| 6          | 7   | 8              | 9              | 10 | 11  | 12  |  |
| 13         | 14  | 15             | 16             | 17 | 18  | 19  |  |
| 20         | 21  | 22             | 23             | 24 | 25  | 26  |  |
| 27         | 28  | 29             | 30             | 31 |     | 2   |  |

Figur 43: valg av dato

### 4.3.8 Rapport-modulen

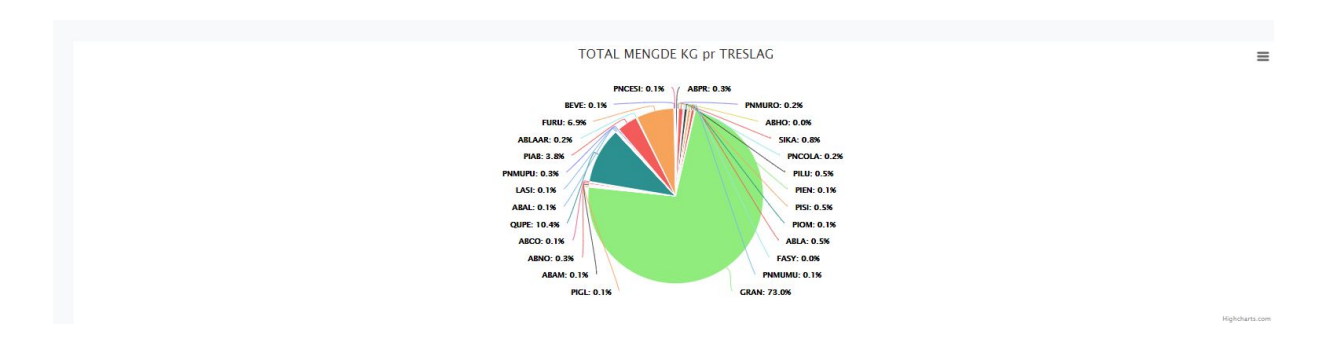

Figur 44: Rapport illustrasjon 1

På toppen er det et interaktivt sektordiagram som ved berøring registrerer den delen brukeren holder musepekeren over, og "highlighter" den. Diagrammet viser brukerne fordelingen av de

forskjellige treslagene som finnes i databasen. Vi kan eksempelvis se at sortimentet til organisasjonen er majoriteten av frøpartiene gran, det utgjør 72 prosent av alle varene på lager.

Det er implementerings knapper som eksportere informasjonen som fremvises. Med disse menyvalgene kan brukeren kopiere dataen, generere CSV-formatert fil, Excel-formatert fil, PDF-formatert fil eller skrive data direkte ut. Dette gir organisasjonen mulighet til å overføre data til andre avdelinger eller eksterne aktører uten noen form for direkte integrasjon til systemet. Det er designet slik at dersom brukeren filtrerer søket på forhånd, vil kun de egnede resultatene bli med ved en eksportering.

Videre ned på siden finner brukeren av programvaren den dynamisk graf. Denne er ved lasting av siden tom. Ved å trykke på en av radene som består av et frøparti, vil raden markeres, og deretter vil grafen tegnes opp for brukeren i samtid.

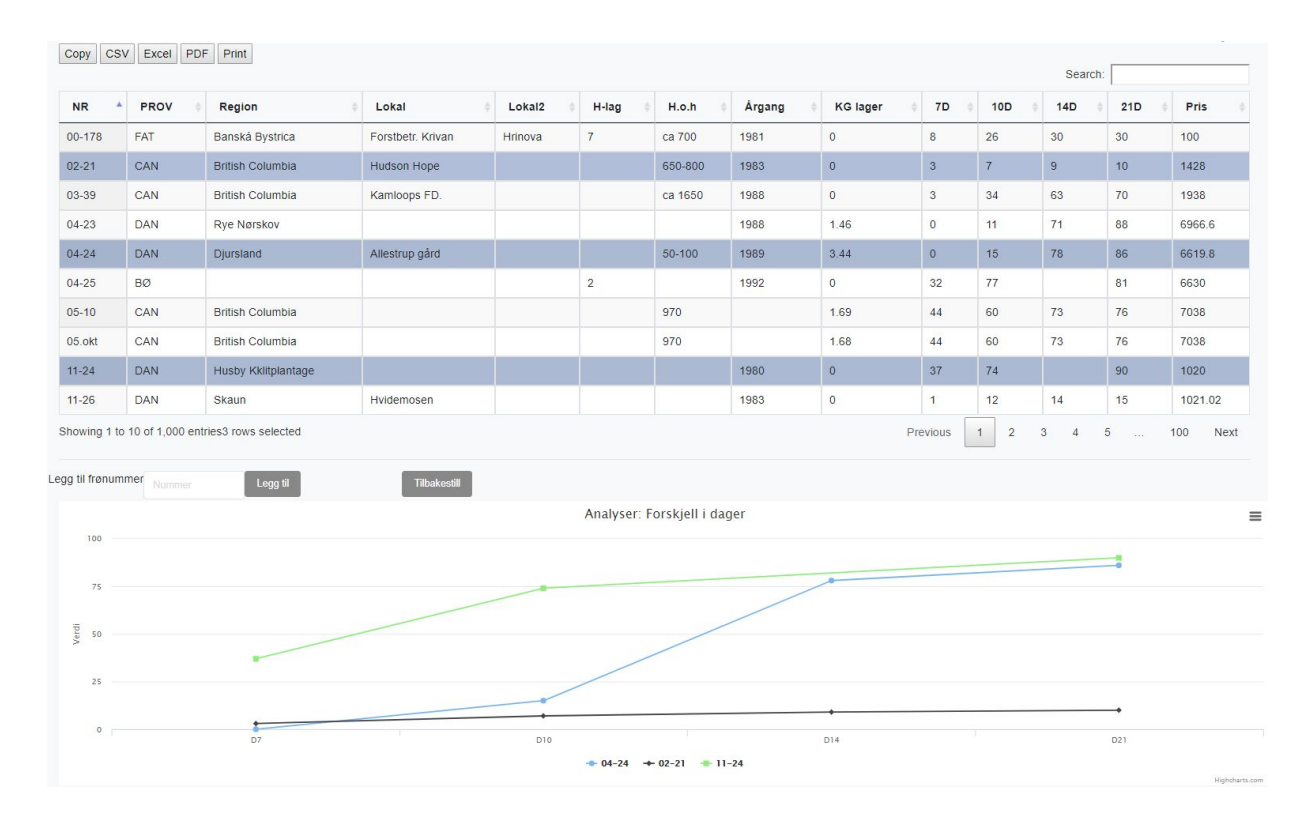

Figur 45: Rapport illustrasjon 2

Brukeren kan da holde musepekeren over punktene på grafen, og får opp da en "tool-tip" boks som viser id til grafen og verdien grafen har ved punktet. Grafen viser data om spireevnen til forskjellige frøpartier. Det vil si antall spirede frø partiet produserer etter fire forskjellige konstanter, på 7-, 10-, 14-, og 21-dager. Dette forteller frø-edlere reproduserbarheten til frøpartiet. Det ble sett på forskjellige typer statistikk som kunne legges til. Rapporter som

baserer seg på datagrunnlag fra ordremodulen ble ikke implementert da ordremodulen ikke er implementert.

Over grafen er det alternativer for manuelt skrive inn frøpartinummer som skal fylles inn i datasettet, og for å tilbakestille grafen. Ved å trykke tilbakestill, fjernes datasettet til grafen og de markerte radene i tabelloversikten.

#### 4.3.9 Ordre-modulen.

Ved kjøp av et frøparti følger det med et sertifikat som beskriver aspekter ved frøpartiet. Dette sertifikatet inneholder mye informasjon som trekkes fra forksjellige datasett. Sertifikatet har som hensikt å bli sendt sammen med en bekreftelsesordre kunder får via e-post, etter å ha gjort et kjøp via løsningen. Selv om sertifikat var planlagt å gå under produktregister-modulen måtte gruppen endre dette til ordre-modulen under implementasjon da det ble klart at sertifikatet kommer som en følge av en ordre.

I den gamle løsningen blir det generert et sertifikat og oppdragsgiver ønske var at designet på denne modulen skulle gjenspeile dette sertifikat, derfor var alle designvalg rundt dette punktet fastsatt fra starten.

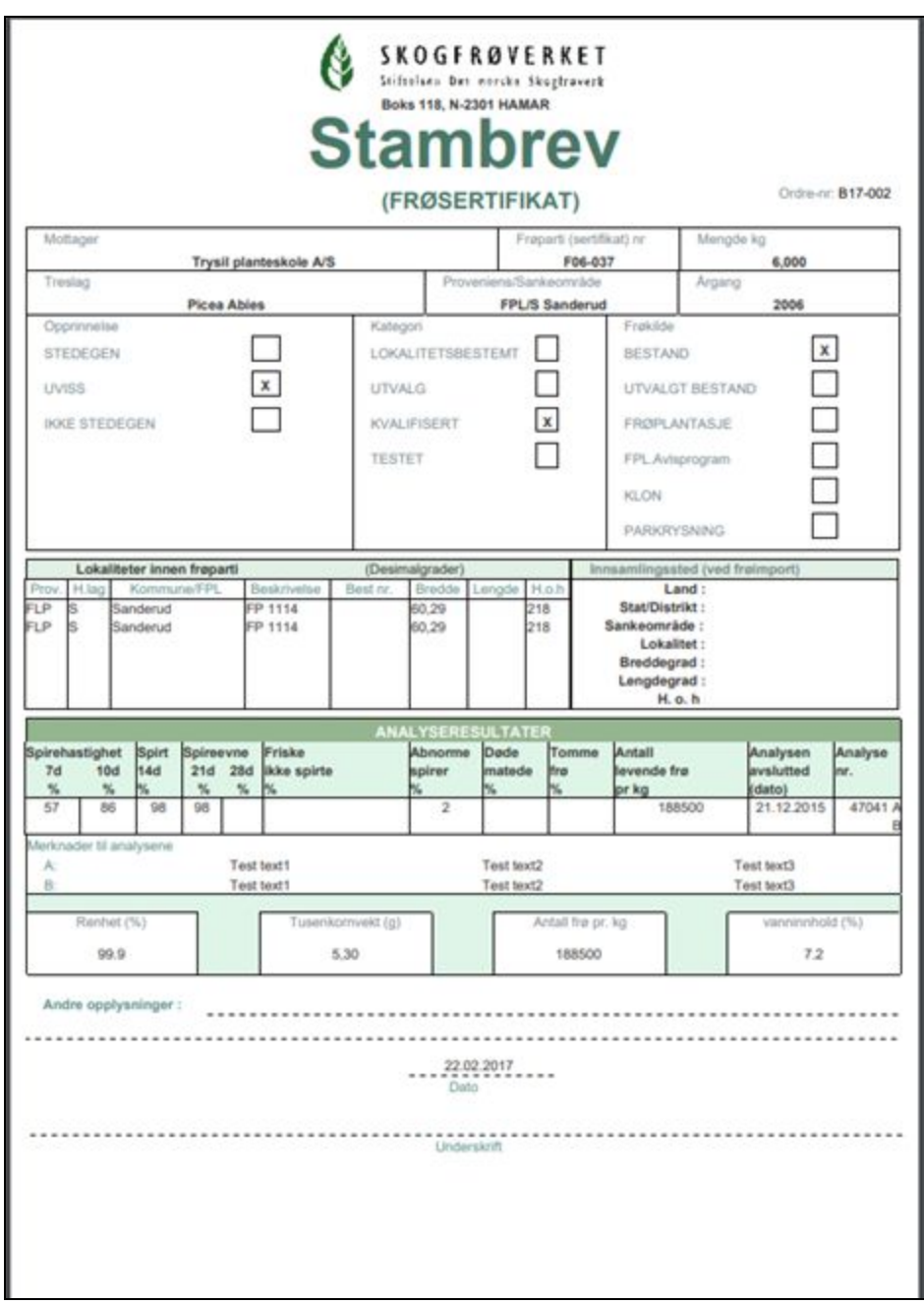

Figur 46: Frøsertifikat

Som nevnt tidligere har gruppen støtt på problemer med ordre-modulen som har ført til at denne ikke har blitt ferdig implementert. Et valg gruppen gjorde rundt ordre-modulen var at ved innlogging brukeren bli sendt til siden for interne brukere eller en web-shop, avhengig av brukertype. Prosjektgruppen hadde i produkt planleggingsfasen fått innblikk i oppdragsgivers

API, der vi fant ut at det eksisterte funksjonalitet som håndterer produktbestilling med, fakturering og ordredata. Vi så det som hensiktsmessig å integrere dette inn i kjøp for å fullføre salgsprosesser.

Selv om denne modulen ikke ble ferdigstilt før produksjonsfasen nådde slutten, ble det utviklet produkt fremvisning, slik gruppen ønsket å fremvise det for kundene i webportalen.

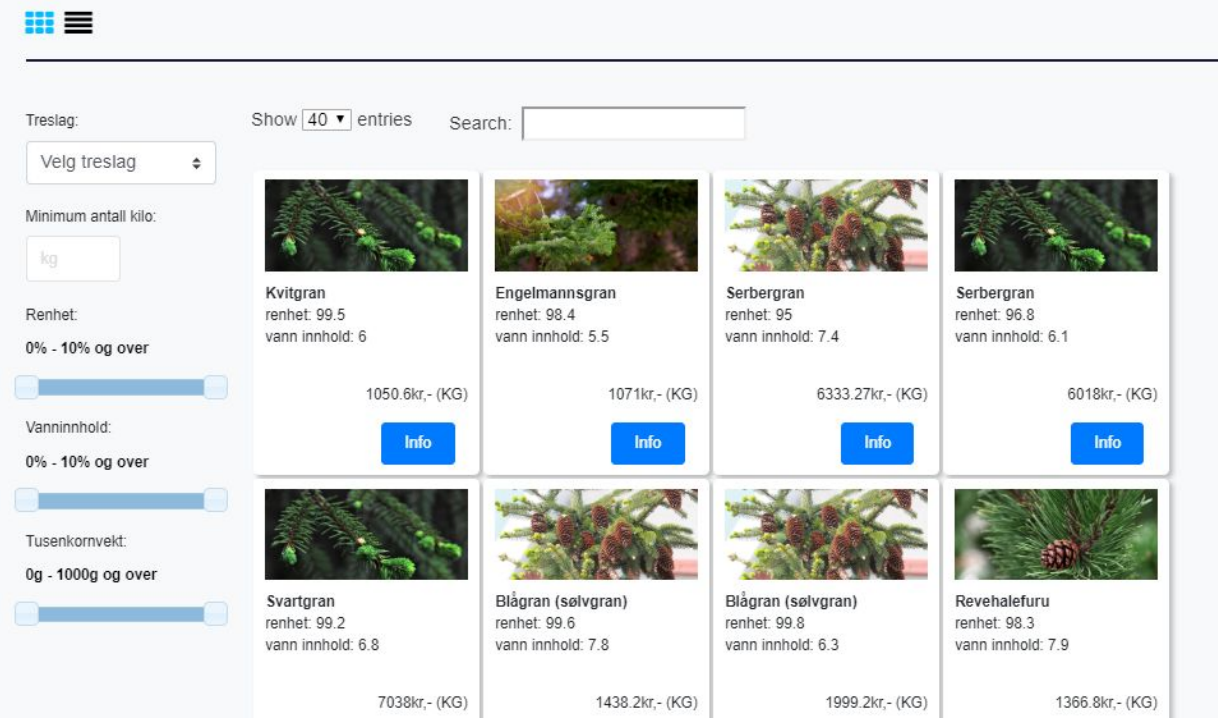

Figur 47: frontend for ordre modulen 1

Fremvisning av produktene har tatt inspirasjon på utformingen fra andre veletablerte nettbutikker der produktene er formet som kort med informasjon og bilde. Det er også lagt på en info knapp som skal ta brukeren videre til frøpartiet sin produktside, med mer detaljert informasjon og bestillingsmuligheter.

I ytterste kolonne til venstre er det lagt til filterings muligheter som er designet på lik måte som i produktregister-modulen, slik at kundebasen til organisasjonen skal få like filtreringsmuligheter som intern brukerne. Resultatene som vises er filterert for å sikre at frøpartiet har oppført pris og fortsatt finnes på lager. Øverst i venstre hjørne er det lagt til to fremvisningsikoner slik at brukeren kan velge hvordan produktene skal bli presentert.

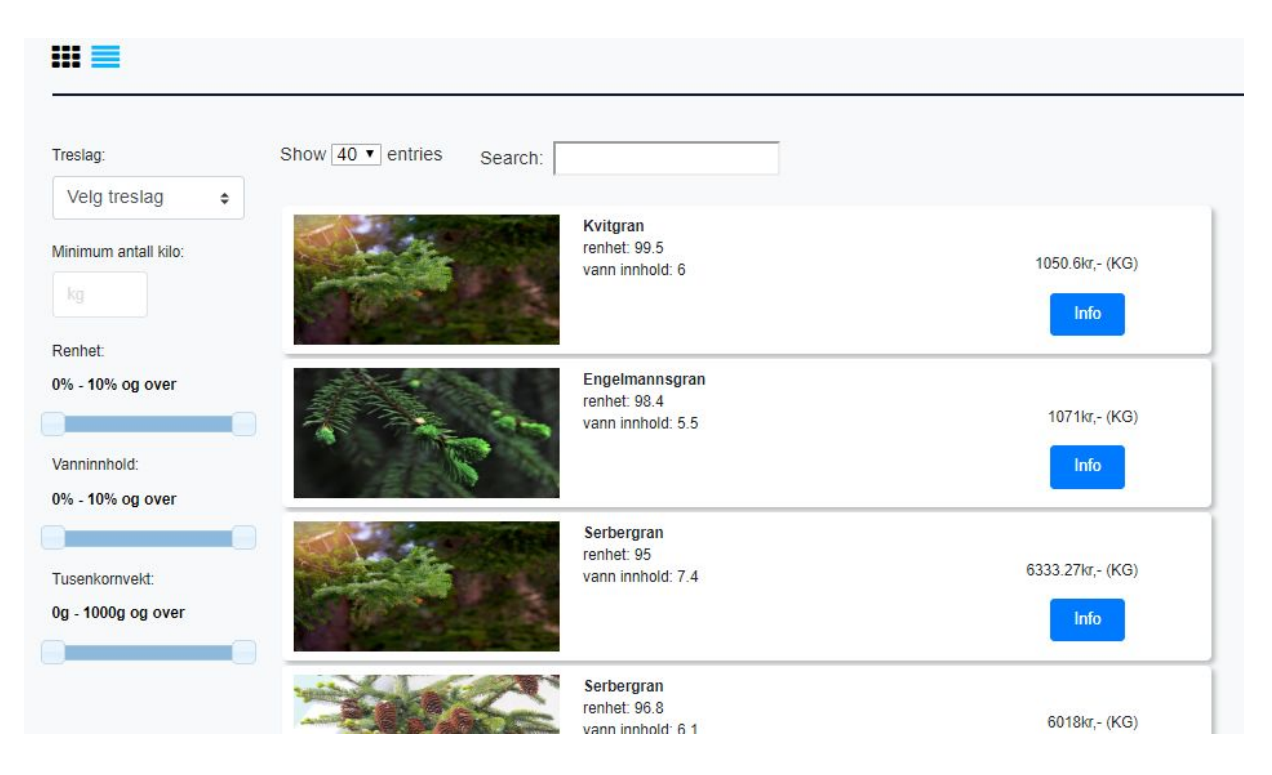

Figur 48: frontend for ordre modulen 2

Ved å trykke på det andre ikonet vil sidefremvisningen bli endret til linjerte rader. Slik at kunden kan etter preferanse kan velge hvordan produktene presenteres. Dette har som mål å øke brukeropplevelsen ved anvendelse av siden.

# 5. Implementasjon og koding

Dette kapittelet beskriver gruppens utviklingsmiljø, og programmering av løsningen som er beskrevet i de tidligere kapitlene. Kapittelet kommer til å gå inn på hvilke redskaper gruppen brukte, programmering for web, og bruken av oppdragsgivers moduler som ble integrert inn i applikasjonen.

### 5.1 Utviklingsmiljø

Det er lett å miste oversikten i et voksende prosjekt. For å kunne effektivt lage en god applikasjon så var det viktig at gruppen satte opp et solid utviklingsmiljø som kunne ligge i bunnen av alt og støtte utviklere i løpet av utviklingsprosessen.

#### 5.1.1 Server

Fra starten av prosjektet jobbet gruppen på egne maskiner i isolasjon. Den originale planen var at gruppen skulle jobbe opp imot en av Gitek sine servere, som avgjort etter oppstartsmøte i januar. Hensikten var å programmere lokalt, og sette opp et produksjonsmiljø på serveren. Oppdragsgiver ble nødt til å sette opp et eget servermiljø for oss, og vi måtte vente på dette før planen ble realisert.

Det ble klart at vi ikke hadde mulighet til å benytte oss av oppdragsgivers biblioteker på egne maskiner, og at disse var avhengige av serveren. Vi hadde heller ikke tilgang til databasen i perioden før servermiljøet var klart. Siden dette ble en større hindring for progresjon, jobbet gruppen heller for å utbedre et godt brukergrensesnitt i denne perioden. Vi fikk tilgang til en ferdig konfigurert server i uke 7 (12.- 18 februar).

Serveren var satt opp som et eget testmiljø som replikerte Giteks egentlige servere. Dette betydde at gruppen jobbet i relativ isolasjon, uten at gruppens handlinger kunne påvirke Giteks reelle systemer eller daværende utviklingsprosesser. For å jobbe med serveren benyttet vi Windows sitt "Remote Desktop Connection", og jobbet på eksternt skrivebord. Her var det en uungåelig begrensning som ikke kunne håndteres. Grunnet begrensninger på serveren, var det kun mulig å ha to tilkoblede brukere samtidig. Dette var en stor flaskehals for gruppens del, med en fire medlemmer. For videre arbeid betydde dette at kun to av medlemmene hadde mulighet til å jobbe med nødvendige biblioteker av gangen. I kontrast med den opprinnelige hensikten, ble det behov for å bruke produksjonsserveren som testmiljø da dette var det eneste stedet koden vår kunne kjøre. Dette vurderer gruppen naturligvis ikke som best-practise, men ble nødvendig for å ikke halte fremgang i prosjektet. I dette tilfellet skulle ikke løsningen være distribuert til en brukerbase under utvikling, så dette virket som det beste alternativet.

Arbeidet i denne perioden skjedde gjennom at to gruppemedlemmer koblet til, og jobbet skrev kode i tilsvarende IDE på serveren, med egnede biblioteker og databasetilgang. De to resterende gruppemedlemmene jobbet i mellomtiden med utfordringer som kunne utføres i isolert fra serveren. Det ble en god del venting på tur, og rotering av hvem som hadde tilgang til serveren. Denne perioden var preget av mye parprogrammering for å maksimalisere tilgangen gruppen hadde til serveren.

Etter samtaler med oppdragsgiver, ble gruppen tilbudt å få hjelp til å sette opp lokale kopier av servermiljøet. I uke 10 (5.- 11 Mars) var gruppen innom oppdragsgiver og fikk hjelp til å sette opp nødvendige programmer og verktøy for å kunne kjøre serveren på egne laptoper. Dette var en kompleks og tidkrevende prosess, men definitivt verdt det. Alle på gruppen kunne da skrive, teste og kjøre kode lokalt, før den ble pushet til repositoriet. Fra dette tidspunktet til slutten av prosjektet lot gruppen være å benytte oppdragsgivers server.

### 5.1.2 IDE

Når gruppen var i oppstartsperioden av prosjektet, ble det drøftet hvilke IDE valg som ville være best egnet for å løse oppgaven. Det ble enighet om en felles bestemmelse, da dette ville gjøre det lettere å hjelpe til med feilsøking relatert til utviklingsmiljø, hurtigtast-layout og IDE-spesifikke feilmeldinger.

Det sto mellom to valg: Visual Studio og PhpStorm. Visual Studio hadde majoriteten av gruppen allerede gjort seg kjent med. Et annet argument var at både Visual studio og deler av back-end løsningen er Microsoft produkter, og kunne potensielt skape rom for enklere kompatibilitet.

Likevel valgte gruppen å gå for PhpStorm. IDE-en er spesifikk for webutvikling, med gode hjelpeverktøy for HTML og JavaScript. PhpStorm er et JetBrains produkt, og har samme brukergrensesnitt som IDE-en gruppen benyttet i mobilutviklingsfaget parallelt med bacheloroppgaven. Som en bonus nevnte oppdragsgiver at han hadde erfaring med JetBrains produkter og kunne være til noe assistanse om det skulle trenges.

### 5.1.3 Repository

Gruppen valgte å bruke BitBucket som vårt repository da gruppen allerede hadde god erfaring med BitBucket i fra diverse prosjekter i løpet av studiet. Av BitBuckets funksjonaliteter var det hovedsaklig versjonskontrollen og de grunnleggende repositoy funksjonalitetene som ble brukt. Men BitBuckets funksjonaliteter som Wiki og Issue oversikt ble også vurdert. I forhold til den naturlige konkurrenten GitHub, tilbyr BitBucket også gratis konfigurasjon for private repositories.

#### 5.1.3.1 SourceTree og GitFlow

Håndteringen av repositoriet lokalt på gruppemedlemmenes maskiner ble håndtert gjennom SourceTree. SourceTree gir et grafisk brukergrensesnitt til Git, noe som gjør Gits mer avanserte funksjonaliteter lettere å bruke.

Gjennom SourceTree sitt brukergrensesnitt kunne gruppen lett holde styr på commits, branches og den generelle fremgangen i prosjektet. Om gruppen for eksempel skulle ønske å gå tilbake til en eldre commit så kunne dette gjøres gjennom prosjektoversikten.

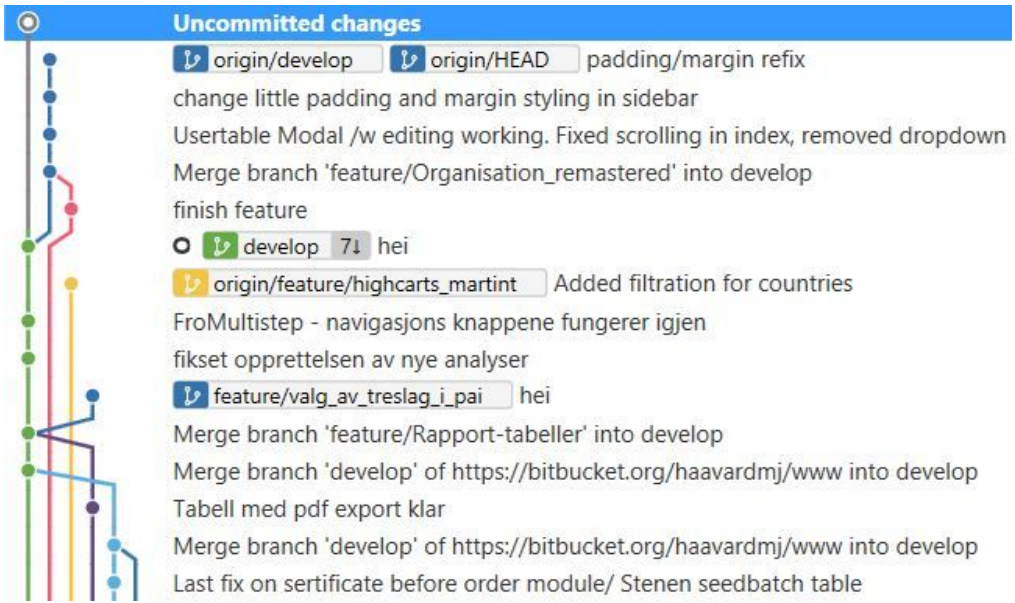

Figur 49: SourceTree branch tracker

SourceTree viser også statusen på de lokale filene sammenlignet med de samme filene som ligger i repositoriet. På denne måten kan man enkelt se hvilke filer som har blitt endret og må pushes, eller hvilke filer som har merge konflikter i seg og må fikses.

SourceTree kommer også integrert med GitFlow. GitFlow er en modell for å håndtere og bruke forskjellige branches [6]. Valget ble gjort siden GitFlow gjør det enkelt å lage forskjellige midlertidige branches basert på den typen jobb du ønsker å gjøre. Hvis man for eksempel skal legge til en ny funksjonalitet så lager man en feature-branch og jobber i den til man er ferdig. Gjennom SourceTree tar man da så å avslutter feature-branchen og lar SourceTree ta seg av å merge feature-branchen inn i utvikler-branchen.

Siden mergingen av branches gjøres automatisk, samt at man kan lage nye branches når man trenger dem, så er GitFlow et utmerket verktøy i gruppe prosjekter da man kan unngå merge konflikter og splitte ut uferdig kode til egne brancher som gruppemedlemmene kan jobbe på uten å måtte endre deres eksisterende kode.

### 5.2 Web-løsning

Siden oppgaven gikk ut på å lage en web applikasjon så brukte gruppen en rekke web relaterte teknologier. Bruken av disse teknologiene er diskuteres under.

### 5.2.1 HTML5

Valget å benytte HTML5 var et av de enklere. Det var vanskeligere å finne argumenter for å velge noe annet. Som nyeste versjon av Hypertext Markup Language, er det den definitive standarden for å beskrive innhold og utseende på nettsider. Til tross for at vi kun benytter en liten del av funksjonaliteten som skiller HTML5 fra sine eldre versjoner, var ryss-kompatibiliteten den tilbyr blant nettlesere et overveldende argument. Siden HTML5 har vært ute siden 2014, har det utvilsomt etablert seg som et essensielt språk for webutvikling.

### 5.2.2 Javascript og jQuery

Det kom naturlig for gruppen å bruke JavaScript for å lage funksjonalitet i webløsningen da gruppen ikke kunne bruke PHP. JavaScript var allerede et web programmeringsspråk som gruppen hadde noe erfaring med å bruke. Siden det var behov for et programmeringsspråk i stand til å legge til ekstra interaktivitet på HTML sidene, var det vanskelig å finne et mer egnet språk enn JavaScript.

JavaScript i seg selv ble egentlig lite brukt av gruppen som et programmeringsspråk, men filtypen ble flittig brukt. Dette kom av at gruppen for det meste skrev JavaScript biblioteket jQuery. jQuery biblioteket tilbyr et API som gjør ting som dokument traversering, animasjoner, og eventer lettere å både bruke og å håndtere [7].

### 5.2.3 Tredjeparts-biblioteker

For mange av oppgavene gruppen skulle løse, holdt det ikke å benytte seg av oppdragsgivers biblioteker og standardfunksjonalitet fra anvendte programmeringsspråk.. For disse utfordringene, hadde gruppen to valg: Enten egenutvikling med lage all koden selv, eller å finne biblioteker som allerede har en løsning på problemet. Gruppen prioriterte å bruke tredjeparts biblioteker, der det var mulig. Dette var gitt at de ikke hadde lisenser som hindret fri bruk. Valget av å bruke tredjeparts biblioteker sparte gruppen for en del tid og holdt gruppen unna anti-patternet "Gjenoppfinne hjulet" [4], da majoriteten av løsningen er bestående av velkjente komponenter.

### 5.2.3.1 Bootstrap

En av de største vurderingene gruppen måtte ta som omhandler Bootstrap var at alpha-versjon 4.0 ble lansert rett i forkant av oppstarten på prosjektet. Dette betydde at gruppen kunne velge å gå over til den nye versjonen i fra versjon 3. Men siden det var en helt ny versjon så hadde

både arbeidsgiver og gruppen noen bekymringer rundt potensielle bugs og enkelte funksjoner som ikke nødvendigvis ville funke i vår applikasjon.

Gruppen valgte likevel å oppgradere for å få erfaring med noen av det nye og attraktive egenskapene som versjonen tilbyr. Først og fremst tillot den nye versjonen oss å bruke størrelsen *xl*, for de fem forhåndsdefinerte media-query størrelsene beskrevet i design-kapittelet. En annen mindre, men spennende endring, er overgangen fra bruk av piksler til rem som primær CSS-enhet. I tillegg til dette var det en mulighet for arbeidsgiver å få testet hvordan Bootstrap 4.0 fungerte opp i mot deres systemer. Overgangen gikk for det meste feilfritt, med unntak av sertifikat-modulen som brukte biblioteker som ikke var oppdatert til å være kompatibel med Bootstrap 4.0. Gruppen måtte derfor degradere til versjon 3.3.7 for denne spesifikke modulen.

#### 5.2.3.2 DataTables

DataTable ble brukt for å tilby bedre og mer funksjonalitet til tabellene som ble laget. Biblioteket inneholder alle ønskede funksjoner relatert til tabeller som ren bootstrap ikke tilbyr. Siden tabeller er en såpass sentral del av løsningen, var datafiltrering essensielt. DataTables inneholder en rekke verktøy som automatisk settes opp, eller kan legges til under initialisering av tabeller. Vi valgte å benytte oss av pagination for inndeling, umiddelbare søk på tvers av kolonner, og sortering på kolonnene.

DataTables tillater også å sette opp tabellene ut i fra et ajax objekt, noe som passet utmerket for vår løsning. Det gjorde jobben å fylle inn vilkårlig data mye enklere. Biblioteket tillater også eksportering av tabellinnholdet til flere formater, noe som ellers ville vært en omfattende jobb å implementere.

```
var myTable = table.dataTable({
   "data": data.value.records,
   autoWidth: false,
    select: true,
    responsive: true,
    "fixedHeader": {
        "header": true,
        "footer": true
    },
    "columns": [
       {"data": "nr"},
        {"data": "treslag"},
        {"data": "norsk_navn"},
   ],
});
window.onresize = function() {
    myTable.columns.adjust().responsive.recalc();
}
```
Figur 50: DataTable kode eksempel

Figur 49 viser hvordan et DataTable har blitt initialisert i løsningen (Noe kode er tatt bort for å skape en tydeligere presentasjon). Data fylles inn fra databaseresponsen data.value.records, og ønsket funksjonalitet settes til true. Kolonnene blir tildelt verdier ut i fra navnet på feltene i databaseresponsen. Til slutt settes tabellen til å endre størrelse sammen med vinduet.

#### 5.2.3.3 HighCharts

I rapport-modulen var det nødvendig å vise frem representasjoner av data slik at sluttbrukeren kan lettere forstå dem. Oppdragsgiver foreslo derfor at gruppen kunne bruke HighCharts for å gjøre den jobben. HighCharts er et JavaScript bibliotek som lar brukeren lage interaktive grafer og diagrammer av forskjellige slag. Gruppen brukte for eksempel HighChart til å lage et sektordiagram som viser hvor mange kg frø totalt det er på lager av hver frøtype.

### **TOTAL MENGDE KG pr TRESLAG**

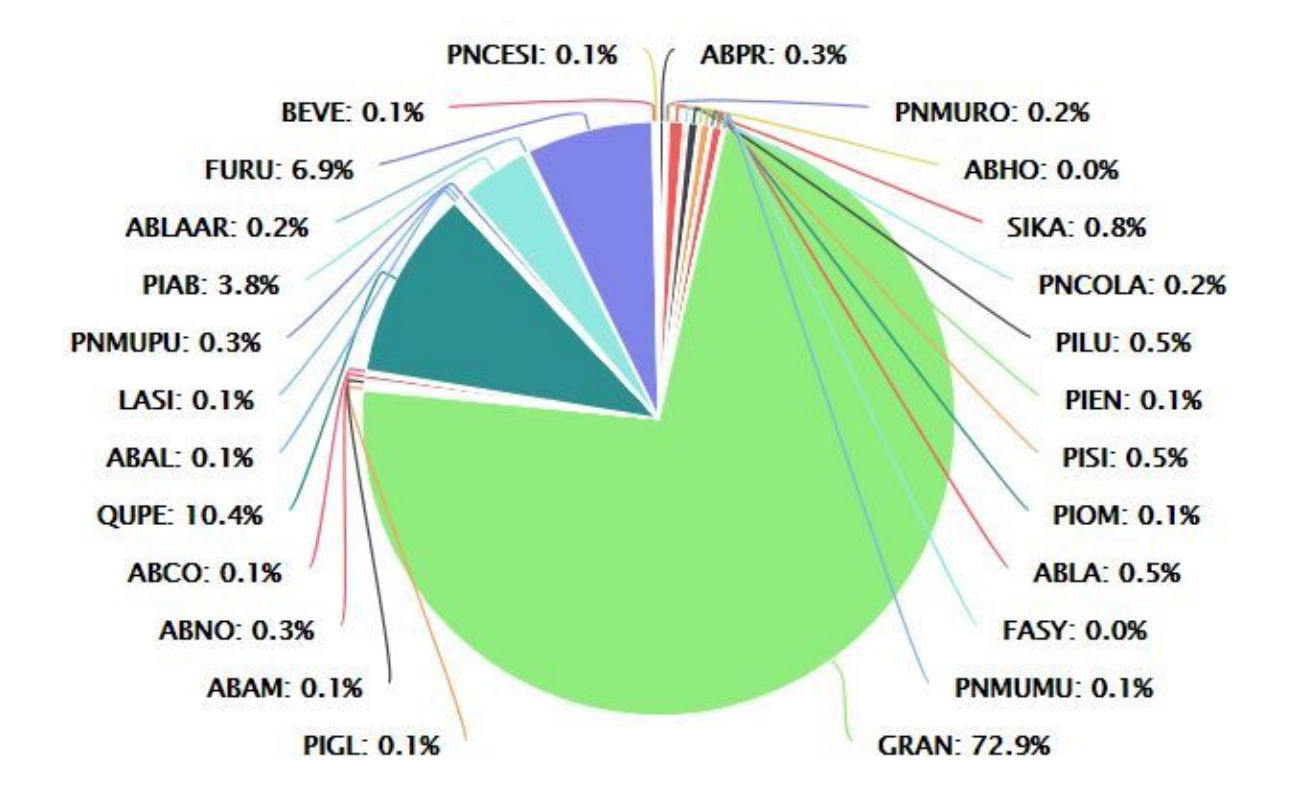

Figur 51: Sektordiagram som viser prosentvis totalmengden av hvert treslag i kilogram.

I HTML-filen ble det laget en tom div med en unik id. Inne i tilhørende JavaScript-dokument brukte vi så jQuery til å hente den spesifikke div'en basert på id. Et nytt HighCharts diagram ble så laget basert på data i fra databasen og satt inn i div'en. HighCharts grafene har muligheten til å ta en rekke parametere som er med på å bestemme utseendet og funksjonaliteten til grafen. Eksempler på dette er fargene som brukes i diagrammet, typen diagram, og hvilke verdier som skal vises hvor. Kodeeksemplet under viser hvordan HighCharts lages og fylles med data i løsningen. Eksemplet er delt opp i to for å vise begge prosessene.

```
var circle = Highcharts.chart('kgLagerCircle', {
  chart: {
      plotBackgroundColor: null,
      plotBorderWidth: null,
      plotShadow: false,
      type: 'pie'
  },
  title: {
      text: 'TOTAL MENGDE KG pr TRESLAG'
  },
  tooltip: {
      pointFormat: '{series.name}: <b>{point.y:.0f}</b>'
  },
  plotOptions: {
      pie: {
           allowPointSelect: true,
           cursor: 'pointer',
           dataLabels: {
               enabled: true,
               format: '<b>{point.name}</b>: {point.percentage:.1f}%',
               style: {
                   color: (Highcharts.theme &&
                           Highcharts.theme.contrastTextColor) || 'black'
               }
         }
});
```
Figur 52: HighChart kode eksempel

```
//The array holds the data the pie-chart contains
var circleArray = [];
$.pmws.ajax("GET", "DB", "getrecords",
   {
       tablename: "_sfv_froparti",
       fields: [
           "treslag, sum(kg_til_lager) kg_til_lager, count(*) antall"
       ],
       groups: "treslag"
   }, function (data) {
       $.each(data.value.records, function (key, val) {
           var CirleObject = {name: val.treslag, y: val.kg_til_lager};
           circleArray.push(CirleObject);
       });
       circle.addSeries({
          name: "KG",
           colorByPoint: true,
           data: circleArray
      });
   });
```
Figur 53: HighChart kode eksempel 2

#### 5.2.3.4 Font Awesome

Gruppen trengte av og til ikoner som kunne brukes for å representere forskjellige handlinger og tjenester. Det var viktig at disse ikonene ikke lå under en lisens som hindret gruppen eller oppdragsgiver i å bruke dem. Font Awesome tilbyr over tusen forskjellige ikoner gratis, alle i vektorgrafikk som tillater vilkårlig skalering. Gruppen valgte derfor å inkludere biblioteket. Med en såpass stor samling ikoner, var det ikke nødvendig å lage egne. Ved bruk av biblioteket, kunne ikoner enkelt legges til i HTML ved å sette forhåndsdefinerte klassenavn i en i-tag.

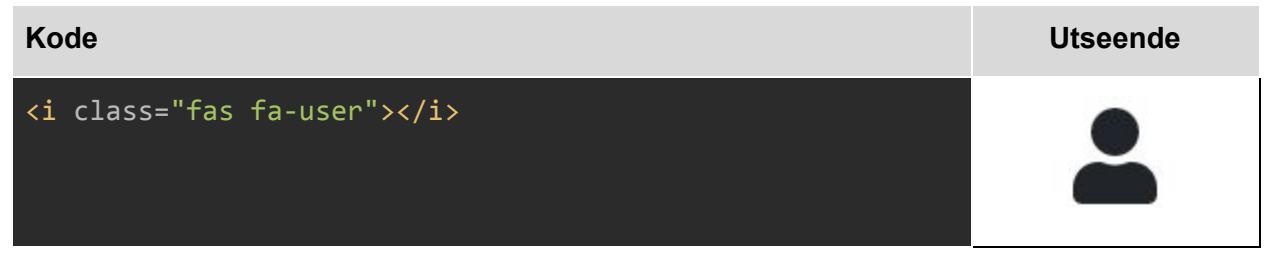

Figur 54: Bruk av Font Awesome i HTML

### 5.3 Oppdragsgivers Biblioteker

Siden vi valgte å integrere vår løsning med oppdragsgivers systemer kunne vi, og ble i flere tilfeller nødt til bruke noen av deres biblioteker eller moduler for å løse enkelte utfordringer. For å bruke modulene måtte vi kjøre løsningen vår på oppdragsgivers server, og bruke jQuery funksjoner for å kjøre oppdragsgivers egendefinerte AJAX kall opp imot backenden.

Vi måtte legge til skript fra oppdragsgivers portefølje vi ønsket å bruke før head-elementet i html filer. Skriptene har aliaser, og vi kunne også legge inn egne skript som vi fikk muligheten til å definere. Fordelen med dette var at vi enkelt kunne bruke aliasene, og slapp å bekymre oss for at stiene til filene var riktig formatert. I eksemplet under legges det til ønsket versjon av jQuery og jQueryUI.

```
<!DOCTYPE html>
<html lang="en">
<%
pmForm.AddJS('jQuery1112');
pmForm.AddJS('jQueryUi1114');
\frac{\%}{\%}<head>
   <%=pmForm.Head.text%>
</head>
```
Figur 55: Skript i fra oppdragsgivers portefølje legges til

En av de mest brukte modulene var DataForm. DataForm gjorde det mulig å automatisk sette data hentet i fra databasen inn i input-felter, og vice versa. På grunn av denne modulens potensiale ble den mye brukt i begynnelsen av prosjektet, da gruppen mente at vi modulen ville gjøre behandlingen av data lettere.

Men gruppen endte med å gå over til pmws ajax kall til databasen i stedet i noen tilfeller, da et DataForm objekt bare kunne brukes for dataen inne i en div. Det ble derfor nødvendig for gruppen å hente den ønskede dataen for å så behandle den selv i de tilfellene hvor data ble sendt/hentet i fra større HTML-dokumenter.

DataForm ble satt på som et argument i input-feltene som gruppen ønsket at DataForm skulle behandle. Om gruppen ønsket å bruke DataForm til å sette inn data i fra databasen ble denne dataen hentet i fra et JavaScript dokument med jQuery funksjonene for henting av data med DataForm. Om gruppen ønsket å bruke DataForm til å sette data inn i databasen i fra input feltene, så ble det satt på et DataForm save argument på en knapp i HTML dokumentet. Når denne knappen så trykktest på ble en jQuery DataForm funksjon kjørt som sendte dataen til databasen, gitt at input feltene og tabellen gruppen å sende data til stemte overens.

Biblioteket håndterer cookies og derunder sjekking av innlogget brukers rettigheter. Denne egenskapen ved biblioteket benyttes for login og styring av hvilken funksjonalitet og informasjon de forskjellige brukerne har tilgang på.

#### 5.3.1 Database

Databasen vi brukte, Microsoft SQL Server Management Studio 2017, inneholdt oppdragsgivers modifiserte versjon av tabellene i fra kundens database. Selv med Gitek sin modifiserte database, endte vi opp med tabeller som inneholdt veldig mange felter, der en majoritet av dem sto tomme. Det ble derfor en oppgave å kartlegge hva som kunne klassifiseres som viktig og uviktig informasjon. Gruppen har ingen medlemmer med utpregede botaniske ferdigheter, og har følgelig lite erfaring med kundens fagfelt. Gruppen ble derfor avhengige av å følge oppdragsgivers rådgivning for felter spesifikt til frøpartier og lignende.

Data kunne hentes i fra databasen gjennom et ajax kall til Giteks backend. Ajax kallet inneholdt parametere som spesifiserte hvilke felter i fra hvilke tabeller som skulle hentes ut. Eksempelet under hentes i fra Frøparti tabellen. Verdiene som skal hentes ut er verdien i "Land" feltet. Disse verdiene skal så sorteres etter alfabetisk rekkefølge, og hver verdi skal bare returneres en gang. Dataen som returneres av ajax kallet blir så håndtert i en anonym callback funksjon. I eksemplet blir dataen som returneres logget i konsollen slik at gruppen kan se verdiene i en nettleser.

```
$.pmws.ajax("GET", "DB", "getrecords",
  {
      "fields": "Land",
      "tablename": "_SFV_FroParti",
      "distinct": true
   }, function (data) {
      console.log(data);
  };
```
Figur 56: Ajax kall for å hente data i fra databasen (tatt ut av sammenheng).

### 5.3.2 PDF

For sertifikat var det nødvendig å lage et egenutviklet alternativ for eksportering til PDF format. Originalt ønsket gruppen å bruke et tredjeparts bibliotek for generering av PDF-filer kalt jsPDF. Dette biblioteket gjorde det mulig for gruppen å lage pdf filer på klientsiden ved hjelp av jQuery [3]. Men jsPDF ligger under en MIT-lisens [3], noe oppdragsgiver frarådet gruppen å benytte under implementasjon i systemet. Oppdragsgiver foreslo heller at gruppen skulle bruke deres pdf-modul, noe gruppen sa seg enig til å gjøre.

PDF-modulen ble implementert i en egen funksjon. Funksjonen brukte, som de andre Gitek modulene, et AJAX kall til den rette modulen. I AJAX-koden ble det så spesifisert hvilke parametere pdf dokumentet skulle genereres etter. I kodesnutten under tar Funksjonskallet imot en selector på elementet og tilhørende barne-elementer som utgjør pdf'en som genereres.

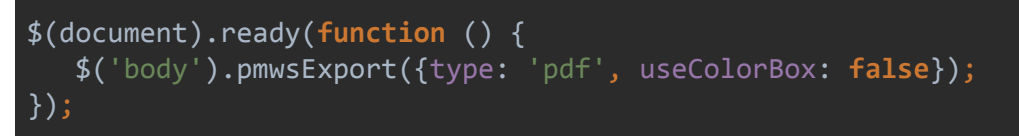

Figur 57: Funksjon gjør HTML om til PDF

Ved første iterasjon av løsningen benyttet gruppen seg av bootstrap 4, dette førte til problemer med pdf-genereringen som forventet bootstrap 3 markup. Ved degradering til bootstrap 3 fløt elementene forbi A4 siden som ble generert. Ved testing og konsultering fant ikke gruppen ut av hva som forårsaket dette problemet og valgte å bruke skreddersydd css for å lage en korrekt generering av pdf'er. Dette endte opp med å bli en tidkrevende prosess. En del av feltene i sertifikatet var avhengig av data fra ordre-modulen, som ikke endte opp med å være tilgjengelige.

Som resultat ble den endelige implementasjonen for pdf'en generert med hardkodede verdier. Som et proof of concept har gruppen benyttet seg av id attributt på elementene som holder data i html-elementene som danner grunnlaget for pdf'en og endret disse ved hjelp av javascript. Dette er og hva gruppen ville implementert som løsningen etter ferdigstilling av ordre-modulen.

For rapport modulen la gruppen også til muligheten å eksportete HighChart grafer og spesifikke DataTables som pdf dokumenter. Dette lot seg gjøre gjennom de forskjellige bibliotekenes APIer, noe som sparte gruppen for en del implementeringstid.

### 5.3.3 Dynamisk lasting

Dynamisk lasting ble gjennomført med bruk av oppdragsgivers bibliotek for AJAX-kall etter single-page prinsipper. Følgende kodesnutt viser én av situasjonene hvor vi benytter dette. I dette eksemplet legges tabelloversikten for frøparti inn i template-siden for frøpartioversikt. (Ekstra kode som ikke demonstrerer eksempelet er fjernet for tydeliggjøre presentasjon)

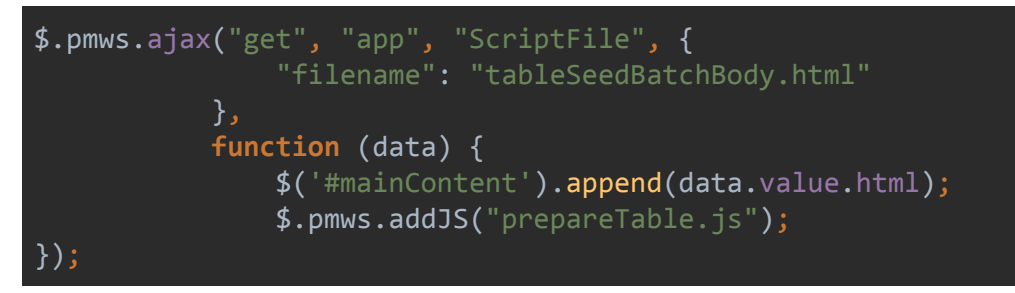

Figur 58: Dynamisk lasting av HTML side

Her hentes innholdet fra komponenten tableSeedBatchBody.html fra komponentens View. I callback-funksjonen benyttes jQuery-selector til å få tak i den dedikerte containeren, og innholdet fra komponenten fra parameteret tilføyes. Deretter hentes og kjøres skriptet fra tabellens tilhørende Controller. Innhold som alltid lastes dynamisk er den venstrestilte navbaren, header, og relevant innhold for siden.

# 6. Testing

For å sikre at løsningen oppfører seg som forventet har gruppen tatt i bruk forskjellige metoder for testing. Gruppen har som tidligere nevnt valgt å integrere løsning opp mot Giteks system og dermed løst all funksjonalitet som ligger i backend gjennom deres rammeverk. Dette har påvirket hvilke metoder gruppen har valgt å benytte seg av for testing av applikasjonen.

Siden gruppen har hentet mange artefakter fra eXtreme Programming og gjennom studiet benyttet seg av unit testing, et artefakt fra eXtreme Programming, ble denne metodikken vurdert tidlig i prosjektet. Da gruppen valgte å integrere prosjektet inn i Giteks rammeverk ble det klart at formatet på kall til rammeverket og data som blir returnert var noe gruppen trengte å undersøke nærmere. Tidligere i studiet hadde gruppen fått erfaring med å implementere unit testing i backend på data som mottas og transformeres, dette ville gruppen ikke ha mulighet til å gjennomføre ved integrasjon.

Det ble klart for gruppen at implementasjon av unit testing ville lagt mye ekstra arbeid på hver modul. Gruppen valgte derfor bort unit testing til fordel for andre metoder for testing av løsningen som var mindre arbeidsintensive. Videre var det også noe usikkerhet rundt hva som var fornuftig å teste, ettersom vi i lengre perioder ventet på deler av databasen, biblioteker og skiftet serverkonfigurasjon. Noe som burde hatt mer vekt i diskusjonen er muligheten for å implementere unit testing som en del av utviklingsprosessen og sett på implementering av tester i front-end.

Gruppen hadde ukentlige møter med Gitek for å vise frem progresjon i oppgaven samt diskutere med project owner (Gitek) hva som skulle implementeres i neste sprint. Siden gruppen manglet tilgang på ekspert-brukere var det høvelig å benytte seg av brukertesting i møtene med Gitek. Disse testene hadde og som formål å virke som user acceptance testing. På avlutningen av sprinter hadde gruppen en gjennomgang av ny funksjonalitet hvor Gitek kunne komme med innspill om hva som burde forandres og var uklart. Disse issuene ble satt til neste sprint og planleggingen av utviklingen av løsningen hadde en sprint etter leveranse for å rette opp i disse issuene.

Gjennom artefakter fra smidige utviklingsmetoder, derunder eXtreme Programming, hadde gruppen tilgang på personas, use cases og user stories. Dette kombinert med at vi kun hadde sluttester med Gitek, førte til at gruppen benyttet seg av for å kombinere kode inspeksjon og parprogrammering. Inspisering av koden var alltid gjort av en i gruppen som selv ikke hadde hjulpet til med utvikling av den kodeblokken og tasks i taskboardet ble flyttet til "to be verified" når koden var ferdig implementert. Tasken ble så flyttet til "done" hvis koden i tasken bestod kodeinspeksjonen, ellers ville den bli flyttet tilbake til open.

I tillegg til å inspisere koden gikk samme utvikler gjennom løsningen i rollen til personasen(e) som tasken tilhørte for å undersøke om brukeropplevelsen korresponderte med personas, use cases og user stories. To til tre av arbeidsdagene i uken satt prosjektgruppen fysisk sammen og generelt hadde gruppen som norm at man ikke skulle bruke mer enn 1 time på et problem før man fikk andre til å se på problemet. Ofte var det høvelig å sette mer enn et gruppemedlem til å jobbe på en task. I disse tilfellene hadde disse utviklerne hyppig kontakt med hverandre, dermed var det ofte at koden hadde blitt sett på av minst 3 gruppemedlemmer før tasken ble ferdigstilt.

Det ble og planlagt en større brukertest hvor gruppen ville forespurt å få testet løsningen på studenter på campus, lærere innen informatikk og ergonomi, og på andre ansatte hos Gitek. Dette var planlagt å ta sted ved fullføring av løsningen. Gruppen rakk ikke å implementere ordre-modulen og prioriterte koding og rapportskrivning foran en alpha-testing. Dette valget kom også som konsekvens av at ordremodulen ble forskjøvet og etterhvert kansellert. Den eksterne brukergruppen ble derfor irrelevant, og det var ikke aktuelt med testing for denne målgruppen. Gruppen hadde avklart med Gitek 04. april hva som måtte på plass for å gjennomføre en brukertest, men gjennomførte altså ikke dette.

# 7. Avslutning

I dette kapittelet vil vi diskutere hvordan prosjektet gikk sammenlignet med den opprinnelige planen. Kapittelet tar også for seg gruppens evaluering og kritikk av vårt eget arbeid og oppgaven, samt rapporten og prosjektets konklusjon.

### 7.1 Diskusjon og drøfting

Dette delkapittelet går inn på de sentrale valgene som ble gjort gjennom prosjektet, og hvilke betydninger dette fikk for oppgaven som helhet. Det drøftes gruppens opplevelse av dette valget, og hvilke betydninger det hadde for hvordan gruppen jobbet.

Gruppen hadde planlagt å utvikle modulene i kravspesifikasjonen sekvensielt. I tillegg til at gruppen hadde et for stort fokus på denne planen, fikk vi ikke implementert ordremodulen. Etter ferdigstilling av produktregister-modulen, som skulle etterfulges av ordremodulen fikk vi vite fra Gitek at datagrunnlaget ikke var på plass. Vi fikk tilbud om å jobbe med dataen direkte på produksjonsmiljøet, noe gruppen ikke følte seg komfortabel med da vi fortsatt var usikre på aspekter ved Giteks rammeverk.

Det var liten gevinst i å jobbe med dataen på Giteks produksjonsmiljø da gruppen ville gjort seg avhengig av et nytt miljø og ved utvikling ville funksjoner som å sette inn ordre eller sende mails skape reelle ordre og mails. Dermed ble ordre-modulen nedprioritert og analyse-modulen ble startet. Ordre-modulen ble videre forskjøvet inntil den 24. April hvor gruppen fikk tilgang på dataen i sitt lokale miljø. Gruppen tok beslutningen om å nedtrappe tid brukt på utvikling av løsningen, til fordel for rapportskrivning. Ordre-modulen ble påbegynt men er langt fra ferdigstilt.

På grunn av manglende kontakt med sluttbrukere av løsningen har gruppen, ved kartlegging og foredling av de funksjonelle kravene, valgt å benytte seg av modeller som skal holde brukeren i sentrum. Mer datasentrerte modeller som sekvensdiagram ble nedprioritert da gruppen valgte å integrere løsningen i Giteks system og dermed ikke utvikle back-end. Det å skaffe seg en oversikt over Giteks rammeverk har vist seg å være utfordrende og krevende. Gruppen ser i ettertid at å kartlegge Giteks systemer med UML-diagrammer ville både økt forståelsen ved utforming av modellene og hjulpet formidlingen av denne kunnskapen gjennom gruppen.

I planleggingsfasen ble det drøftet mellom gruppens medlemmer hvilken utviklingsmodell arbeidsformen til prosjektet skulle bygges opp rundt. Gruppen så verdien å kartlegge flere av de veletablerte modellene, dems rammer og premisser som styrer utviklingen ved valg av modellen. Verdien av å utføre denne analysen ved å se på de styrker og svakheter de forskjellig utviklingsalternativene innehaver gir prosjektstyringen mer klarhet i hvilken modell som passet utviklingsprosessen best. Denne utvelgingsprosessen ga medlemmene av gruppen gode muligheter å drøfte modellene seg i mellom, hvor hver av medlemmene fikk sjansen til å argumentere for det de mente var i fremkommende arbeid beste interesse.

Etter angitt ønske om integrasjon i deres systemer, ble valget rundt modell klargjort for gruppen. Hensikten var å kunne ved ukentlige oppdateringsmøter med oppdragsgiver presentere inkrementer som hadde blitt utformet i løpet av arbeidsuken.

Ved utvikling med smidig tilnærming, hvor valget landet på Scrum ble modellen prosjektarbeidet anvendte ikke noe rendyrket form av dette. Prosjektarbeidet bærte preg av elementer fra kanban, hvor arbeidsoversikten ble ført via et Kanban-board. Videre ble det brukt par-programmering gjennom modulene, user-stories, og delt-eierskap av utviklet kode som ble tatt fra XP sine rammer. Disse elementene er ved tilbakeblikk gjennom prosjektarbeidet sett på med gruppens blikk som et positivt tilskudd av elementer, som ga gruppen bedre samhandling.

Ved tilbakeblikk av gruppens evner til å følge rammene gruppen satt for seg selv og arbeidet, var gruppens manglende evne til å integrere den smidige tankegangen i implementasjonen av modulene. Modulene var som tidligere nevnt utviklet sekvensielt.

Det å benytte Gitflow endte opp med å bli dårlig oppfulgt i praksis. Den initielle fordelen av å ha nytt innhold isolert på egne branches, ble noe bortkastet. Dette var grunnet funksjonalitet som ble strukket over flere sprinter, og uforutsette behov for refaktorering. Det virket derfor unaturlig å jevnlig dra komponenter ut i egne branches jevnlig. Det opplevdes heller som en brems på produktivitet, med unødvendige mengder overhead.

### 7.1.1 Integrasjon

Det aller første valget gruppen tok, var å integrere prosjektet i oppdragsgivers løsning. Denne avgjørelsen endret hele premisset for oppgaven, og var avgjørende for hvordan gruppen jobbet gjennom hele prosjektet. Vi har derfor valgt å tildele dette valget et eget punkt.

Bakgrunnen for dette valget var i utgangspunktet en bekymring om at oppgaven skulle bli noe mager for en gruppe på fire medlemmer. Samtidig virket dette alternativet som en unik mulighet til å tilegne seg kompetanse utenfor læreplanen. Å integrere kunne gi oppgaven en ekstra dimensjon. Det tillot gruppen å oppleve en mer realistisk arbeidssituasjon, hvor vi kunne jobbe direkte på en organisasjons systemer og med et reelt datagrunnlag.

Arbeidet som inngikk i å lage løsningen, ble forskjøvet til andre områder. Siden behovet om å utvikle egen backend forsvant fullstendig, ble gruppen heller nødt til å lære seg oppdragsgivers rammeverk. De benyttet helt fremmed software enn hva gruppen originalt vurderte. Det ble derfor heller et behov for å lære seg et annet interface og metode for å gjennomføre datautveksling. Dette var også tilfellet med de påkrevde systemene.

Fremfor å ta en avgjørelse på hvilke verktøy som var best egnet for oppgavene, ble vi låst til de kompatible alternativene. Dette betydde at arbeid som ellers ville gått til research, ble skjøvet over til å lære seg interne biblioteker. Et interessant og uvant aspekt for gruppen var at all

utvikling skjedde på klient-siden som følge av at vi ikke kunne forandre på backend. Dette har ført til at gruppen har implementert funksjonalitet på nye måter og blitt nødt å utforske andre metoder for strukturering av koden.

Gevinstene av å integrere var primært knyttet til selve prosessen. Her var det særlig erfaringer og kunnskap gruppen tok til seg som var det store utbyttet. Det å få være med på å ta kildekoden fra repositoriet til en faktisk produksjonsserver var veldig givende. Her ble gruppen gjennom veiledning fra oppdragsgiver introdusert for nødvendig konfigurasjon og oppsett. Dette belyste et steg i utviklingsprosessen vi har fått lite innsikt i gjennom studiene.

Oppsett av lokalt servermiljø med database viste seg å være en omfattende prosess. Her fikk gruppen opplæring i hvordan å konfigurere nødvendig software, slik at vi selv var i stand til å håndtere koden hele veien fra IDE til produksjon. Forbi dette var det morsomt å få benytte seg av kraftige biblioteker vi ellers ikke ville hatt tilgang til. Her utmerker HighCharts seg, som en ellers pay-to-use tjeneste.

I retrospekt er det lett å identifisere utfordringene gruppen har støtt på under prosjektarbeidet, samtidig som at gruppen erkjenner at det er valg og teknikker vi kunne tatt i bruk for å unngå noen av utfordringene vi støtte på. Hvilket utviklingsmiljø gruppen har hatt tilgang på har forandret seg gjennom prosjektet. Fra å jobbe uten kontakt med Giteks systemer, til ekstern server hvor vi endte med å få satt opp lokale systemer på egne maskiner. Allerede tidlig i utviklingsprosessen var vi for knyttet til vår opprinnelige plan og prioriterte å implementere funksjonalitet i CRM-modulen uten tilgang på hele utviklingsmiljøet. Hadde gruppen revurdert sine planer under denne perioden kunne vi konstruert layoutet til flere moduler og implementert funksjonaliteten da vi fikk tilgang til den eksterne serveren. Samtidig kunne gruppen implementert unit testing med forbehold om endringer i datagrunnlaget som testes, for å jobbe seg gjennom funksjonaliteten til modulene.

Som resultat av flere overganger, ble vi nødt til å refaktorere løsningen for å garantere kompatibilitet underveis. Dette er også som en følge av at vi ønsket å ferdigstille hver modul for seg selv. Gruppen endte med å implementere funksjonalitet på bakgrunn av antagelser og andrehånds kunnskap om utviklingsmiljøet. Da vi kjørte koden på den eksterne serveren var det enkelte funksjoner som ikke fungerte og gruppen mistet tid på bugfiksing. Da vi først fikk tilgang på den eksterne serveren burde gruppen gjort en større jobb å kartlegge de forskjellige kallene vi trengte mot Giteks API. Her begynte gruppen å kjenne presset på å ligge bak skjemaet og jobbet heller på for å lære kallene samtidig som ny funksjonalitet ble implementert.

En mer konkret utfordring i forbindelse med utforskningen og læring av oppdragsgivers biblioteker var den begrensede dokumentasjonen. Gruppen var vant med mer etablerte rammeverk, som som regel har en veldig rik og velbeskrevet API. Dette kom noe uventet, og vi brukte lengre tid på å lære anvendelse enn forventet. En annen konsekvens av å jobbe med egenutviklede biblioteker, ble at gruppen ikke fikk muligheten til å finne andre kilder, eksempler eller forum på nett for å søke hjelp. Som følge av dette ble vi nødt til å henvende oss til Gitek i tilfeller hvor vi hadde store vansker med å løse utfordringer.

Hadde gruppen vært mer reaktiv og kjent til omstendighetene som skapte utfordringer, kunne vi stilt mer forberedt til milepælene hvor vi fikk tilgang til essensielle ressurser og data. Vi holdt fast ved den originale planen om å fullføre modulene sekvensielt, noe som førte til at tildligere arbeid måtte refaktoreres for å kunne brukes.

For løsningen og resultatenes del hadde det vært fordelaktig om gruppen valgte en egenutviklet løsning, uten integrasjon. Vi kunne tatt flere empiriske valg og støttet oss mer på tidligere erfaringer. Gruppen tror det ville økt oppnåelsesgrad i forbindelse med resultatmålene. Likevel virker muligheten til å være med på hele integrasjonsprosessen som uvurderlig. Det er vanskelig å dokumentere og kvantifisere verdien av opplevelsen. Gruppen mener utvilsomt integrasjonen var verdt det for personlig vekst som programvareutvikler, i lag med de nye erfaringene tilegnet gjennom samarbeid med en utviklerbedrift.

### 7.2 Resultater

Som forklart i kapittel 1.6 så hadde gruppen satt seg en rekke mål for prosjektet. De overordnede målene var at gruppen skulle lage en applikasjon som oppdragsgiver kunne bruke til inspirasjon til deres eget arbeid.

#### 7.2.1.1 Effektmål

Et av hovedpunktene som gruppen ønsket å oppnå under dette punktet var å forbedre brukergrensesnittet og brukeropplevelsen til det originale prosjektet, ved å bruke mer moderne utviklingsmetoder og standarder. Dette mener gruppen at vi klarte å oppnå. Løsningen er etter gruppens mening mer oversiktlig og enklere å bruke.

Gruppen mener også at vi har laget en løsning som kan lett videreutvikles. Dette kommer naturlig grunnet programmeringsspråkene og plattformen gruppen utviklet for. Men gruppen har også organiserte prosjektet for å tillate videreutvikling av løsningen, uten en bratt læringskurve for å forstå prosjektstrukturen.

#### 7.2.1.2 Resultatmål

Gruppen oppnådde de aller fleste av resultatmålene som vi hadde satt oss ved starten av prosjektet. Løsningen gruppen lagde er fullt integrert inn i oppdragsgivers systemer, og kjører nå på en av deres servere og bruker ekte data i fra deres database.

Gruppen hadde også satt seg et mål hvor den nye løsningen skulle være brukervennlig og intuitiv. Her satte gruppen inn en del ressurser for å nå målet, og resultatet er gruppen ganske fornøyd med. Etter gruppens mening er den nye løsningen mer brukervennlig og lettere å navigere enn den gamle Paradox løsningen.

Overføre eksisterende funksjonalitet i fra Paradox versjonen var også et mål som gruppen mente var realistisk å oppnå. Ved unntak av ordre-modulen, så mener gruppen at det aller meste av eksisterende funksjonalitet har blitt implementert inn i gruppens løsning. Det var også viktig for både gruppen og oppdragsgiver at løsningen skalerte og var brukbar på både datamaskiner og mobile enheter. Dette målet jobbet gruppen mye med, og som et resultat så skalerer løsningen ganske bra helt ned til de aller fleste mobiltelefoner.

Målet å lage en løsning med forskjellige rettigheter for brukerne basert på gruperbrukker ble dessverre ikke oppnådd, da gruppen valgte å fokusere tiden og arbeidet vårt på andre oppgaver og moduler i stedet. Som tidligere nevnt, ble dette valget tatt i forbindelse med den frafalne ordremodulen.

#### 7.2.1.3 Læringsmål

Når det kom til læringsmålene så er det her gruppen fikk mest personlig utbytte da alle gruppemedlemmene føler at vi har lært en god del om programvareutvikling av å jobbe på prosjektet.

Gruppen tilegnet seg nye kunnskaper gjennom bruken av JavaScript i integreringen av Gitek systemet og oppsett av prinsipper for single-page applikation. Gruppen fikk også muligheten til å tilegne seg erfaring med teknologier som HighCharts og DataTables, som viste seg å bli viktige verktøy i prosjektet. Gruppen kommer derfor til å bringe med seg kunnskapene vi tilegnet oss om disse teknologiene videre til fremtidige prosjekter. Vi lærte også mye om Bootstrap og CSS, og deres verktøy for å lage responsive løsninger.

Men det gruppen mener vi lærte aller mest av var å jobbe med et prosjekt i en reell jobbsituasjon. Hele prosessen i fra planleggingsfasen frem til ferdigstilling av rapporten har vært en veldig lærerik prosess hvor gruppen har tilegnet seg erfaringer som vi ikke har fått av å jobbe på skoleprosjekter i løpet av våres studie. Ting som tidsestimering for større prosjekter, det å komme inn i en bedrift for å jobbe inn under deres systemer, og det å ha en ekte oppdragsgiver som forventer ukentlig fremdrifts gjennomføring har alle vært gode erfaringer som gruppen kan se tilbake på.

Totalt sett hadde oppgaven en bratt læringskurve. På grunn av dette tok det en del tid før gruppen fikk startet å jobbe ordentlig effektivt og en del tid ble brukt på å forstå de forskjellige systemene. Men etter at gruppen hadde brukt en del tid med systemet utviklet vi en god forståelse. Vi fikk oppleve kostnaden av opplæring i interne systemer. Om gruppen skulle gjennomført en ny oppgave for Gitek, ville hele prosessen gått mye raskere grunnet den kunnskapen vi har opparbeidet.

### 7.3 Videre utvikling og arbeid

På dette tidspunktet er det ikke avtalt noe videreutvikling av prosjektet med oppdragsgiver, men om gruppen skulle fortsette å jobbe på prosjektet så ville den første prioriteten vår være å få alle modulene helt på plass. Det vil innebære å implementere ordremodulen, samt all funksjonalitet i fra de andre modulene som er basert rundt ordremodulen.

I tillegg til dette ville gruppen testet og ferdigstilt all funksjonalitet vi ikke har fått tid til å finpusse. Et eksempel på dette er analysemodulen hvor brukergrensesnittet og mesteparten av koden er på plass. Men logikken som sender data hentet i fra mange forskjellige div'er er ikke på plass enda.

En av planene gruppen originalt hadde for å videreutvikle løsningen om vi skulle få tid til overs var å lage en app variant av løsningen. Dette ville ha vært til nytte for sluttbrukerne av applikasjonen da mange av dem bruker mobile enheter, som for eksempel Ipader, for å utføre deler av arbeidsoppgavene deres. Gruppen ville først ha laget en versjon for Android da det er plattformen gruppen har erfaring med å lage applikasjoner for, men ville også senere laget en IOS versjon for å få dekket majoriteten av mobilbrukere. App versjonene av løsningen ville ha fungert på stort sett samme måte som web løsningen, men den største forskjellen er at gruppen måtte ha laget backenden til appene selv, da appene ikke kan kobles opp i mot oppdragsgivers web systemer.

### 7.4 Evaluering av gruppens arbeid

I delkapitlene under kommer en diskusjon av gruppens arbeid som en helhet.

### 7.4.1 Innledning

Gruppen startet arbeidet på oppgaven 14.01.2018 og jobbet helt frem til innleveringsfristen 16.05.2018. I løpet av den tiden mener gruppen at vi har hatt et godt samarbeid og ingen større problemer innad i gruppen. Mindre unntak var noen små argumenter her og der angående implementasjonsbeslutninger, men det er noe som hører med i en hver utviklingsprosess og brakte ikke gruppen ned.

### 7.4.2 Organisering

Gruppen har drøftet de opprinnelige avgjørelsene rundt temaet organisering i kapittel 3, men vi velger å utdype mer om hvordan dette har fungert her.

#### 7.4.2.1 Kommunikasjonskanaler

Gruppens interne kommunikasjonskanal for all utvikling av prosjektet har vært over den digitale chat applikasjonen *Discord*. Gjennom Discord har gruppen kunne opprette chatterom som har

latt oss separerer diskusjoner og samtaletemaer. Discord tillot også gruppen å ha samtaler med bruk av mikrofon. Dette ble blant annet brukt til å ha forskjellige typer møter når gruppen ikke var på universitetet.

Et konsept som ble tydeliggjort gjennom bruk av Discord som kommunikasjonskanal, var effekten av *push* over *pull*. Vi merket at det ofte ikke holdt å legge inn nye dokumenter i skyen hvor vi oppbevarte dokumenter. Dette ble for passivt, og oversett. Discord har applikasjoner for både desktop og mobil. Det var derfor mye mer effektivt å sende ut meldinger med notifikasjoner for å forsikre seg om at informasjon når ut til alle medlemmene.

Kommunikasjon med oppdragsgiver skjedde gjennom *Slack*, en applikasjon som var tilsvarende Discord. Gjennom Slack kommuniserte gruppen og oppdragsgiver mindre formelt, og brukte et aktivt chatroom. Dette fungerte mye bedre enn e-post, som skapte en tregere flyt i samtalene. Gruppen og arbeidsgiver hadde aktiv kommunikasjon, og det ble utvekslet meldinger de fleste arbeidsdager. Dette var den veldig positiv opplevelse, og kjempefint i situasjoner hvor vi møtte på utfordringer med deres systemer.

#### 7.4.2.2 Møter

Gjennom hele prosjektet har gruppen jevnlig holdt møter innad i gruppen, med veileder og oppdragsgiver.

Møtene med Oppdragsgiver har skjedd hver fredag gjennom hele prosjektperioden. Disse møtene har blitt brukt til å få deres tilbakemeldinger på den ukens pågående arbeid og backlogen for den oppkommende sprinten. På denne måten viste oppdragsgiver hele tiden hva vi holdt på med, samtidig som at de kunne komme med innspill om ting som de mente ville forbedre oppgaven. Møtene ble også brukt av oppdragsgiver til å vise gruppen hvordan deres interne systemer fungerer, slik at gruppen kunne bruke den oppkommende sprinten til å implementere funksjonalitet opp mot oppdragsgivers systemer. Oppdragsgiver ønsket også at gruppen skulle sende dem agendaer minst 24 timer før møtet slik at de kunne forberede svar på de større temaene som gruppen ønsket å snakke om.

Gruppen hadde fastsatte møter med veileder hver torsdag gjennom prosjektperioden, med unntak av de ukene da gruppen mente det var unødvendig. I møtene med veileder fikk gruppen tilbakemeldinger om hva som burde gjøres fremover, samt at veileder ble oppdatert på statusen til prosjektet som en helhet. Dette gav oss en indikator på hvordan vi lå an underveis. Gruppen kunne også ta med utkast av rapporter og andre dokumenter og få tilbakemeldinger på disse. Det ble også laget agendaer for veileder i de tilfellene hvor gruppen hadde større spørsmål som krevde forberedning.

Etter de mer formelle møtene skrev gruppen møtereferater som omhandlet sakene som ble tatt opp. Disse referatene viste seg å bli veldig nyttige når gruppen trengte å se tilbake på hvilke

beslutninger som ble tatt i løpet av møtene. Noe som kom godt med mens gruppen skrev rapporten.

### 7.4.3 Fordeling av arbeid

Fordelingen av arbeidet ble hovedsakelig gjort i løpet av møtene gruppen hadde i starten av hver sprint/uke. I løpet av disse møtene kunne gruppemedlemmene foreslå selv hvilke arbeidsoppgaver de ville jobbe på i løpet av sprinten/uken eller bli tilegnet en oppgave i fra resten av gruppen. Etter at de forskjellige gruppemedlemmene hadde tilegnet seg erfaring innen forskjellige områder ble forskjellige arbeidsoppgaver også naturlig passende til spesifikke personer. For eksempel så var det Håvard som først satte seg inn i hvordan gruppen kunne sette opp designet til løsningen satt opp i mot oppdragsgivers systemer. Det ble derfor naturlig at det var Håvard som hadde hovedansvaret for designet i de senere sprintene også.

Som nevnt i kapittel 3.3 så brukte gruppen også YouTrack for å holde styr på hvilke arbeidsoppgaver gruppen hadde for de forskjellige sprintene. Gjennom YouTrack kunne gruppemedlemmene da se hvem som jobbet på hva, og statusen på de forskjellige oppgavene.

I gruppereglene, som ble definert i prosjektplanen (se siste vedlegg), ble gruppen også enige om at det var forventet at alle medlemmene skulle jobbe 30 timer i uken. Dette ble til tider vanskelig for gruppen da vi hadde prosjekter som måtte ferdigstilles i andre fag samtidig som gruppen jobbet på bacheloren. Dette reflekteres i timeføringen mot slutten av prosjektet. Det har også vært tilfeller hvor gruppemedlemmer har vært syke, og tider hvor vi ble nødt til å vente på å få tilgang til data fra arbeidsgiver. I slike situasjoner har vi avviket fra den opprinnelige forventningen.

Hvor og når gruppemedlemmene jobbet var opp til dem selv, med unntak av avtalte møter. Dette førte til at gruppemedlemmene jobbet en del individuelt. Når gruppen møttes på universitetet ble det ofte gjort parprogrammering. Dette hjalp gruppen med å løse problemer som enkeltindivider slet med og utnyttet den varierte kompetansen om forskjellige biblioteker og kodesnutter i mellom gruppens medlemmer.

### 7.4.4 Prosjekt som arbeidsform

Prosjekt som arbeidsform har bydd på fordeler og utfordringer.

Fordelen med å ha prosjekter som arbeidsform er at man kan i en satt periode jobbe med et bestemt tema, for å så avslutte prosjektet ved projsektslutten for å starte på et nytt ett. På denne måten kan man rask tilegne seg erfaring i fra forskjellige utviklings- metoder og verktøy. Man blir også ikke like fort lei arbeidet sitt når man går i fra prosjekt til prosjekt, noe som åpner for muligheten for noe nytt hver gang.

Nedsiden med denne arbeidsformen er at det er mulig at man er ansatt i en bedrift på prosjekts basis. Det vil si at hvis du ikke får være med på det neste prosjektet til bedriften så har du ingen jobb. En annen nedside er at er at du aldri får satt det ordentlig inn i temaet du jobber med da du mest sannsynligvis bare har tid til å bruke de delene du trenger av alle de nye redskapene.

Gruppens erfaringer med prosjekter som arbeidsform i fra dette prosjektet har vært en god blanding av gode og dårlige opplevelser. Arbeidsformen passet med det at lengden på prosjektet passet bra til lengden på bachelor oppgaven som en helhet, men med det sagt så hadde ikke gruppen nokk tid til å implementere all funksjonaliteten på den gitte tiden, noe oppdragsgiver også var klar over.

### 7.5 Konklusjon

Gruppen har tilegnet seg mange erfaringer gjennom utførelse av denne bacheloroppgaven. Prosessen og læringsutbytte har ikke vært som forventet. Vi gikk inn i det siste semesteret og trodde vi skulle tilegne oss spisskompetanse innenfor enkelte fagfelt og at utviklingen av bachelorprosjektet ville samsvare med erfaringene vi har tilegnet oss gjennom studiet.

Den kunnskapen gruppen sitter igjen med som vi setter mest pris på, er erfaringen å jobbe tett på en oppdragsgiver og et stort system, hvor informasjon ikke kan hentes fra nettet eller gjennom dokumentasjon. Selv om vi har dratt god nytte av det vi har lært gjennom studiet, har oppgaven fått oss til å benytte denne kunnskapen på uvante måter. Vi har vært heldige og forholdt oss til en product owner som har vært investert i gruppen og prosjektet.

# Kilder

[1] Gitek AS (18.12.2017). *Produktspesifikasjon Skogfrøverket*

[2] Sommerville I. (red). (2016) *Software Engineering (global edition).* Tiende utgave. England: Pearson.

[3] Hall, J. (2010-2017). jsPDF [internett]. 2010[ 07.03.2018, 18.02.2018]. Tilgjengelig via: <https://github.com/MrRio/jsPDF>

[4] Sourcemaking.com. Reinvent The Wheel [internett]. [sitert 20.03.2018]. Tilgjengelig via <https://sourcemaking.com/antipatterns/reinvent-the-wheel>

[5] Microsoft. IIS [internet]. 2018 [sitert 08.05.2018]. Tilgjengelig via <https://www.iis.net/>

[6] DataSift. Introducing GitFlow [internet]. [sitert 08.05.2018]. Tilgjengelig via <https://datasift.github.io/gitflow/IntroducingGitFlow.html>

[7] The jQuery Foundation. jQuery [internet]. 2018 [sitert 10.05.2018]. Tilgjengelig via <https://jquery.com/>

[8] Jarrett C. (2008) *Forms that Work: Designing Web Forms. Designing Web Forms for Usability (1st Edition)*

[9] Norman D. A. (2013) *The Design of Everyday Things*. USA: Basic Books.

#### **Figurer**

Alle bilder brukt til personas er hentet fra <https://www.pexels.com/> og er lisensiert under en CC0-lisens.

# Vedlegg

Her ligger alle vedleggene gruppen mente kunne være relevante for rapporten.

### Vedlegg A - Planer

### A.1 - Gantt diagram i fra prosjektplanen

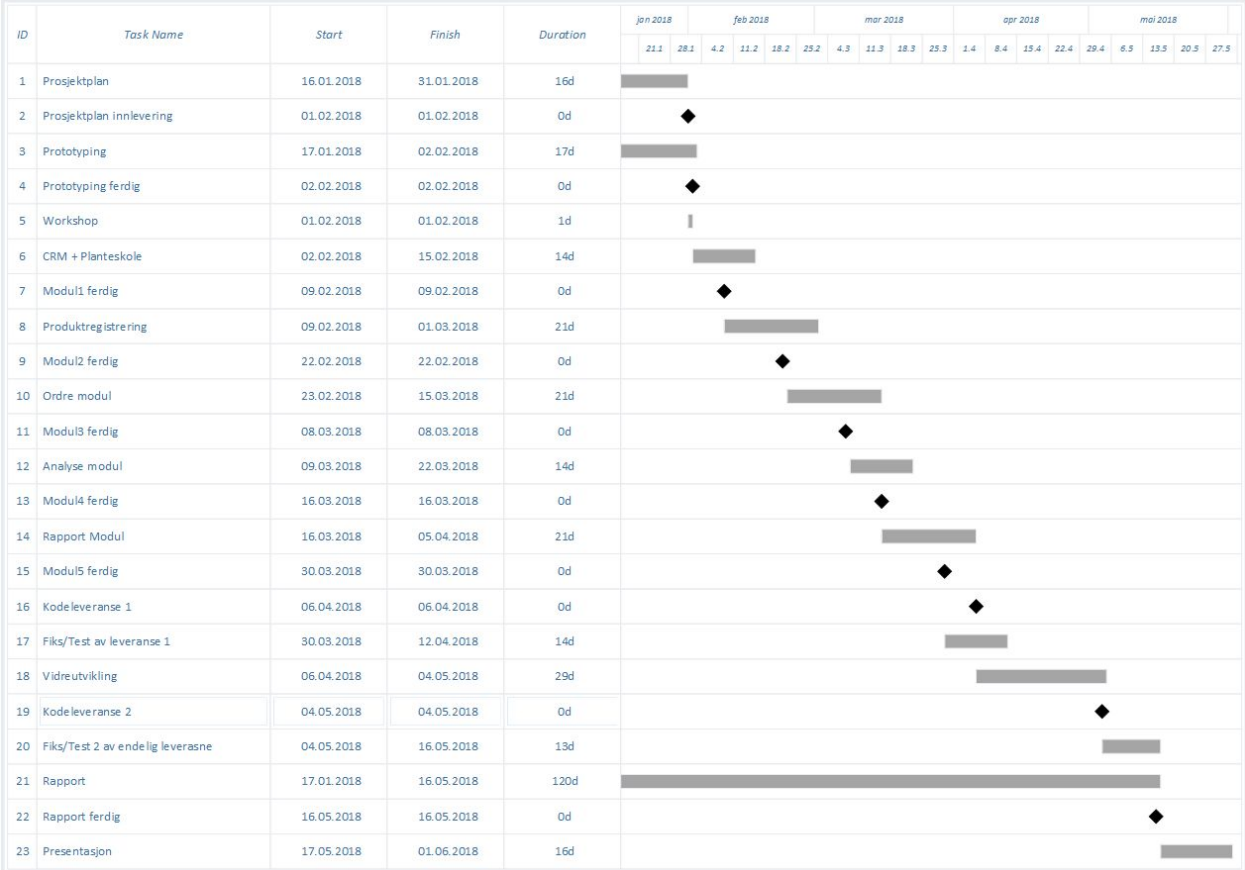

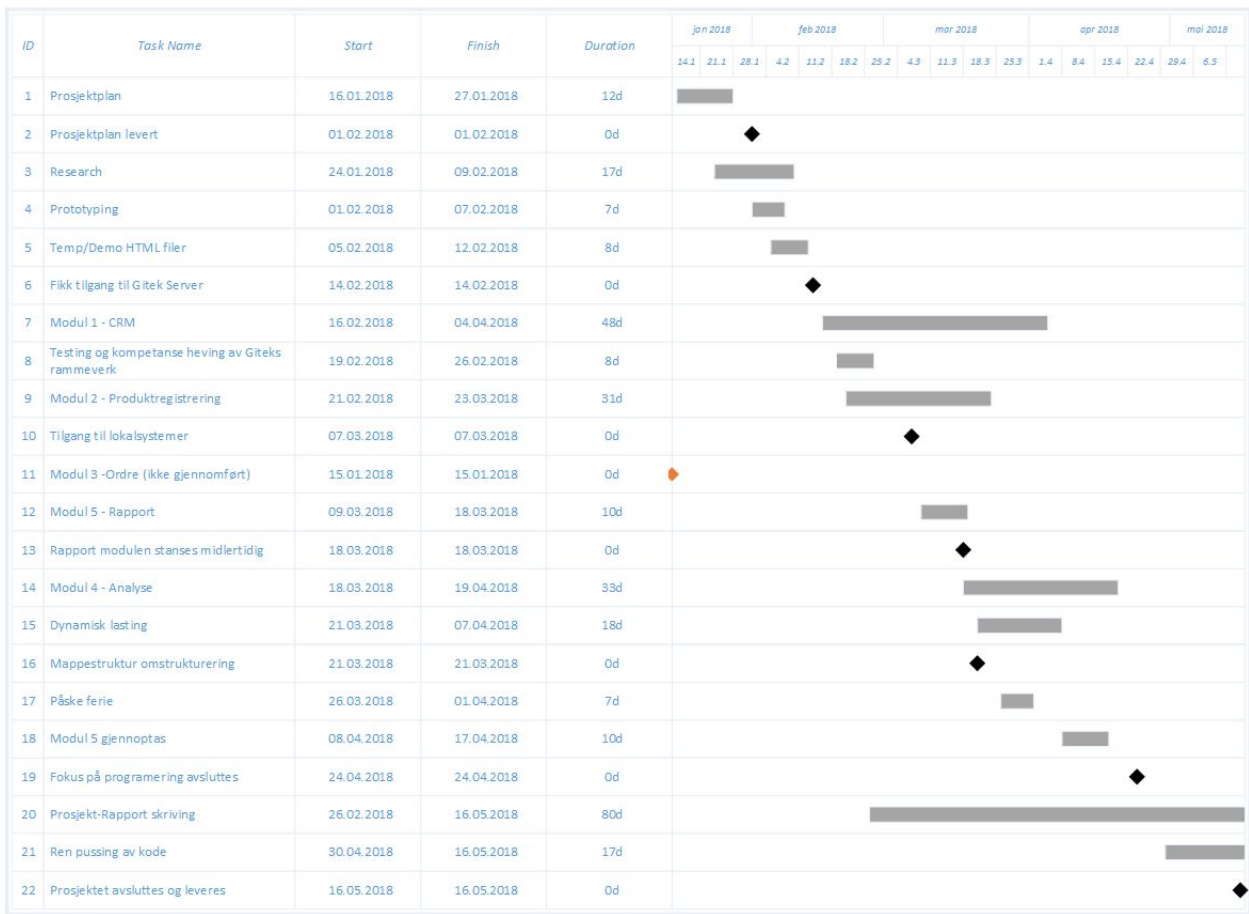

### A.2 - Gantt diagram i fra slutten av prosjektet
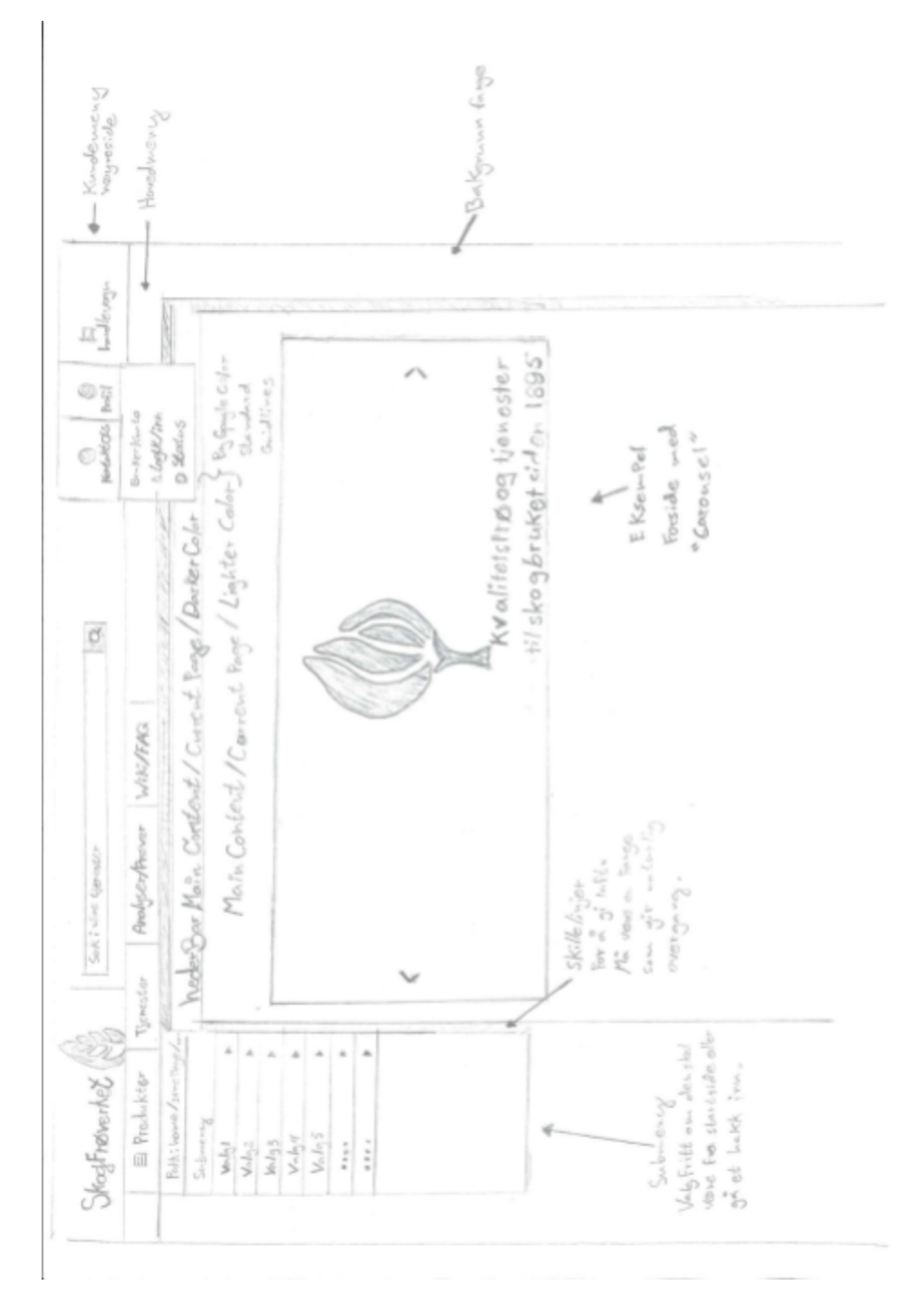

Vedlegg B - Prototyper

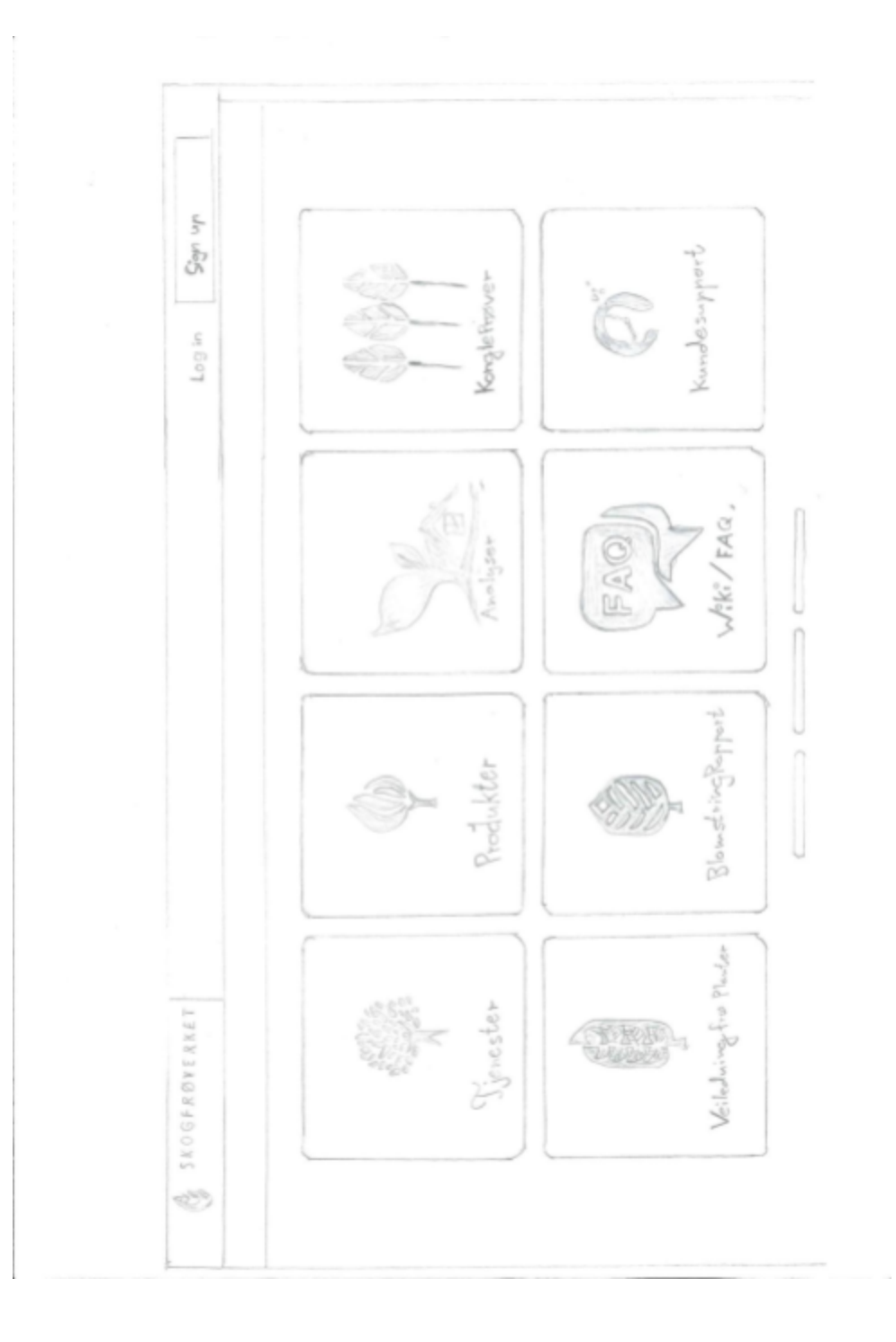

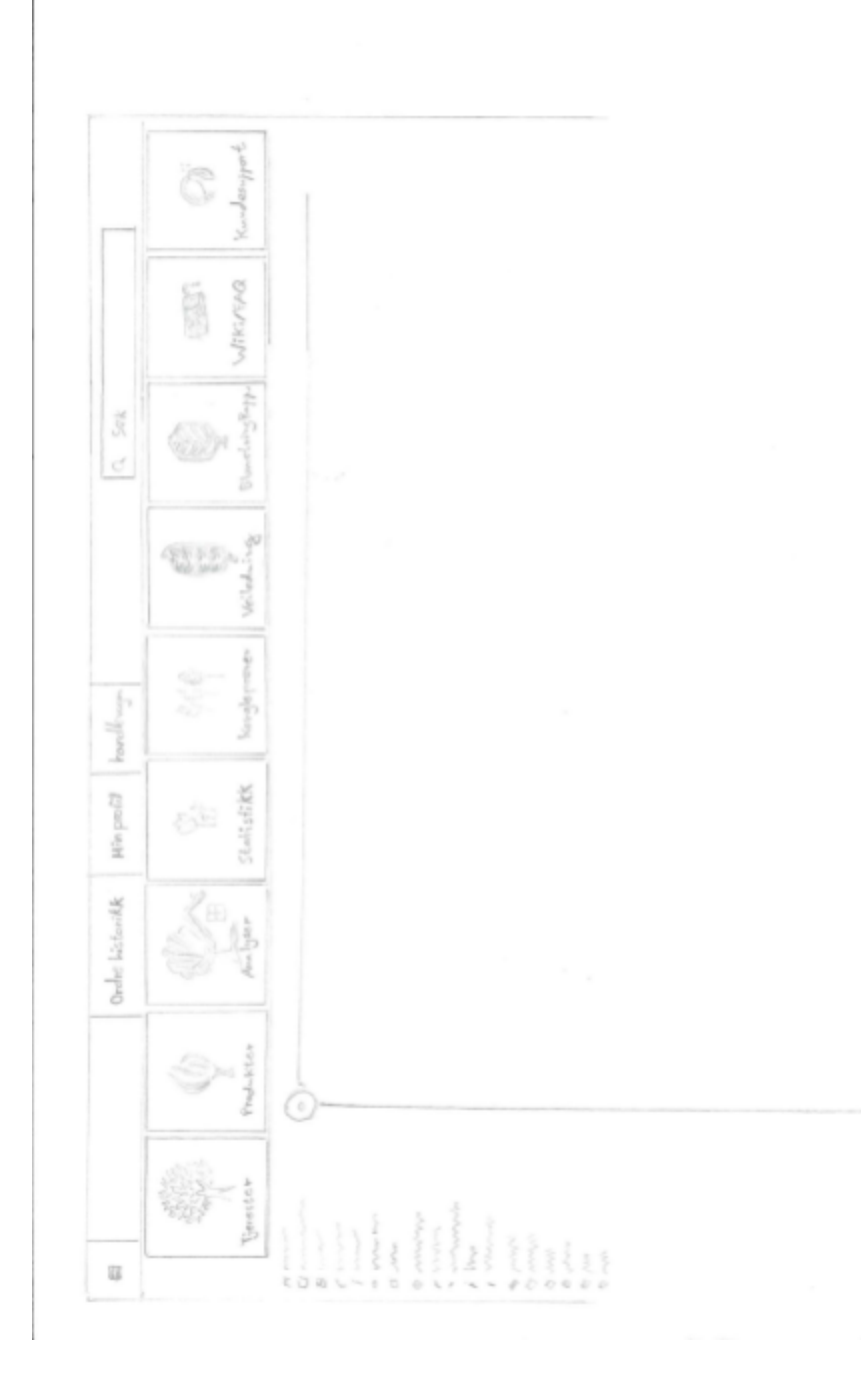

110

 $\bar{\sigma}$ 

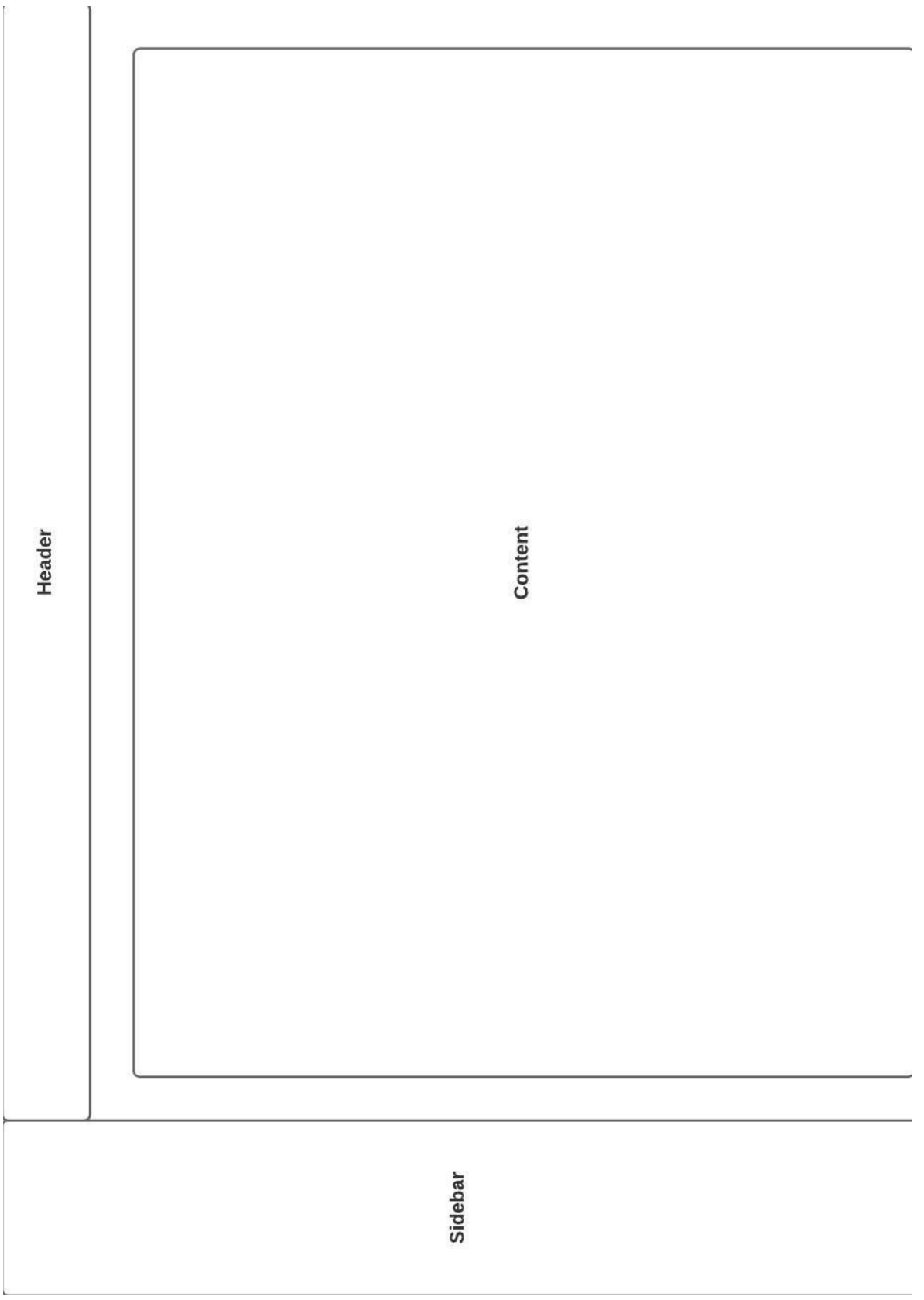

PROTOTYPE: TABELLFREMVISNING

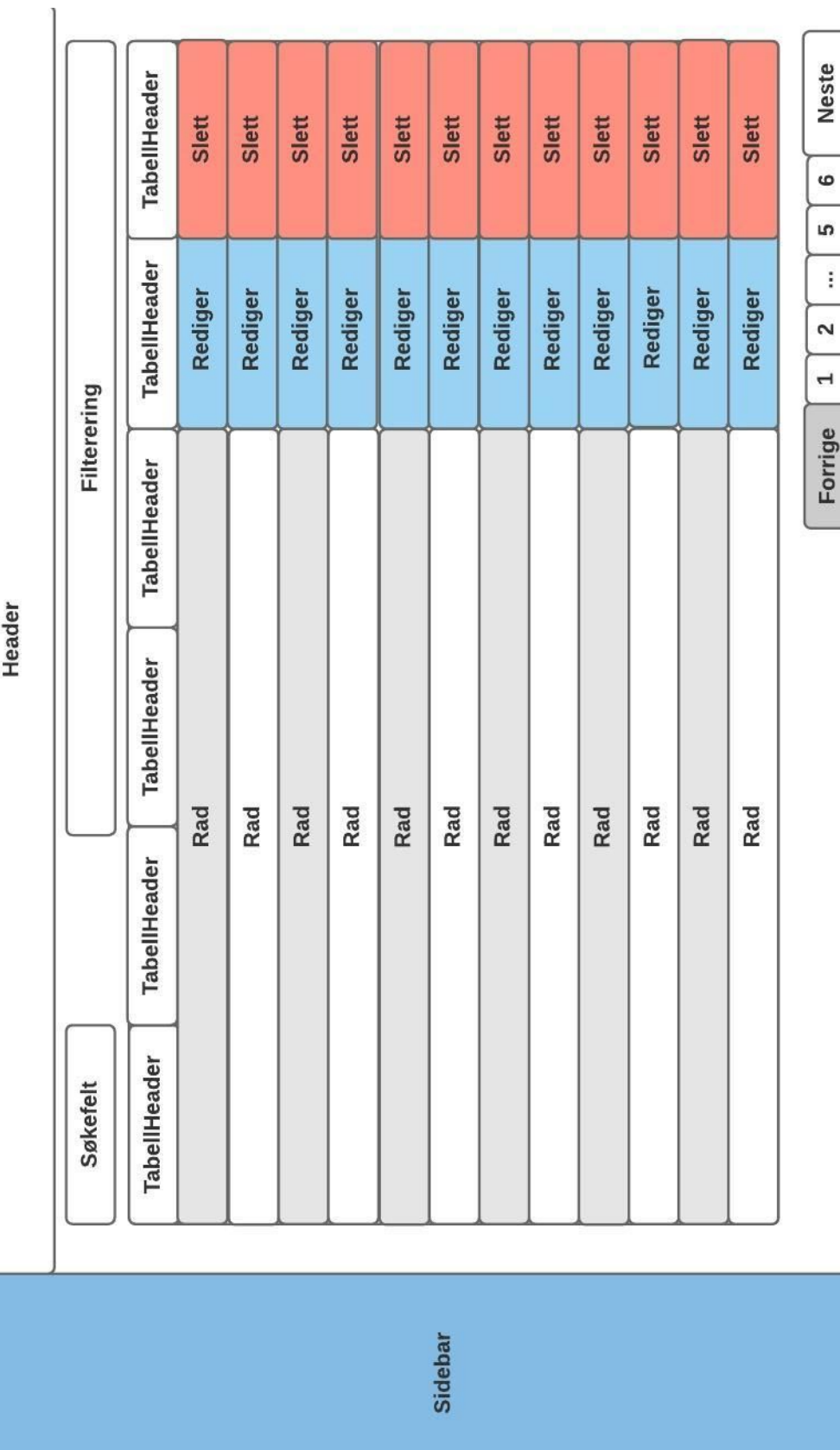

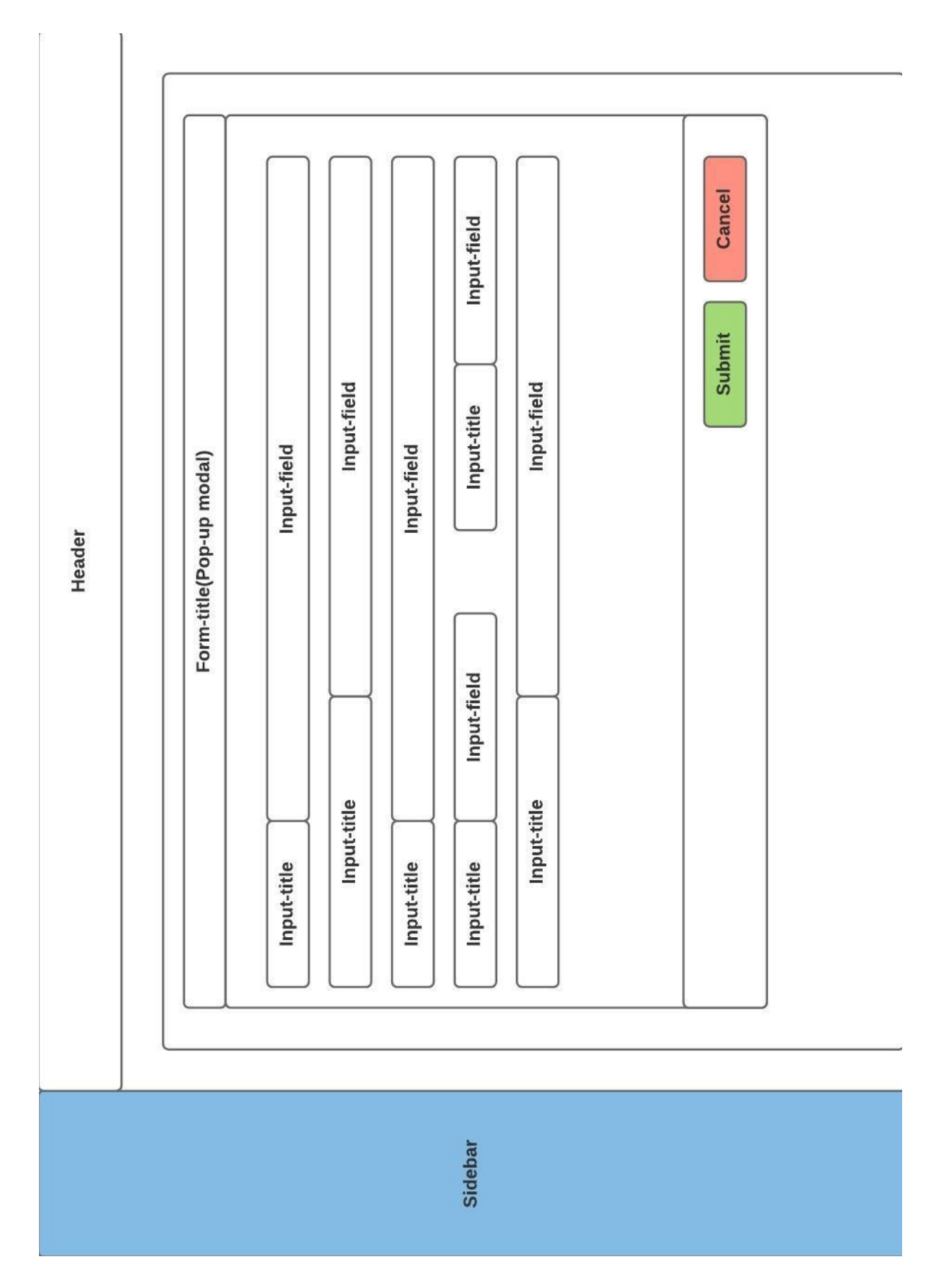

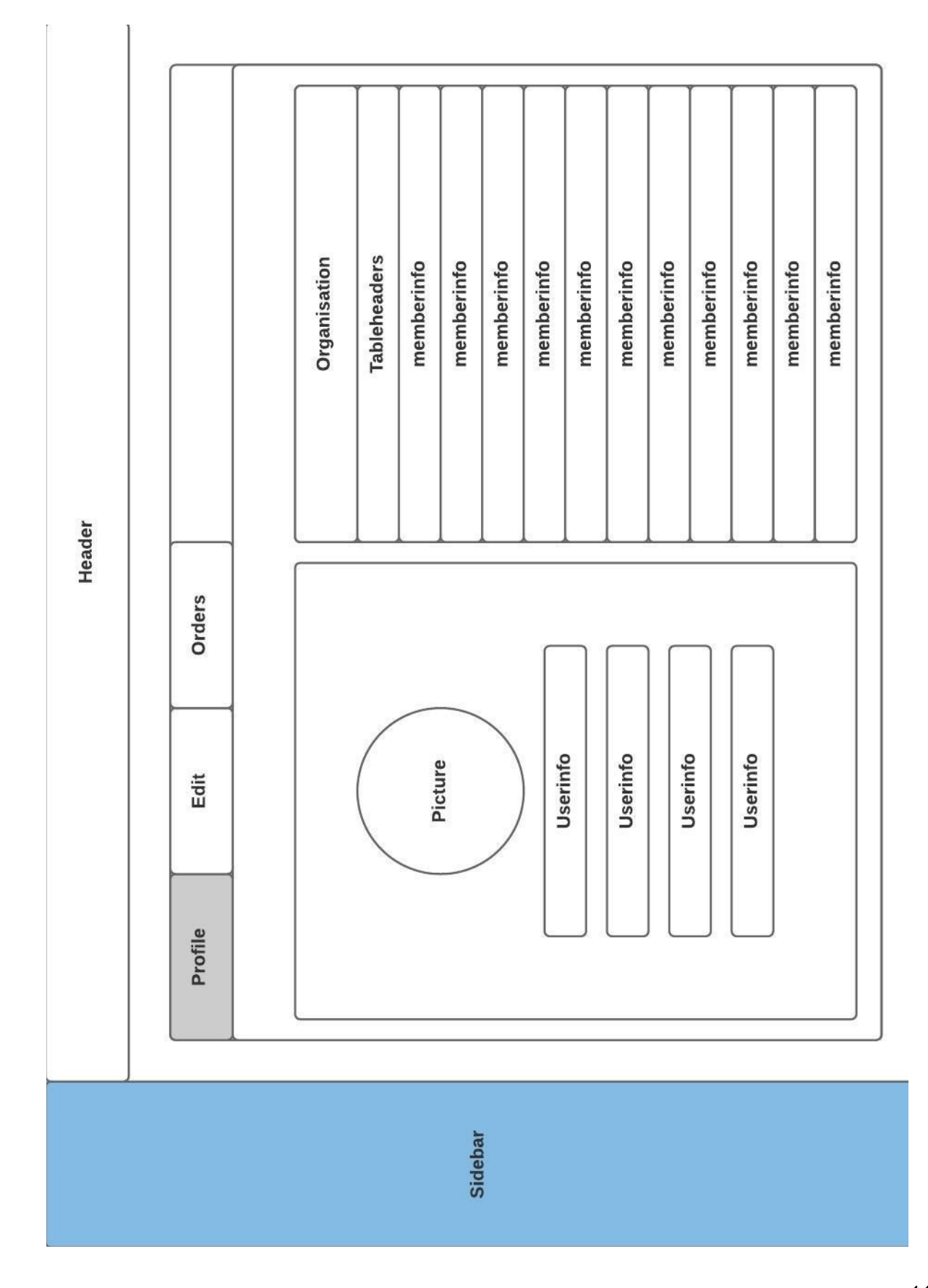

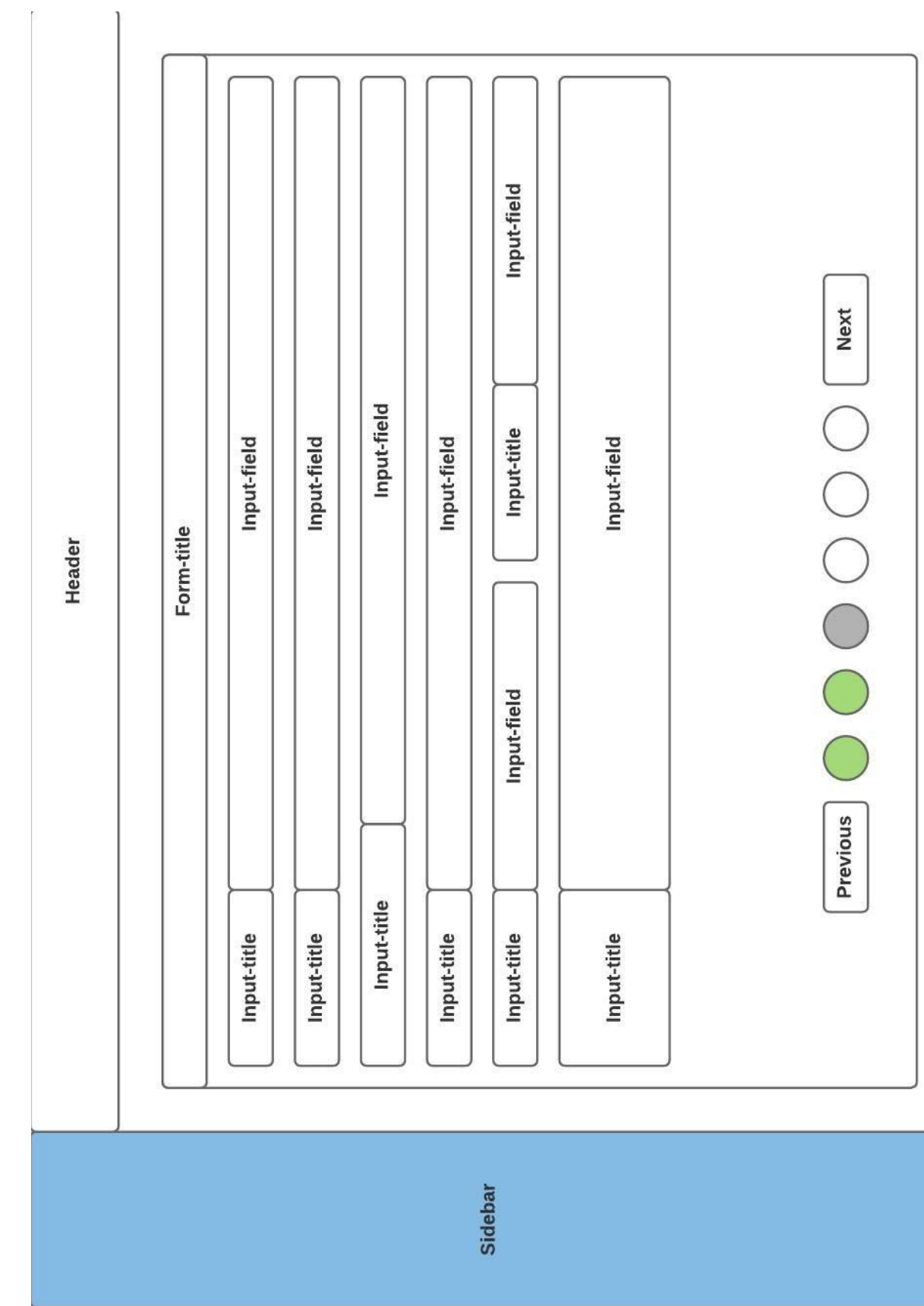

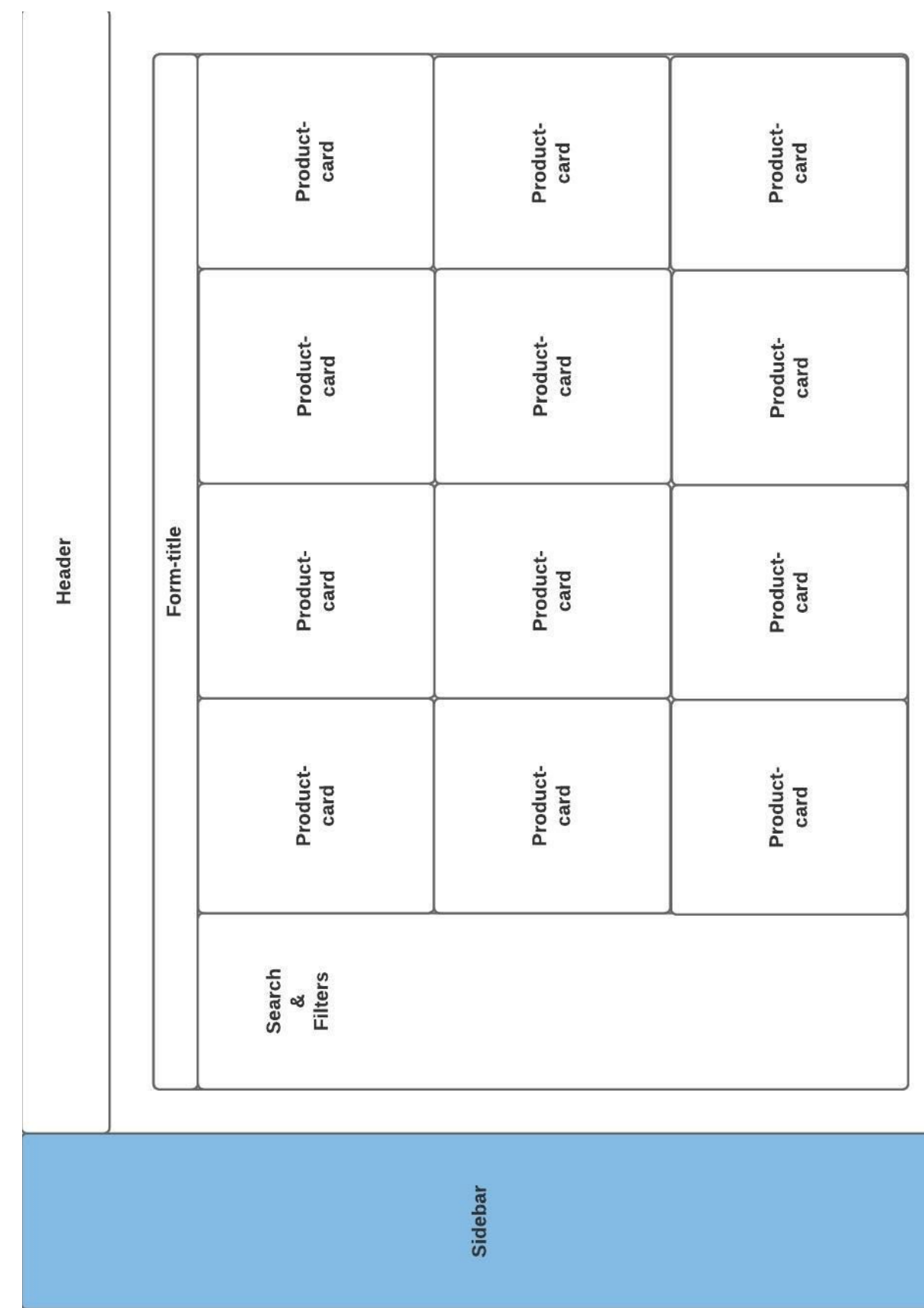

Vedlegg C - Kontrakter

Vår dato Vår referanse

 $1 av 3$ 

O N'I`N I Norges teknisk-naturvitenskapelige universitet

#### Prosjektavtale

mellom NTNU Fakultet for informasjonsteknologi og elektroteknikk (IE) på Gjøvik (utdanningsinstitusjon), og

Gitek AS

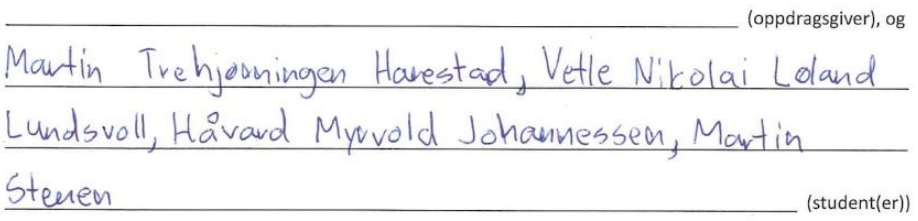

Avtalen angir avtalepartenes plikter vedrørende gjennomføring av prosjektet og rettigheter til anvendelse av de resultater som prosjektet frembringer:

1. Studenten(e) skal gjennomføre prosjektet i perioden fra OloDi | 8 til OloOGI 8.

Studentene skal i denne perioden følge en oppsatt fremdriftsplan der NTNU IE på Gjøvik yter veiledning. Oppdragsgiver yter avtalt prosjektbistand til fastsatte tider. Oppdragsgiver stiller til rådighet kunnskap og materiale som er nødvendig for å få gjennomført prosjektet. Det forutsettes at de gitte problemstillinger det arbeides med er aktuelle og på et nivå tilpasset studentenes faglige kunnskaper. Oppdragsgiver plikter på forespørsel fra NTNU å gi en vurdering av prosjektet vederlagsfritt.

- 2. Kostnadene ved gjennomføringen av prosjektet dekkes på følgende måte:
	- $\bullet$ Oppdragsgiver dekker selv gjennomføring av prosjektet når det gjelder f.eks. materiell, telefon/fax, reiser og nødvendig overnatting på steder langt fra NTNU på Gjøvik. Studentene dekker utgifter for ferdigstillelse av prosjektmateriell.
	- Eiendomsretten til eventuell prototyp tilfaller den som har betalt komponenter og materiell mv. som  $\bullet$ er brukt til prototypen. Dersom det er nødvendig med større og/eller spesielle investeringer for å få gjennomført prosjektet, må det gjøres en egen avtale mellom partene om eventuell kostnadsfordeling og eiendomsrett.
- 3. NTNU IE på Gjøvik står ikke som garantist for at det oppdragsgiver har bestilt fungerer etter hensikten, ei heller at prosjektet blir fullført. Prosjektet må anses som en eksamensrelatert oppgave som blir bedømt av intern og ekstern sensor. Likevel er det en forpliktelse for utøverne av prosjektet å fullføre dette til avtalte spesifikasjoner, funksjonsnivå og tider.

Norges teknisk-naturvitenskapelige universitet Fakultet for informasjonsteknologi og elektroteknikk

4. Alle bacheloroppgaver som ikke er klausulert og hvor forfatteren(e) har gitt sitt samtykke til publisering, kan gjøres tilgjengelig via NTNUs institusjonelle arkiv hvis de har skriftlig karakter A, B eller C.

Tilgjengeliggjøring i det åpne arkivet forutsetter avtale om delvis overdragelse av opphavsrett, se «avtale om publisering» (jfr Lov om opphavsrett). Oppdragsgiver og veileder godtar slik offentliggjøring når de signerer denne prosjektavtalen, og må evt. gi skriftlig melding til studenter og instituttleder/fagenhetsleder om de i løpet av prosjektet endrer syn på slik offentliggjøring.

Den totale besvarelsen med tegninger, modeller og apparatur så vel som programlisting, kildekode mv. som inngår som del av eller vedlegg til besvarelsen, kan vederlagsfritt benyttes til undervisnings- og forskningsformål. Besvarelsen, eller vedlegg til den, må ikke nyttes av NTNU til andre formål, og ikke overlates til utenforstående uten etter avtale med de øvrige parter i denne avtalen. Dette gjelder også firmaer hvor ansatte ved NTNU og/eller studenter har interesser.

- 5. Besvarelsens spesifikasjoner og resultat kan anvendes i oppdragsgivers egen virksomhet. Gjør studenten(e) i sin besvarelse, eller under arbeidet med den, en patentbar oppfinnelse, gjelder i forholdet mellom oppdragsgiver og student(er) bestemmelsene i Lov om retten til oppfinnelser av 17. april 1970, §§ 4-10.
- 6. Ut over den offentliggjøring som er nevnt i punkt 4 har studenten(e) ikke rett til å publisere sin besvarelse, det være seg helt eller delvis eller som del i annet arbeide, uten samtykke fra oppdragsgiver. Tilsvarende samtykke må foreligge i forholdet mellom student(er) og faglærer/veileder for det materialet som faglærer/veileder stiller til disposision.
- 7. Studenten(e) leverer oppgavebesvarelsen med vedlegg (pdf) i NTNUs elektroniske eksamenssystem. I tillegg leveres ett eksemplar til oppdragsgiver.
- 8. Denne avtalen utferdiges med ett eksemplar til hver av partene. På vegne av NTNU, IE er det instituttleder/faggruppeleder som godkjenner avtalen.
- 9. I det enkelte tilfelle kan det inngås egen avtale mellom oppdragsgiver, student(er) og NTNU som regulerer nærmere forhold vedrørende bl.a. eiendomsrett, videre bruk, konfidensialitet, kostnadsdekning og økonomisk utnyttelse av resultatene. Dersom oppdragsgiver og student(er) ønsker en videre eller ny avtale med oppdragsgiver, skjer dette uten NTNU som partner.
- 10. Når NTNU også opptrer som oppdragsgiver, trer NTNU inn i kontrakten både som utdanningsinstitusjon og som oppdragsgiver.
- 11. Eventuell uenighet vedrørende forståelse av denne avtale løses ved forhandlinger avtalepartene imellom. Dersom det ikke oppnås enighet, er partene enige om at tvisten løses av voldgift, etter bestemmelsene i tvistemålsloven av 13.8.1915 nr. 6, kapittel 32.

Norges teknisk-naturvitenskapelige universitet Fakultet for informasjonsteknologi og elektroteknikk

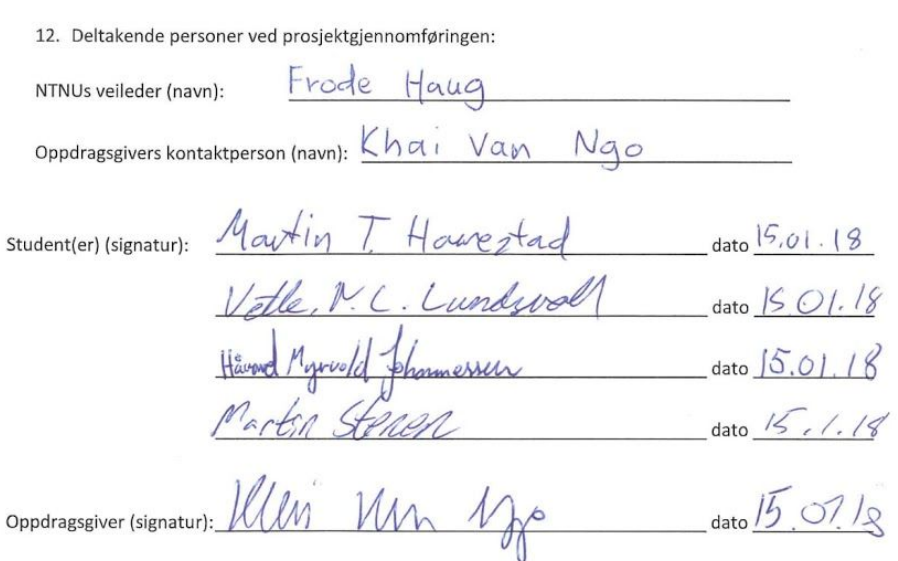

Signert avtale leveres digitalt i Blackboard, rom for bacheloroppgaven. Godkjennes digitalt av instituttleder/faggruppeleder.

Om papirversjon med signatur er ønskelig, må papirversjon leveres til instituttet i tillegg. Plass for evt sign:

 $\ensuremath{\mathsf{3}}$ 

# Vedlegg D - Rapporter og referater

## D.1 - Møterreferater

Møtereferatene var mest for vår egen del, og er ikke nødvendigvis spesielt formelle eller tydelige. De ble primært laget for at vi skal få med oss nøkkelpunkter så vi ikke glemmer viktig informasjon.

## D.1.1 Møtereferater i fra møter med Gitek

| <b>Tittel</b>    | Første møte med Khai fra Gitek på nyåret                                                                                                    |
|------------------|----------------------------------------------------------------------------------------------------|
| <b>Tidspunkt</b> | 14:00 til 15:30 - 15.01.2018                                                                                                    |
| Oppmøte          | Hele gruppen, Khai                                                                                                    |
| Innhold          | Drøftet oppstartsplan, og skrev under på nødvendige avtaler.                                                                                                    |
| <b>Notater</b>   | nytt møte fredag 19. Januar 14:30<br>Signerte med Gitek for skjemaene vi fikk utdelt av skolen.<br>Denne må signeres av kursansvarlig(?), og skal sendes<br>tilbake til Khai signert<br>Fikk låne mappe med screenshots av det eksisterende<br>$\bullet$<br>utdaterte systemet. Vi ble bedt om å levere denne tilbake på<br>senere tidspunkt<br>Fikk utdelt kravspesifikasjon som var laget av Gitek basert på<br>$\bullet$<br>kundens forespørsler. Denne var satt opp for å gi oss en<br>oversikt.<br>Vi står fritt til å gjøre ny sortering på hvilken rekkefølge vi<br>$\circ$<br>ønsker å utvikle de funksjonelle kravene.<br>Vi står også fritt til å velge hvordan brukergrensesnittet<br>$\circ$<br>ser ut<br>Avtalt at det sendes ut en agenda til Khai over hva som skal<br>diskuteres på møtene, én dag i forveien<br>Dette avtalte vi også å gjøre med Frode, slik at han har<br>$\circ$<br>mulighet til å stille mer forberedt til møtet.<br>Vi skal sende Khai en kopi av planen vi utarbeider i Januar,<br>med gantt diagram<br>I etterkant av møtet drøftet vi vagt temaet rundt medlemmers<br>tilgjengelighet for kommunikasjon utenfor arbeidstid, særlig i |

Møtereferat møte med Gitek - 15.01.2018

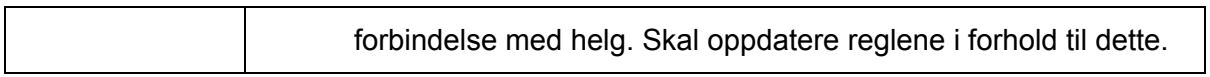

## Møtereferat møte med Gitek - 18.01.2018

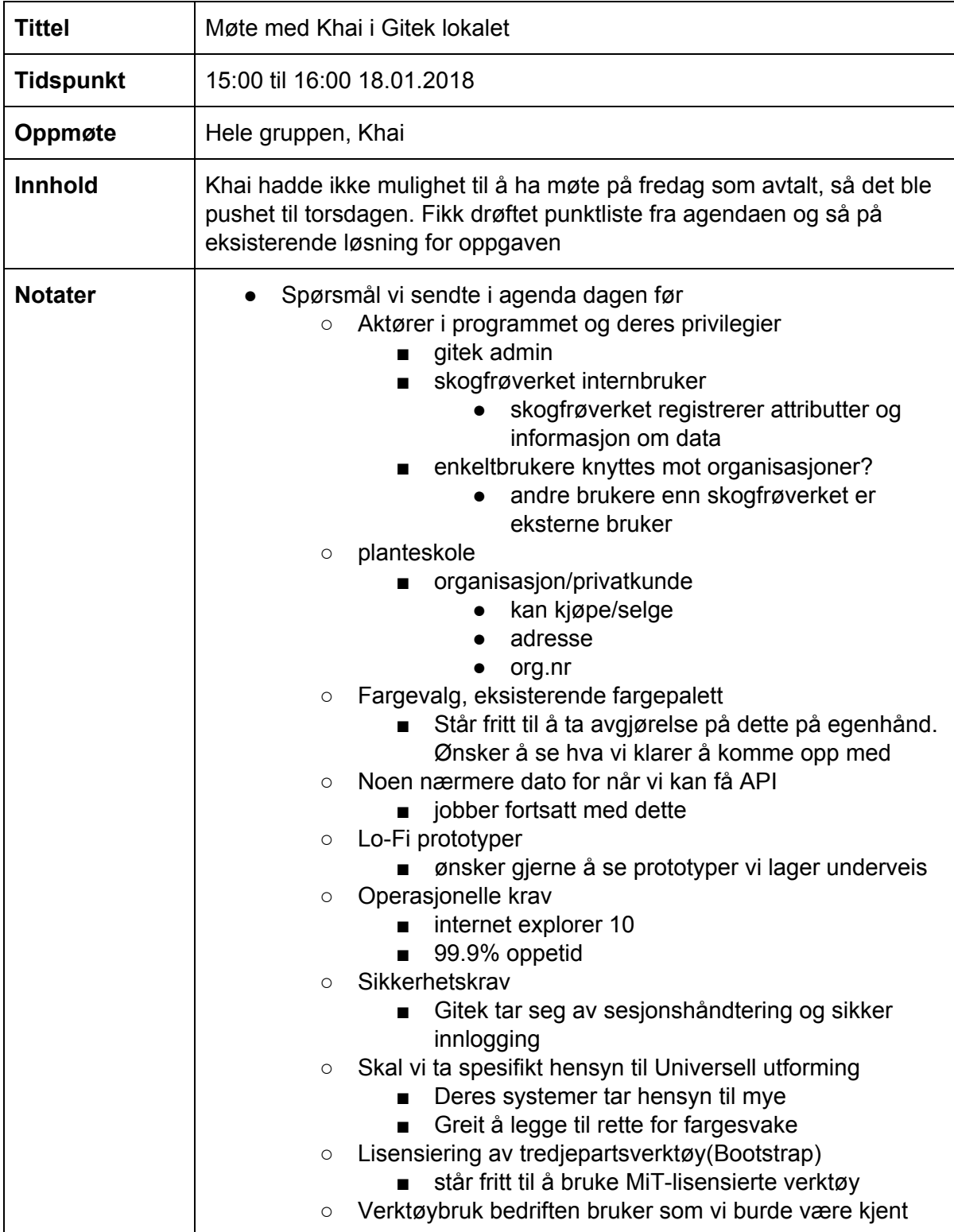

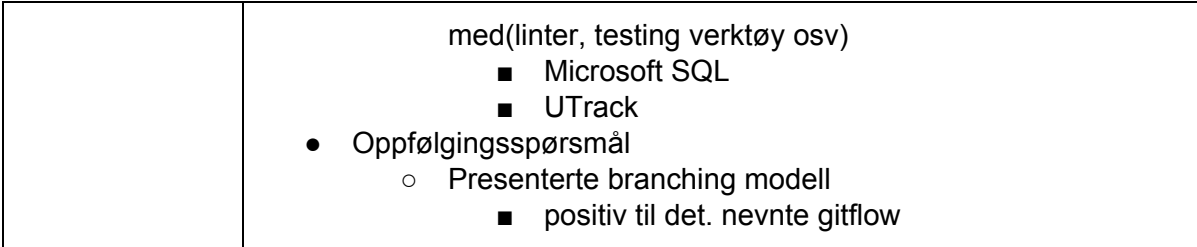

## Møtereferat møte med Gitek - 26.01.2018

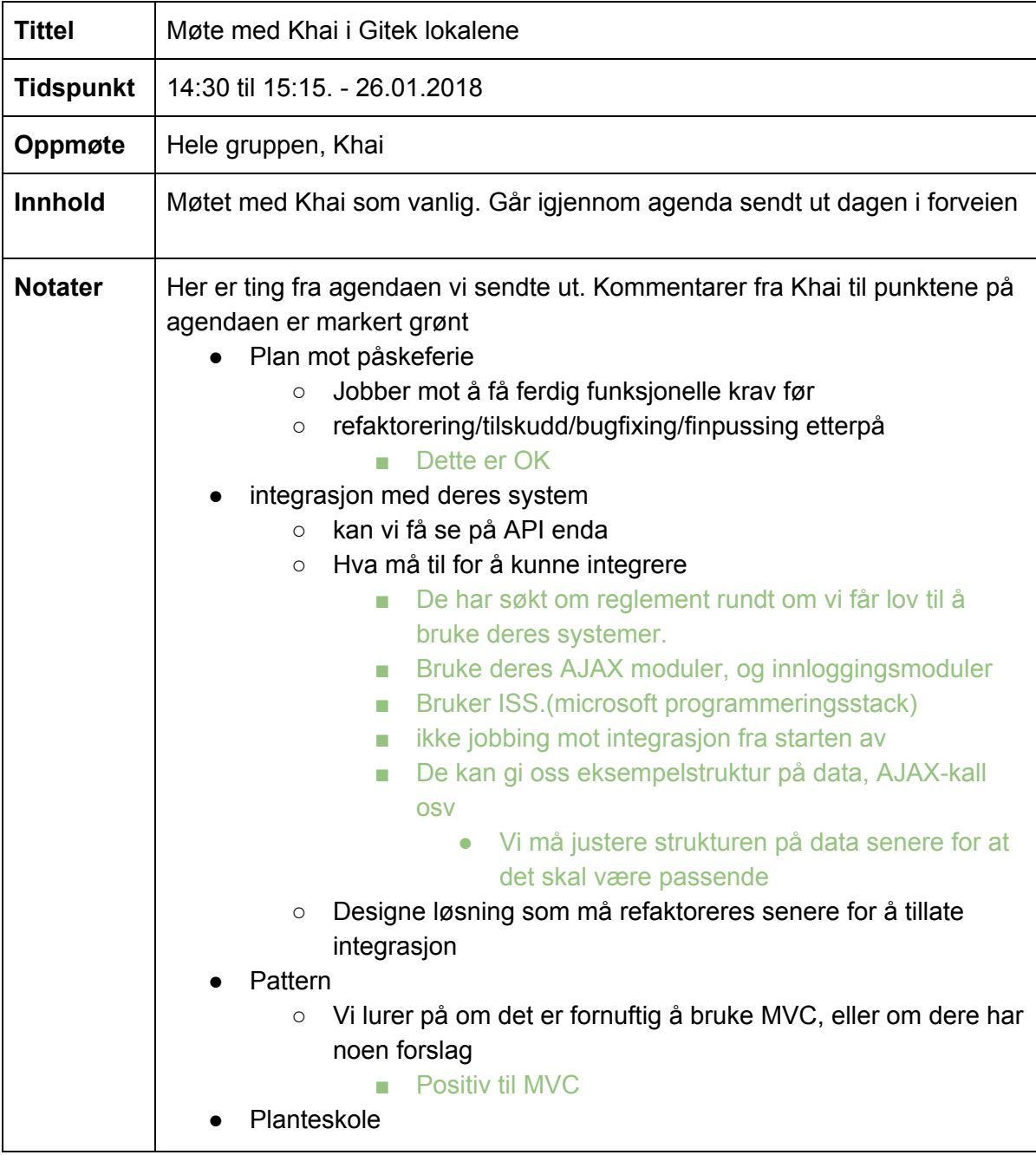

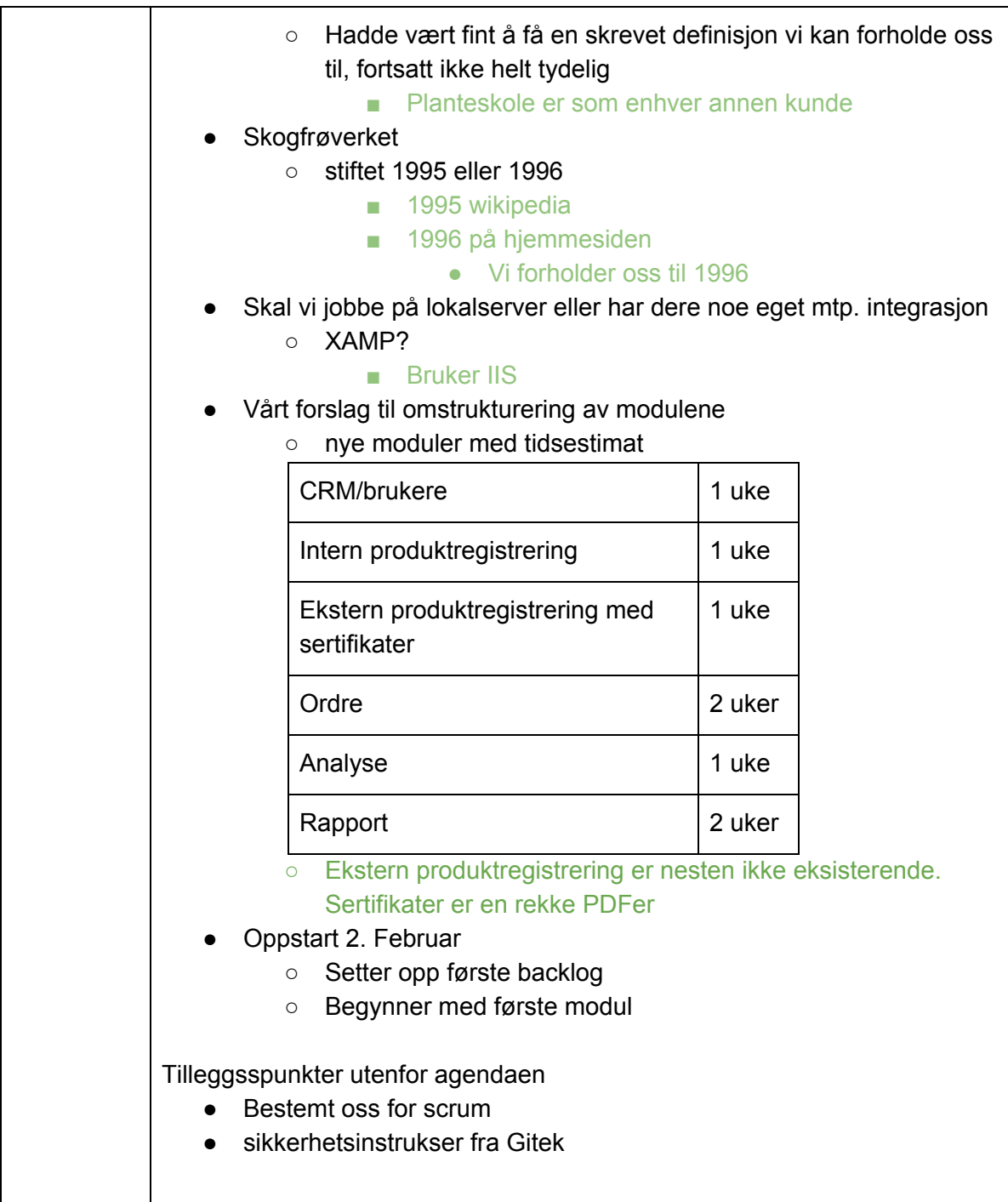

#### Møtereferat møte med Gitek - 02.02.2018

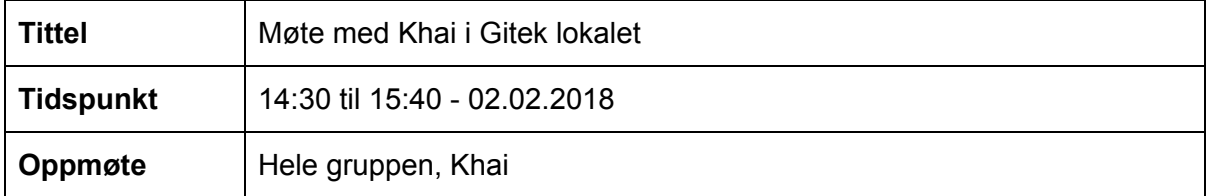

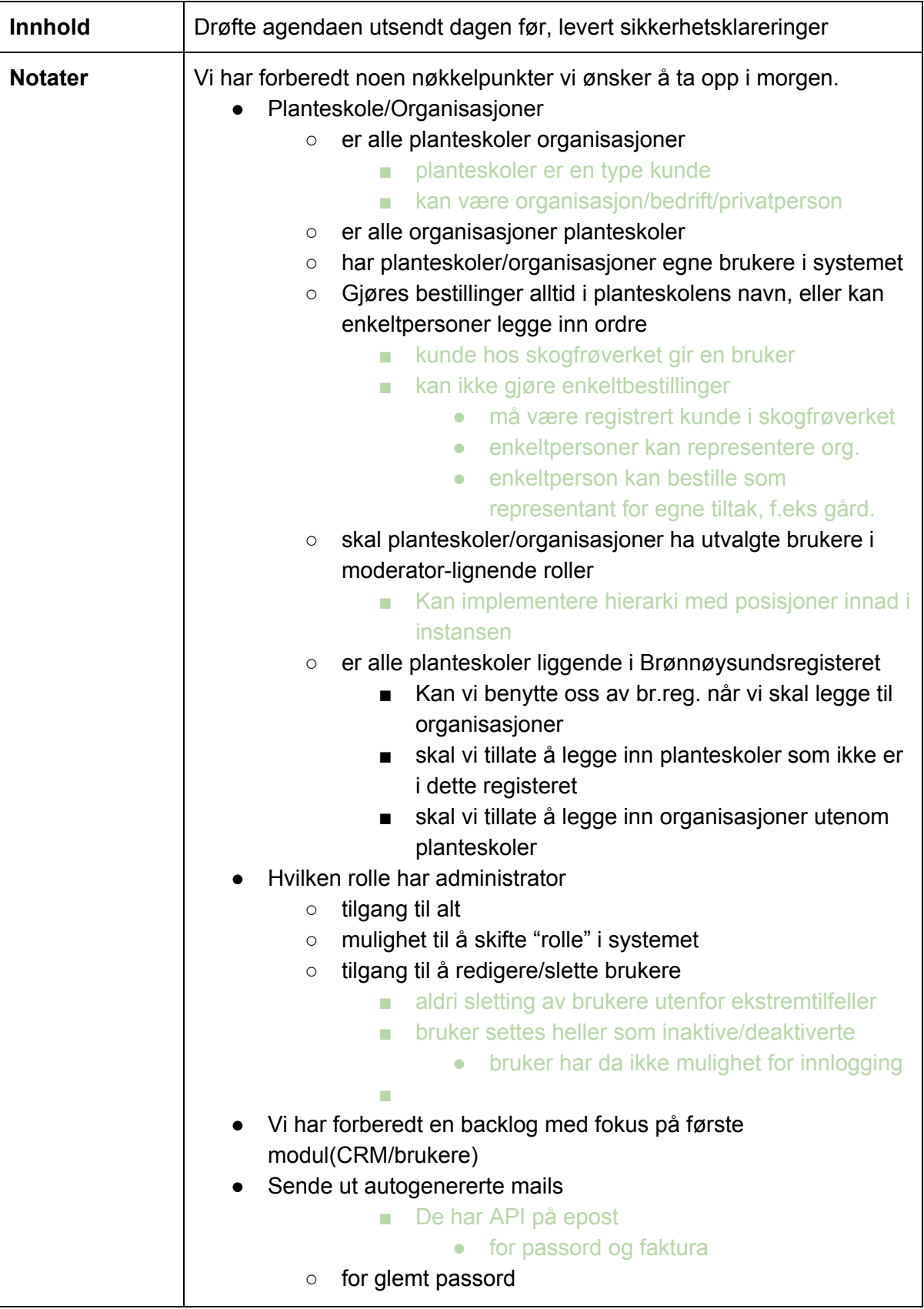

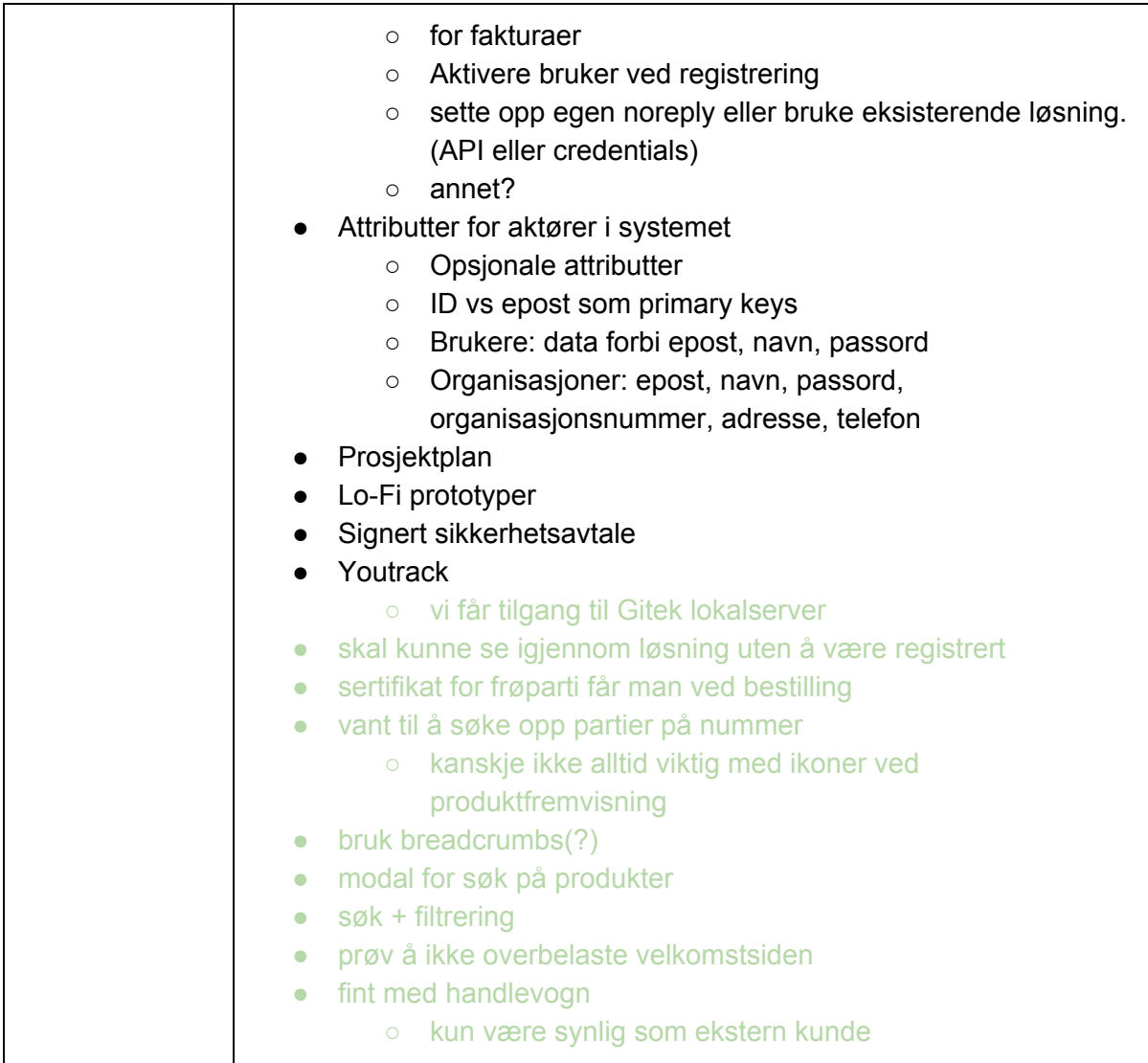

### Møtereferat møte med Gitek - 09.02.2018

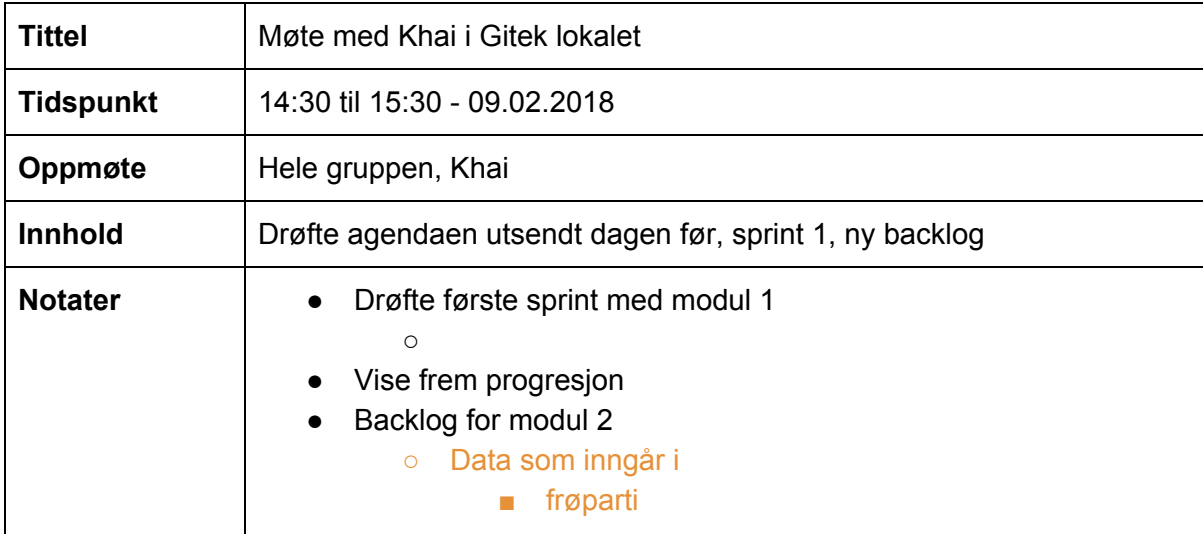

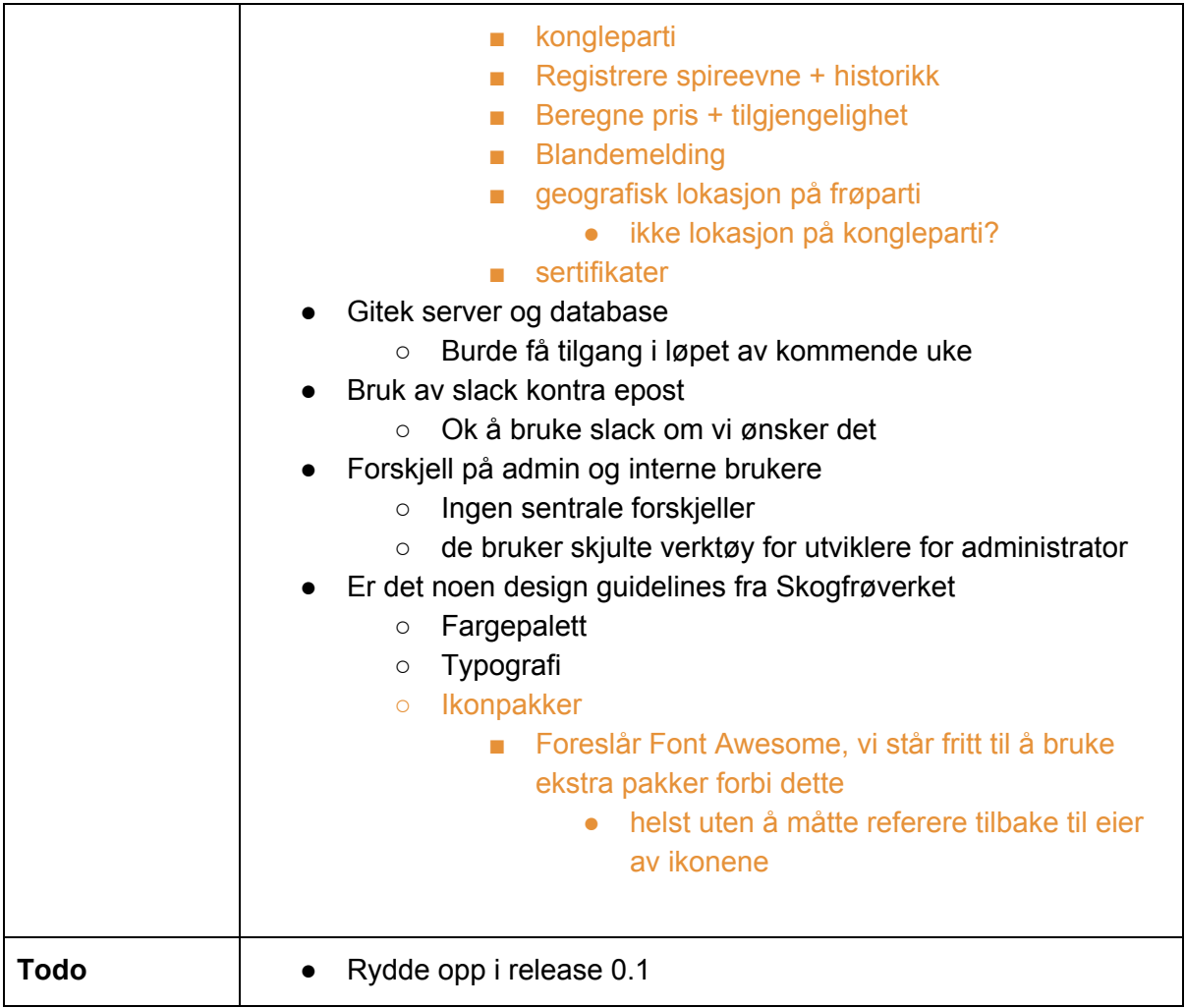

### Møtereferat møte med Gitek - 16.02.2018

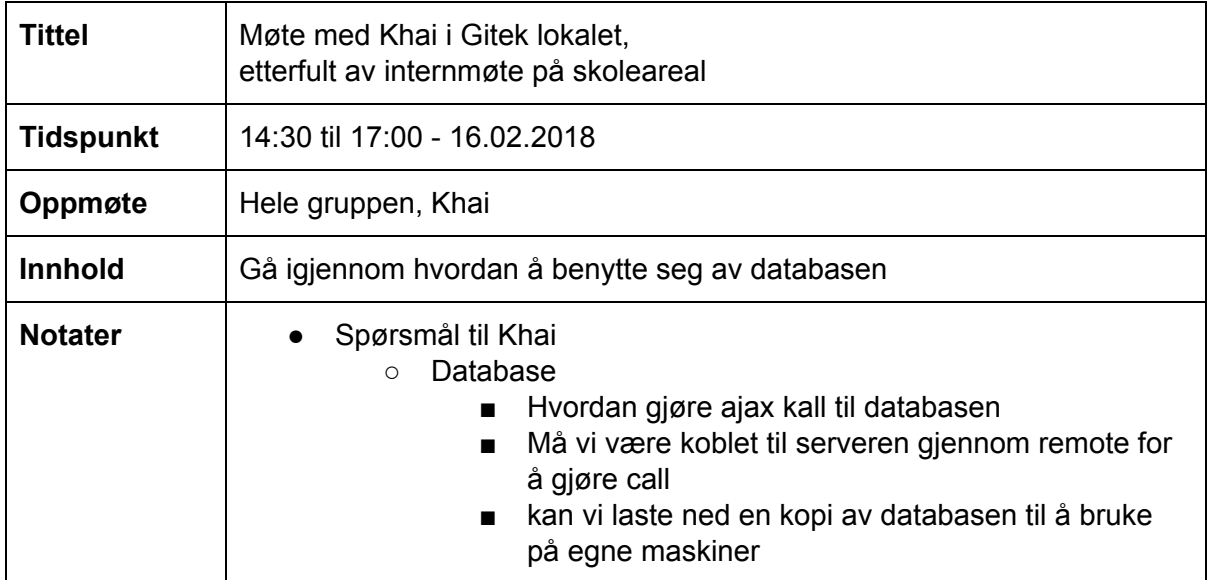

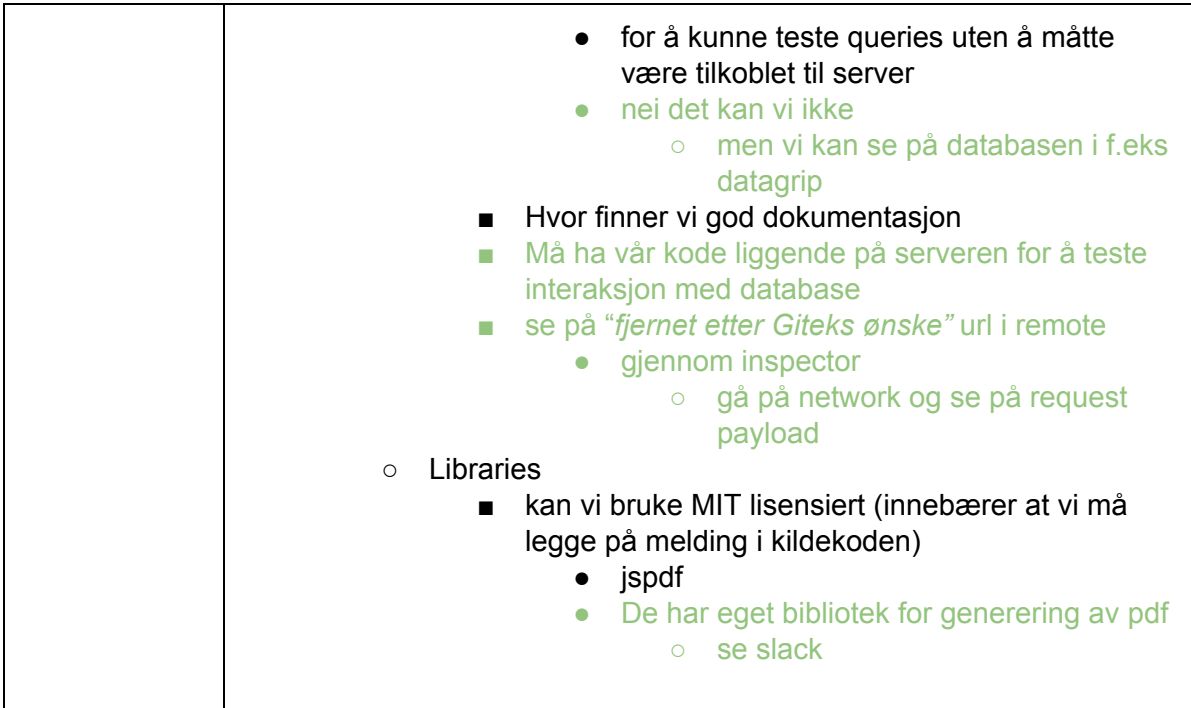

#### Møtereferat møte med Gitek - 23.02.2018

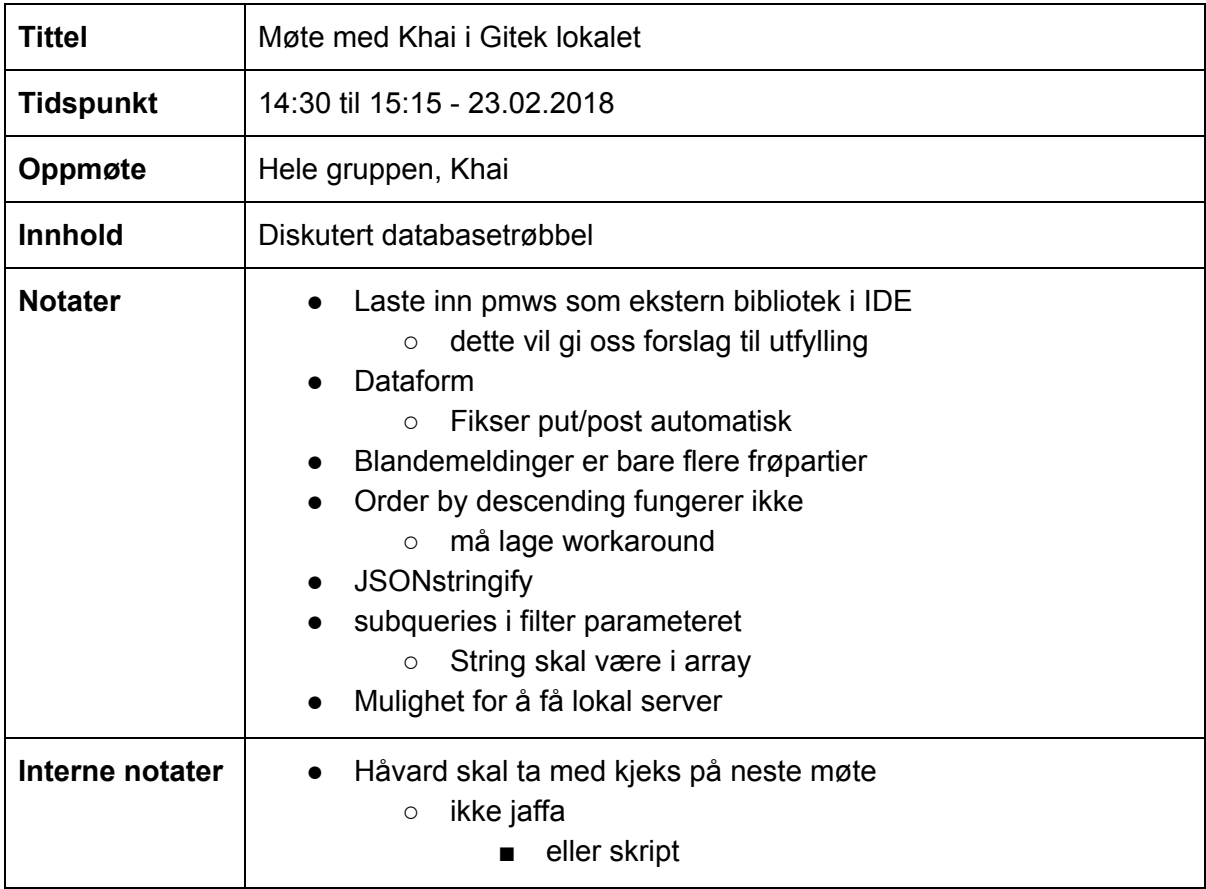

#### Møtereferat møte med Gitek - 02.03.2018

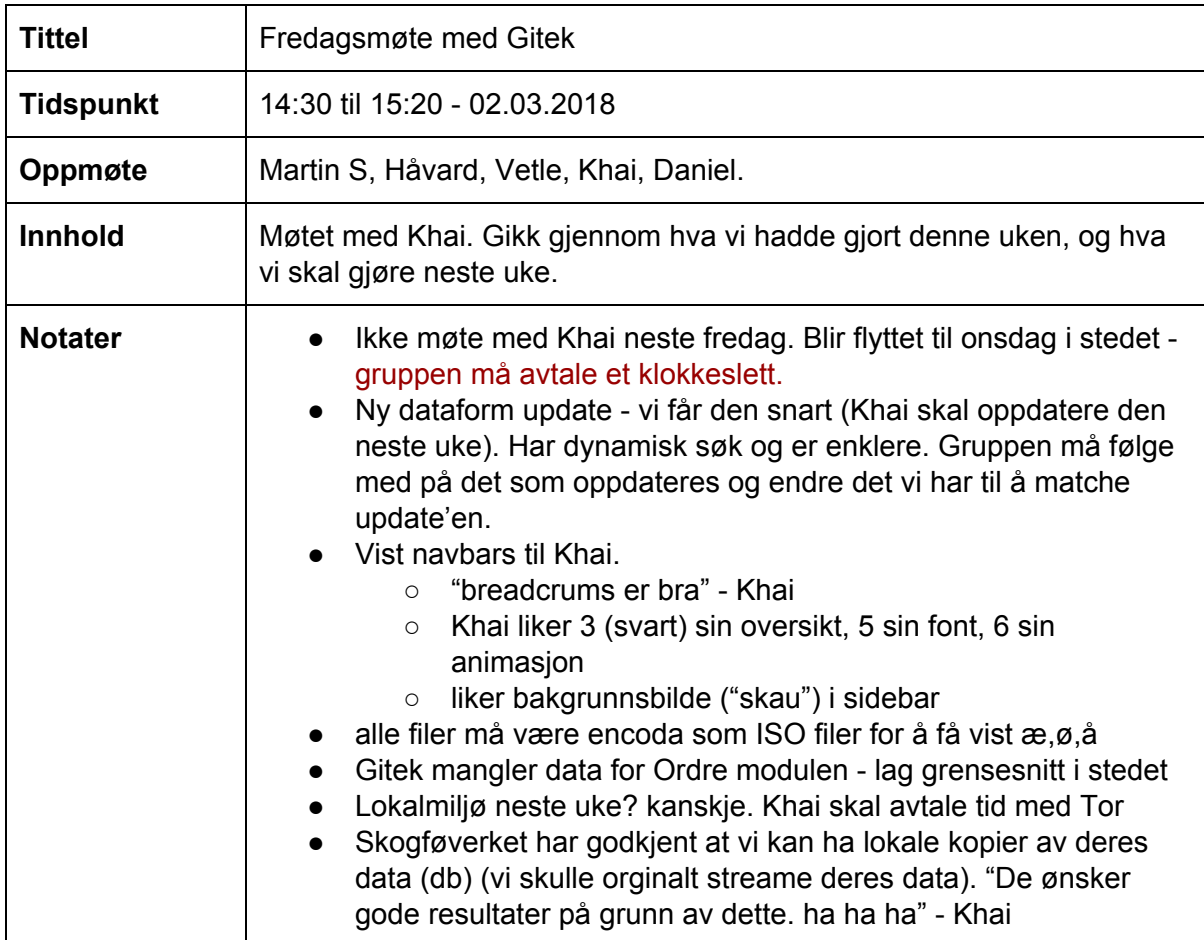

## Møtereferat møte med Gitek - 07.03.2018

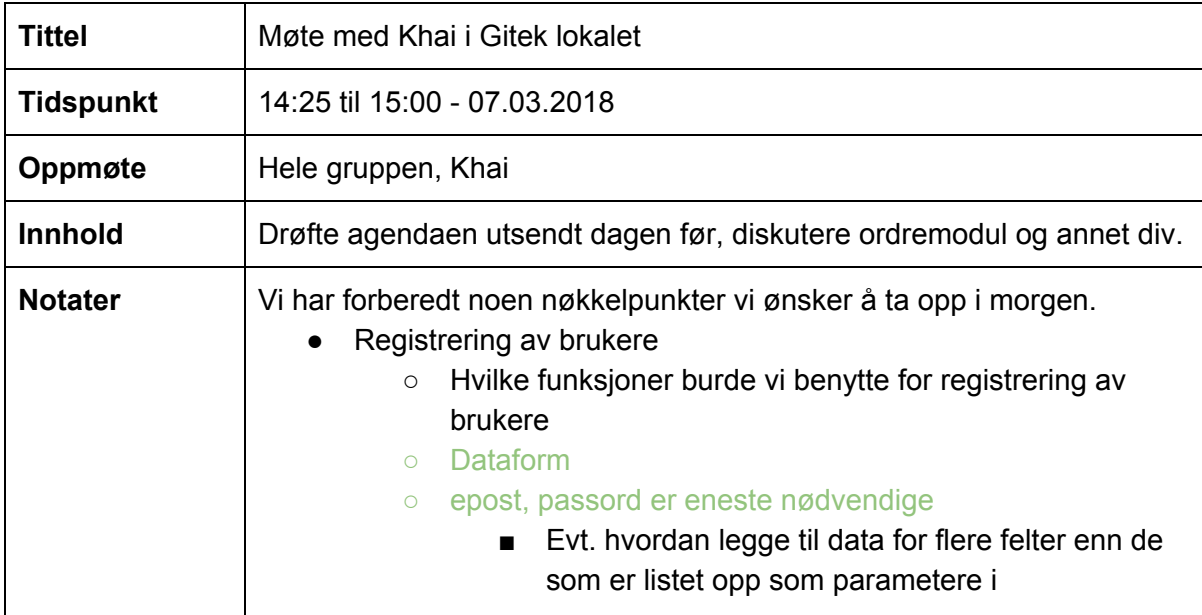

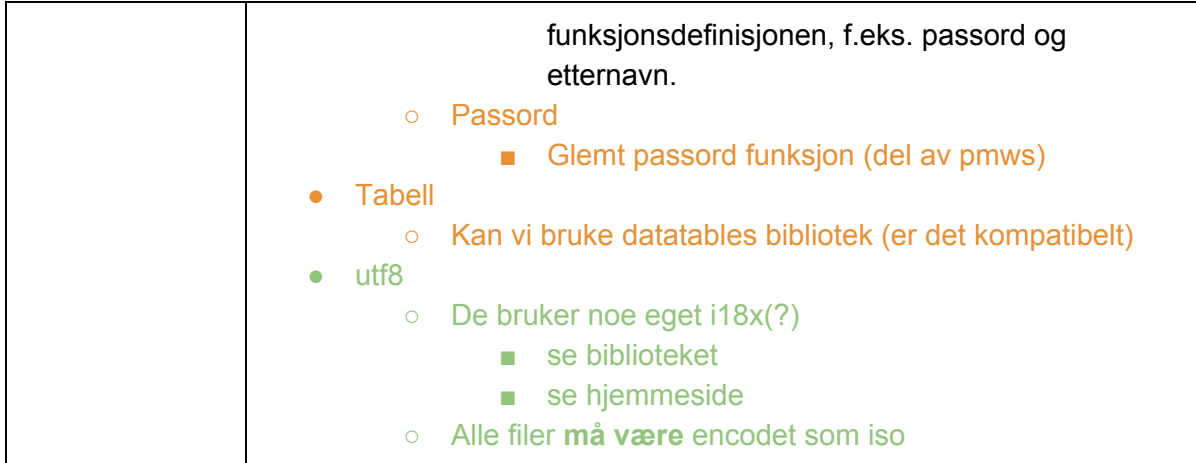

## Møtereferat møte med Gitek - 13.03.2018

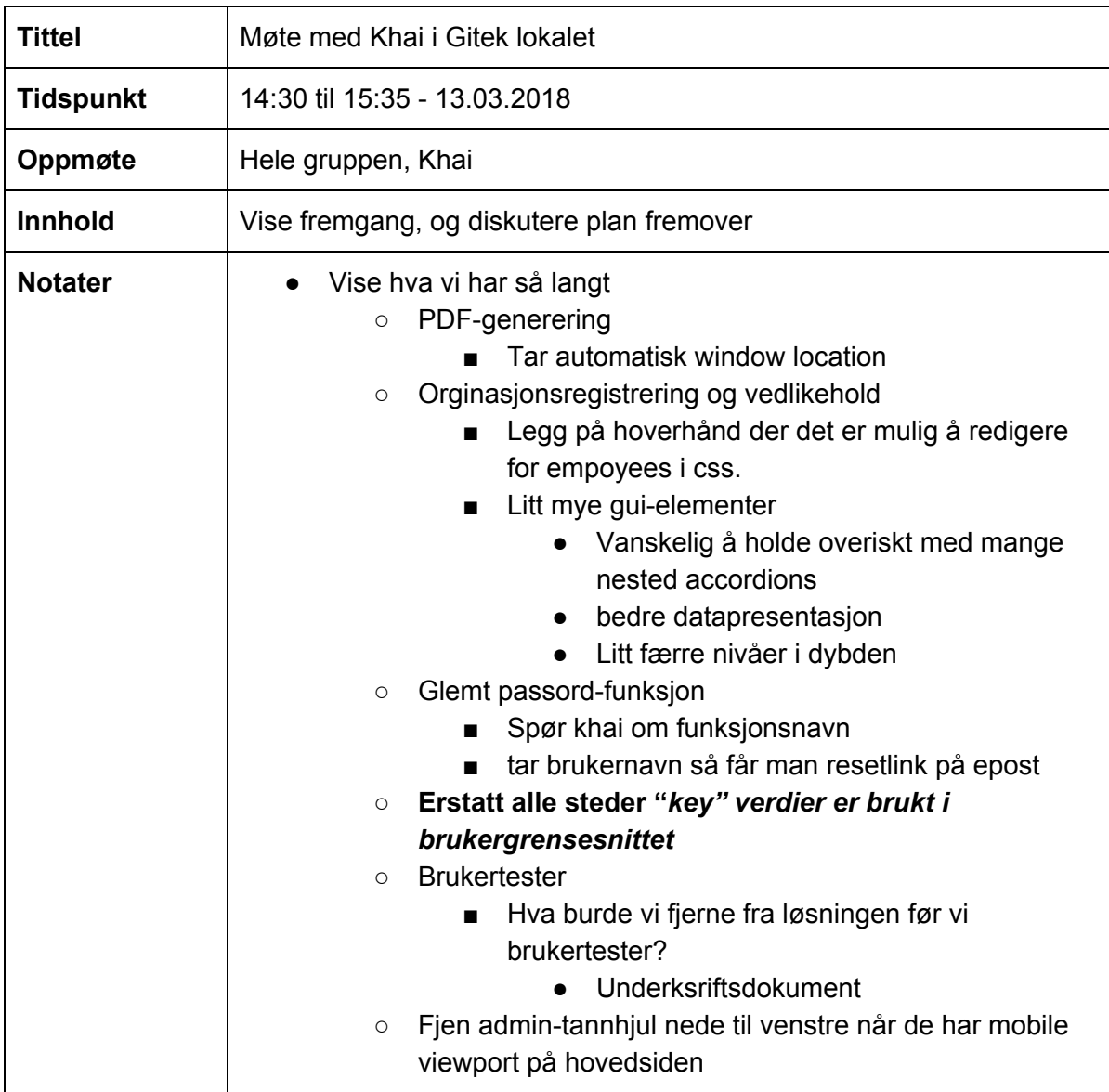

#### Møtereferat møte med Gitek - 16.03.2018

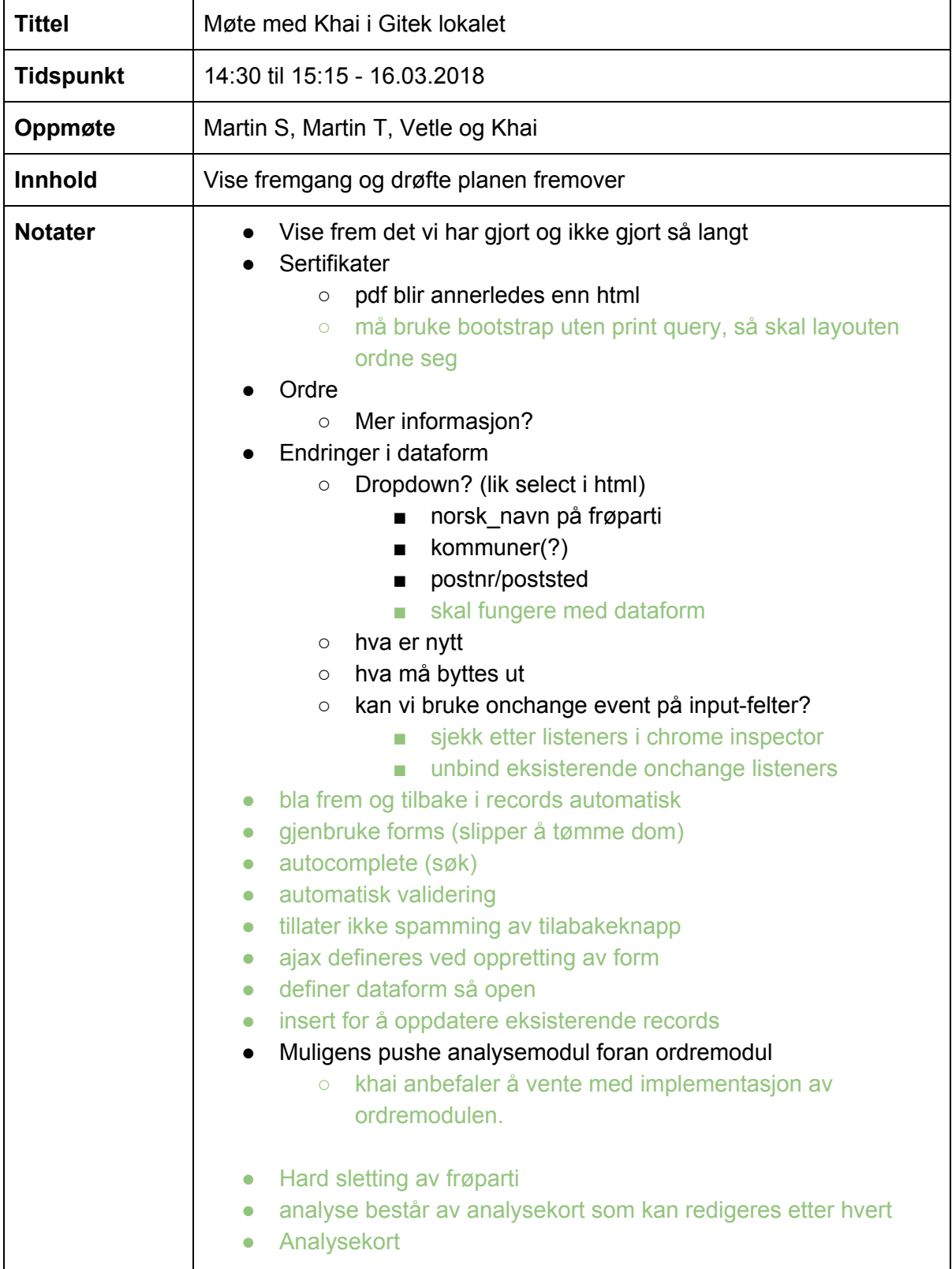

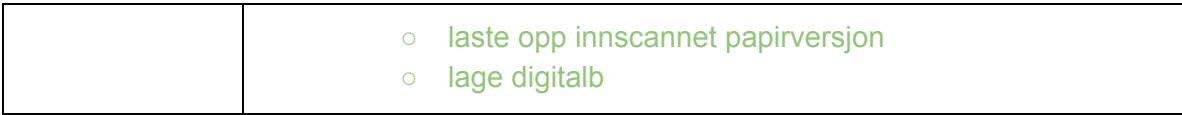

## Møtereferat møte med Gitek - 23.03.2018

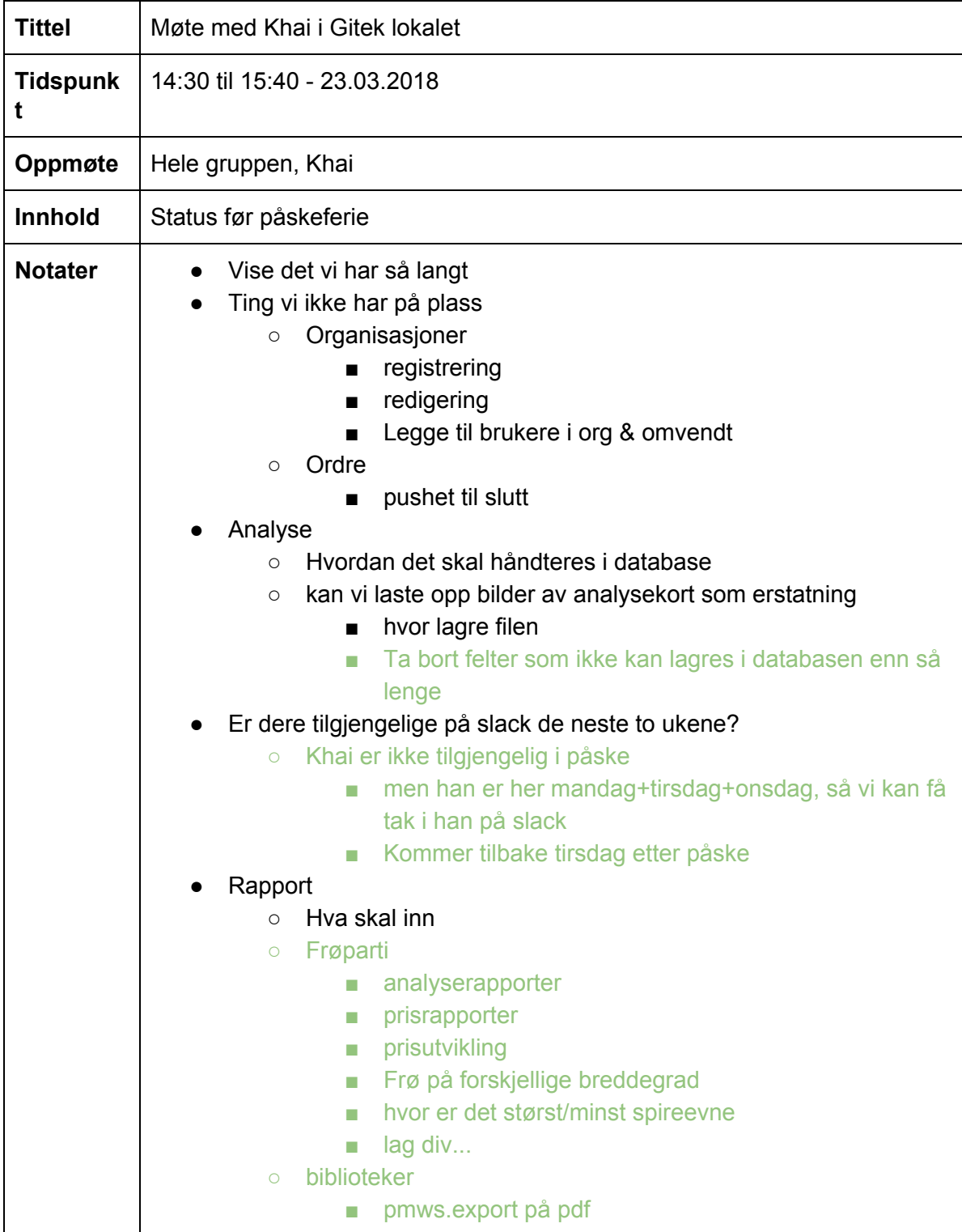

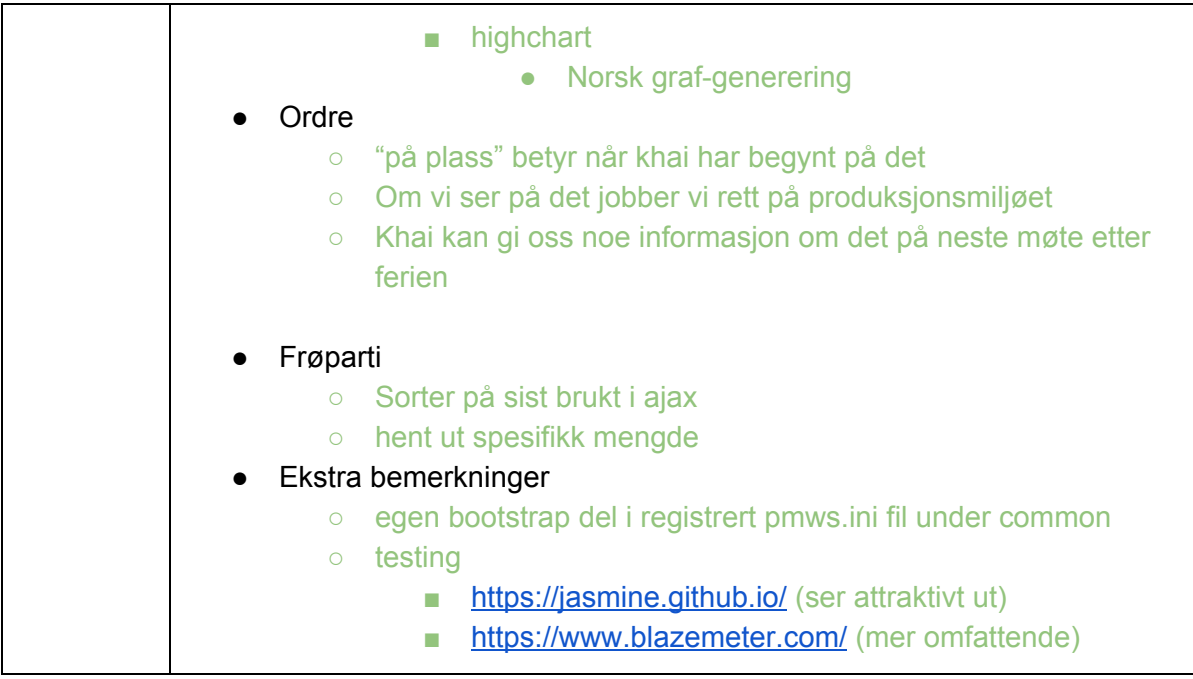

## Møtereferat møte med Gitek - 04.04.2018

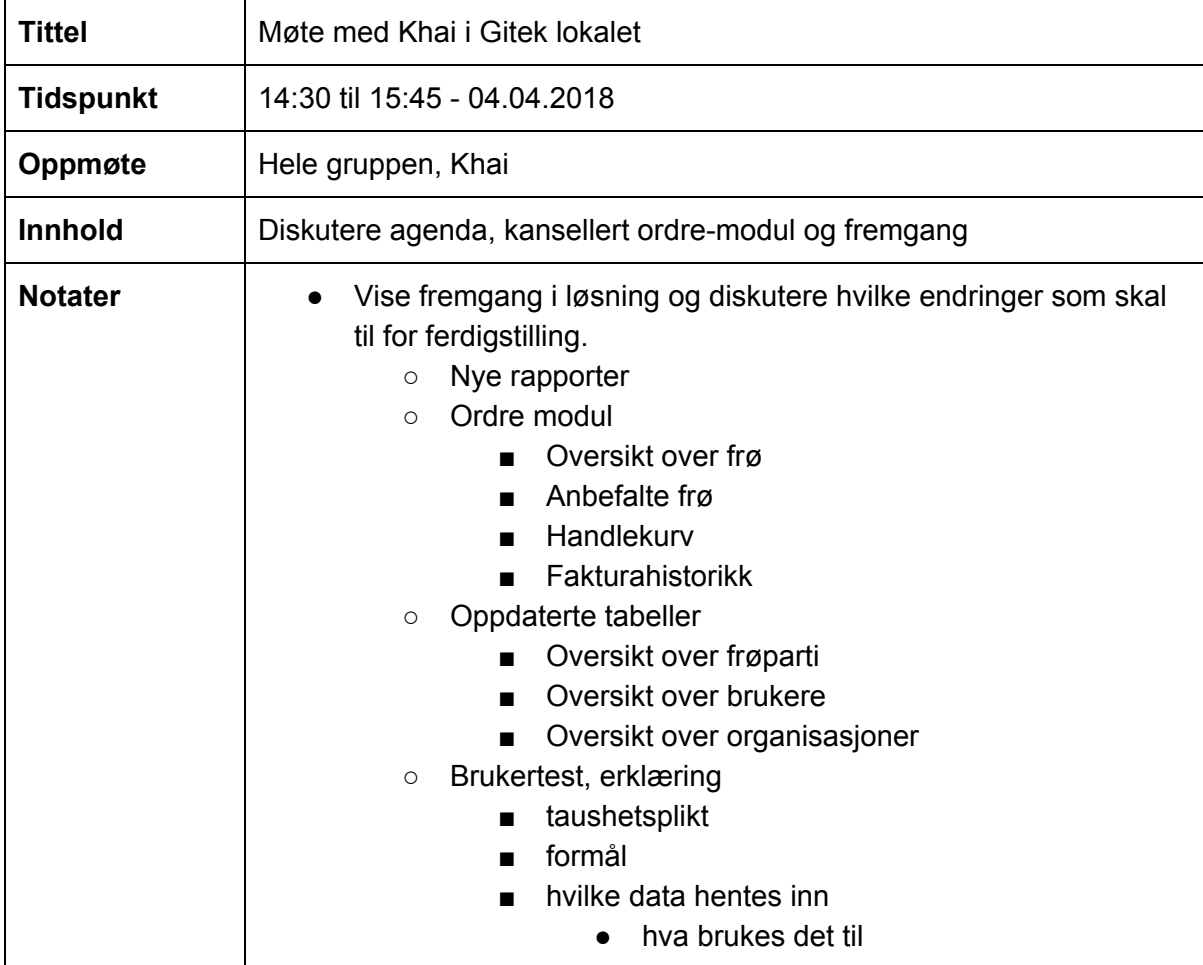

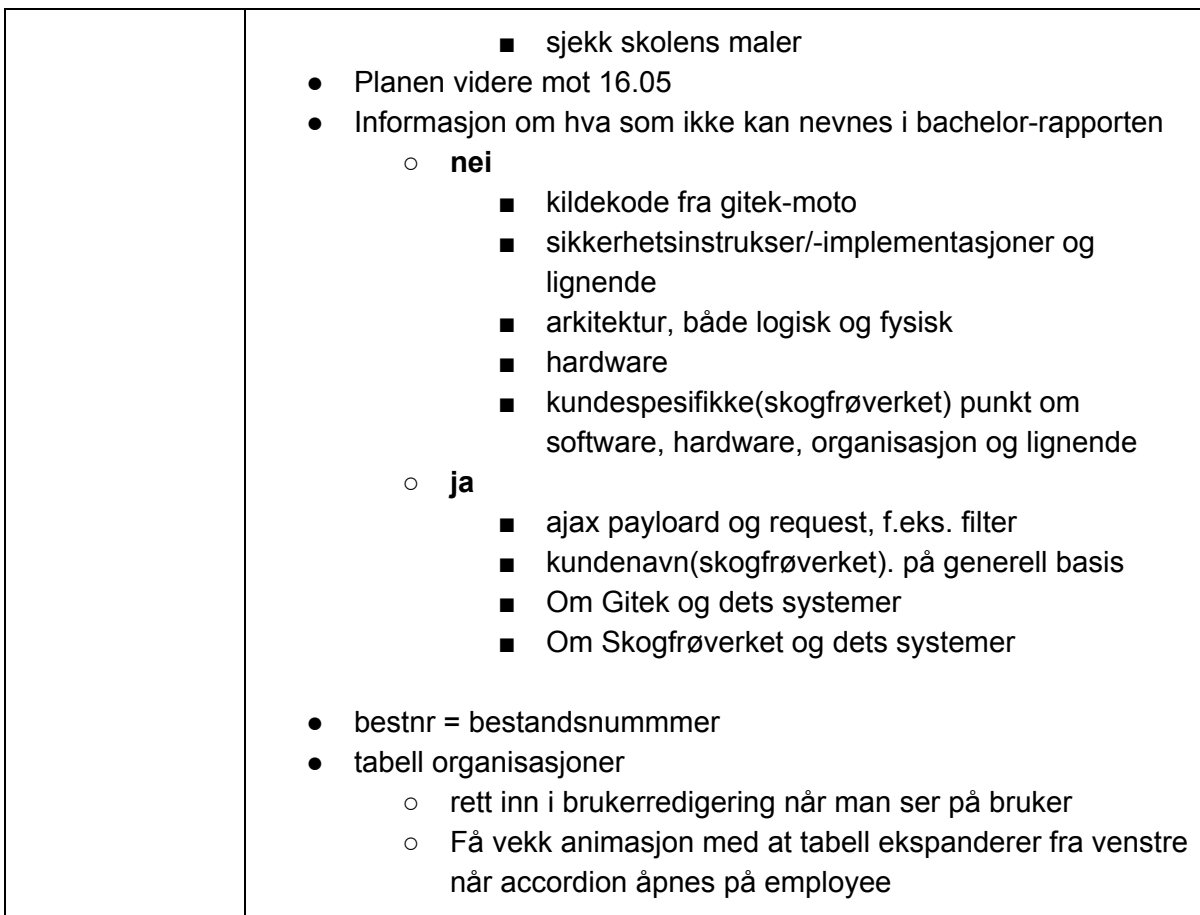

## D.1.2 Møtereferater i fra møter med veileder

## Møtereferat møte med Veileder - 11.01.2018

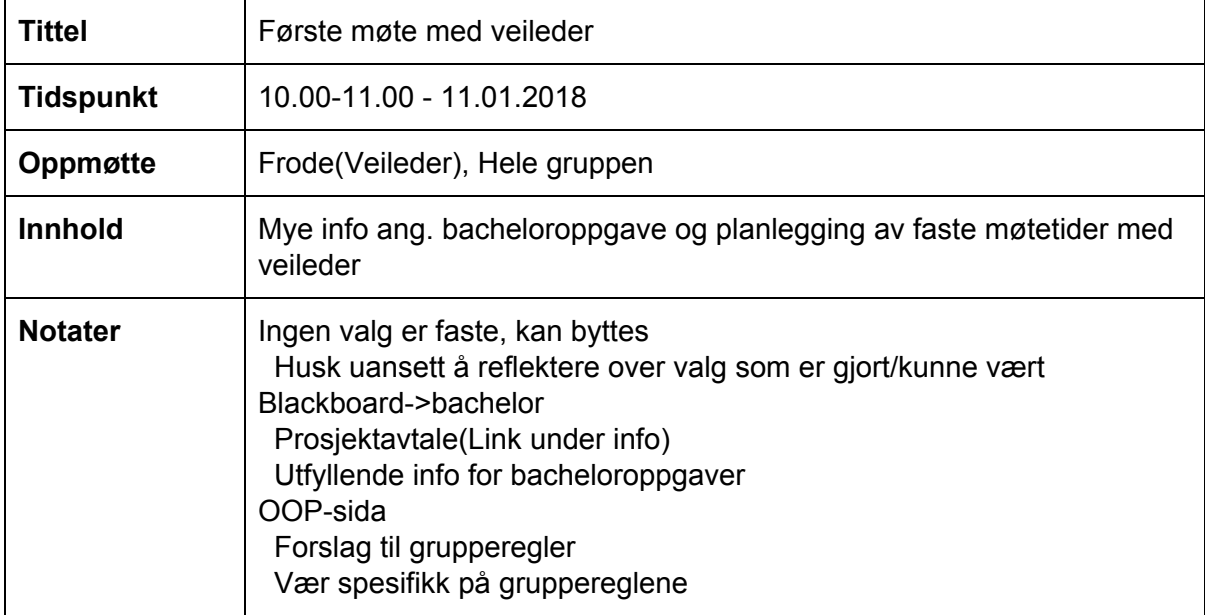

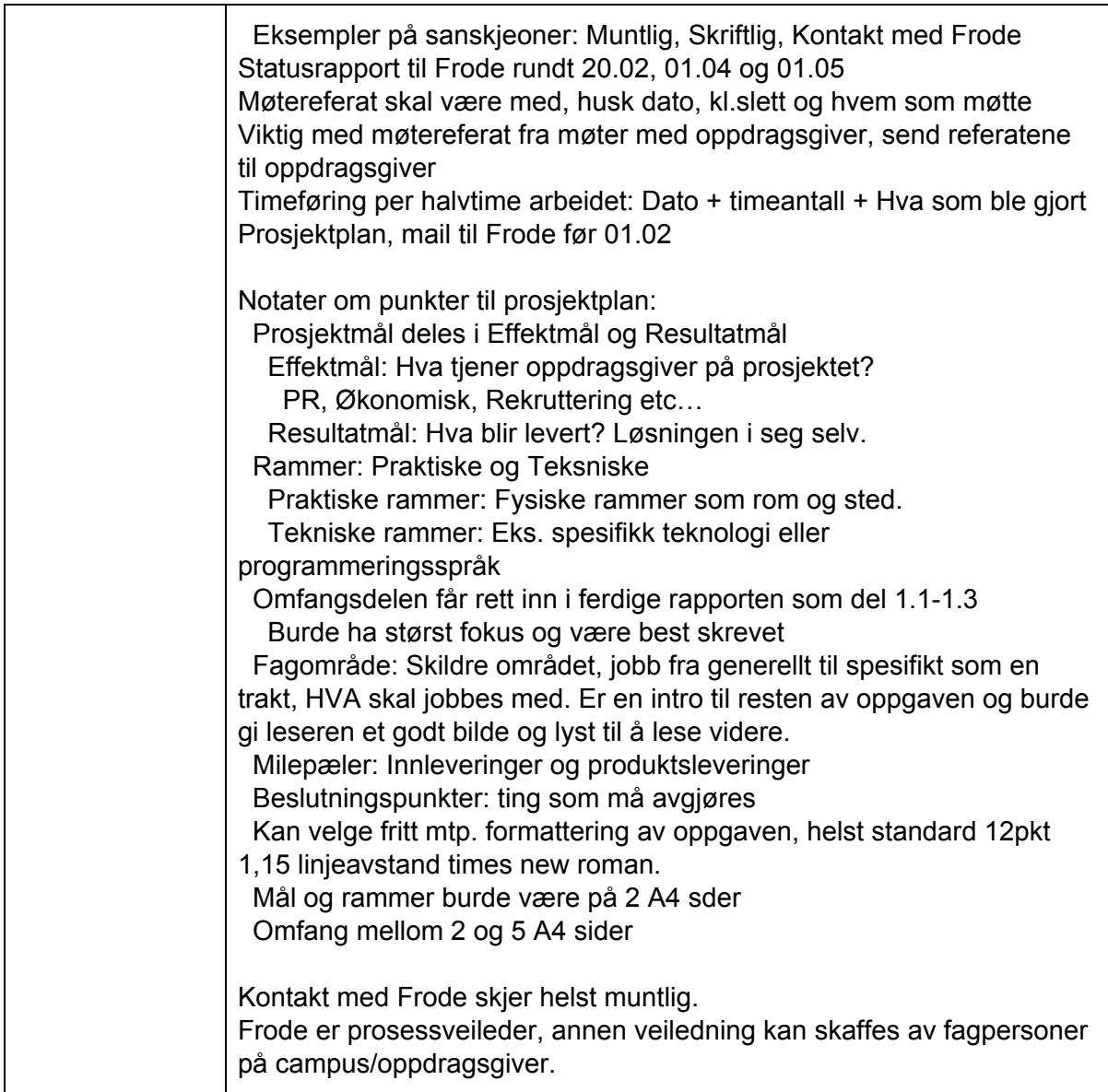

## Møtereferat møte med Veileder - 18.01.2018

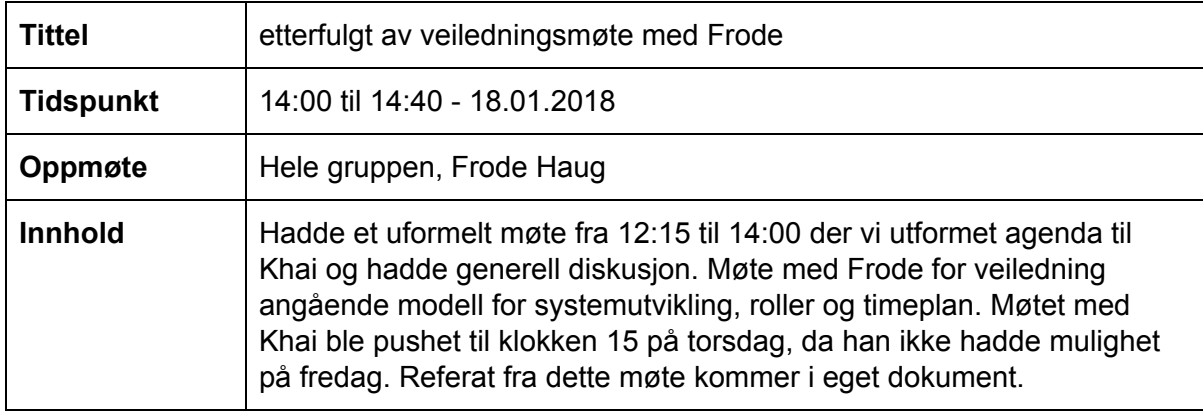

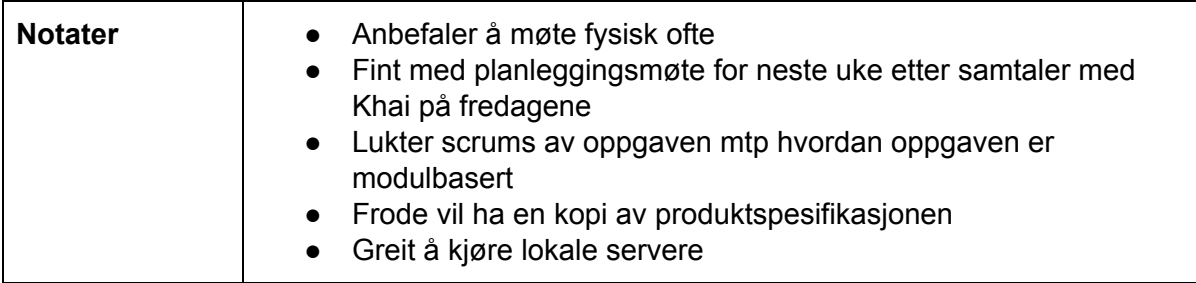

## Møtereferat møte med Veileder - 26.01.2018

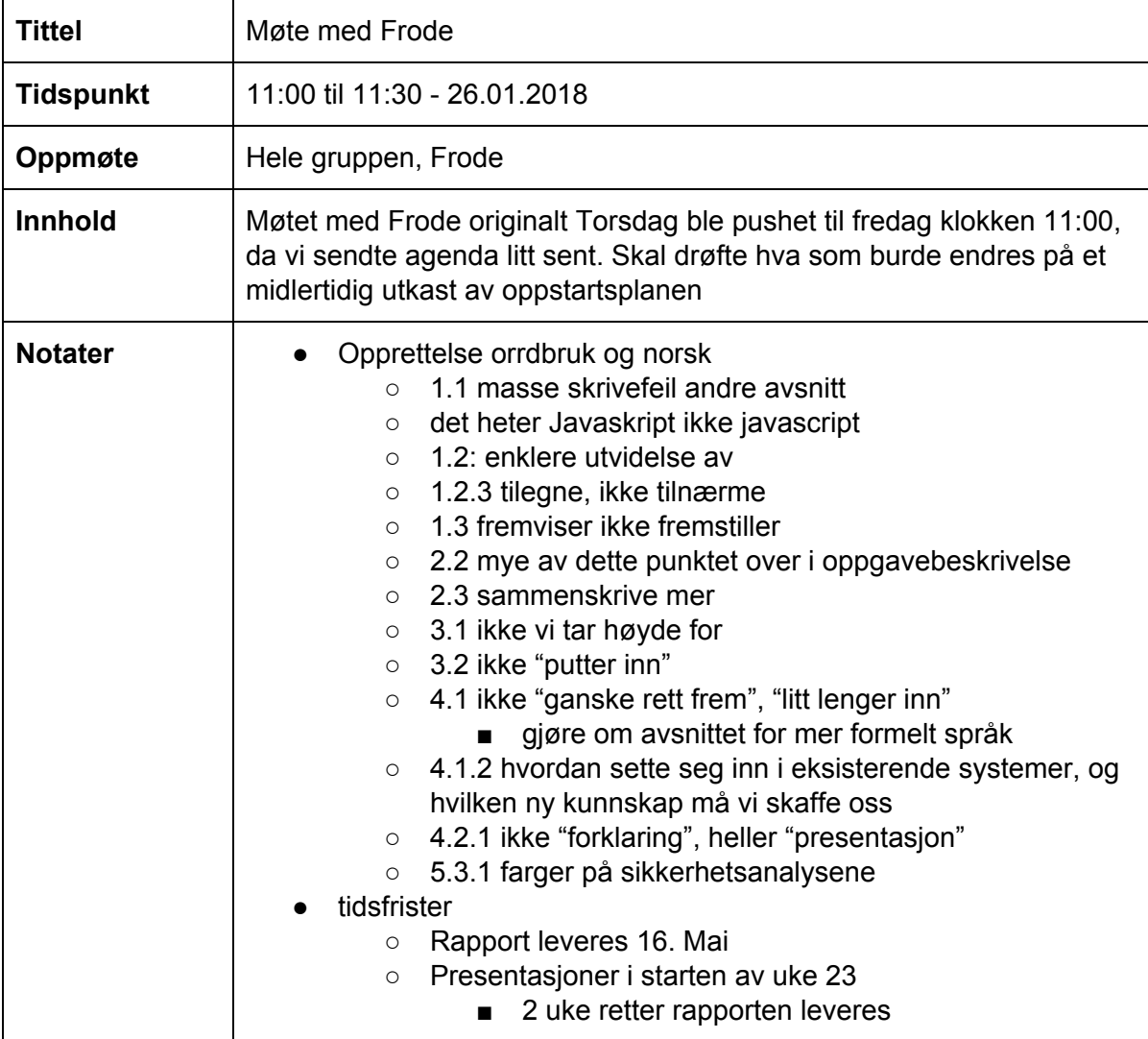

#### Møtereferat møte med Veileder - 08.02.2018

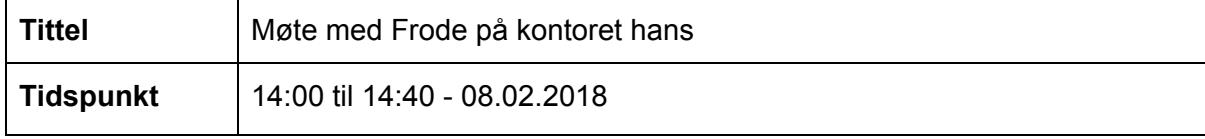

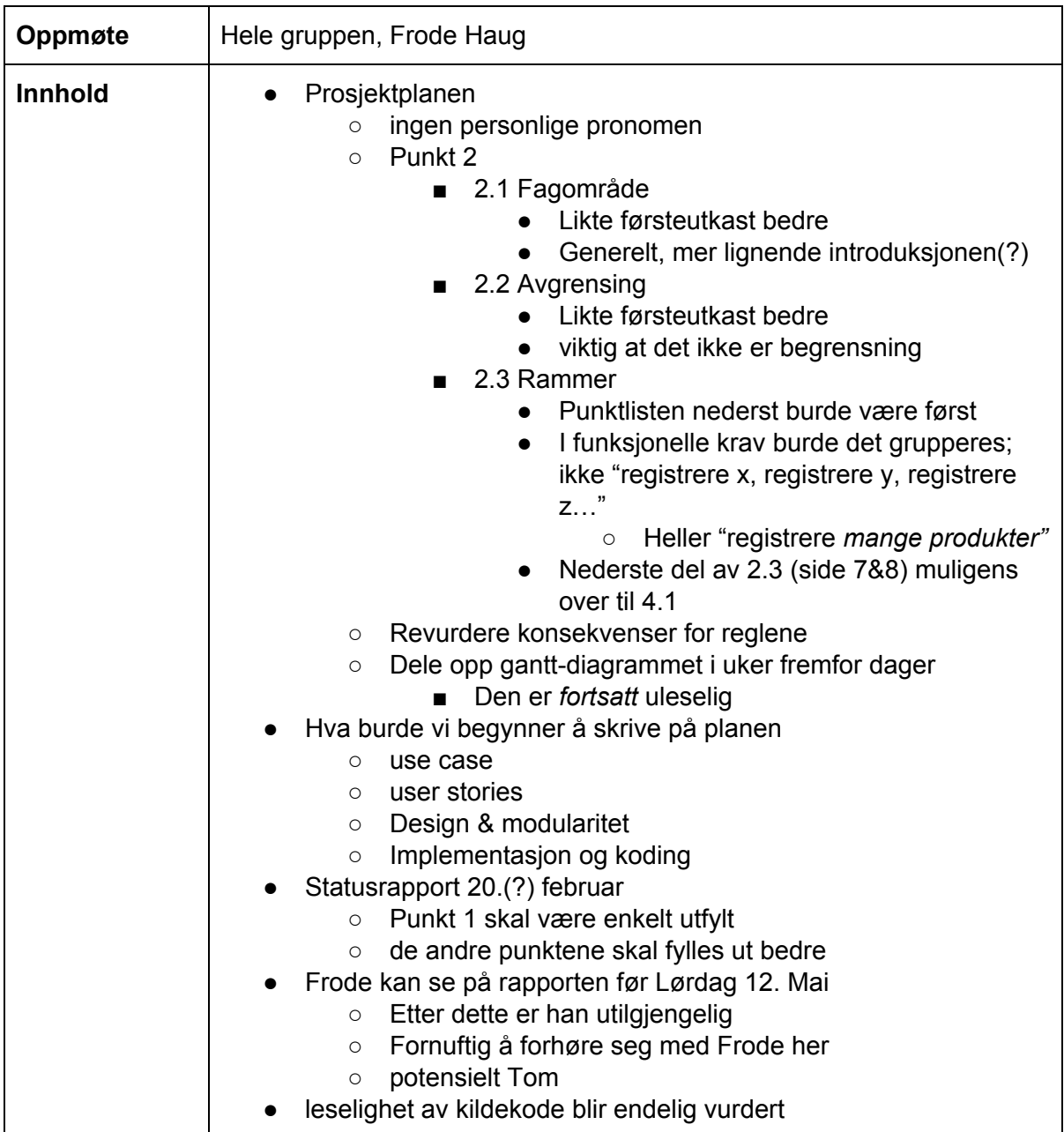

### Møtereferat møte med Veileder - 08.03.2018

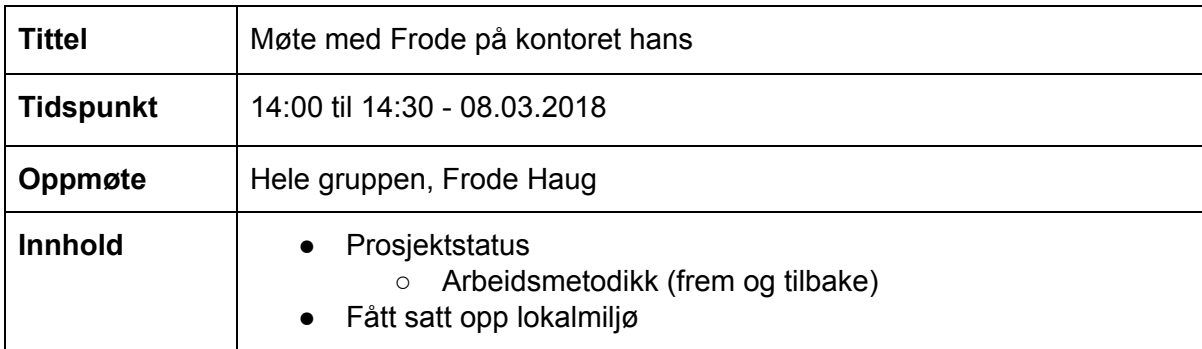

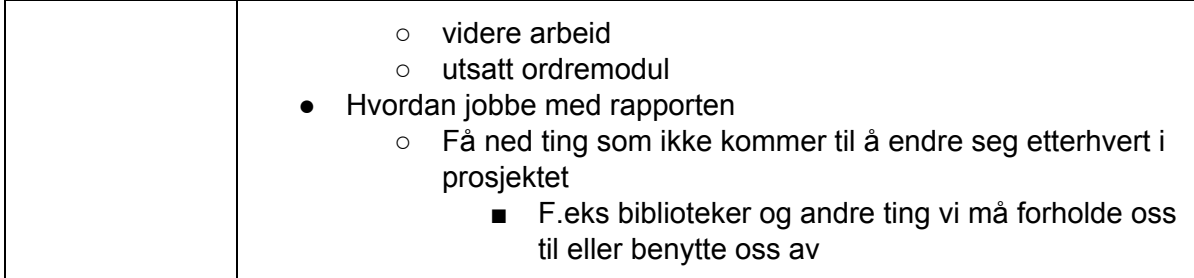

#### Møtereferat møte med Veileder - 05.04.2018

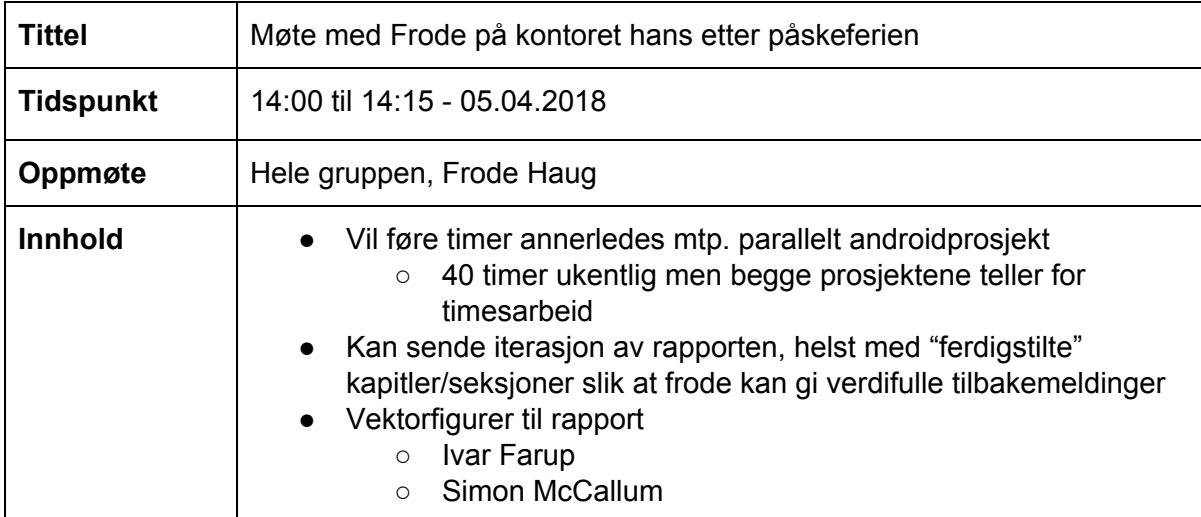

## Møtereferat møte med Veileder - 12.04.2018

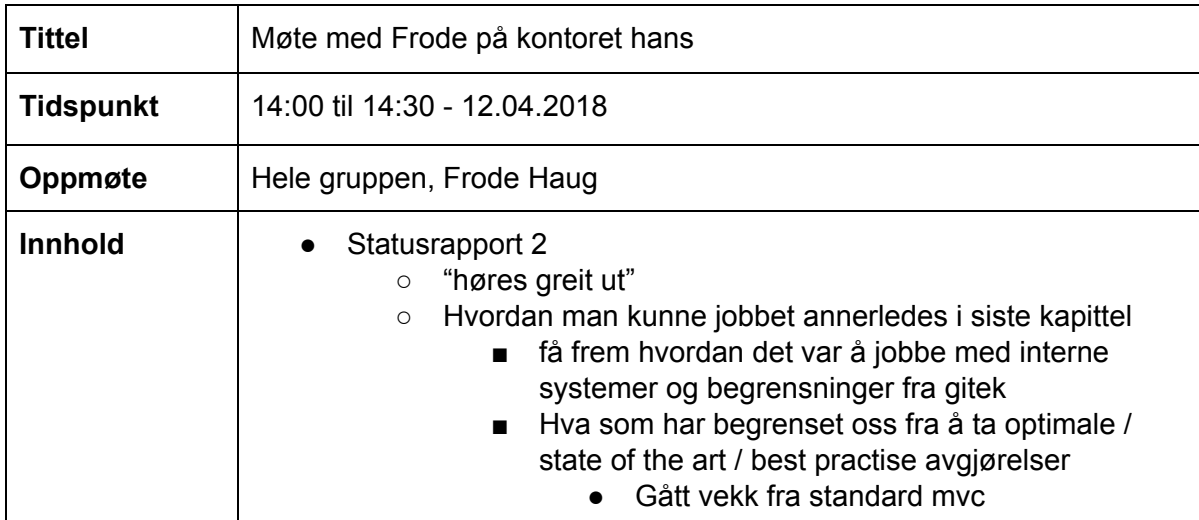

#### Møtereferat møte med Veileder - 26.04.2018

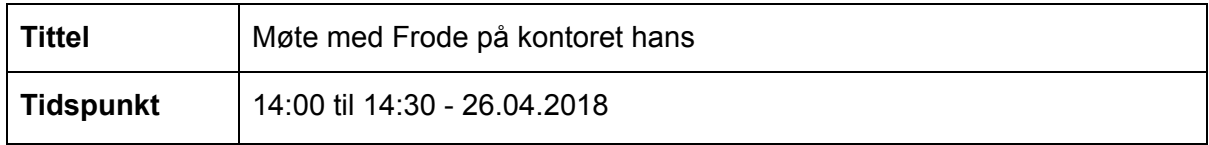

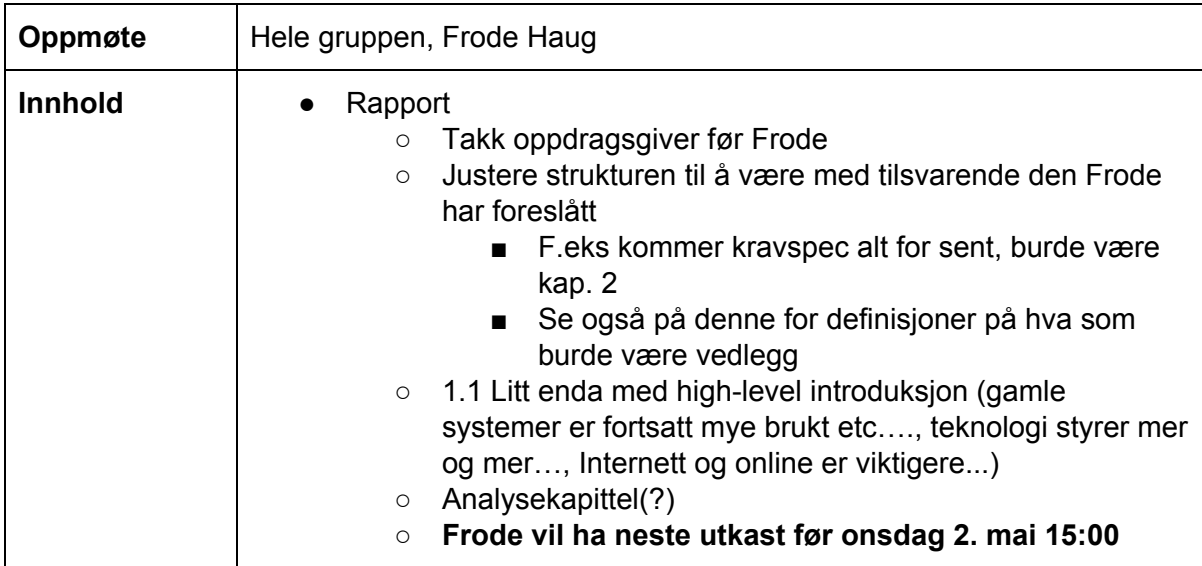

### Møtereferat møte med Veileder - 03.05.2018

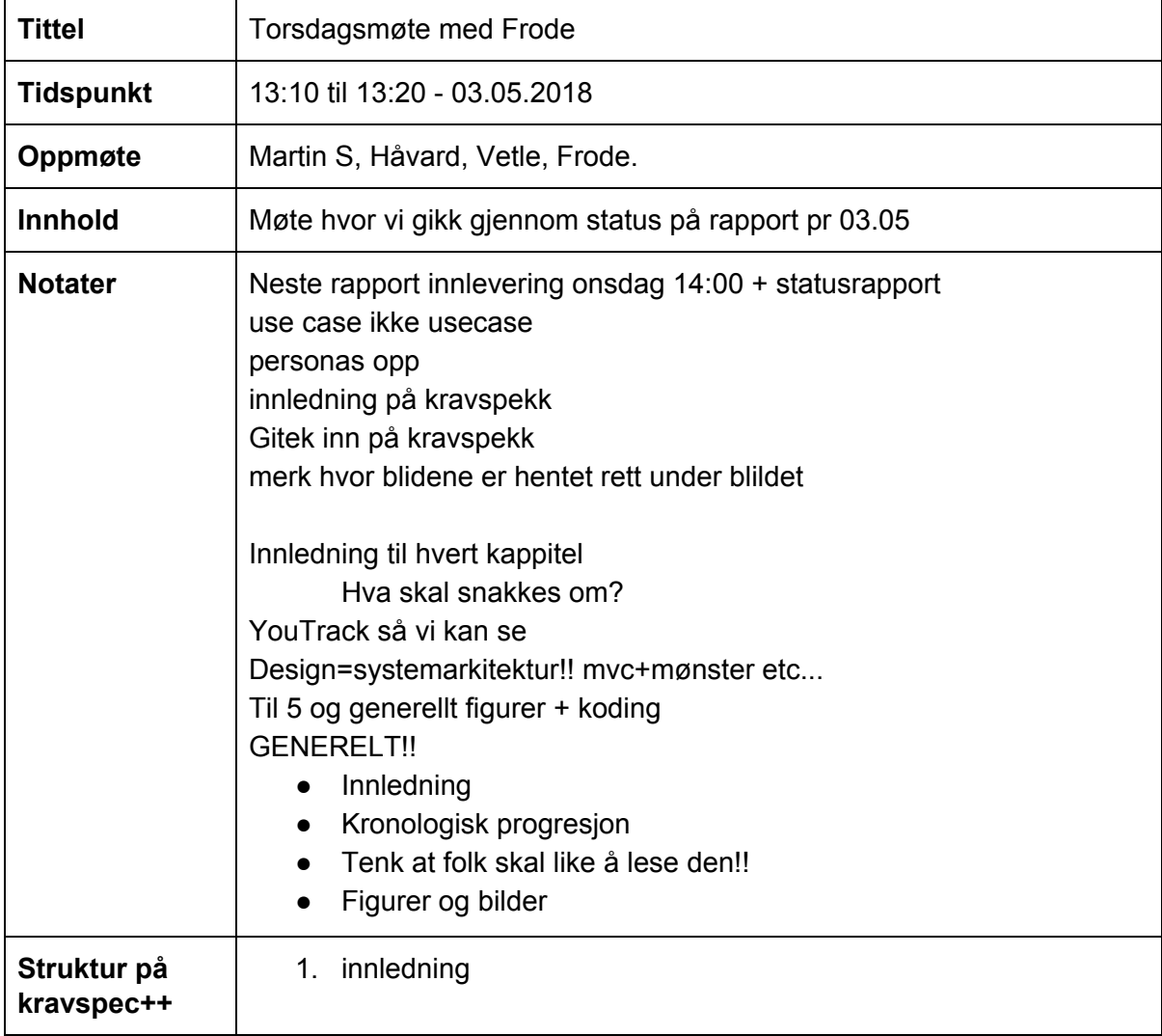

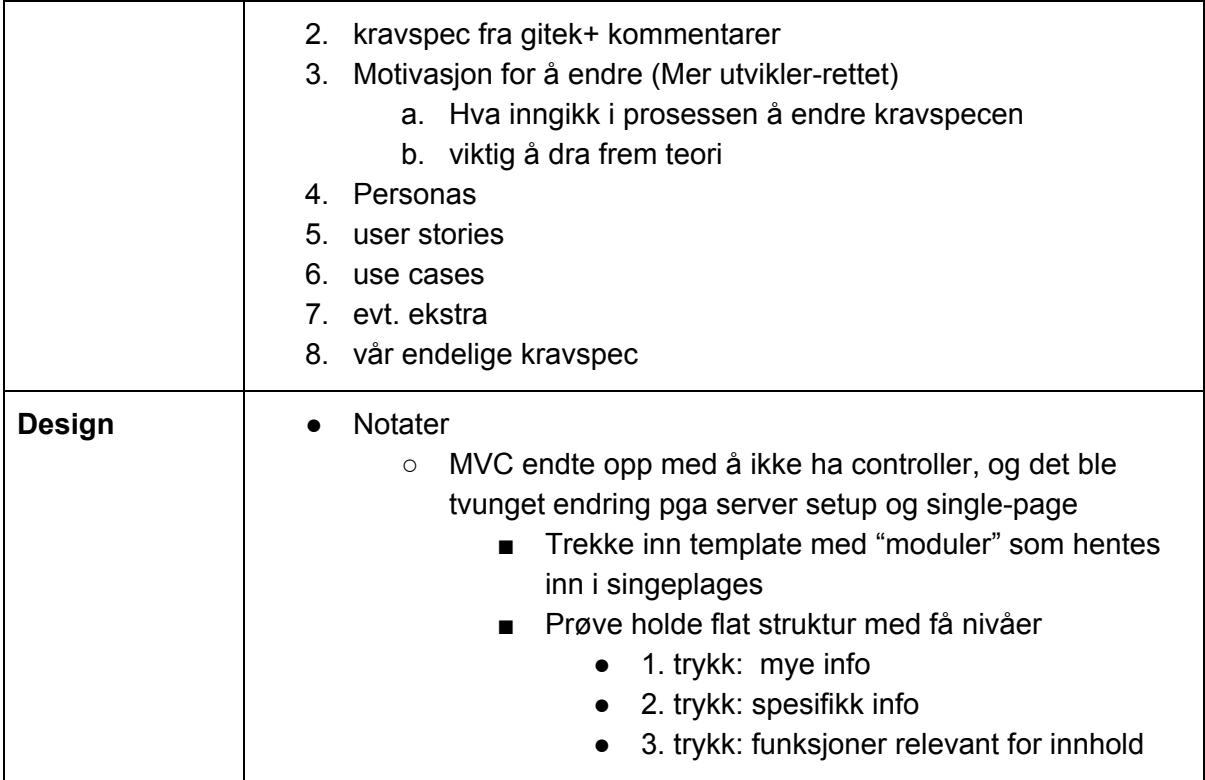

#### Møtereferat møte med Veileder - 11.05.2018

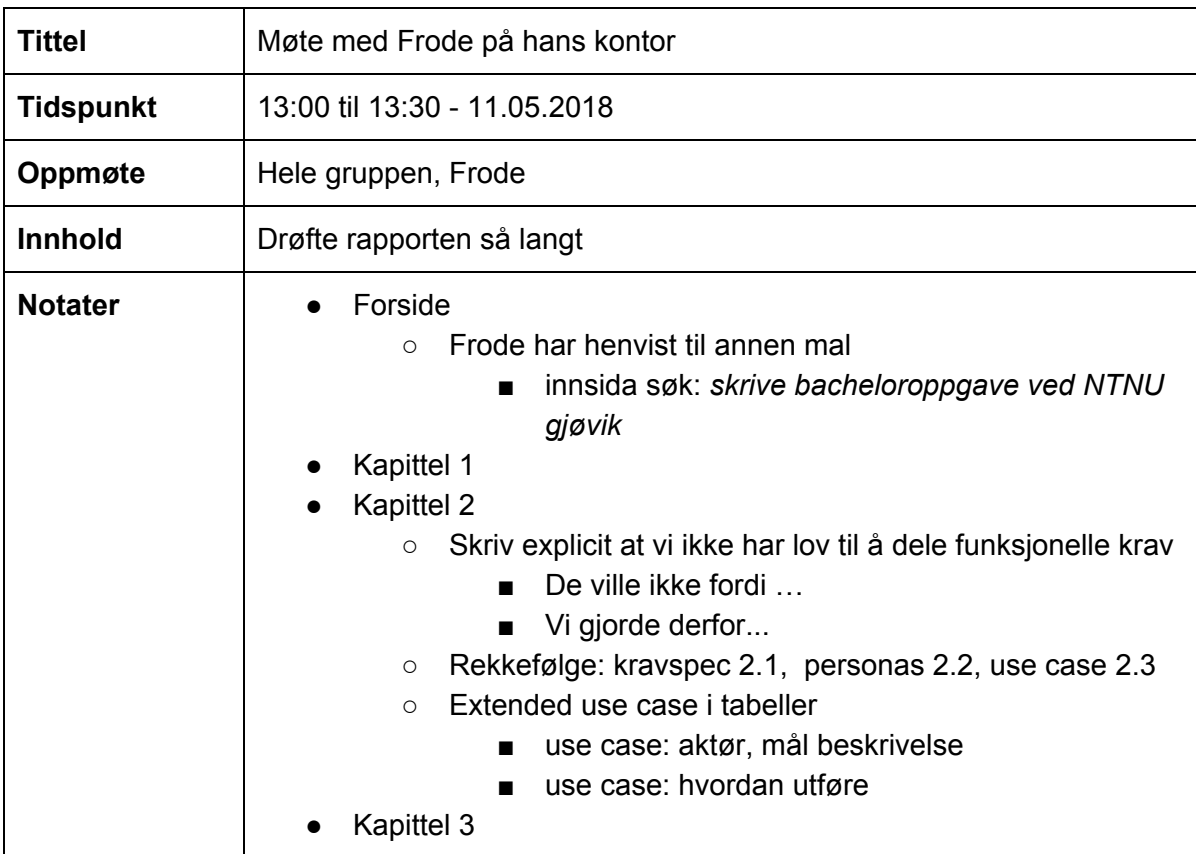

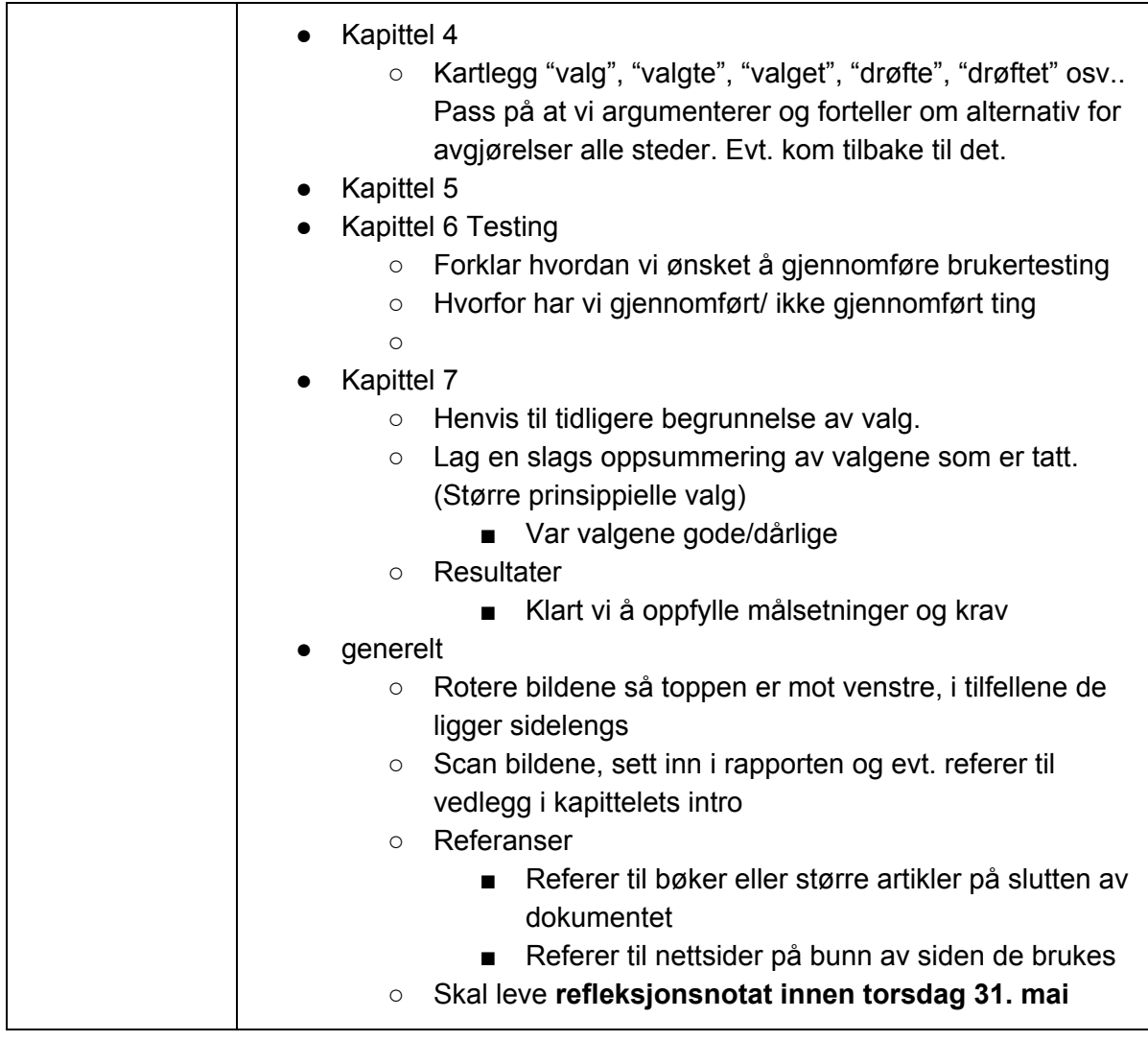

# D.1.3 Møtereferater i fra gruppens interne møter

## Møtereferat internmøte - 10.01.2018

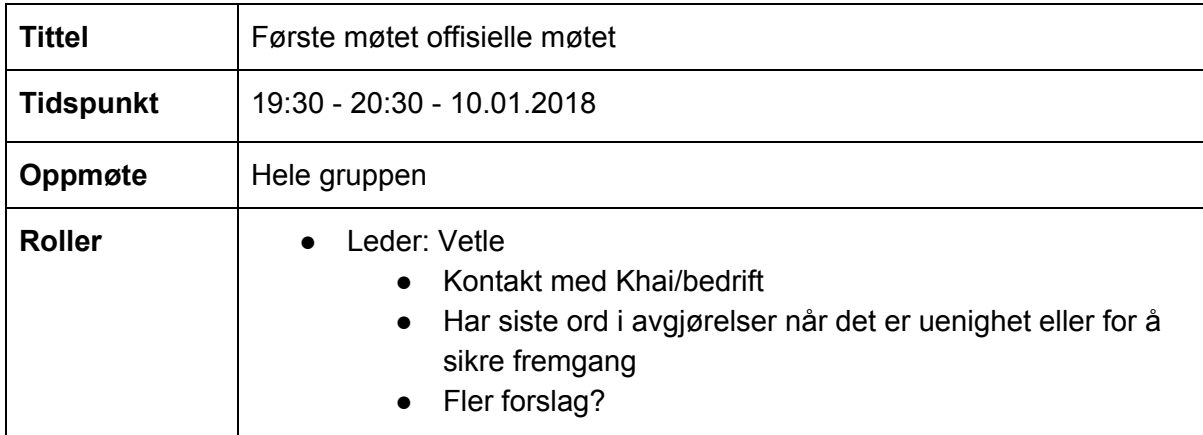

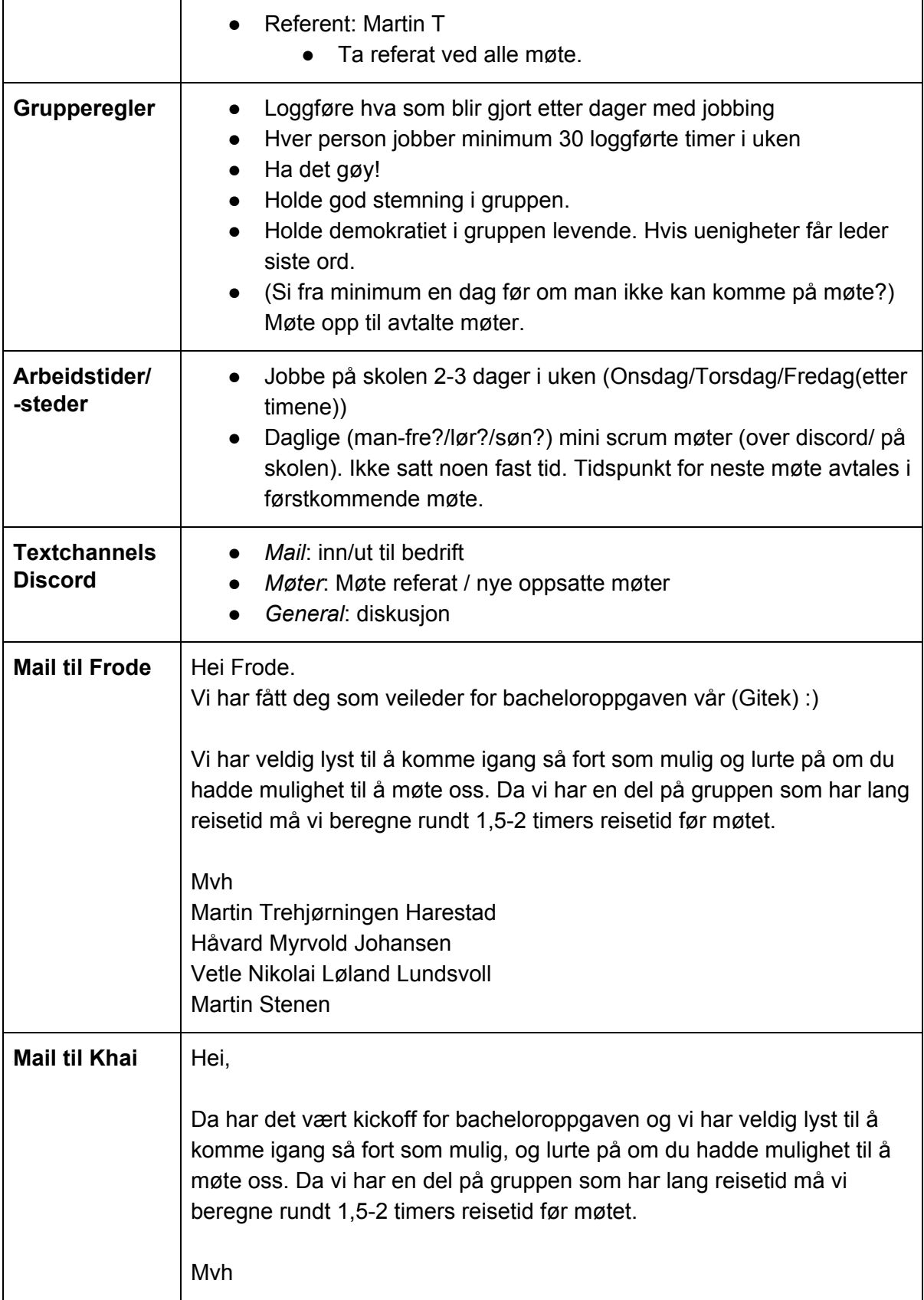

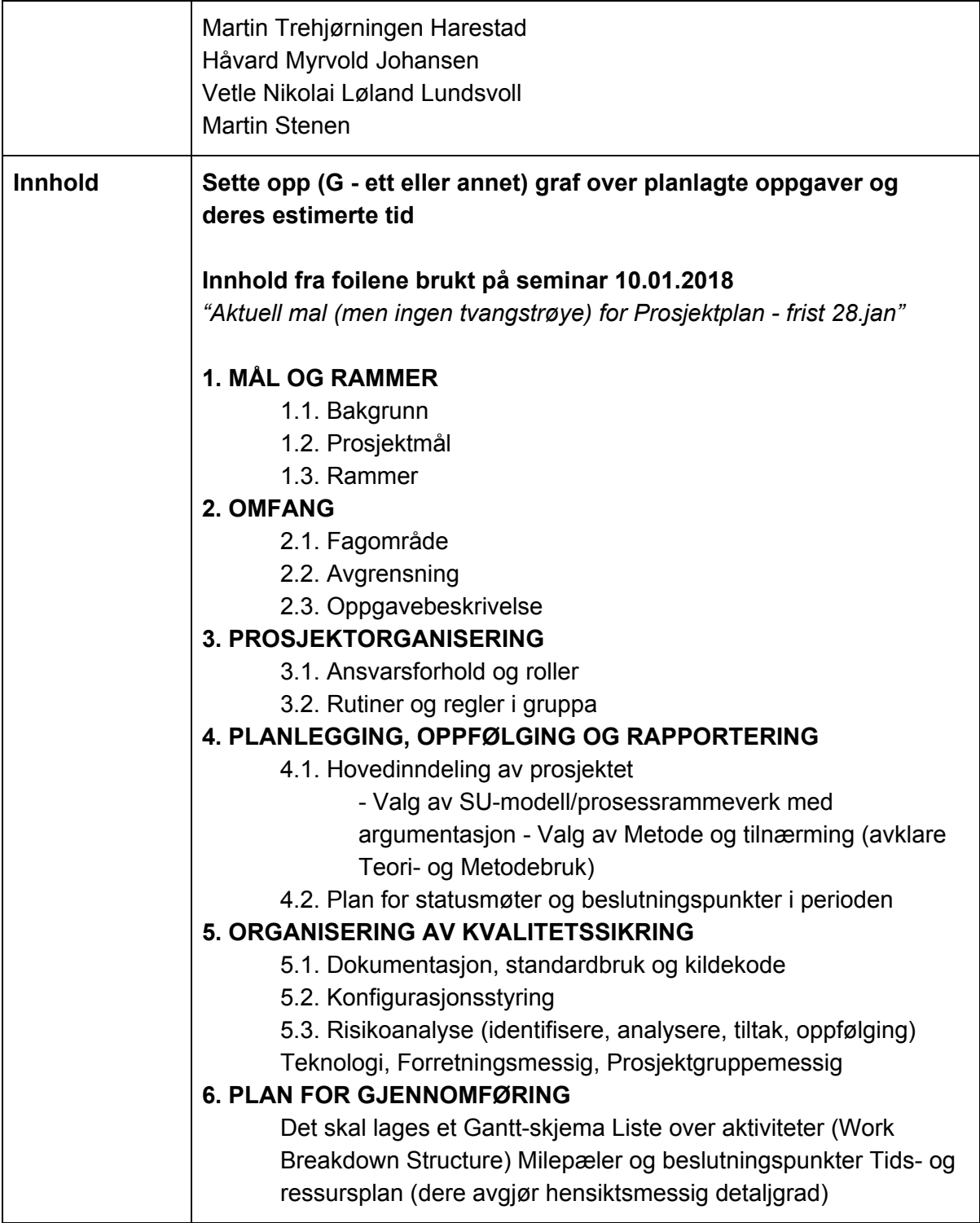

Møtereferat internmøte - 14.01.2018
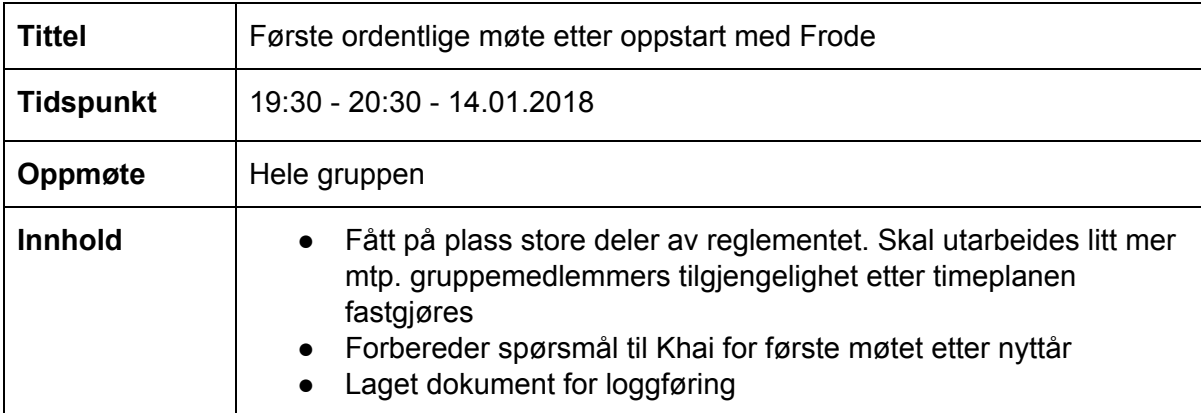

#### Møtereferat internmøte - 16.01.2018

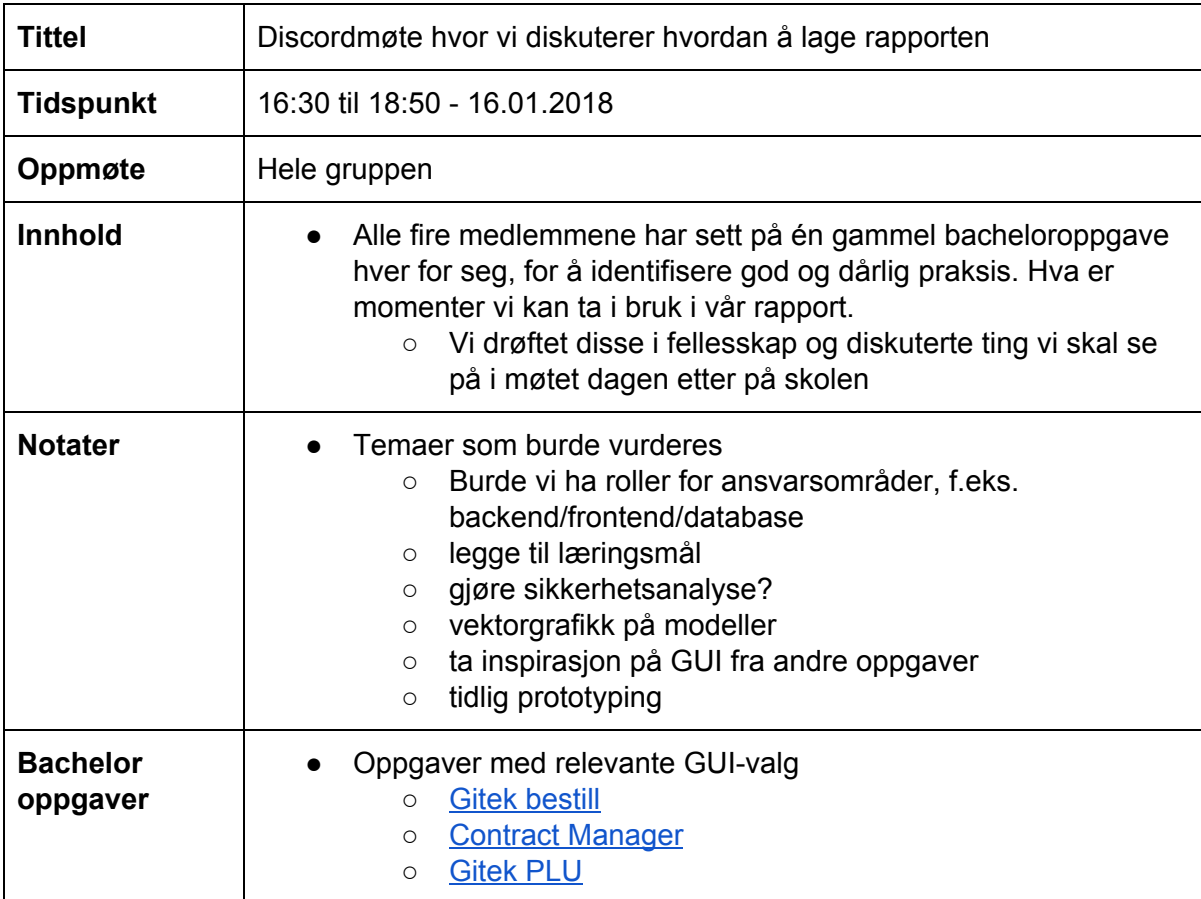

#### Møtereferat internmøte - 16.01.2018

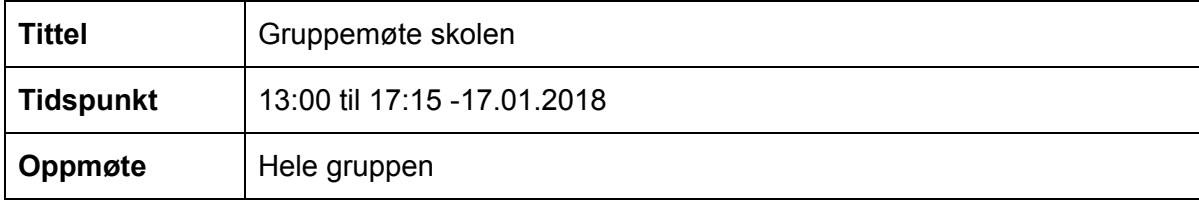

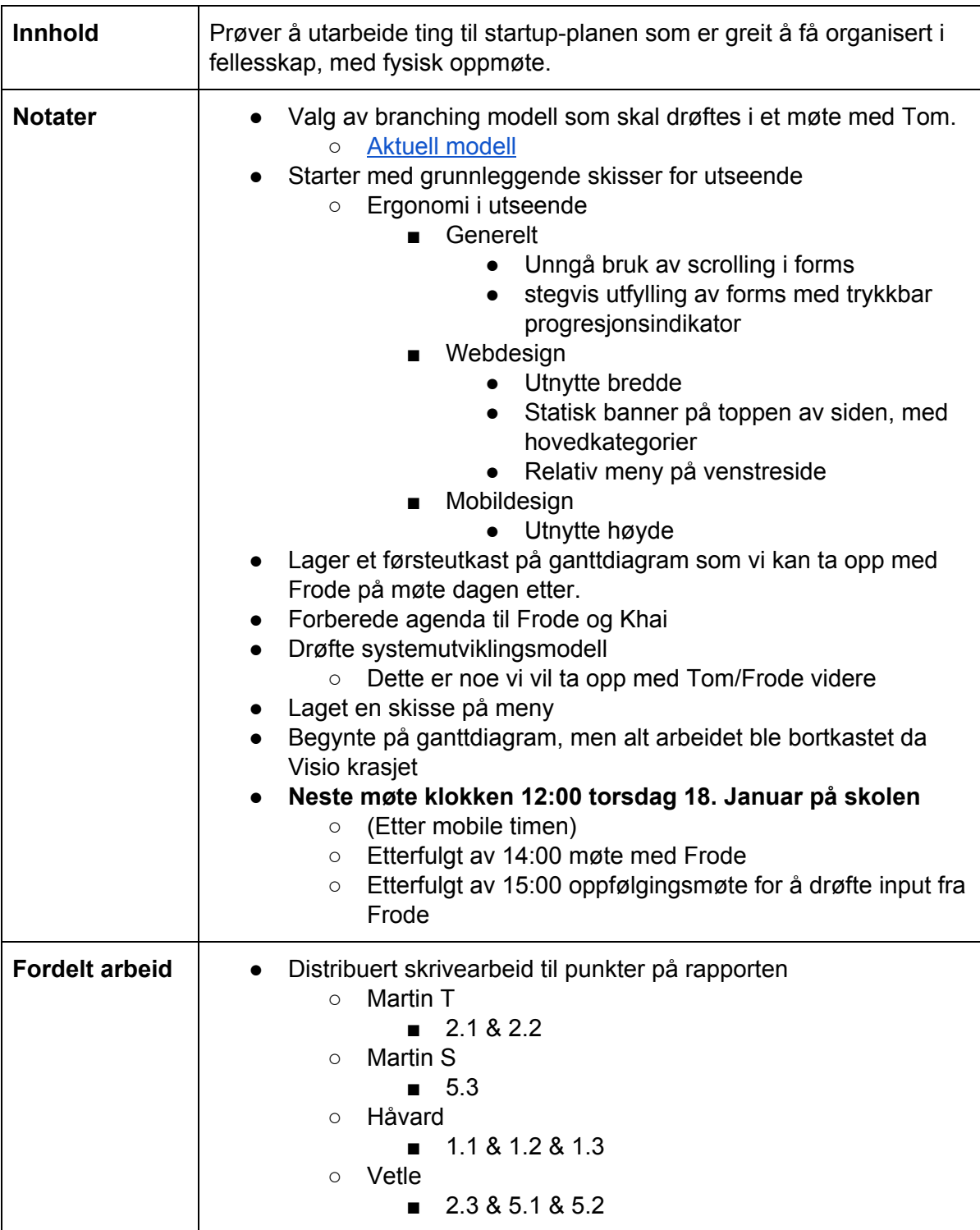

#### Møtereferat internmøte - 18.01.2018

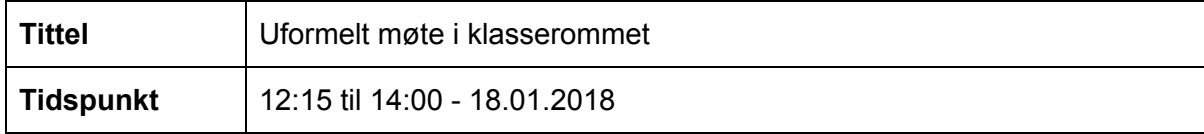

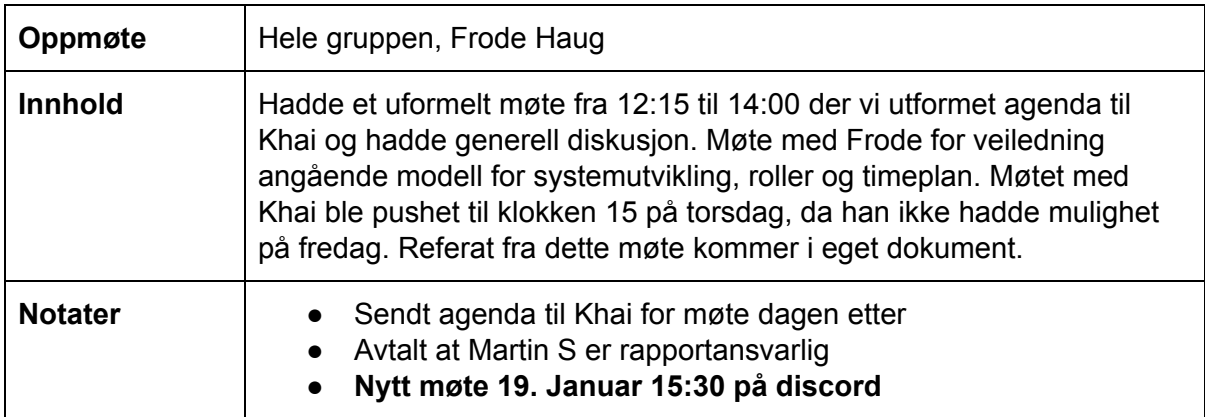

## Møtereferat internmøte - 24.01.2018

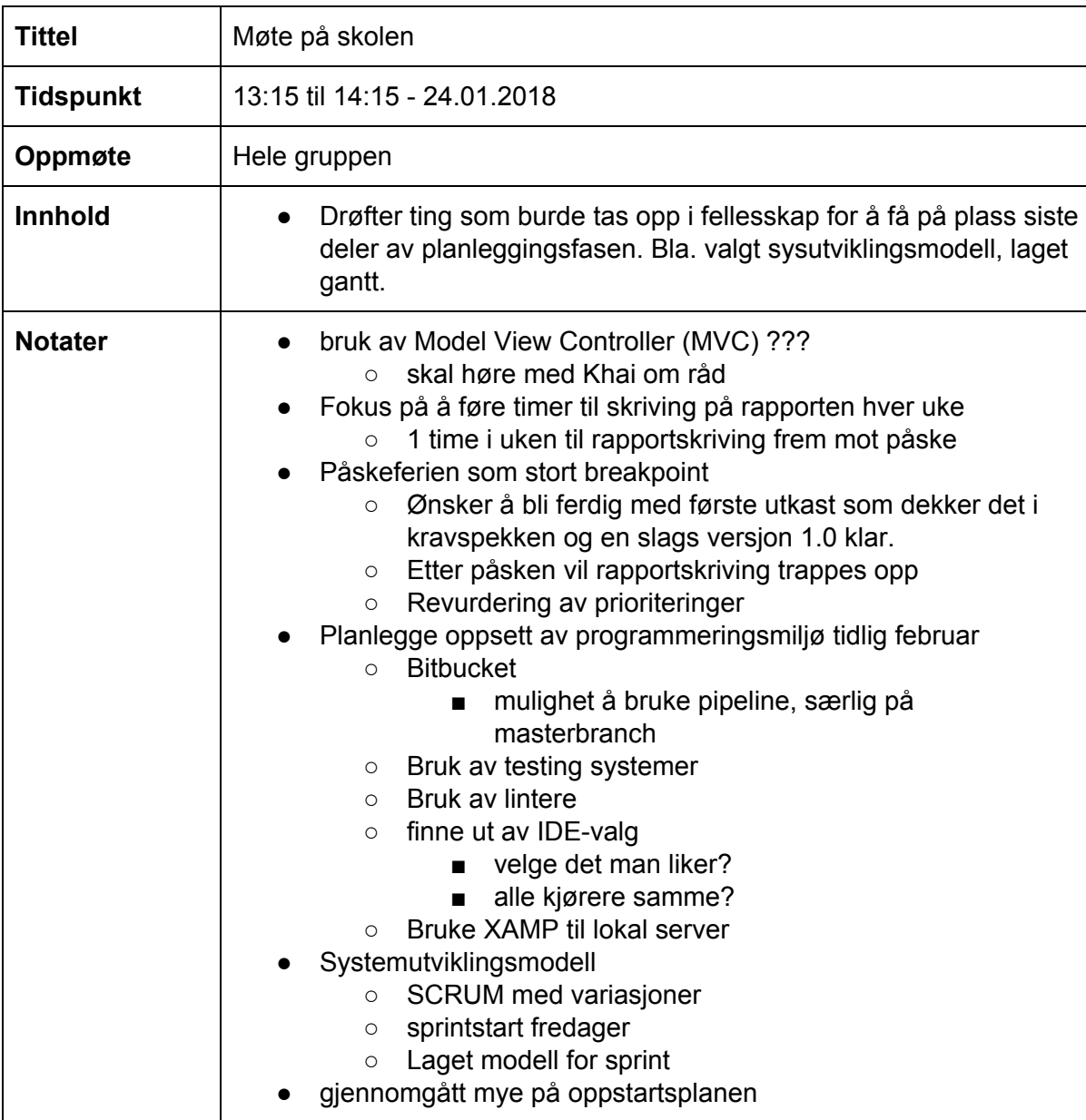

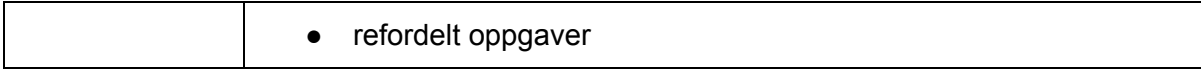

#### Møtereferat internmøte - 26.01.2018

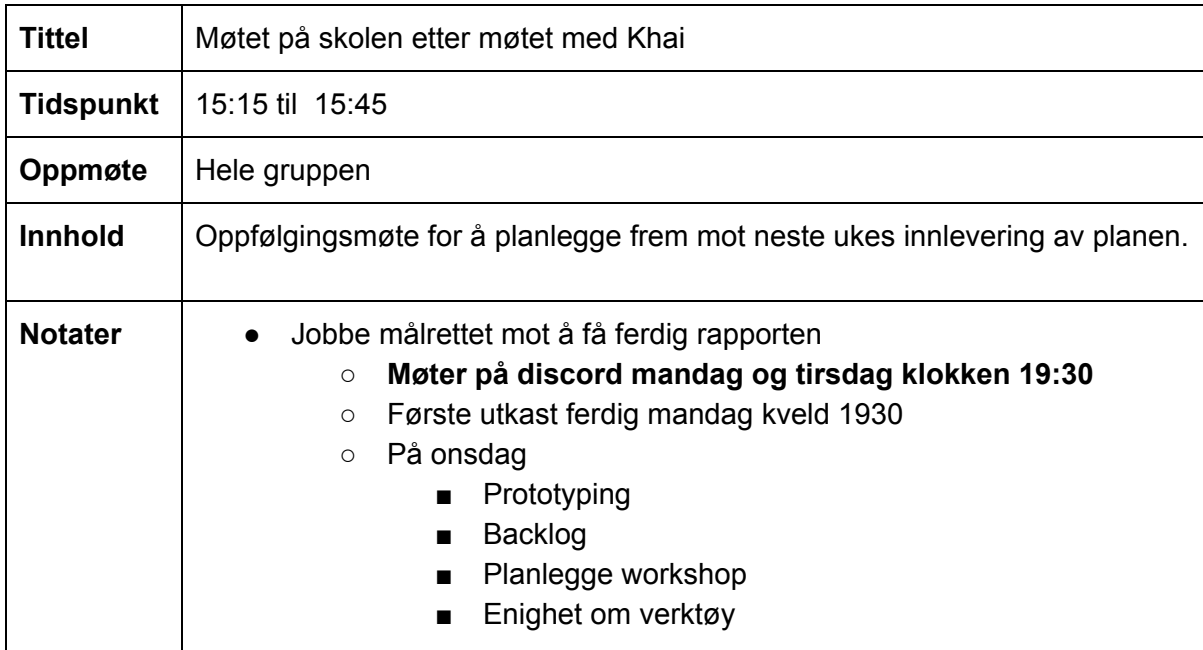

#### Møtereferat internmøte - 31.01.2018

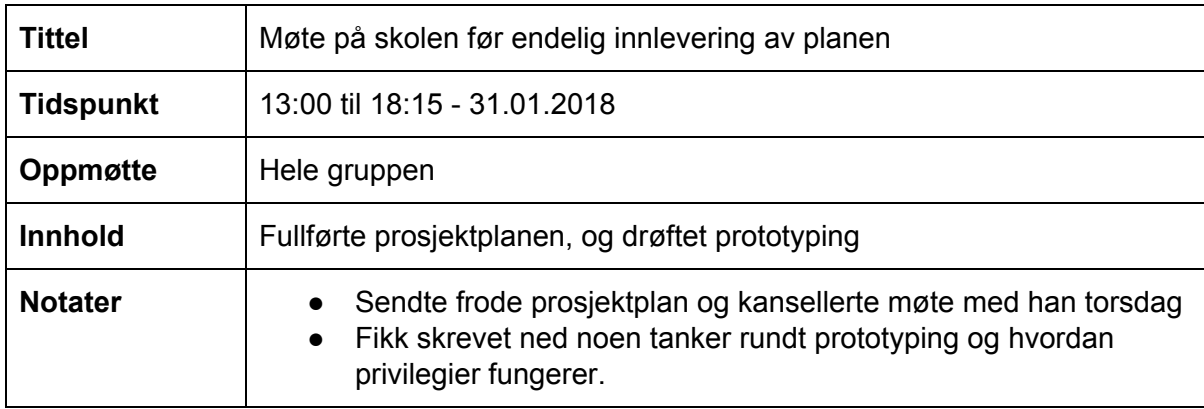

#### Møtereferat internmøte - 01.02.2018

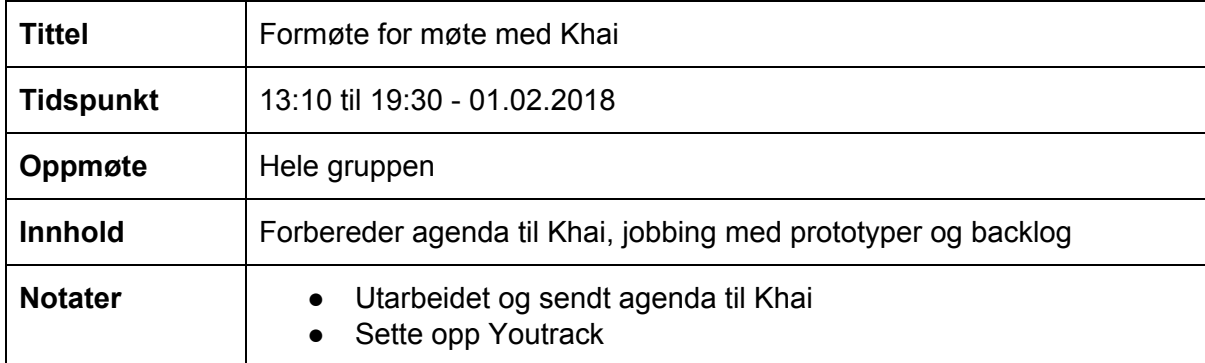

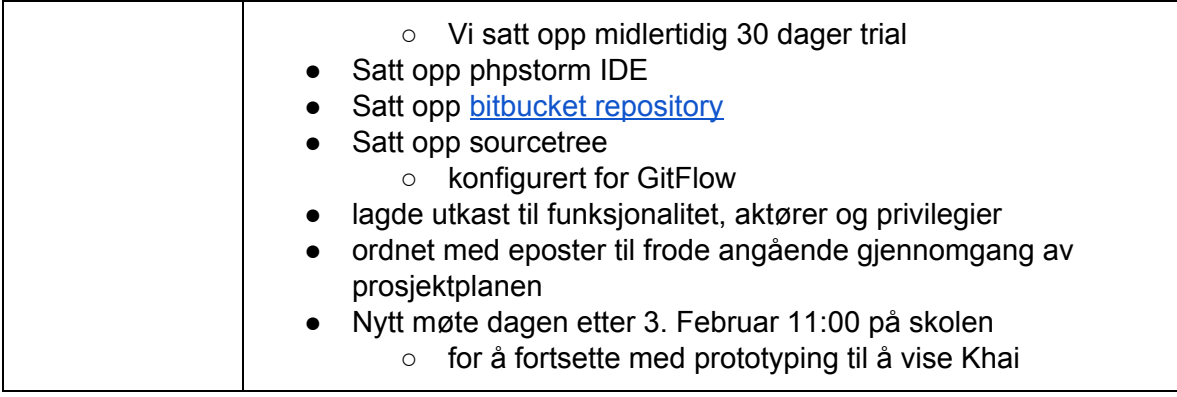

#### Møtereferat internmøte - 05.02.2018

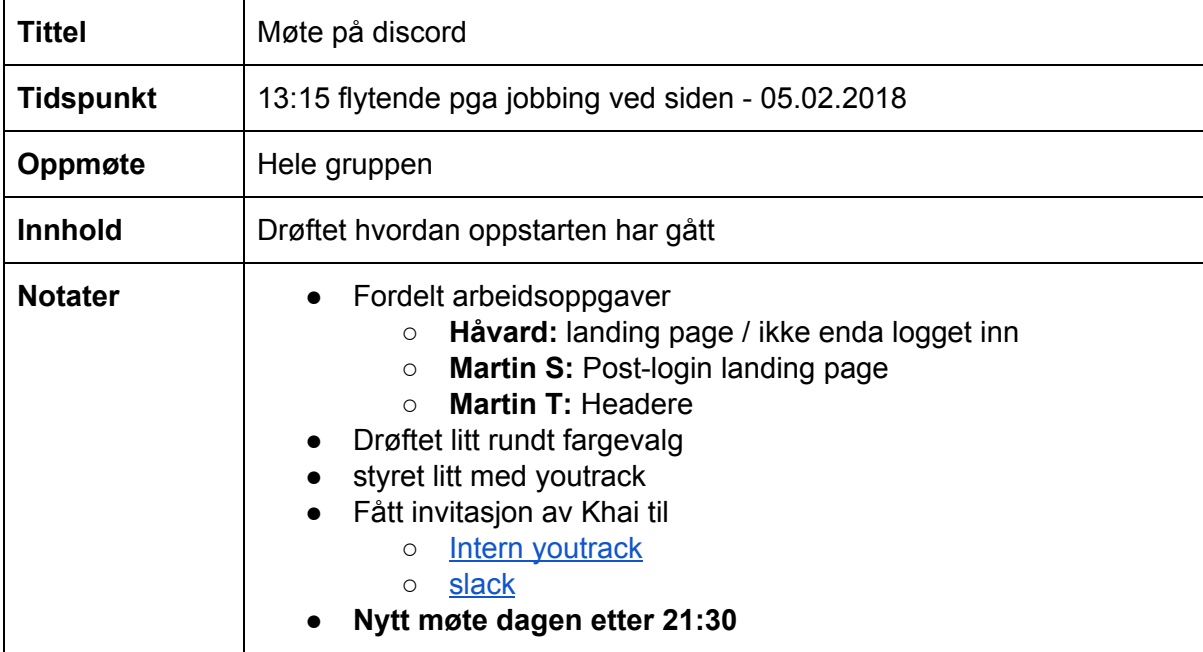

#### Møtereferat internmøte - 20.02.2018

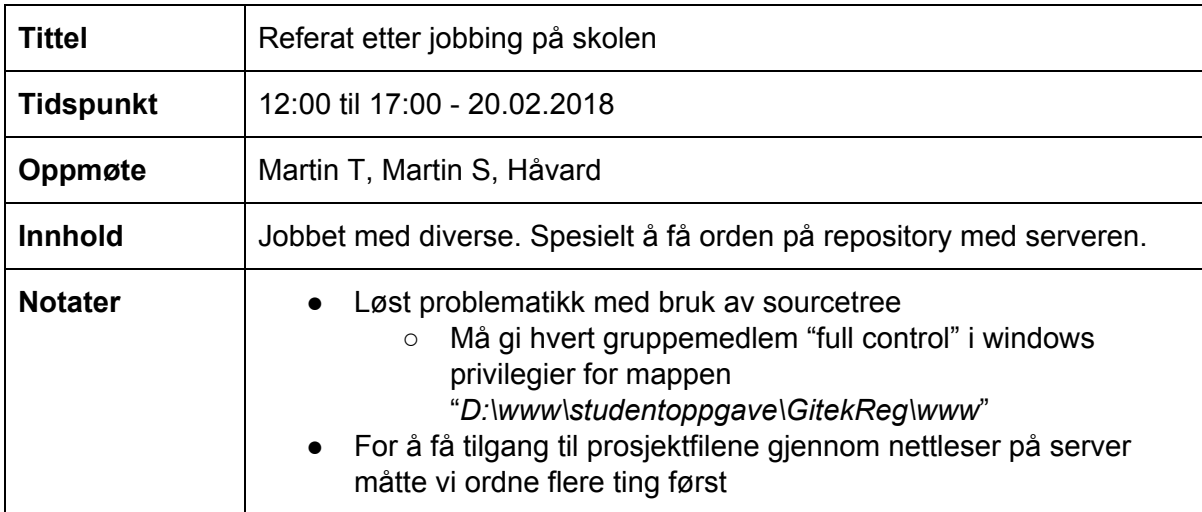

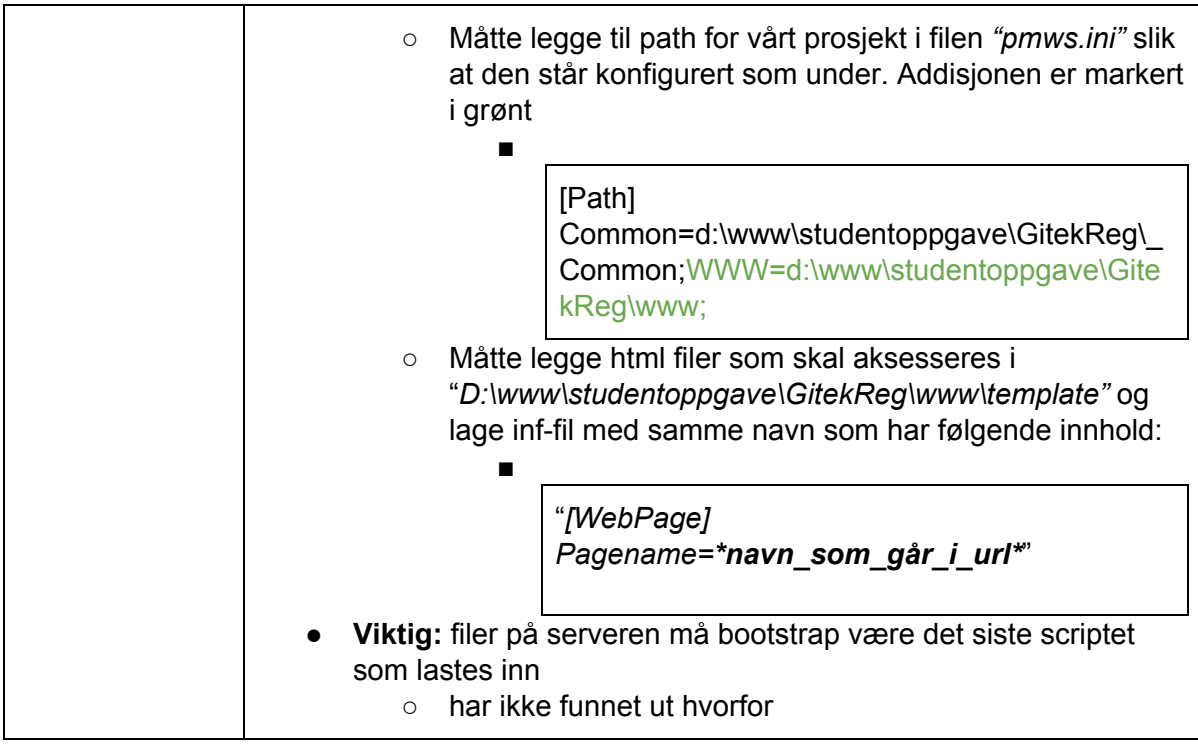

#### Møtereferat internmøte - 21.03.2018

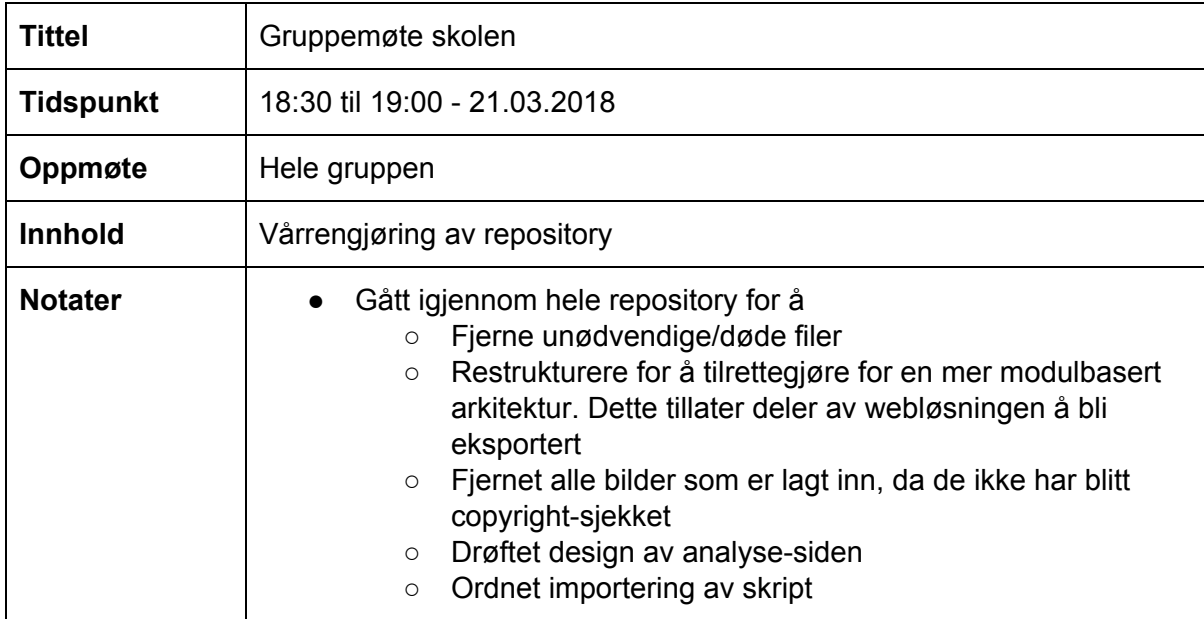

## D.1.4 Møtereferater i fra møter med ansatte hos NTNU

Møtereferat konsultering prototyper m/ Eivind- 07.02.2018

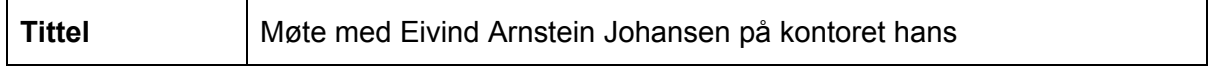

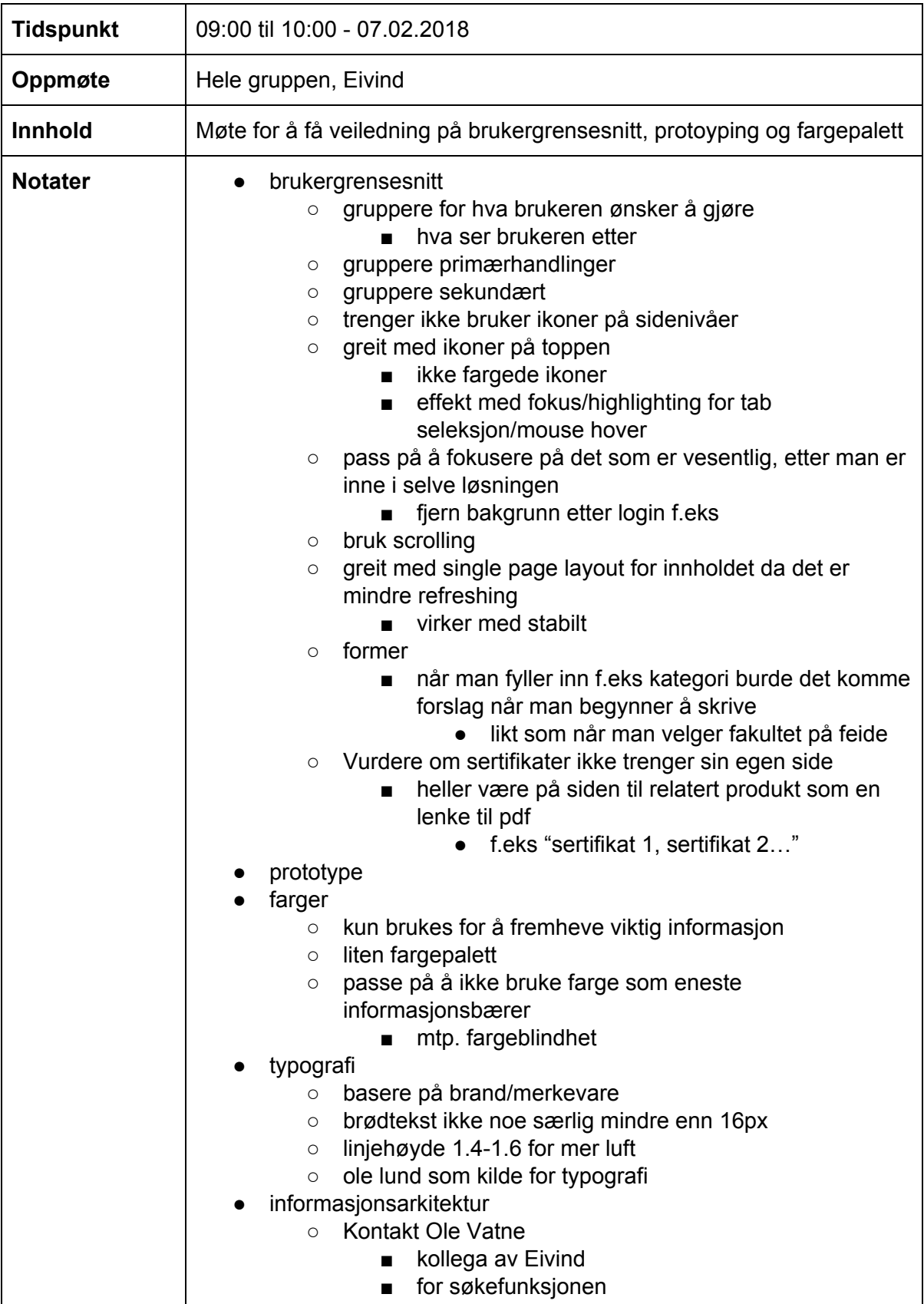

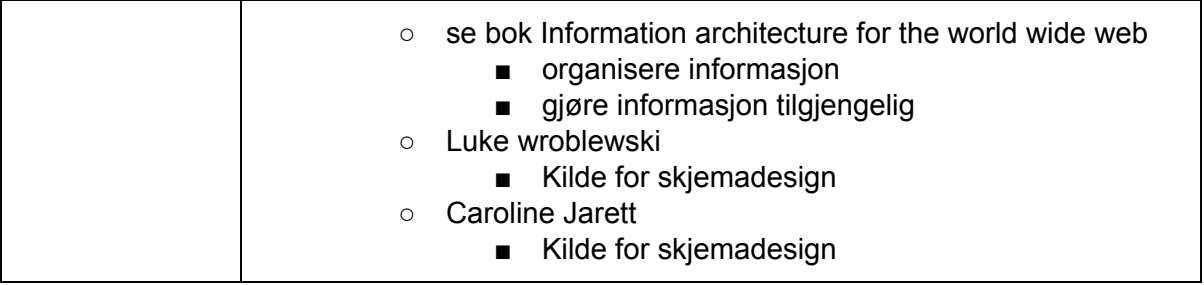

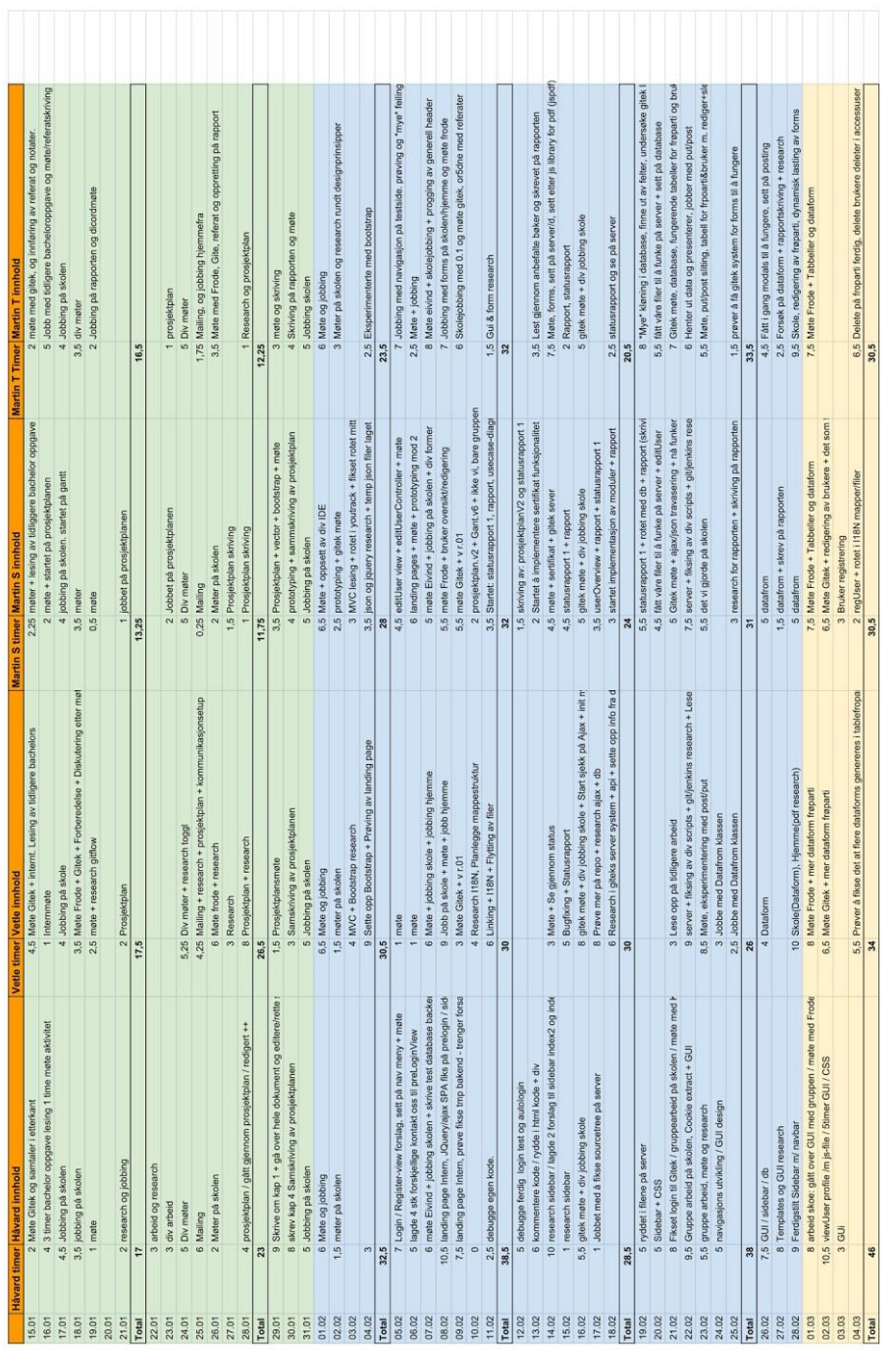

# Vedlegg E - Time logg

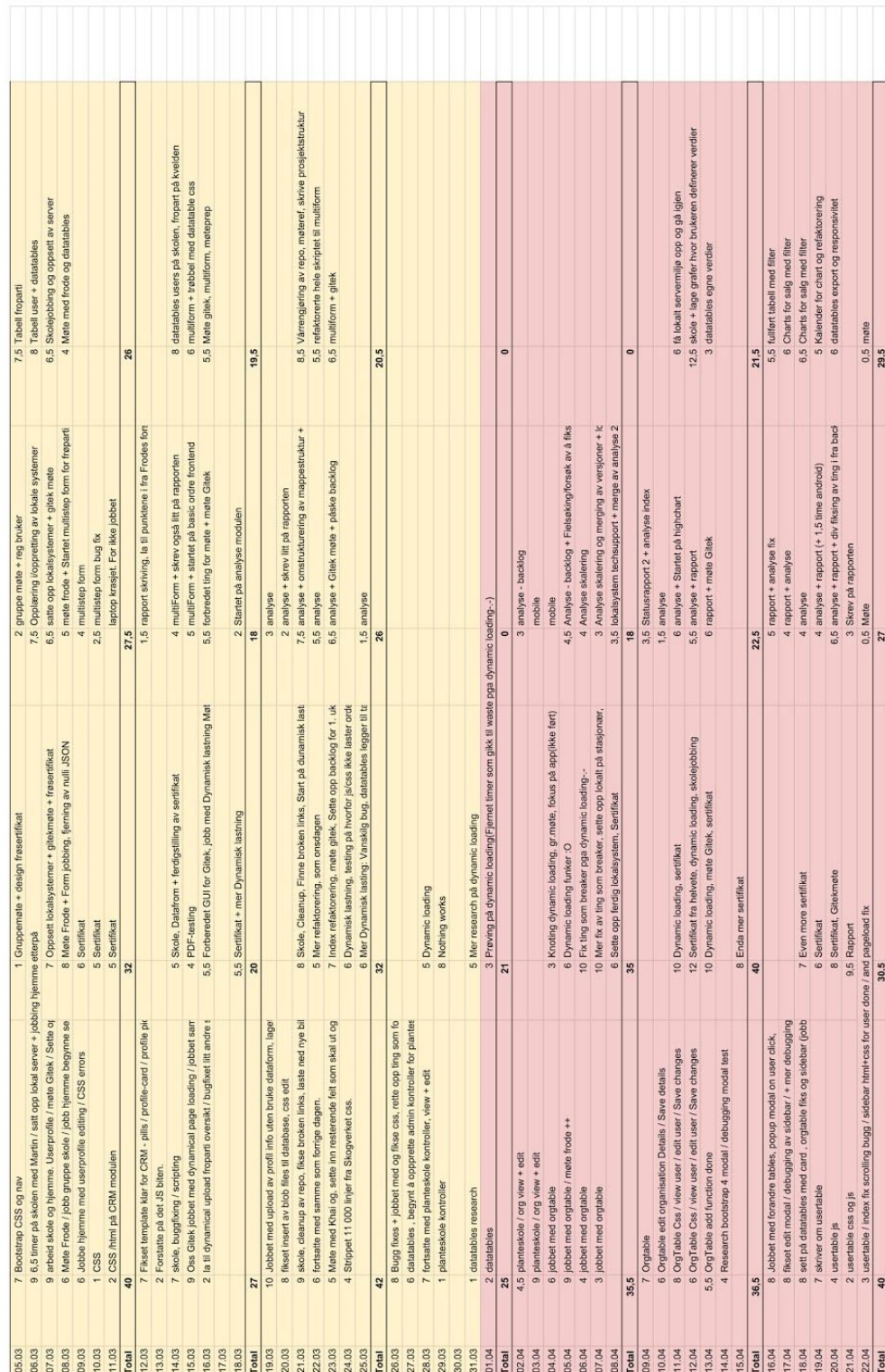

## Vedlegg F - Oppgavebeskrivelse

Oppdragsgiver: Gitek AS Kontaktperson: Khai Van Ngo Adresse: Teknologiveien 22. 2815 Gjøvik, C-bygg 2. etasje (C237-C240) Tlf: 98 85 19 44 Epost: kvn@gitek.no

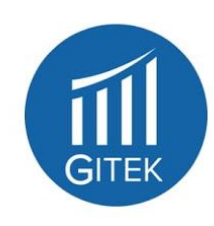

## **Gitek REGISTER**

Nøkkelord: ordresystem, webapplikasjon, reponsivt design

Gitek AS leverer skreddersydde applikasjoner til bedrifter som ønsker bedre innsikt i driften gjennom dataanalyser, som igjen er med på å effektivisere den daglige driften.

#### Oppgavebeskrivelse

Det har blitt forespurt et system fra en av våre kunder, som kan håndtere og automatisere flere aspekter ved registrering og bestilling av frø på ulike treslag fra både innland og utland. Systemet skal samle og effektivisere hele prosessen med å sanke, teste, analysere, registrere og selge frø til kjøpere fra hele verden. Systemet skal være tilgjengelig på WEB og være tilpasset mobile enheter. Systemet skal utvikles i moduler og leveres modulsvis.

Funksjonalitet:

- · Ordresystemfunksjonalitet som kjøp, ordrehistorikk, handlekurv, ordrekansellering
- Registre og vedlikeholde frøparti  $\bullet$ 
	- o Kvalitet
	- o Opphav
- Rapportere på ulike aspekter ved et frøparti  $\bullet$
- Lagersystem
- Fakturering  $\bullet$

Funksjonalitet som er listet opp er ikke absolutt og viser kun hovedtrekkene. Det må forventes at det tilkommer funksjonalitet i utviklingsfasen og vi ønsker innspill fra studentene.

Gitek vil bistå med veiledning gjennom hele prosessen og vi ønsker at terskelen for å kontakte oss er lav.

#### Om Gitek AS

Gitek AS har lokaler i C-bygget ved Høgskolen i Gjøvik/NTNU avd. Gjøvik. Dette gir studentene gode muligheter til å besøke oss i våre lokaler. Tidligere gjennomførte bacheloroppgaver har resultert i sommerarbeid og fast ansettelse. En av våre medeiere startet sin karriere i Gitek som følge av en vel gjennomført bacheloroppgave.

Du finner mer om oss her: Nettside: www.gitek.no Facebook: gitekas

## Vedlegg G - Prosjektplanen

Kommer på siden under

# Prosjektplan for Gitek-gruppen

Dato: 13.02.2018

Martin Trehjørningen Harestad - 470217

Håvard Myrvold Johannessen - 769809

Vetle Nikolai Løland Lundsvoll - 471220

Martin Stenen - 471191

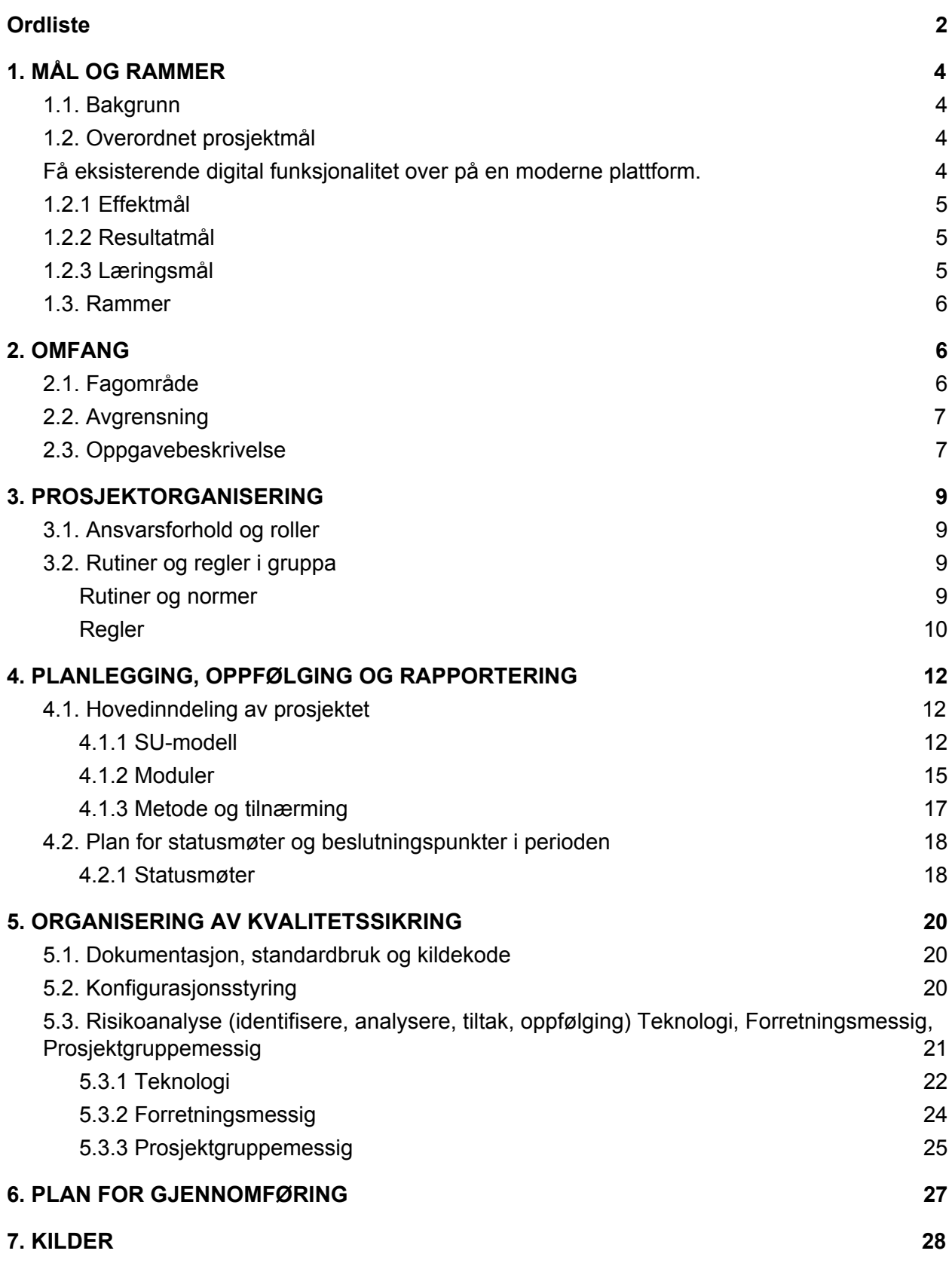

## <span id="page-158-0"></span>**Ordliste**

For å unngå flertydighet og forvirring rundt betydningen av ord brukt i rapporten, har vi valgt å legge ved en ordliste med definisjoner.

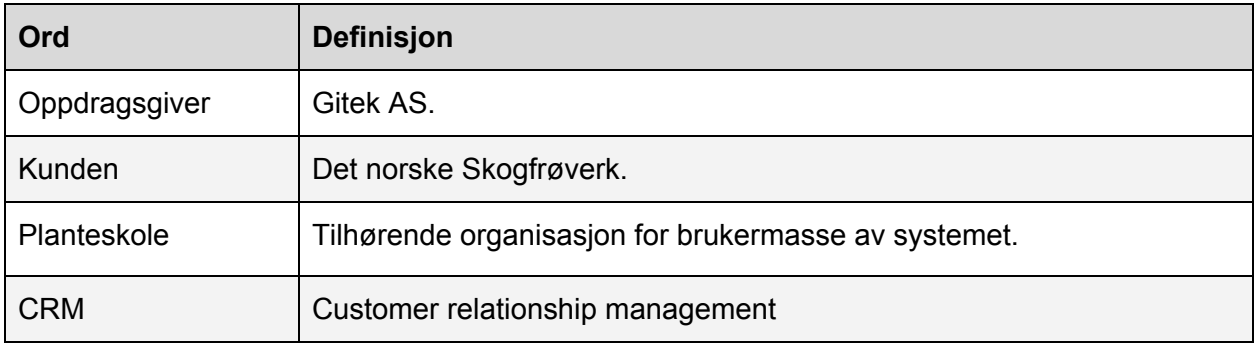

# <span id="page-159-0"></span>**1. MÅL OG RAMMER**

## <span id="page-159-1"></span>1.1. Bakgrunn

Stiftelsen 'Det norske Skogfrøverk', heretter kalt kunden, ble opprettet i 1996. Kunden har ansvar for å administrere landets frøforsyning, samling av frø, og distribuering av alle sorter frø til planteskoler og skogeiere. For å holde oversikt over daglig drift som salg og varebeholdning har kunden benyttet seg av en tidligere utviklet programvare for å kunne administrere alle arbeidsoppgavene [1].

Denne løsning ønsker nå kunden å modernisere ved å overføre den eksisterende funksjonalitet i programvaren over i en ny og mer modernisert webløsning. I denne anledning har kunden vært i dialog med oppdragsgiver som har fått i oppdrag å levere ny programvare etter kundens ønske. Vår studentgruppe har vært i dialog med oppdragsgiver som har gitt oss mulighet til å utvikle en direkte integrert løsning for dem som videre vil bli levert til kunde når produktet er ferdigstilt. Funksjonalitet fra den eksisterende løsningen må bli erstattet og implementert i den nye web-løsningen[1].

## <span id="page-159-2"></span>1.2. Overordnet prosjektmål

<span id="page-159-3"></span>(basert på [1])

Få eksisterende digital funksjonalitet over på en moderne plattform.

- Digitalisere analoge løsninger som håndholdte loggbøker.
- Bedre tilgjengeligheten til verktøy og dens funksjonalitet.
- Skape merverdi for kunden ved implementasjon av en mer brukervennlig og intuitiv webløsning
- Redusere driftskostnader knyttet til verktøyet
	- Opplæring
	- Installasjon
- Tilrettelegge for enklere utvidelse av funksjonalitet i fremtiden.
- Enklere integrering med eksisterende interne og eksterne systemer.

## <span id="page-160-0"></span>1.2.1 Effektmål

- Forenkle brukergrensesnittet og brukeropplevelsen ved å benytte seg av kjente patterns og prinsipper.
- Design i henhold til Donald Normans design prinsipper [3] når det gjelder utforming og layout.
- Lett oversiktlig kostnadsoversikt, tid fra bestilling er gjort til varen er mottatt, transportkostnader, anbefalinger og tips vedrørende varen dvs/f.eks: oppbevaring av varen, holdbarhet, bruksområder
- Lettere tiltrekke seg brukere ved webbasert programvare. Kan øke kundemassen fra eksempelvis utenlandske aktører.
- Styrke konkurranseevnen til firmaet.
- Utvikle et program med høy brukervennlighet slik at det blir enklere for brukerne av programmet å utføre daglig arbeidsoppgaver.

## <span id="page-160-1"></span>1.2.2 Resultatmål

- Utvikle programvaren med direkte integrasjon inn i oppdragsgivers database/server struktur
- Utviklet en web plattform, sikret for kommersielt bruk.
- Levere en brukervennlig og intuitiv løsning.
- Overføre eksisterende funksjonalitet inn i web-løsningen.
- Levere programvare med forskjellige rettigheter for ulike brukergrupper
- Utvikle en webløsning med støtte for mobile enheter
- Videreutvikle løsningen forbi de funksjonelle kravene definert av oppdragsgiver

## <span id="page-160-2"></span>1.2.3 Læringsmål

- Tilegne seg nye kunnskaper på programmeringsspråk, programvare og teknologi som skal anvendes i oppgaven.
- Levere en bacheloroppgave som møter de oppsatte kriterier.
- Effektiv kommunikasjon og koordinasjon
- Få erfaring innen flere rammeverk og API for webløsninger
- Benytte seg av kjente prinsipper og patterns for å bedre brukeropplevelsen av løsninger
- Jobbe med et mellomledd mellom utviklere og sluttbrukere

## <span id="page-161-0"></span>1.3. Rammer

Webløsningen tar sikte på å bygges opp rundt HTML5 teknologien, og skal gi støtte til Internet Explorer 10, Chrome og Firefox. Webløsningen skal utvikles opp mot direkte integrasjon av oppdragsgivers backend løsning, og hente data derfra. Dette impliserer at egen utviklet backend til testing ikke blir levert sammen med endelig løsning. Denne skal kommunisere med databasene til kunden.

Systemet skal ha støtte for internasjonalisering, slik at andre språk kan bli lagt til i etterkant. Front-end skal utvikles primært ved hjelp av HTML, CSS med bootstrap og Javascript. Kommunikasjon mellom front-end og back-end skjer ved hjelp av Ajax Jquery, og data skal returneres på JSON format. All datauthenting kommer fra oppdragsgivers database i Microsoft SQL, ved å benytte spørringer på JSON format med mulighet for direkte spørringer via SQL statements.

Varighet på prosjektet skal gå over en periode på 18 uker, hvor gruppen avslutningsvis skal levere en sammenfattet rapport over arbeidsformen og den helhetlige løsningen. Dette etterfølges av en presentasjon for sensorer hvor gruppen fremviser webløsningen.

## <span id="page-161-1"></span>2. OMFANG

## <span id="page-161-2"></span>2.1. Fagområde

For å kunne lage et moderne og responsivt design har gruppen valgt å lage layout for web-løsningen ved hjelp av HTML, CSS, bootstrap og Javascript. For prosjektet vil det være essensielt å lage et mer navigerbart og brukervennlig design. Dette er noe som er en av de største svakhetene i eksisterende løsning. Det å omorganisere den ekstensive funksjonaliteten på en mer intuitiv måte vil være en stor del av oppgaven. Det vil være behov for å følge mer moderne retningslinjer for menneske-maskin-interaksjon. Viktigheten av dette bygges videre opp av at løsningen også skal kunne brukes på nettbrett og mobil, noe som skaper et krav om effektiv plassutnyttelse på flere oppløsninger og størrelser. Det vil være behov for å følge mer moderne retningslinjer for menneske-maskin-interaksjon.

Den andre tungtveiende oppgaven vil være å få implementert god datauthenting fra Microsoft SQL database. Dette innebærer å få i stand AJAX jQueries som returnerer JSON data. Det er også en mulighet for at gruppen blir nødt til å benytte oss av SQL-statements dersom uvanlig spesifikk data skal hentes ut. Det må følgende også lages en fornuftig datapresentasjon.

## <span id="page-162-0"></span>2.2. Avgrensning

Gruppen har valgt å integrere vår applikasjon inn i oppdragsgivers systemer. Dette medfører noen avgrensninger i seg selv. Gruppen kan ikke bruke PHP, da dette programmeringsspråket ikke er støttet i det eksisterende systemet. Gruppen skal også ikke lage deler av backenden til systemet, da disse eksisterer i oppdragsgivers system. Grunnet dette har gruppen valgt å avgrense programmeringsspråkene til HTML, AJAX, og JavaScript (og dermed jQuery) for å sørge for full funksjonalitet i oppdragsgivers systemer.

Siden oppdraget går delvis ut på å modernisere kundens eksisterende programvare, har gruppen valgt å avgrense funksjonaliteten til vår applikasjon til å matche, forenkle, og forbedre den eksisterende funksjonaliteten. Om ny funksjonalitet skulle ønskes av oppdragsgiver, vil dette bli tatt i betraktning av gruppen og mulig bli implementert etter at all grunn funksjonalitet har blitt ferdigstilt.

## <span id="page-162-1"></span>2.3. Oppgavebeskrivelse

Gruppen har fått i oppgave av oppdragsgiver å lage en webapplikasjon for kunden. De har tidligere hatt en løsning lagd i Paradox som er særdeles utdatert og det er vanskelig å navigere seg gjennom systemet uten mye erfaring med systemet. Oppdragsgiver har valgt å sette opp den nye løsningen som en webapplikasjon og det er denne applikasjonen gruppen skal utvikle.

Løsningen vil ha tre brukergrupper:

- Eksterne brukere: Enkeltpersoner og organisasjoner som kjøper og selger frø gjennom kunden. Planteskoler vil i løsningen være en variant av organisasjoner.
- Interne brukere: Kundens ansatte som organiserer, lagrer, registrerer og analyserer frøene samt fakturerer ved salg av frø.
- Administrator: Oppdragsgiver vil administrere løsningen og brukerbasen.

Funksjonalitet som vil inngå i hver av modulene er som følger:

- CRM-modul
	- Registrering, pålogging og endring av personlig informasjon for brukere
	- Registrere og vedlikeholde rapportering på frøsetting
- Produktregister-modul
	- Registrere og endre informasjon som tilhører produkter.
	- Beregne pris og tilgjengelighet på produkter for kunde
- Registerings-modul
	- Opprette, importere og støtte nedlastning av sertifikater for frøpartier
- Ordre-modul
	- Web-shop som støtter
		- Automatisk genererte bestillinger
		- Manuelle bestillinger
		- Legge inn ordre på vegne for kunder
		- Lage rapporter for besilte varer med tilstand
		- Reservasjon av produkter
		- Digitalt fakturasystem med epost
		- Legge inn og behandle kreditnota
- Analyse-modul
	- Registrere og vedlikeholde analyser på produkter
	- Lage anaylsekort
	- Lage vente
- Planteskole-modul
	- Registrere og vedlikeholde planteskoler, og deres kunder

Gjennom utviklingen av webløsningen vil gruppen ha et fokus på brukergrensesnitt og user experience og vil forsøke å oppnå en god brukeropplevelse ved hjelp av design patterns og prinsipper fra Googles Material Design og Apples Human Interface Guidelines. Gruppen håper å få muligheten til å teste løsningen mot en brukergruppe fra kunden.

Oppdragsgiver har utarbeidet en liste over funksjonelle krav det nye systemet skal møte. Disse kravene utgjør kjernefunksjonaliteten som er fundamental i oppgaven. For oversiktens skyld har de gjort oss tjenesten å kategorisere disse i moduler, men de har gjort oss oppmerksom på at disse modulene er lagd for å vise kunden hva som vil inngå i løsningen og det er ikke tatt hensyn til arbeidsmengden som vil inngå i modulene.

## <span id="page-164-0"></span>3. PROSJEKTORGANISERING

## <span id="page-164-1"></span>3.1. Ansvarsforhold og roller

#### **Gruppeleder**(Vetle):

- Gruppelederen har ansvar for å styre møter og ha oversikt over agendaer for møtene, både interne og eksterne.
- Gruppeleder vil videre brukes som kommunikasjonskanal mellom gruppen og eksterne aktører for eksempel oppdragsgiver og veileder.
- Det er derfor naturlig og ha rollene gruppeleder og scrum-master som en og samme rolle.

#### **Referent**(Martin T.)

● Skal skrive referater fra gjennomførte møter

#### **Rapportansvarlig**(Martin S.)

● Skal ha oversikt over den endelige rapporten og kommunisere dette ut mot gruppa.

Det forventes at flere ansvarsområder vil oppstå organisk etterhvert som utviklingen går fremover. Med prosjektets progresjon vil være behov for å delegere ansvar og fordele roller for å sikre at oppgaver blir utført.

## <span id="page-164-2"></span>3.2. Rutiner og regler i gruppa

#### <span id="page-164-3"></span>Rutiner og normer

Dette er punkter som oppfordres og bør følges, men som ikke har noen konkrete sanksjoner dersom de ikke følges. Dette er for å oppfordre til det gruppen mener er god praksis for organisering av gruppearbeid.

#### **Ved uenigheter**

● Ved uenigheter får leder siste ord. "Leder har siste ord i avgjørelser når det er uenighet eller for å sikre fremgang" - "møte 1" 10.01.18

#### **Informasjonsflyt**

● Alle gruppemedlemmer forplikter seg til å informere dersom man føler at man ikke forstår aspekter ved oppgaven/løsningen og man plikter seg samtidig til å sørge for at alle gruppens medlemmer har en god forståelse av oppgaven/løsningen.

<span id="page-165-0"></span>Regler

### **Arbeidsinnsats**

- Det forventes at alle gruppedeltakerne jobber med bacheloroppgaven minst 30 arbeidstimer i uken.
- Jobbe på skolen 2-3 dager i uken
	- Onsdager etter behov
	- Torsdag alltid
	- Fredag alltid
- Det må tas beslutning nær ferie om antall arbeidstider skal senkes.

## **Loggføring**

● Hver gruppedeltager skal selv loggføre eget arbeid og antall (halv)timer de jobber.

Disse loggene danner grunnlaget for møtereferat for gruppens interne daglige møter.

## **Møter og møteplikt**

- Hvert møte planlegges og tiden fastsettes på forrige møte.
- Dersom man ikke har mulighet til å møte til avtalt tid skal man si ifra minimum 12 timer før møtestart, unntatt ved uforutsette/ekstreme omstendigheter. Det gis skjønn for problemer ved reisevei, men forventes at det blir gitt beskjed.
	- Må man endre tiden på et møte skal man selv foreslå ny tid.
- Referenten tar notater av alle møter, hvis han ikke er tilstede vil gruppeleder ha dette ansvaret.
- Møter skal kjøres på tross av at enkeltmedlemmer ikke kan stille
	- Daglige møter skal ha minimum 2 medlemmer.

## **Tilgjengelighet**

- Gruppemedlemmer forplikter seg til å være tilgjengelig til å svare på henvendelser fra andre gruppemedlemmer innen 24 timer. Dersom medlemmer er utilgjengelige for lengre perioder enn dette skal det meldes skriftlig til minst 1 i gruppen.
- Ved lengre bortfall (min. 5 dager) må man spørre gruppen om dette vil gå mtp. prosjektets fremgang.

## **Sanksjoner ved brudd på følgende regler**

Dette er reglene gruppen har avtalt å innføre spesifikke sanksjoner for.

- **● Arbeidsinnsats og loggføring**
	- Manglende arbeidstimer på ukesbasis overføres til uken etter.
- **● Møter og møteplikt**

Dato: 31.01.2018

○ Ta med kjeks på neste møte

Som en mer allsidig sanksjonsmetode, har gruppen valgt å benytte en slags 3-strike regel. Det vil si at det tillegg til opplistede konsekvenser, utdeles en advarsel ved alvorlige og/eller gjentatte brudd. Ved to advarsler skal det settes opp et møte med veileder om hvordan situasjonen skal løses. Etter dette, vil neste advarsel føre til ekskludering fra bachelorgruppen og prosjektet.

Jeg er inneforstått og godtar reglene og rutinene for Bacheloroppgaven Vårsemesteret 2018.

Sted: Gjøvik Håvard Myrvold Johannessen Yourseld Follownessen Signatur: Havevrd Martin Trehjørningen Harestad Haverta Signatur:  $M$ artin Vetle Nikolai Løland Lundsvoll N.L. Landwoll Signatur:  $\sqrt{etc}$ Martin Stenen Signatur: Martin Ste

## <span id="page-167-0"></span>4. PLANLEGGING, OPPFØLGING OG RAPPORTERING

## <span id="page-167-1"></span>4.1. Hovedinndeling av prosjektet

#### <span id="page-167-2"></span>4.1.1 SU-modell

Programvareutvikling er en prosess og en aktivitet som dreier seg om å utvikle en programvare. Når man utvikler programvare innebærer det å evaluere, og å utarbeide en programvare modell som er en abstrakt representasjon av hvordan best foreta denne prosessen. I denne anledningen har gruppen evaluert og drøftet flere forskjellige modeller for å finne ut hva slags teoretisk tilnærming og utviklingsmodell som gir prosjektet best grunnlag.

Første utviklingsmodell som ble evaluert var fossefallsmodellen. Dette er en plandrevet utviklingsprosess, hvor man må utvikle plan og struktur for alle prosessaktiviteter før en kan starte å jobbe med dem. Denne strukturen kan inndeles i fem stadier: 1.Krav, analyse og definisjon, 2.System og program design, 3.Implementasjon og enhetstesting, 4.Integrasjon og system testing, og 5.Operativ oppe-gang og vedlikehold. Hver fase skal være klar og avsluttet før neste fase i prosessen kan starte. I praksis vil disse utviklingsstadiene overlappe hverandre og gi tilbakemeldinger med informasjon til hverandre.

Dette handler bl.a. om hvordan arbeid med designet kan avdekke feil ved krav, og hvordan utforming av koden kan avdekke feil ved design delen m.m . Dette viser da til at modellen ikke er en enkel lineær modell, men at hvert stadie gir tilbakemelding til forrige stadiet. Dersom det da oppdages feil kan man gå tilbake for å endre det forrige utarbeidede stadium. Dette er et av nøkkelpunktene for argumentasjonen å velge en plandrevet modell og metodikk. Kostnaden ved å produsere og godkjenne dokumenter ved bruk av smidige utviklingsmodeller kan på sin side vise seg å øke tidsbruken betraktelig, og prosjektarbeidet kan resultere til at tidsplanen rakner. Det er derfor vanlig, ved jobbing i smidige utviklingsmodeller, at feil oppdaget i tidligere iterasjoner som f. eks. krav og spesifikasjoner blir fryst og satt på vent til et senere tidspunkt og man jobber heller videre med neste iterasjon. Dette kan da føre til et dårlig strukturert system. En plandrevet utviklingsmodell vil lønne seg dersom man utvikler en løsning hvor man kan utarbeide en solid plan i oppstarten av prosjektet, og hvor kravspesifikasjonen vil holde seg stabil.

Gjennom flere konsultasjoner og produktspesifikasjon, uttrykte oppdragsgiver sin oppfordring om å bruke smidig metodikk. Den sterkeste argumentasjonen for valg av en smidig utviklingsmodell er at oppdragsgiver ønsker iterativ modulbasert leveranse av det web-løsningen. Gruppen så det som hensiktsmessig at oppdragsgiver ønske skulle veie tyngst.

Ved modulbasert utvikling vil sannsynligheten for oppkommende problematikk fra tidligere iterasjoner minskes ettersom hver modul er godt definert, og er tydelig klargjort fra oppdragsgiver om hva den innebærer. Noe som støtter opp om at gruppen skal klare å overholde tidsplanen. Inkrementell programvareutvikling er en fundamental del av smidig tilnærming. For mange bedrifter, kommersielle systemer og personalsystemer viser det seg at smidig tilnærming er mer passende enn plandrevet [4].

Å utvikle inkrementelt er ofte mindre kostnadskrevende i det oppdragsgiver mener det er nødvendig med forandringer i system- arkitekturen. Dette medfører at oppdragsgiver kan ta imot moduler på et tidligere tidspunkt for evaluering og tilbakemelding. Slik kan også eventuelle uoverensstemmelser på designvalg innenfor heuristikken endres etter oppdragsgivers ønske.

Ettersom valget nå stod på utviklingsmodeller innenfor smidig tilnærming var det tre modeller som ble videre drøftet, Scrum, kanban og Xtreme programming (XP). Etter at gruppen hadde utarbeidet en samarbeidsplan med oppdragsgiver og veileder om ukentlig møteaktivitet, og at systemet skulle utvikles i moduler som strekker seg fra en til to ukers tidsrom, så gruppen det mest hensiktsmessig å jobbe innenfor rammene til Scrum. Her har gruppen lagt alle modulene i produkt backlogen. Noen av modulene blir slått sammen til en sprint, mens de tyngre modulene får stå alene. Tidsrammene per sprint er fastsatt med varighet fra en til to uker. For mer detaljert oversikt se utarbeidet Gantt-diagram.

Ved drøfting av alle smidige utviklingsmetoder fant gruppen styrker og karakteristikker i alle modellene. Flere av disse karakteristikkene har gruppen valgt å inkorporere i vår utviklingsmodell. Gruppen har blant annet vedtatt at i de tyngste modulene, med høyest kompleksitet da skal gruppen anvende par-programmering fra XP. Gruppen har også valgt å ta med noen elementer fra Kanban sin verktøykasse ved arbeid av modulene etter behov, som 'Kanban board', 'user-stories', og 'Epics'. Hver ukes sprint har gruppen konkludert med er mest hensiktsmessig å starte etter ukentlig møte med oppdragsgiver. Derfor anser gruppen at sprinter og ukestart begynner på fredag, etter at gruppen har koordinert informasjon og fylt opp ny sprint backlog.

Sprintene som har to ukers varighet, innebærer at det fortsatt skal holdes møte med oppdragsgiver, for å gi status oppdateringer og foreta videre koordinasjon. andre

februar vil gruppen presentere fullstendig prosjektplan og lo-fi prototyper til oppdragsgiver. Her vil gruppen undertegne konfidensiell avtale med organisasjonen og begynne arbeidet med første sprint.

Tabelloversikten nedenfor viser hvordan sprintene skal foregå på ukesbasis

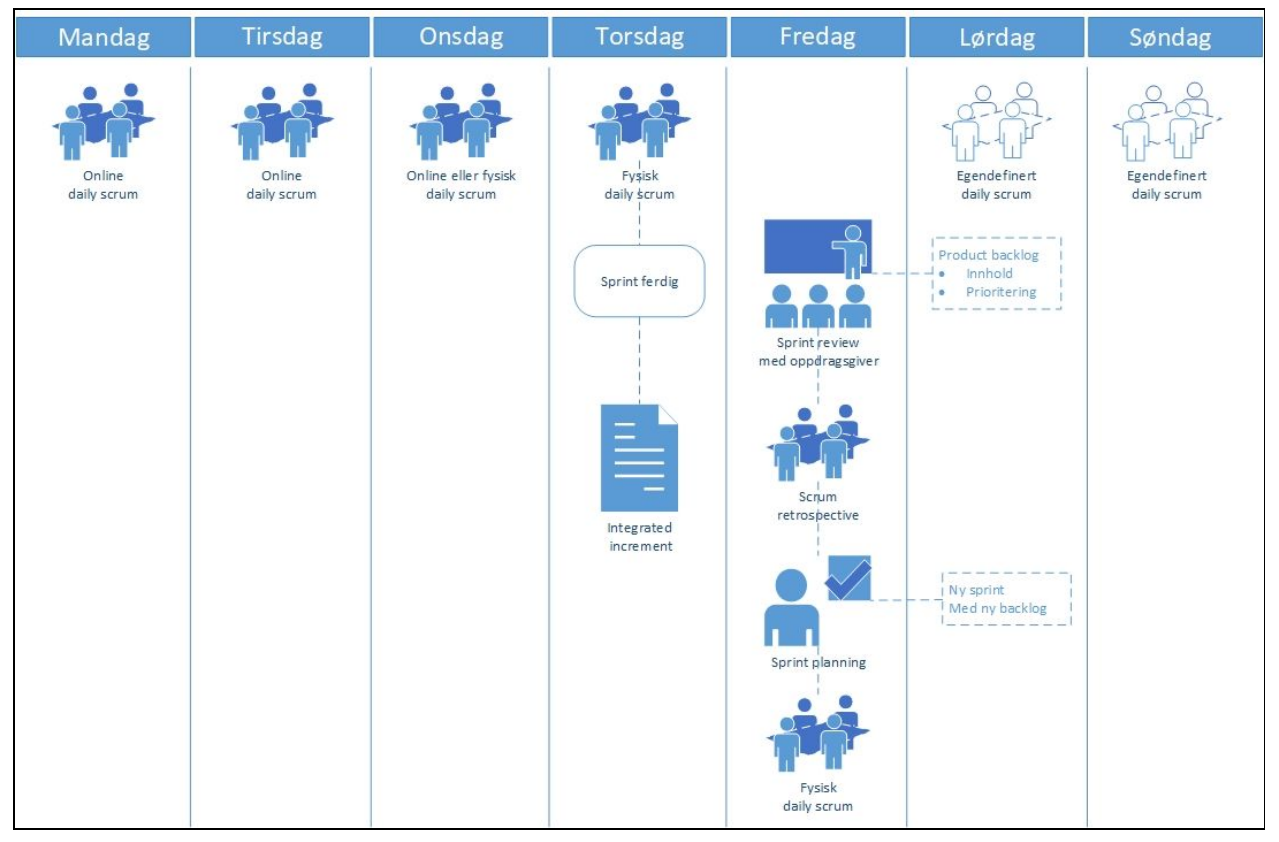

Kommentarer til modell

- **● Online daily scrum** er møter som holdes over internett med talekommunikasjon
- **● Online eller fysisk daily scrum** er møter hvor fysisk oppmøte tas etter behov. Dersom møtet kan tas over internett, gjøres det i stedet.
- **● Fysisk daily scrum** er møter hvor gruppen stiller opp på campus.
- **● Egendefinert daily scrum** er uformelle møter som vanligvis ikke arrangeres, men som avtales etter behov.

## <span id="page-169-0"></span>4.1.2 Moduler

Basert på gruppens valg av en smidig utviklingsmodell, samt at oppdragsgiver har gitt oss en grundig kravspesifikasjon basert på modulvis levering. Har gruppen derfor valgt å levere vår løsning på samme format, men med noen endringer på modulene.

Våre moduler med tidsestimat:

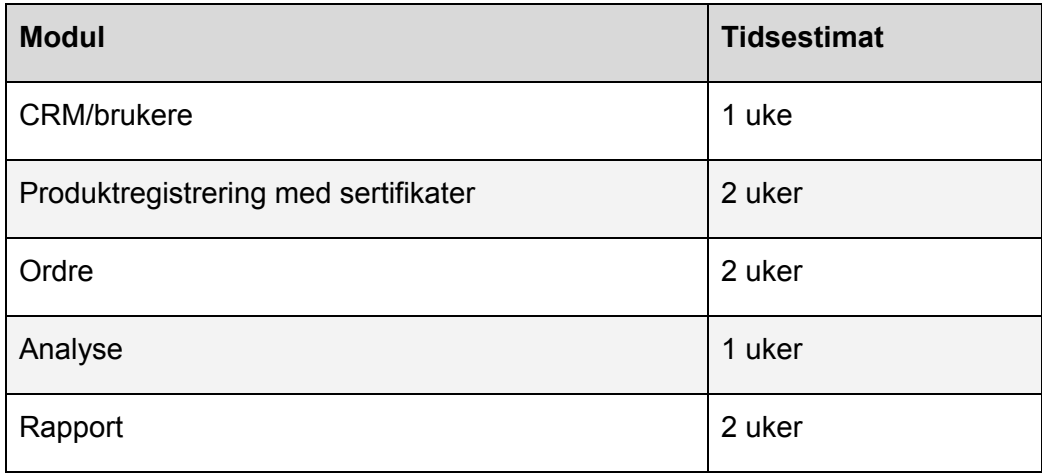

Gruppen flytter alt som har med brukere og CRM å gjøre inn i en modul og vil implementere denne og produktregistreringen først for å kunne takle de større modulene senere. Dette sørger for at gruppen får tid til å bli bedre kjent med løsningen og business-logikken til kunden før gruppen implementerer ordre-, analyse- og rapport-modulene. I tillegg vil de tre siste modulene være avhengig av funksjonalitet som implementeres i CRM- og produktregistrering-modulene.

Selv om funksjonaliteten i kravspesifikasjonen er essensiell i oppgaven og får høyest prioritering, har gruppen gjennom dialog med oppdragsgiver blitt opplyst om at det er muligheter for ekspansjon forbi de funksjonelle kravene. I den sammenheng oppfordret oppdragsgiver oss å komme med forslag og innspill om hvordan oppgavens nivå kan heves.

Mulighetene for utvidelse av oppgaven er noe gruppen tidlig kjørte idémyldring på, for å forsikre at prosjektet er egnet for en gruppe med fire medlemmer. De mest sentrale konseptene gruppen drøftet var potensialet for å utvikle en mobilapplikasjon i tillegg til webløsningen, ekstra verktøy for å lage verdifull statistikk eller gjennomføring av grundigere sikkerhetsanalyser. Alle utvidelser av oppgaven er noe gruppen vurderer som bonus dersom gruppen har tid til overs etter kjernefunksjonalitet er utviklet. Målet er å øke vanskelighetsgraden og muligheten til å vise kompetanse, fremfor å øke størrelsen og mengden arbeid på lavere ferdighetsnivå.

Siden oppdragsgiver har gitt oss klare mål for hva som skal inngå i løsningen har gruppen valgt å prioritere å skape en versjon 1.0 som vil implementere de fem modulene. Deretter vil gruppen ekspandere oppgaven og skape nye moduler. Dette vil også skape et insentiv for å lage en løsning som er lett å videreutvikle. Gruppen vil benytte oss av god dokumentering og patterns som MVC for å nå dette målet.

Gruppen har fått muligheten til å integrere webløsningen inn i oppdragsgivers systemer, noe gruppen ønsker å gjennomføre. Dette betyr at vår webløsning vil kommunisere med oppdragsgivers API og databasesystemer. Som et overordnet mål for denne bacheloroppgaven ønsker gruppen å lage en løsning som oppdragsgiver kan benytte seg av.

### <span id="page-171-0"></span>4.1.3 Metode og tilnærming

Når det kommer til metode og tilnærming kommer gruppen til å bruke en narrativ tilnærming for innhenting av kunnskap fra kunden gjennom oppdragsgiver, det hadde vært gunstig å kunne snakke med kunden direkte. Det vil si at gruppen vil gjennom arbeidsprosessen ha en tett dialog med oppdragsgiver via ukentlig møteaktivitet og mail. Dette vil da sammen med eksisterende produktspesifikasjon være med å belyse oppdragsgivers erfaringer, synspunkter og tilbakemeldinger på forskjellig funksjonalitet som blir utviklet gjennom modulene. Dette gjøres for å forsikre seg om at arbeidet som blir gjort i løpet av prosjektet er i tråd med oppdragsgivers ønsker og forventninger til produktet som leveres. Denne informasjonen vil da bli benyttet gjennom prosessen til å utforme user-stories og danne grunnlag for ulike system diagrammer som gruppen kommer til å bruke for å bygge opp design og systemarkitektur.

Videre kommer gruppen til å bruke en deduktiv arbeidsmetode gjennom utviklingsprosessen. Med dette menes det å omforme teori lært gjennom utdanningsløpet om til praksis ved utvikling av systemet. Dette vil naturligvis ikke være tilstrekkelig, og det forventes at gruppen må tilegne oss kunnskap om retningslinjer for best practises og state of the art innenfor berørte emner.

De mest sentrale emnene som kommer til å spille en viktig rolle:

- web teknologi (HTML, CSS, Javascript, JQuery og Bootstrap)
- Programvaresikkerhet
- Ergonomi i digitale medier
- Systemutvikling
- Objektorientert systemutvikling

I tillegg til anvendelse av lært teori, må gruppen tilegne seg ny kunnskap om:

- Microsoft-SQL
- GitFlow versjonskontroll
- JetBrains-IDE
- Prinsipper om user experience og design i web-løsningner
- Oppdragsgivers interne systemer
	- Database
	- API

## <span id="page-172-0"></span>4.2. Plan for statusmøter og beslutningspunkter i perioden

## <span id="page-172-1"></span>4.2.1 Statusmøter

Statusmøter har blitt inndelt i tre deler. Mandag og tirsdag er noen av gruppemedlemmene opptatt med en deltid utviklerjobb i tillegg til arbeidet med bacheloroppgaven. Dette vil kompenseres med helgejobbing på bachelorprosjektet. Gruppen fant det derfor mest hensiktsmessig å sitte hver for oss og jobbe i hjemmekontorløsning disse to dagene, og unngår følgelig å benytte oss av scrum sine daily standup meetings. For å sørge for at gruppen holdes oppdatert på fremdriften i prosjektet vil gruppen legge til informasjonen som typisk kommer i daily standup meeting på tekstkanaler på internett. Videre vil gruppen jobbe på campus onsdag, torsdag og fredag og har da gode muligheter for fellesarbeid og møter. Gruppen har blitt enige om følgende møtestruktur:

- 1. Mandag-Tirsdag Blir daglig scrum møter avholdt over nettet.
- 2. Onsdag-Fredag vil gruppen møttes på campus hvor gruppen vil jobbe med prosjektet og holde statusmøter og videre planlegge neste ukes arbeid. Torsdager vil gruppen ha møter med prosjektveileder. Etter statusmøte på torsdager vil daværende sprint avsluttes (så lenge ikke arbeidet befinner seg i uken mellom en to ukers sprint). Da vil gruppen ferdigstille et fungerende inkrement som kan presenteres til kunden. Fredager avholdes 'sprint-review' med kunden, hvor gruppen går gjennom Innhold og prioriteringer. Etter dette avholdes 'scrum retrospective' møte intern i gruppen for gjennomgang av avsluttet sprint. Det vil også bli avholdt et 'sprint planning', hvor gruppen setter opp ny sprint backlog og markerer starten for ny ukestart.
- 3. Lørdag-Søndager blir det avholdt statusmøter over nettet. Disse vil bli planlagt på forhånd, og gjennomføres kun etter behov.

## 4.2.2 Beslutningspunkter

Vedtatte beslutningspunkter for prosjektperioden:

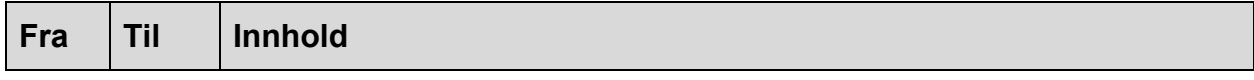

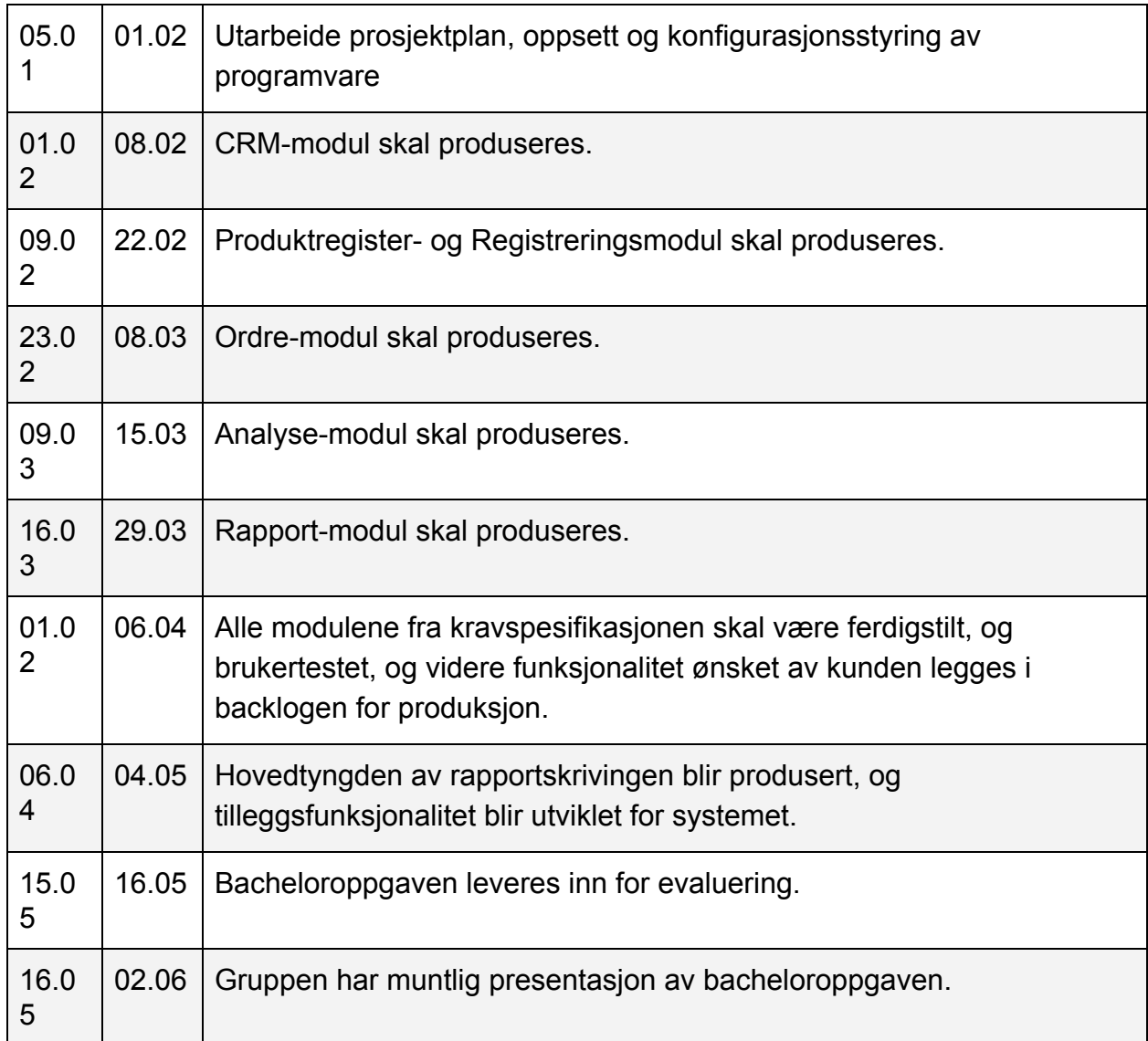

## <span id="page-174-0"></span>5. ORGANISERING AV KVALITETSSIKRING

## <span id="page-174-1"></span>5.1. Dokumentasjon, standardbruk og kildekode

Gruppen skal som tidligere nevnt utvikle en webløsning som kommuniserer med oppdragsgivers API. Gruppen har derfor valgt å benytte oss av JavaDoc som dokumentasjonsverktøy. Dette betyr at alle klasser, interfaces, constructorer, funksjoner og andre kodeblokker skal være kommentert. Kommentarene skal inneholde tags som @param, @return, @author og andre tags brukt i JavaDoc der det passer. Gruppen vil benytte oss av WebStorm, IDE fra JetBrains, sin innebygde JavaDoc generator. Kildekoden skal være oversiktlig og identifiers skal skrives med camelCase og ha et beskrivende, fornuftig navn.

Gruppen skal benytte oss av model-view-controller mønsteret for å strukturere kildekoden til vår løsning. Det betyr at strukturen til websidene som blir vist frem ligger i view, controller vil ha all kildekode som forflytter data og model vil inneholde klasser for å holde på dataen. Controller vil og være delen av løsningen ansvarlig for å koble seg opp mot API'et til oppdragsgiver.

Siden gruppen skal benytte oss av rammeverket bootstrap vil gruppen følge best practises fra w3school. Javascript har en strict mode man kan bruke for å gi feilmeldinger på dårlig kodestandard som ellers ville tolket uten feil som f.eks. å bruke udeklarerte variabler eller skrive til en read-only variabel. IDEen gruppen skal benytte oss av har native støtte for JavaScript Standard Style, en linter som har fokus på kodeformatering. En standardisert og automatisk testing av koden gruppen skriver vil, sammen med kommentering, øke lesbarhet og bedre samarbeidet i gruppen.

## <span id="page-174-2"></span>5.2. Konfigurasjonsstyring

Martin T. har tidligere benyttet seg av GitFlow som metode for konfigurasjonsstyring. I tillegg er dette en metode integrert i Atlassian sine produkter og metoden oppdragsgiver benytter seg av. Derfor var det veldig naturlig å benytte seg av denne modellen for vårt prosjekt.

I GitFlow er det to branches som aldri skal slettes; develop og master. For hver nye funksjonalitet som skal utvikles lages det en feature branch. Da forker gruppen ut fra develop branch, utvikler i vår egen feature branch og merger inn med develop igjen når vi er ferdig og koden fungerer lokalt. I develop branchen vil gruppen kun gjøre endring i koden for å rette opp i feil som kan oppstå etter flere merges med feature branches. Før gruppen skal levere en modul vil gruppen forke ut en release branch som vi vil bruke for å skape en stabil modul og hver modul vil gå inn i master når den er stabil og blir ansett som ferdig. Skulle det være nødvendig med hotfixes etter levert modul vil gruppen forke

ut en hotfix branch som skal merges med både master og develop branch. Ved levert modul inkrementeres versjonsnummeret etter første punktum (som eksempel fra 0.1 til 0.2). Mindre endringer som hotfixes vil inkrementere versjonsnummeret på andre punktum(som eksempel fra 0.1.1 til 0.1.2).

Når gruppen har dekket

oppdragsgivers funksjonelle krav vil gruppen øke versjonsnummeret til 1.0 og jobbe modulbasert videre med mål om å nå en versjon 2.0. Gruppen ser ingen markant forskjell mellom GitHub og BitBucket men har allerede studentkontoer på BitBucket og vil derfor benytte oss videre av denne løsningen som repository.

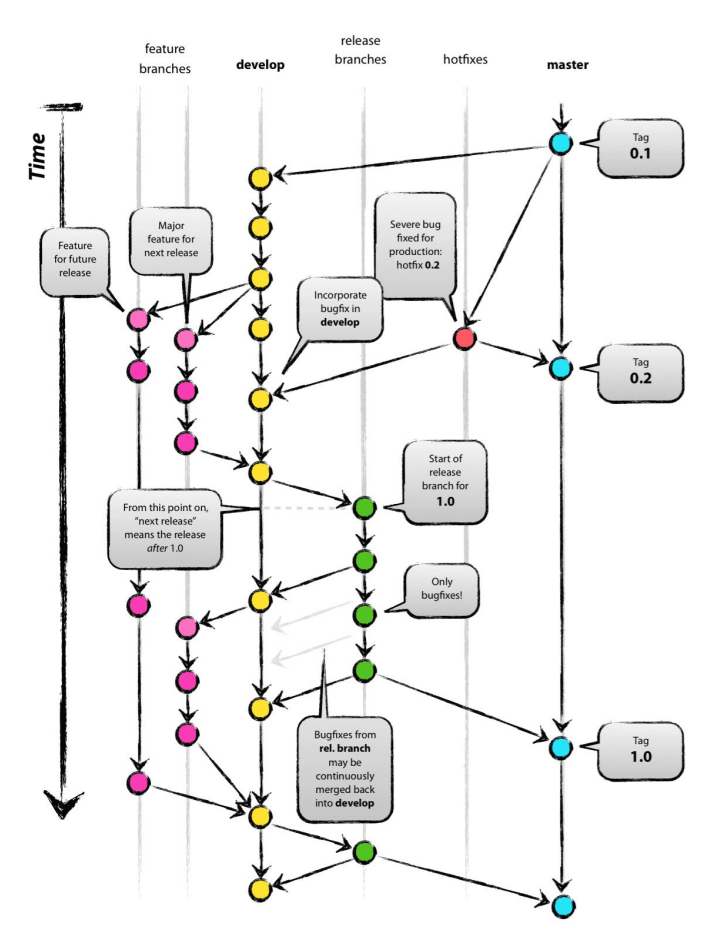

## <span id="page-175-0"></span>5.3. Risikoanalyse (identifisere,

analysere, tiltak, oppfølging) Teknologi, Forretningsmessig,

## Prosjektgruppemessig

Gruppen har valgt å bruke DREAD modellen for å gjøre vår risikoanalyse. Hver risiko deles inn i kategoriene skade, reproduserbarhet, utnyttelse, påvirkede brukere, og oppdagbarhet. Hver av kategoriene fylles så inn med en poengskår fra null til ti. 0 - 3 vil si at det ikke er noen trussel. 4 - 7 betyr at det er en trussel, men at den er mindre farlig/ikke kritisk. 8 - 10 betyr at det er en kritisk trussel [2]. De rutene som ikke er fylt inn anses som å ikke være relevante for den risikoen.

I følge *OWASP* så medfølger de forskjellige kategoriene dette [2]:

● Skade - hvor mye skade som vil bli påført oppgaven om risikoen skulle inntreffe. 0 = ingen. 5 = Individers data skades. 10 = alle deltagernes data skades.

- Reproduserbarhet hvor lett er det å reprodusere scenarioet hvor risikoen inntreffer. 0 = veldig vanskelig eller umulig. 5 = ett eller to trinn må gjøres. 10 = veldig lett.
- Utnyttelse hva trengs for å kunne utnytte risikoen.  $0 = En$  rekke verktøy, samt kunnskaper om prosjektet. 5 = Det finnes tilgjengelige verktøy som gjør jobben. 10 = bare basic verktøy, som f.eks. En nettleser.
- Påvirkede brukere Hvor mange av deltagerne vil bli påvirket om risikoen skulle inntreffe.  $0 =$  ingen.  $5 =$  individer.  $10 =$  alle.
- Oppdagbarhet hvor lett det er å oppdage risikoen for angriperen. 0 = veldig vanskelig eller umulig. 5 = Litt jobb (reasearch) kreves. 10 = all informasjonen som trengs er helt tilgjengelig.

## <span id="page-176-0"></span>5.3.1 Teknologi

De teknologiske risikoene gruppen risikerer å støte på i løpet av hele prosjektet er:

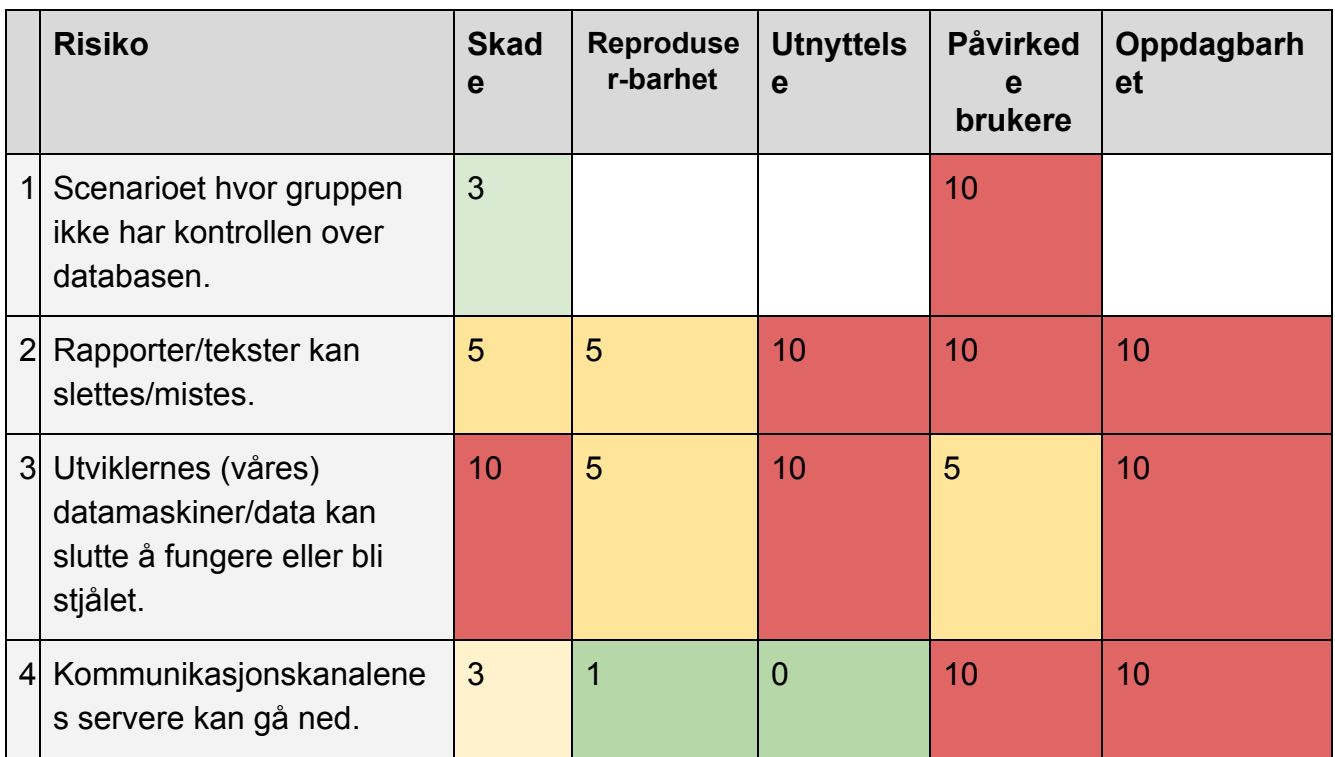

## 1. **Kontroll over databasen.**

Siden gruppen velger å integrere vår applikasjon med oppdragsgivers systemer så mister gruppen kontrollen over en rekke data, dette innebærer at gruppen må bruker oppdragsgivers database for vår applikasjon. Oppdragsgiver vil da ha full tilgang til og kontrol over databasen. Realistisk vil dette ikke være et problem da

det er oppdragsgiver som er vår arbeidsgiver og der er liten risiko for at de kommer til å sabotere oppgaven.

## 2. **Rapporter/tekster mistes.**

Gjennom hele prosjektperioden kommer gruppen til å skrive en rekke dokumenter, blant annet møtereferater, prosjektplanen, og sluttrapporten. Om gruppen skulle miste disse dokumentene så vil det skade prosjektet på flere måter avhengig av hvilke dokumenter gruppen mister. Tap av møtereferatene vil gjøre mindre skade, da disse bare brukes for å dokumentere hva som skjedde i løpet av møtene.

Tap av prosjektplanen er alvorlig siden deler av den skal være med i sluttrapporten. Prosjektplanen skal også inkluderes når den helhetlige vurderingen av prosjektet gjøres.

Å miste sluttrapporten vil være ganske kritisk for gruppen, da det er hovedsakelig denne rapporten karakteren vår vil være basert på. Rapporten kommer også til å være et stort dokument skrevet over en lengre periode, så om gruppen skulle miste den så er det ikke sikkert at gruppen kommer til å rekker å skrive rapporten på nytt.

Gruppen har laget noen forholdsregler for å sikre oss i tilfellet noen av dokumentene våre skulle bli borte. Gruppen har backups på internett, i tillegg til at alle har noe/alt av dokumentene lastet ned på våre maskiner.

## 3. **Maskiner mistes/stjeles.**

Om en eller flere av våre arbeidsmaskiner skulle mistes eller bli stjålet i løpet i bacheloroppgave-perioden vil dette gjøre skade på to forskjellige måter. Den første er at mangelen på arbeidsmaskiner kommer til å redusere, om ikke fullstendig stoppe, arbeidsmengden eieren av maskinen kan gjøre. Dette vil så føre til at gruppen som en helhet havner bak skjemaet, og at gruppen må bruke en del tid på å hente oss inn igjen.

Den andre er at om en arbeidsmaskin skulle komme på avveie så vil dette være en stor sikkerhetstrussel for vår applikasjon og oppdragsgivers systemer. Om noen skulle få fri tilgang til en av våre maskiner vil dette gi dem muligheten til å sabotere, kopiere, og modifisere vår bacheloroppgave. Personen vil også få tilgang til deler av oppdragsgivers systemer, som inneholder bedriftshemmeligheter som ikke skal deles med noen.

## 4. **Kommunikasjonskanal-serverne går ned.**

Om kommunikasjonskanalene skulle bli utilgjengelige vil dette føre til komplikasjoner for gruppen, spesielt siden gruppen jobber hver for oss fire dager i uken. Scenarioet vil altså ikke føre til store skader, men det er et problem gruppen må håndtere raskt likevel. Måter å løse problemet på er å midlertidig bytte til en annen kommunikasjonskanal, eller å jobbe videre med våre tildelte oppgaver til det neste fysiske møtet.

#### <span id="page-179-0"></span>5.3.2 Forretningsmessig

De forretningsmessige risikoene rundt prosjekt er:

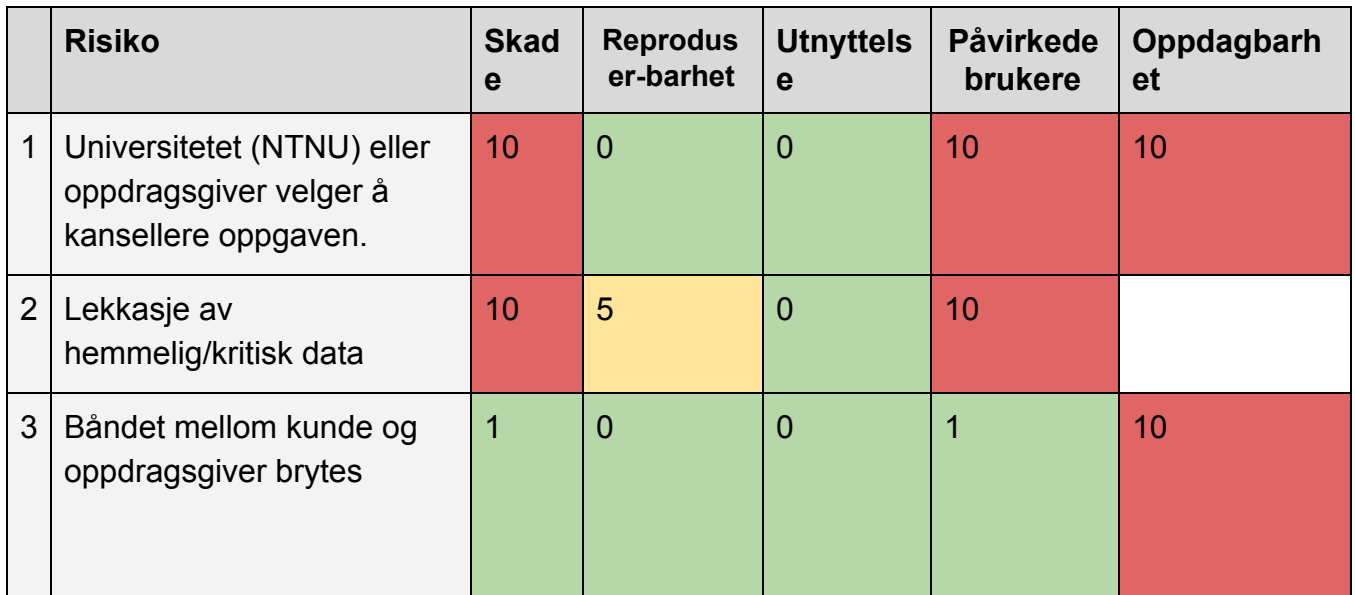

## **1. Oppgaven kanselleres.**

Om bacheloroppgaven kanselleres av enten NTNU eller oppdragsgiver, må gruppen starte på en ny oppgave. Dette vil bety at gruppen ikke kommer til å ha nok tid til å fullstendig fullføre den nye oppgaven. Noe som kommer til å påføre stor skade på gruppens sluttprodukt og karakter.

## **2. Lekkasjer av hemmelig/kritisk data.**

En del av avtalen gruppen har med oppdragsgiver er at gruppen ikke skal dele konfidensiell data i fra deres systemer og kontorer. Det vil derfor skade forholdet i mellom arbeidsgiver og gruppen om kritisk data skulle komme på avveie. For å unngå at dette scenarioet skal inntreffe har gruppen inngått en avtale med oppdragsgiver som spesifiserer handlinger som gruppen ikke skal gjøre med arbeidsrelaterte data/maskiner.

## **3. Båndet mellom kunde og oppdragsgiver brytes**

Selv om dette scenarioet er ille for oppdragsgiver, så kommer det ikke til å påføre gruppen noen stor skade. Gruppen kommer til å måtte fjerne kundens navn og logo i fra alle våre dokumenter. Det vil likevel være mulig å fortsette med vår oppgave siden oppdragsgiver er vår arbeidsgiver, ikke kunden.
## 5.3.3 Prosjektgruppemessig

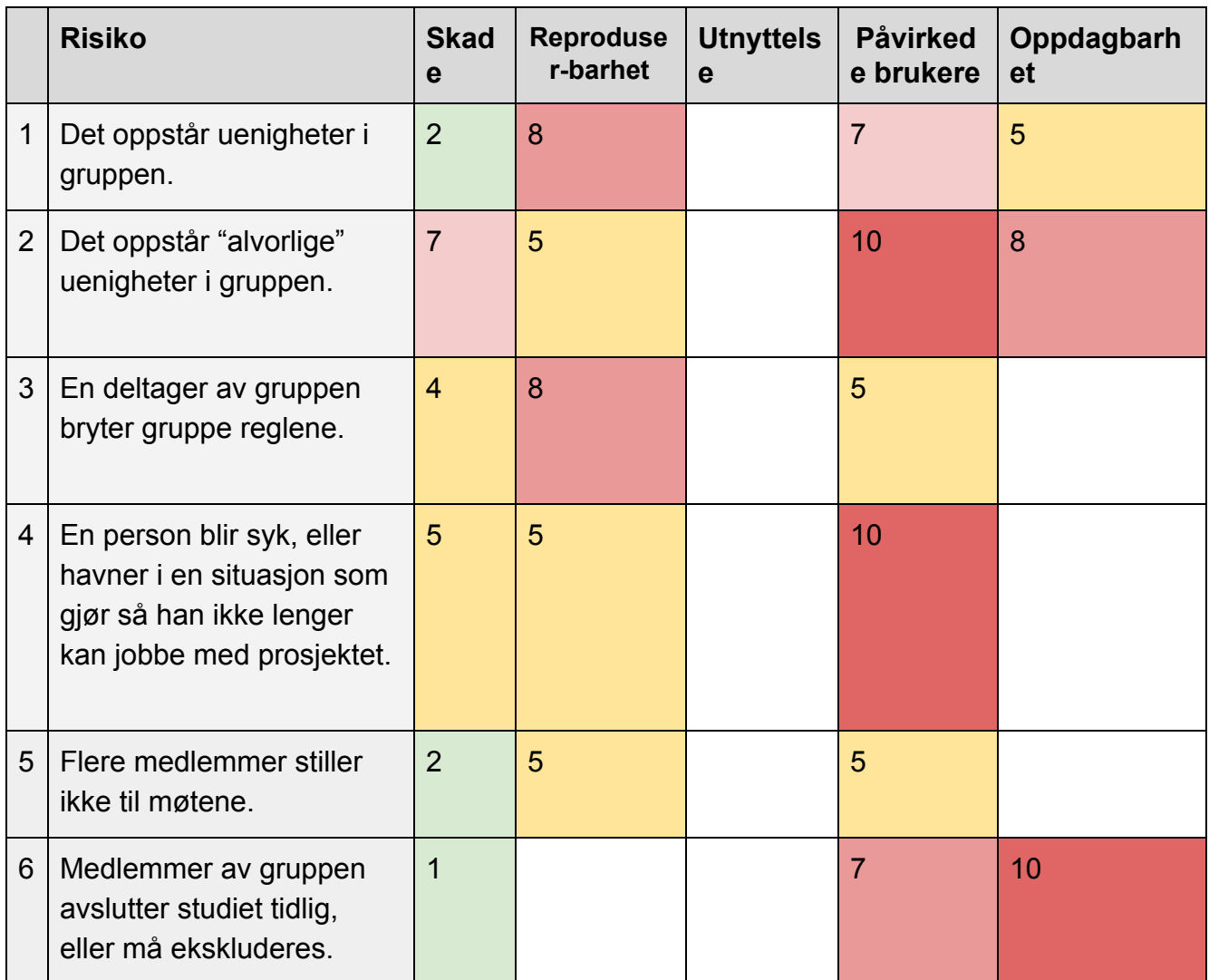

## **1. Uenighet i gruppen.**

Om det skulle oppstå uenighet i gruppen vil det være en midlertidig hindring for gruppen. Disse uenighetene kan raskt løses med god kommunikasjon innad i gruppen. Om de involverte individene ikke finner en løsning på problemet innen en rimelig tid, kommer gruppelederen til å ta en avgjørelse og løse opp i uenigheten.

## **2. Alvorlige uenigheter i gruppen.**

Alvorlige uenigheter er større problemer som truer med å bryte opp gruppen eller å sette gruppen langt bak skjemaet. Siden alvorlige uenigheter er av den mer

sjeldne typen, så kommer de ikke til å inntreffe ofte. Men i de situasjonene hvor de skjer så kommer gruppen til å måtte håndtere disse seriøst. Som med andre problemer hvor gruppen ikke raskt finner en løsning, så skal gruppelederen ta en beslutning for å løse problemet. Når en beslutning har blitt tatt, skal gruppen innrette seg etter dette. Som sagt i punkt 3.2, så skal veileder informeres og inkluderes for å hjelpe til med å løse situasjonen, i de tilfellene hvor en person har gjort alvorlige brudd gjentatte ganger.

#### **3. En person bryter gruppereglene.**

Om en person gjentatte ganger bryter gruppereglene kommer dette til å påføre mindre skade på gruppen og prosjektet. Innad i gruppen kommer det til å skade moralen og føre til uenigheter. For prosjektet kommer det til å føre til at gruppen må sette av tid til å ta igjen den tapte tiden, som enten ikke ble jobbet eller ble brukt på å diskutere innad i gruppen.

#### **4. Sykdom.**

Om en medlemmer i gruppen skulle bli borte i en lengre periode, grunnet f.esk. Sykdom, kommer dette til å være et problem som setter tidsskjemaet. Resten av deltagerne i gruppen må derfor jobbe ekstra mye for å ta igjen den tapte tiden, i tillegg kommer individet som er borte til å måtte gjøre en del jobb for å sette seg inn i det han har gått glipp av mens han var borte.

Problemet kan delvis løses ved at det gjøres jevnlige samtaler i mellom den manglende personen og resten av gruppen. Disse samtalene kan oppdatere gruppen på statusen til individet, samt at individet kan bli informert om hva gruppen har gjort i hans fravær.

Ved lengre fravær informeres gruppens veileder for råd om hvordan gruppen skal håndtere persones fravær.

## **5. En eller flere møter ikke til møtene.**

Siden gruppen har valgt å bruke scrum, og dermed scrums patterns, så er det viktig for gruppen å ha de daglige scrum møtene for gi statusraporter for den pågående sprinten. Det vil derfor påføre gruppen mindre skade dersom en person ikke møter opp til disse møtene. Personen som ikke møter opp mister mulig viktig informasjon, samt at gruppen ikke får en oppdatering på den manglende personens status.

Om fler enn en person ikke møter til de daglige scrum møtene har gruppen valgt å avlyse det møtet og flytte det til et annet tidspunkt. Dette gjøres siden gruppen mener at det er poengløst å ha oppdateringsmøter hvor bare halvparten av

gruppen er tilstedet. I tillegg så trengs det en majoritets stemme for at beslutninger skal gå gjennom. Så om det mangler flere personer må beslutninger flyttes til et annet møte, og da kan gruppen like så godt flytte hele møtet.

**6. Medlemmer av gruppen avslutter studiet tidlig, eller må ekskluderes.** I dette tilfellet er skaden avhengig av hvilket tidspunkt i prosjektet dette inntreffer. Dette kommer til å påvirke hvordan arbeidsfordelingen i gruppen organiseres. Det vil bli et behov for å revurdere prioriteringer og oppgaver etter hva som er realistisk å få gjennomført.

## 6. PLAN FOR GJENNOMFØRING

Gruppen har med oppfordring fra oppdragsgiver, og diskusjon innad i gruppen valgt å levere inkrementelt gjennom moduler nevnt tidligere ved hjelp av scrum som systemutviklingsmodell.

I Gantt-diagrammet vedlagt illustreres planen for gjennomføring av prosjektet. Ved prosjektstart lages lo-fi prototyper som skal presenteres til oppdragsgiver. Før første sprint arrangeres en workshop hvor gruppen organiserer det tekniske, med formål å forberede alle gruppemedlemmer så gruppen får et godt utgangspunkt. Dette innebærer oppsett av konfigurasjonsstyring, utviklermiljø og lokale testservere på egne maskiner.

Etter dette starter selve utviklingsperioden hvor gruppen jobber i sprinter. Her arbeides det i perioder på én eller to uker for å bli ferdig med aktuell modul. Dette mønsteret gjentas frem til 30. Mars, da siste planlagte modul skal leveres. Siden siste modul leveres vil gruppen på dette punktet være ferdige med det som inngår i de funksjonelle kravene fra oppdragsgiver. Dette er en stor milepæl i utviklingen, og det vil i følge planen leveres en 1.0 versjon var programvaren. Grunnen til at dette er satt som en hard tidsfrist er for å bli kjent med oppdragsgivers preferanser, før gruppen legger til ekstra funksjonalitet. Dermed er gruppen bedre forberedt til å ta velbegrunnede valg av ny funksjonalitet som skal legges til løsningen. I den følgende perioden mot innlevering av endelig rapport er det planlagt bugfixing, videreutvikling og en endelig 2.0 versjon.

# 7. KILDER

[1] Gitek AS (18.12.2017). *Produktspesifikasjon Skogfrøverket*

[2] OWAP (13.07.2017). *Threat Risk Modeling*. Tilgjengelig i fra: [https://www.owasp.org/index.php/Threat\\_Risk\\_Modeling#DREAD](https://www.owasp.org/index.php/Threat_Risk_Modeling#DREAD) (Hentet: 21.01.18)

[3] Norman D. A. (2013) *The Design of Everyday Things*. USA: Basic Books.

[4] Sommerville, I. (2014) *Software Engineering*. Ninth Edition

[5] Driessen V. (2010) *A successful git branching model*. <http://nvie.com/posts/a-successful-git-branching-model/> (Hentet: 24.01.2018)